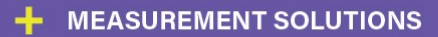

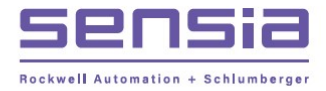

# Scanner Logic Programmer Manual

Language Reference

Manual No. 50331442, Rev. 01

**INTELLIGENT ACTION** 

*\*Mark of Schlumberger. Other company, product, and service names are the properties of their respective owners. Copyright © 2017 Schlumberger Limited.*

> *All Rights Reserved. Manual No 50331442, Rev. 01 January 2018*

### Contents

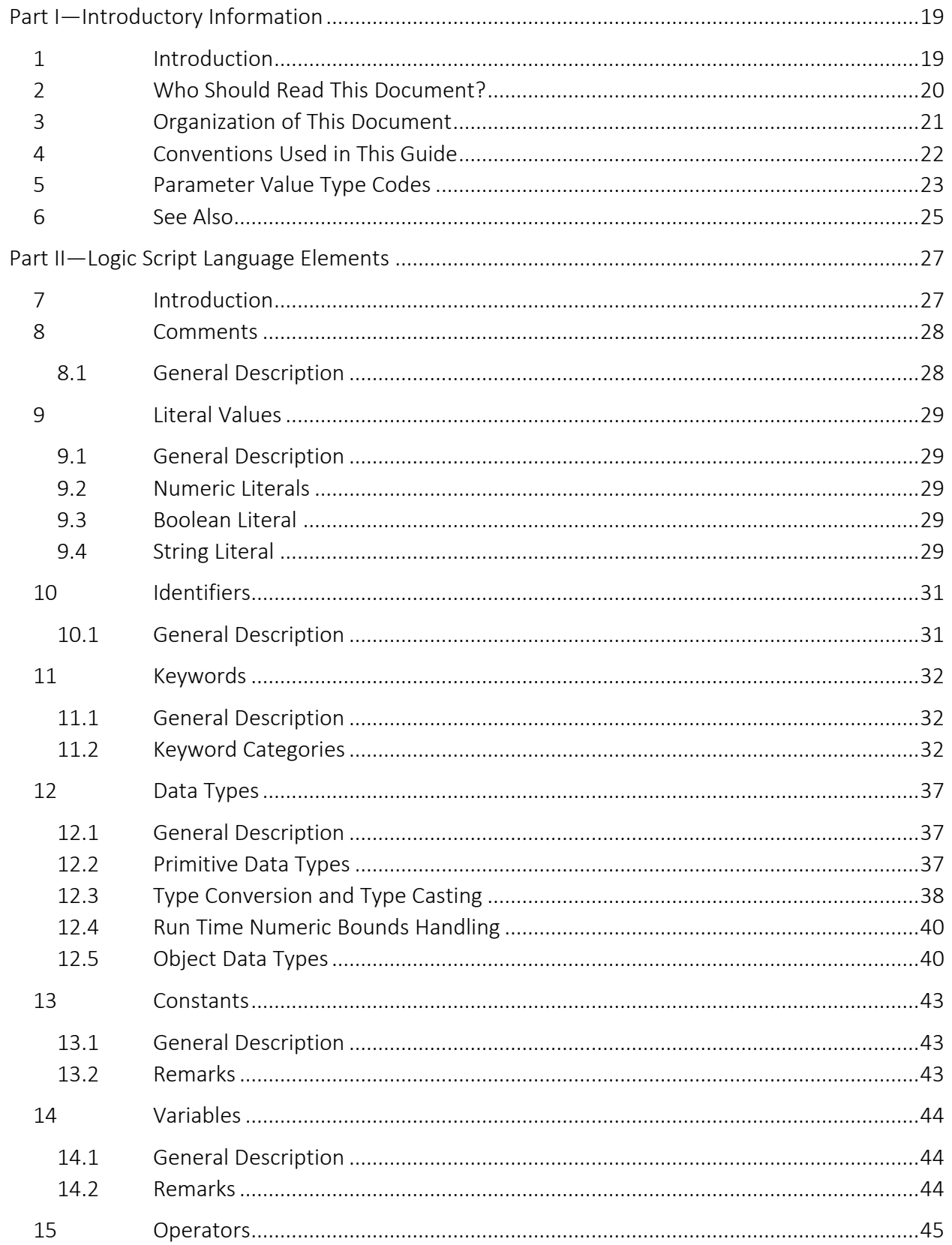

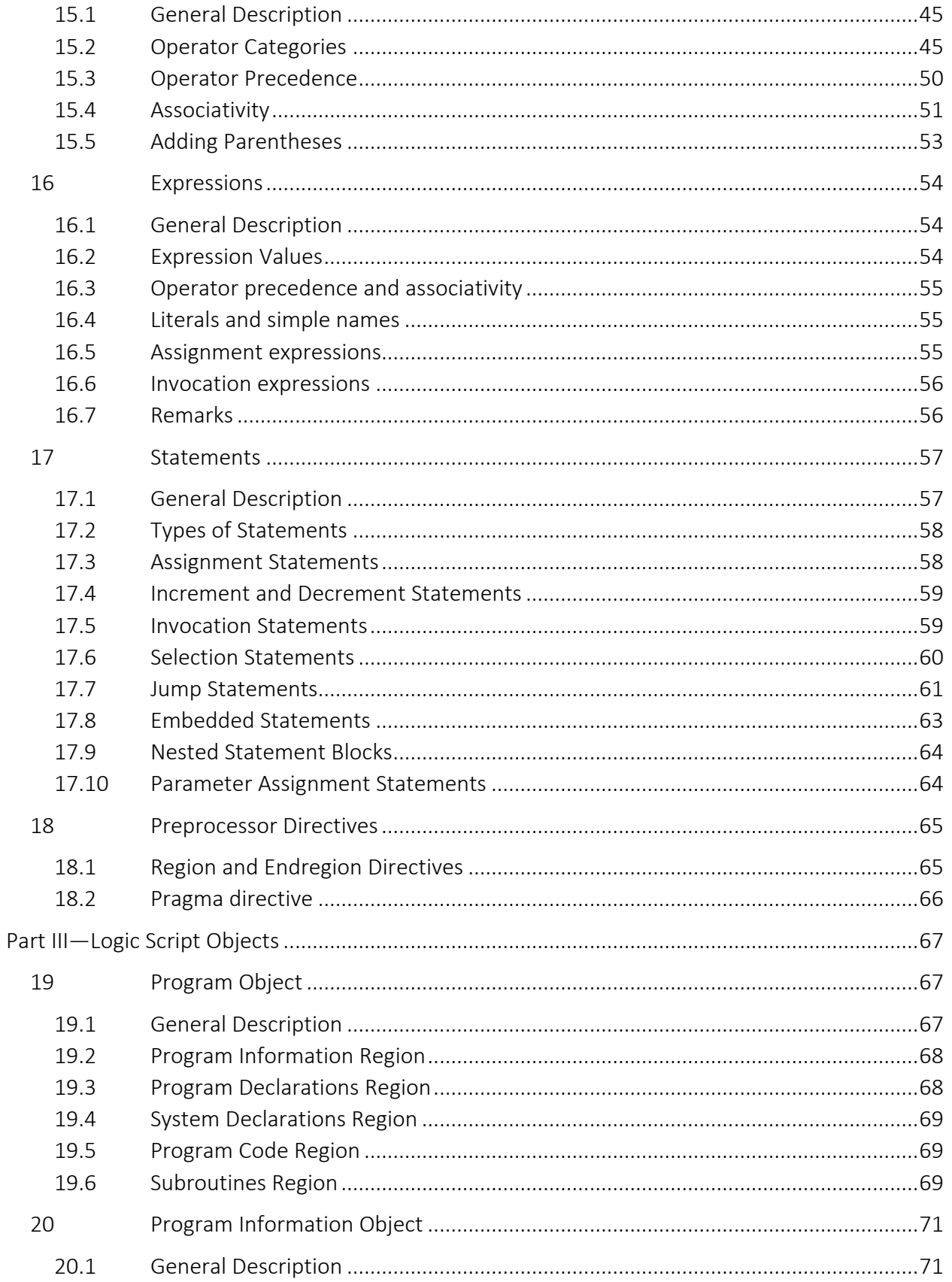

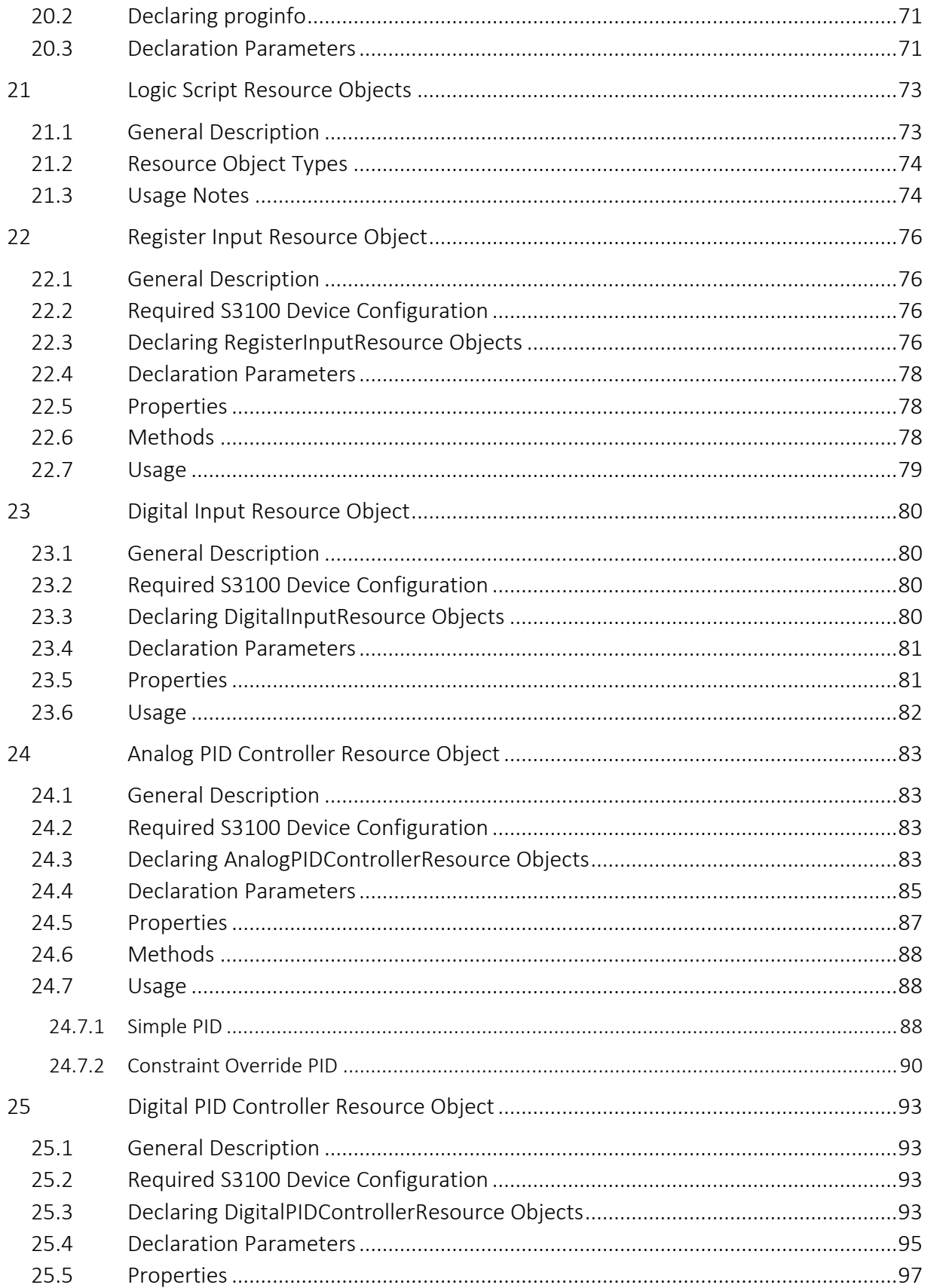

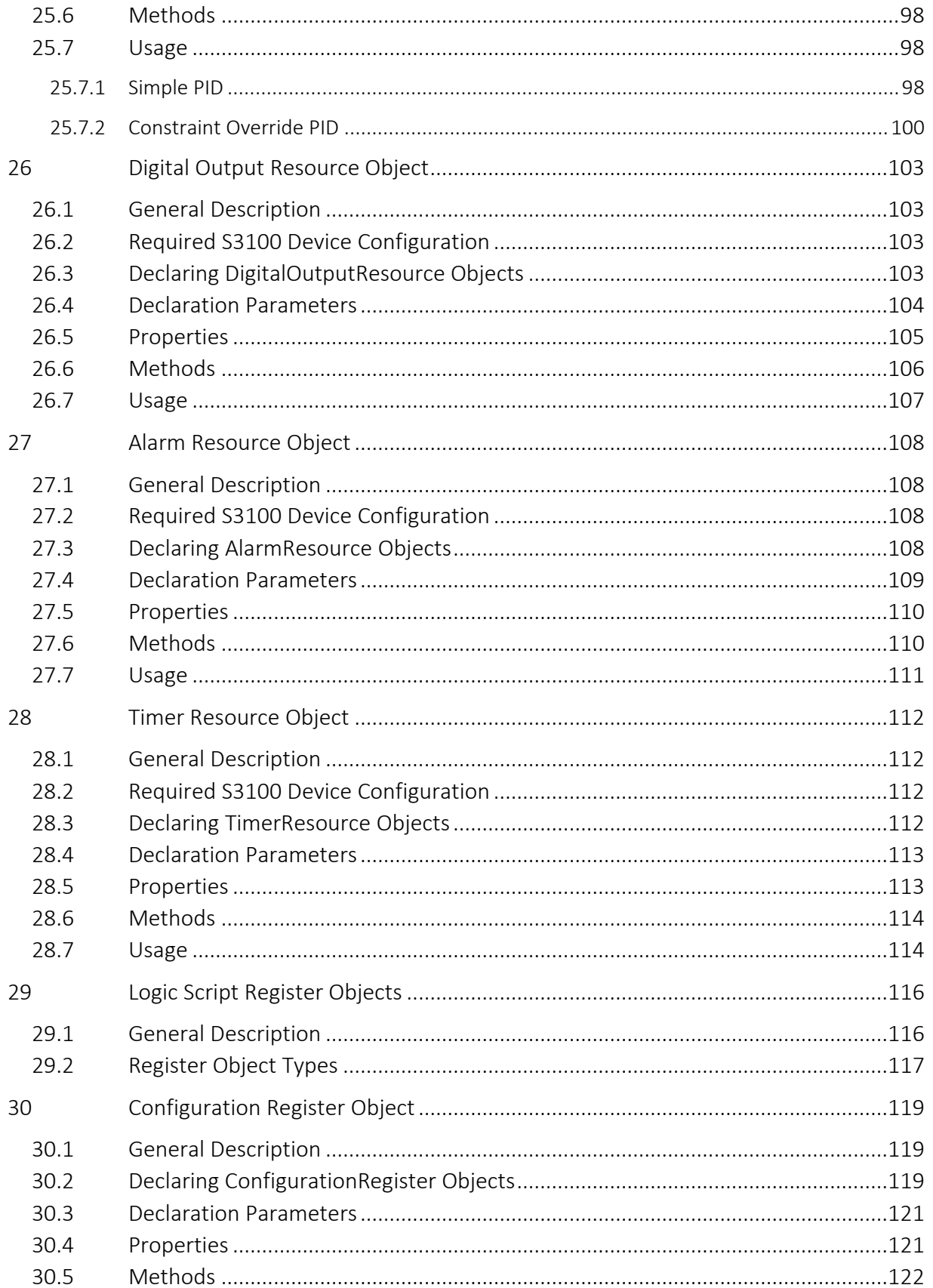

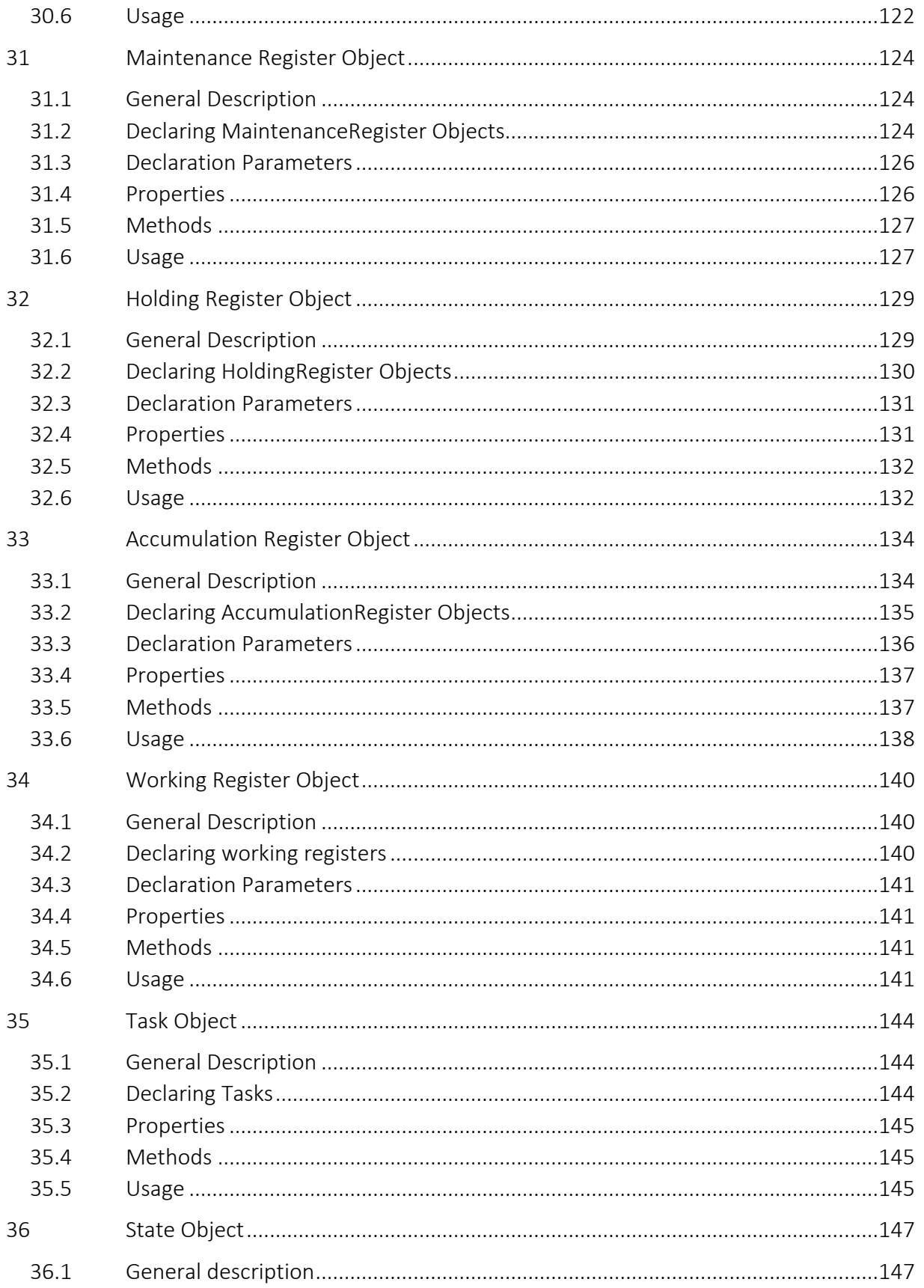

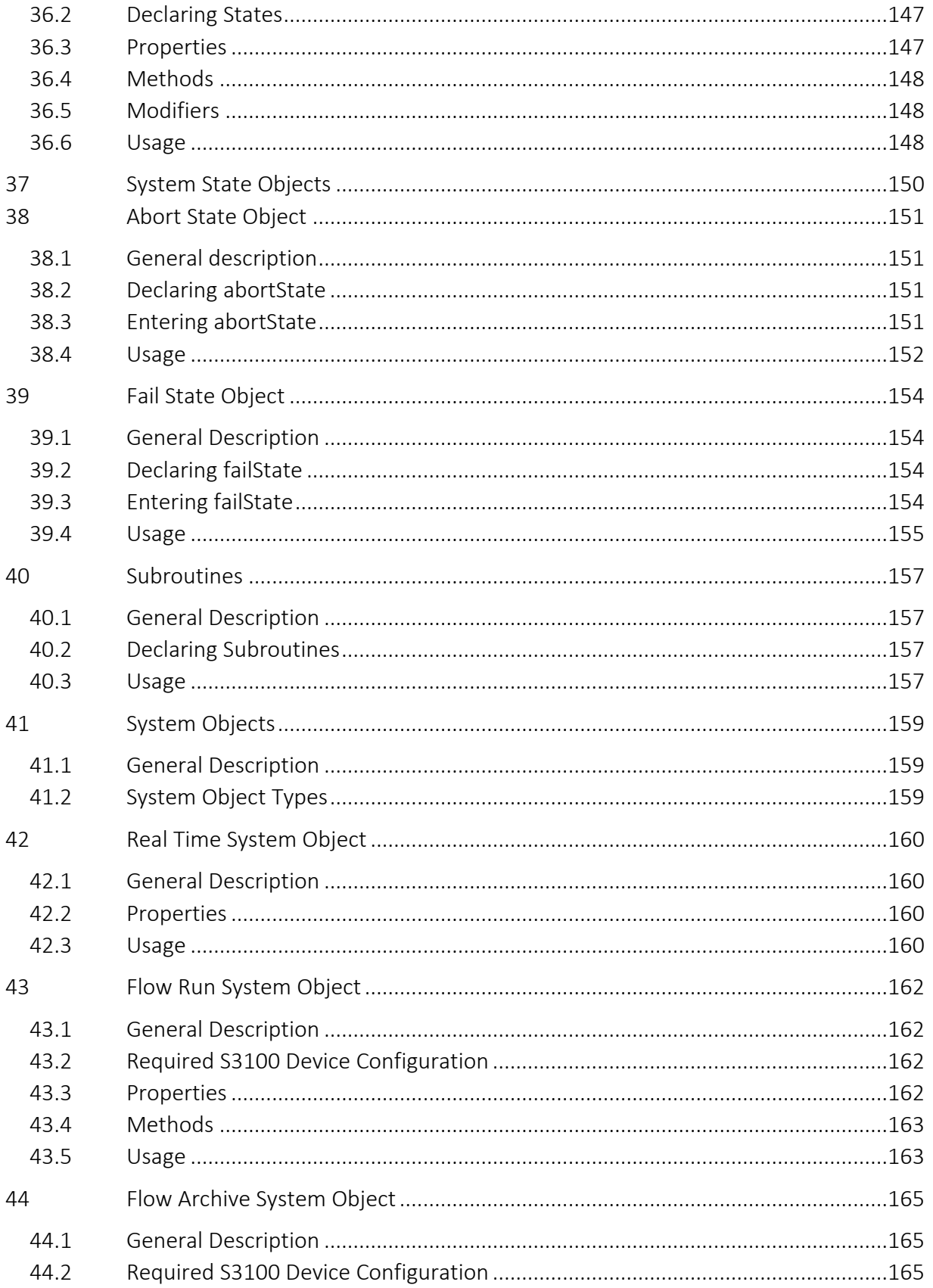

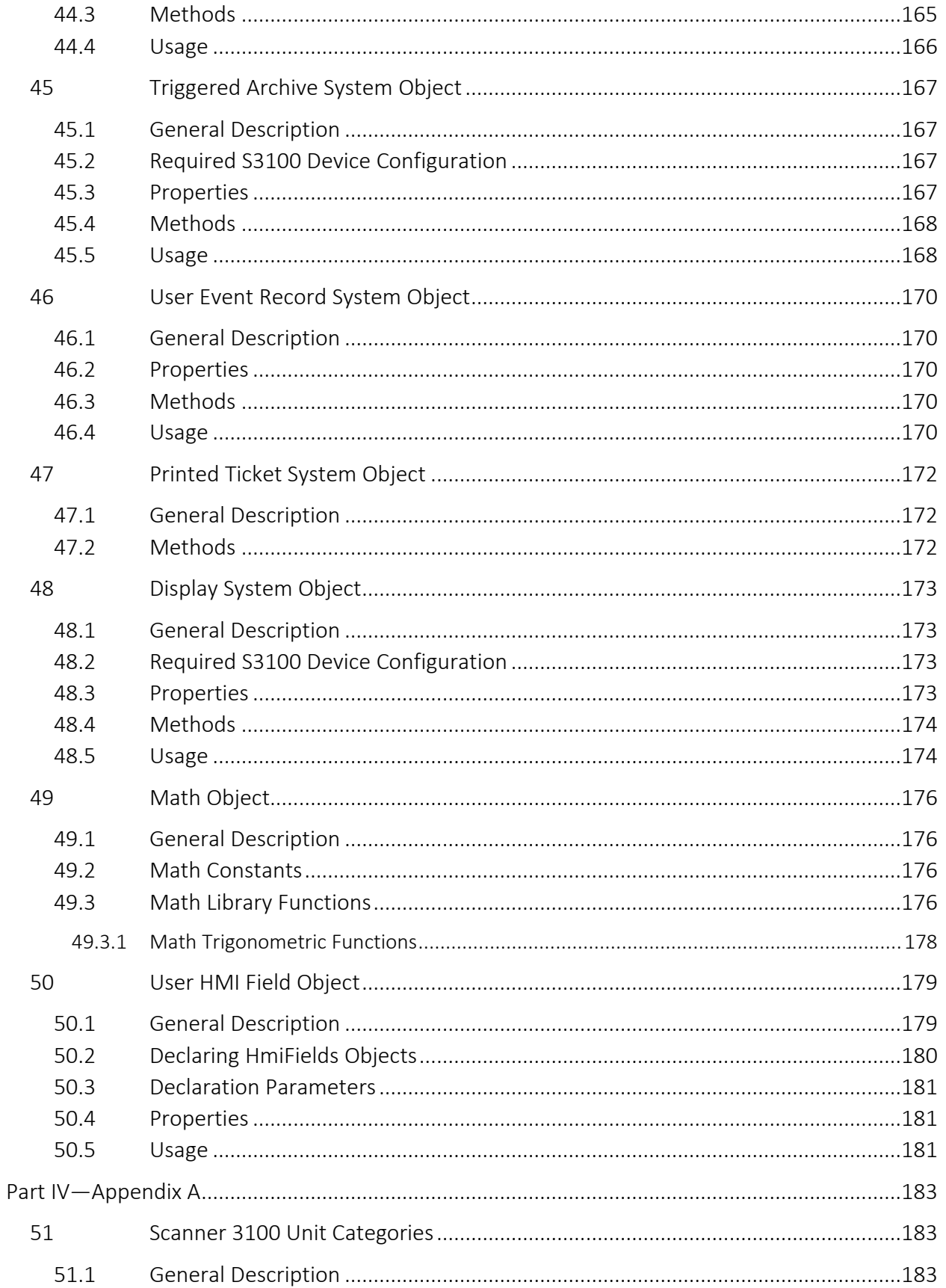

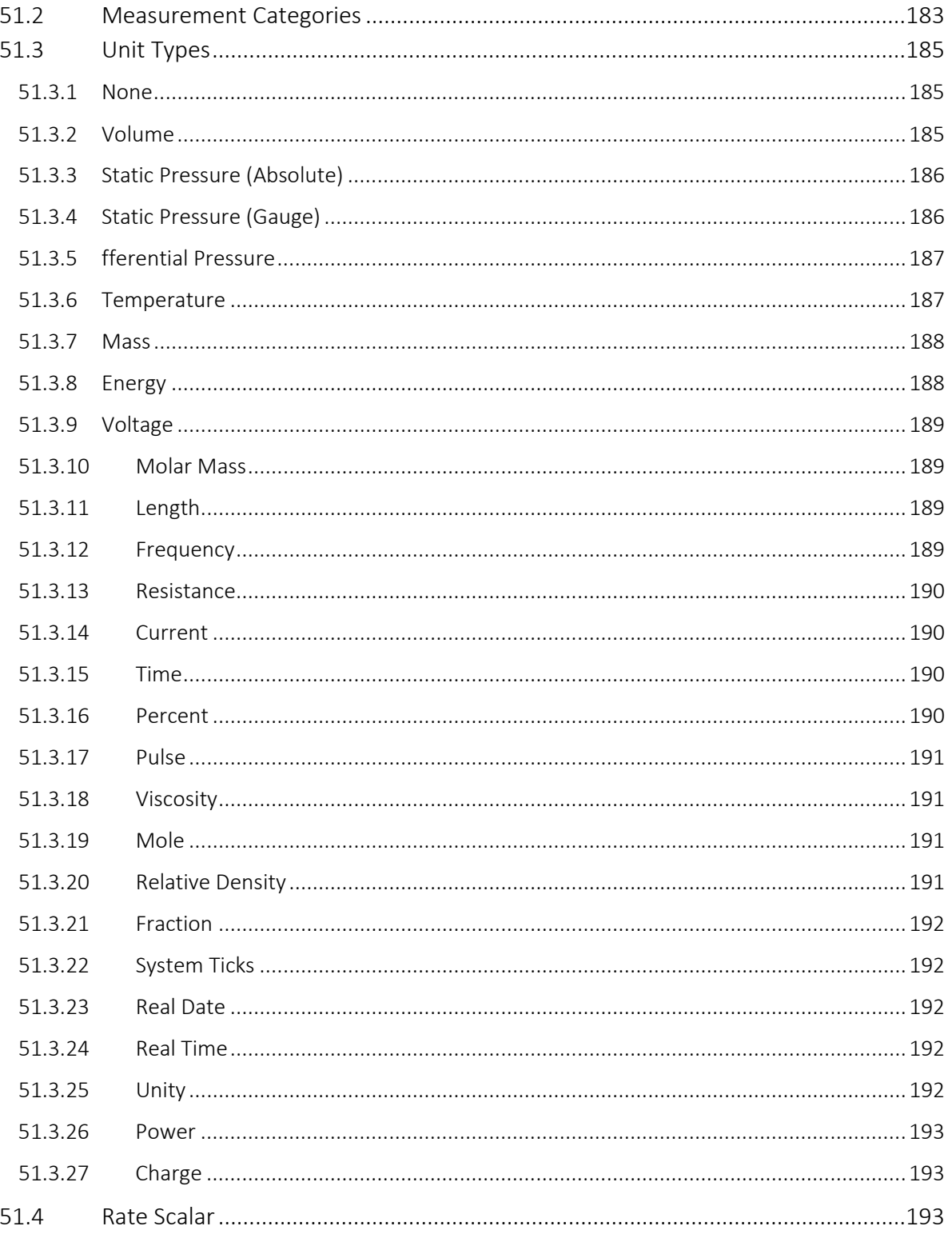

### TABLES

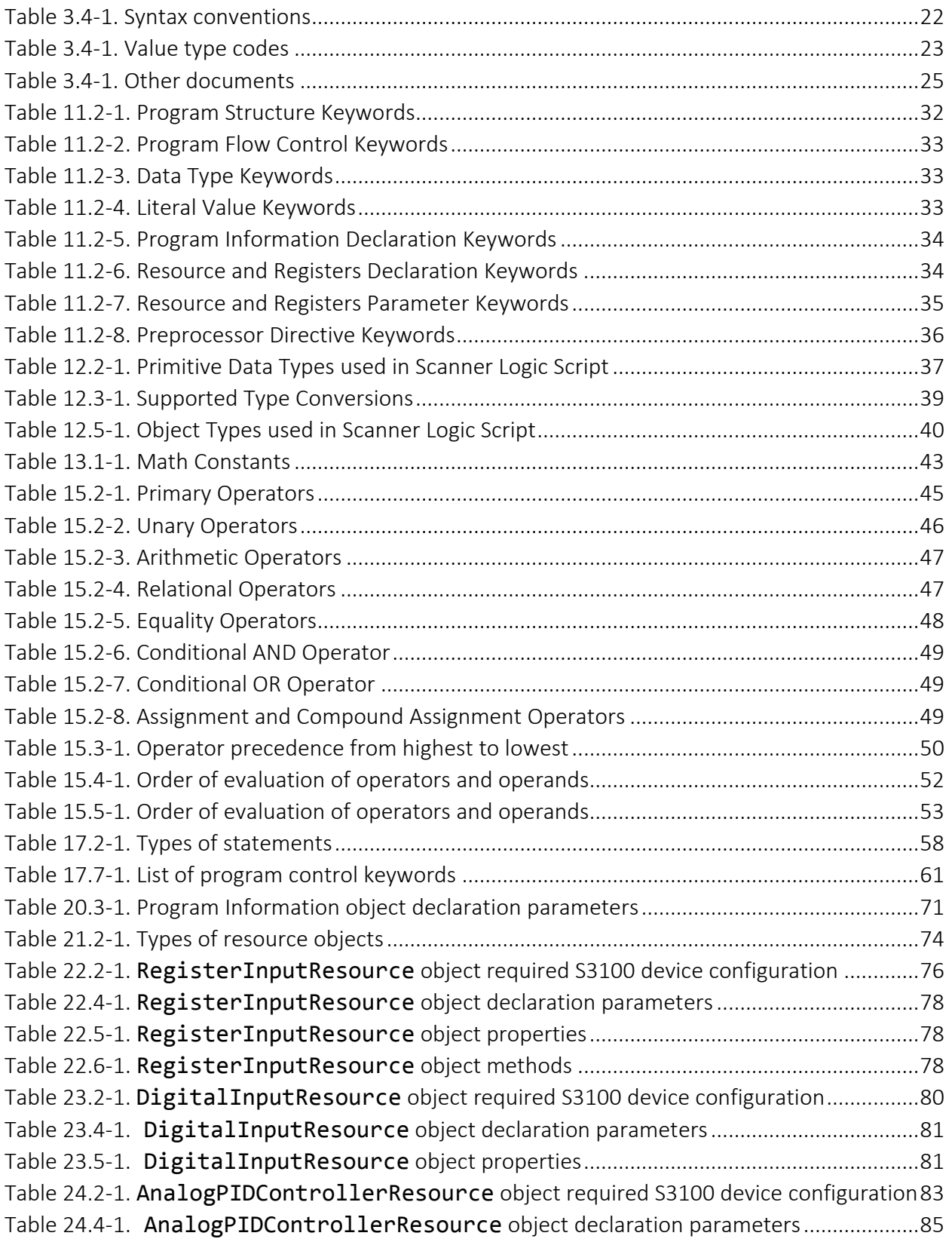

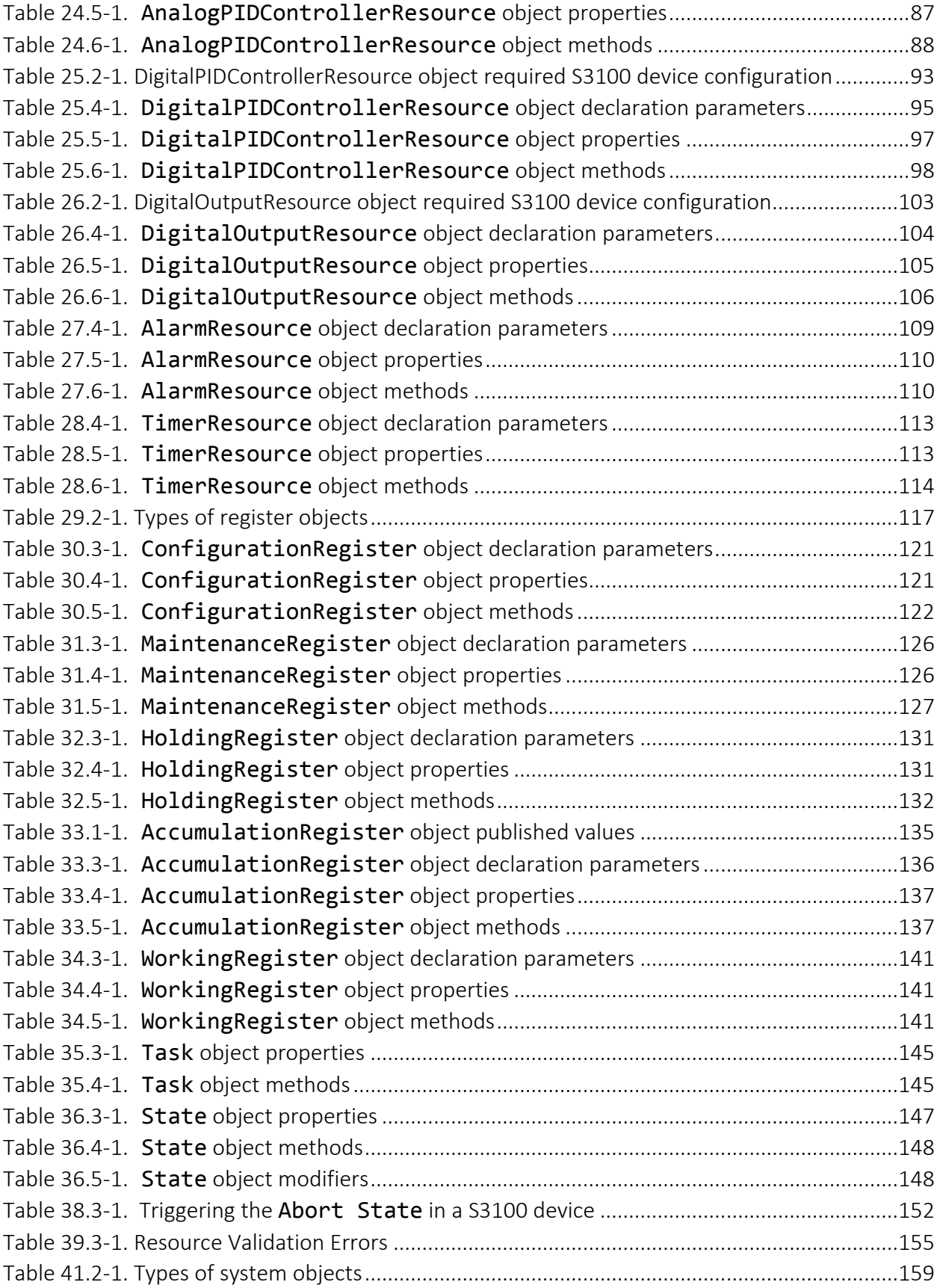

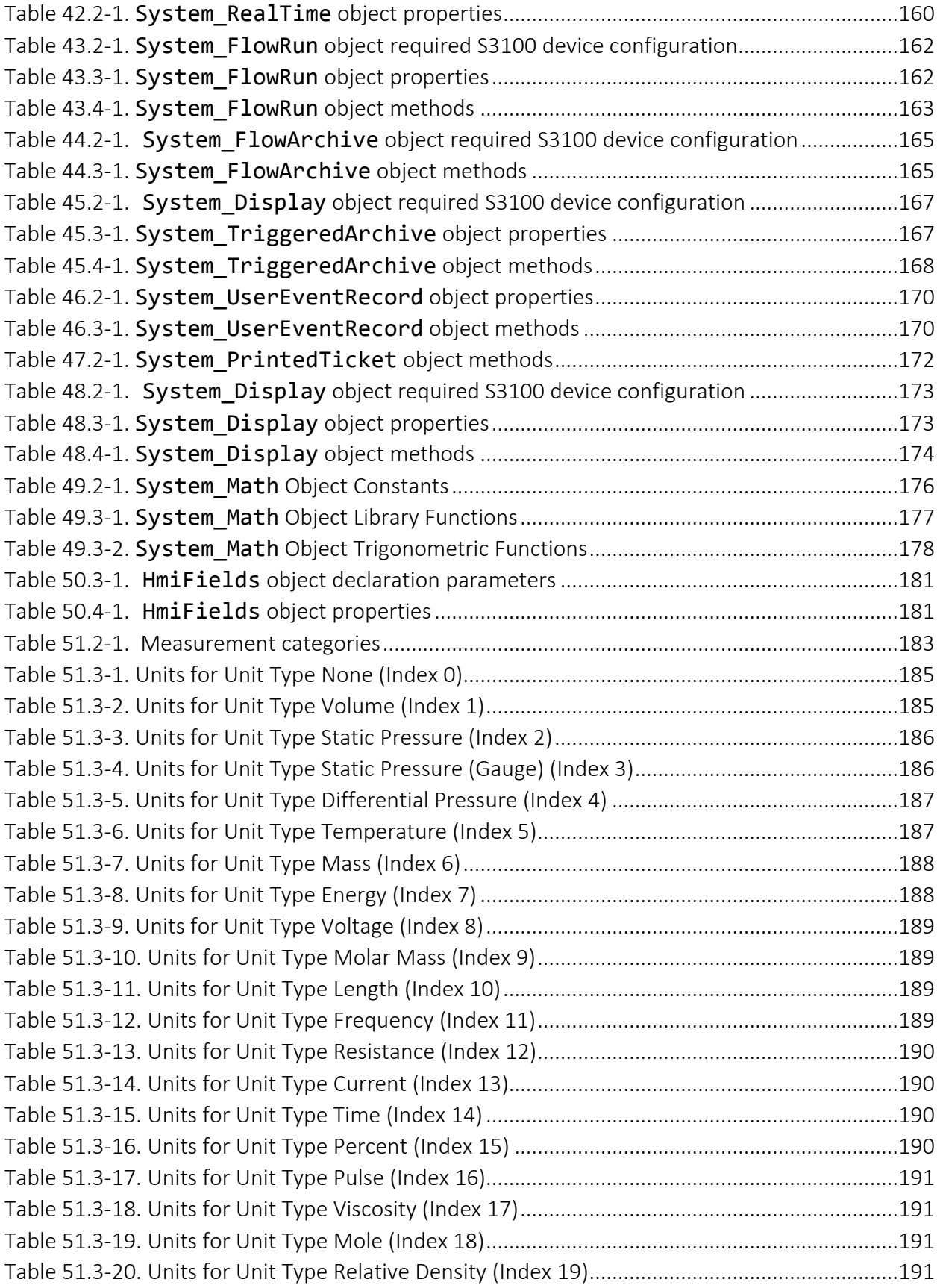

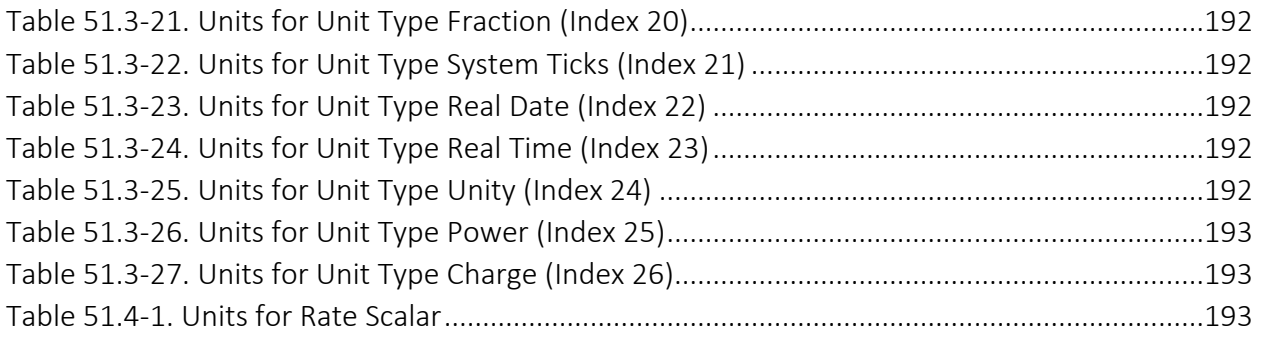

### EXAMPLES

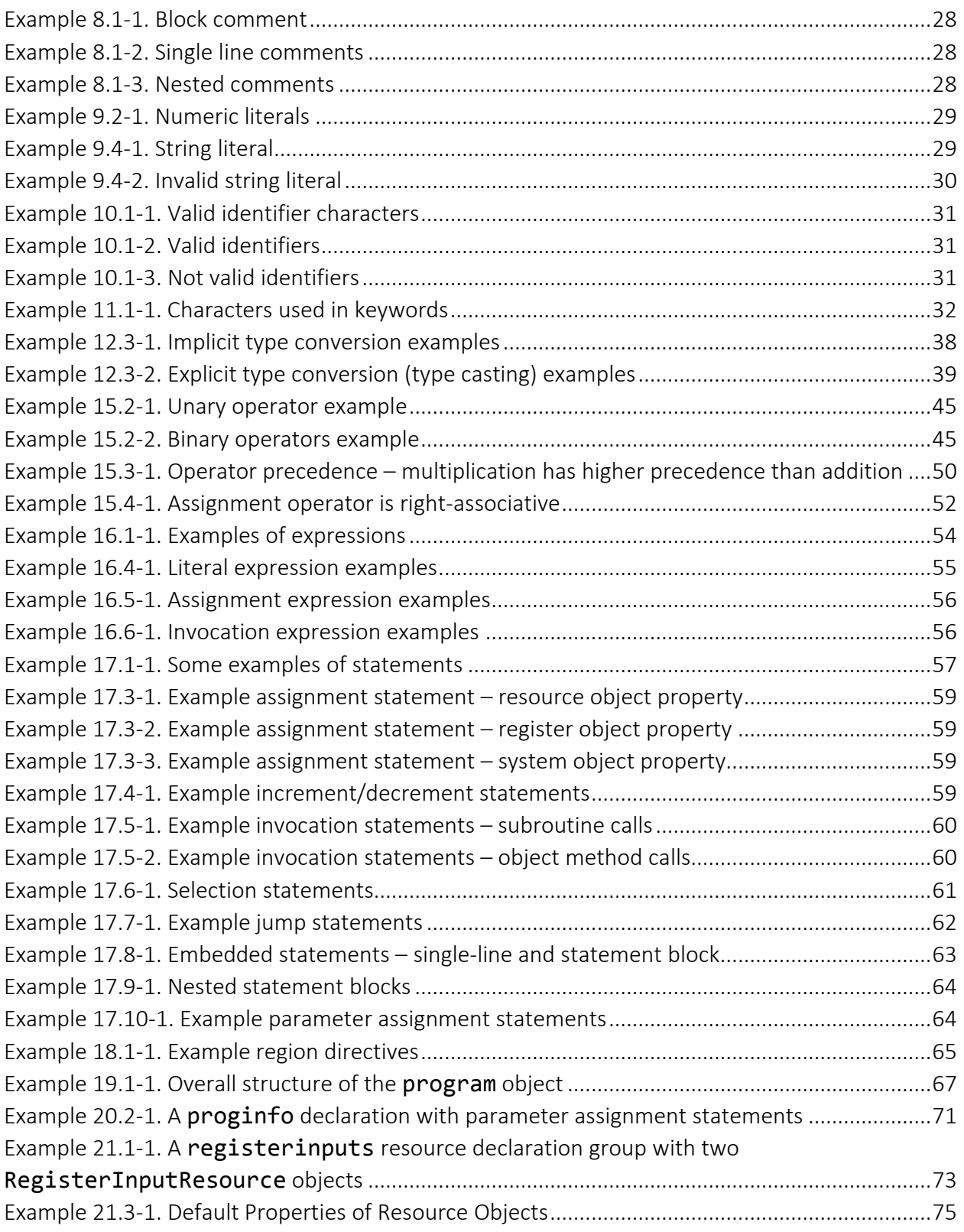

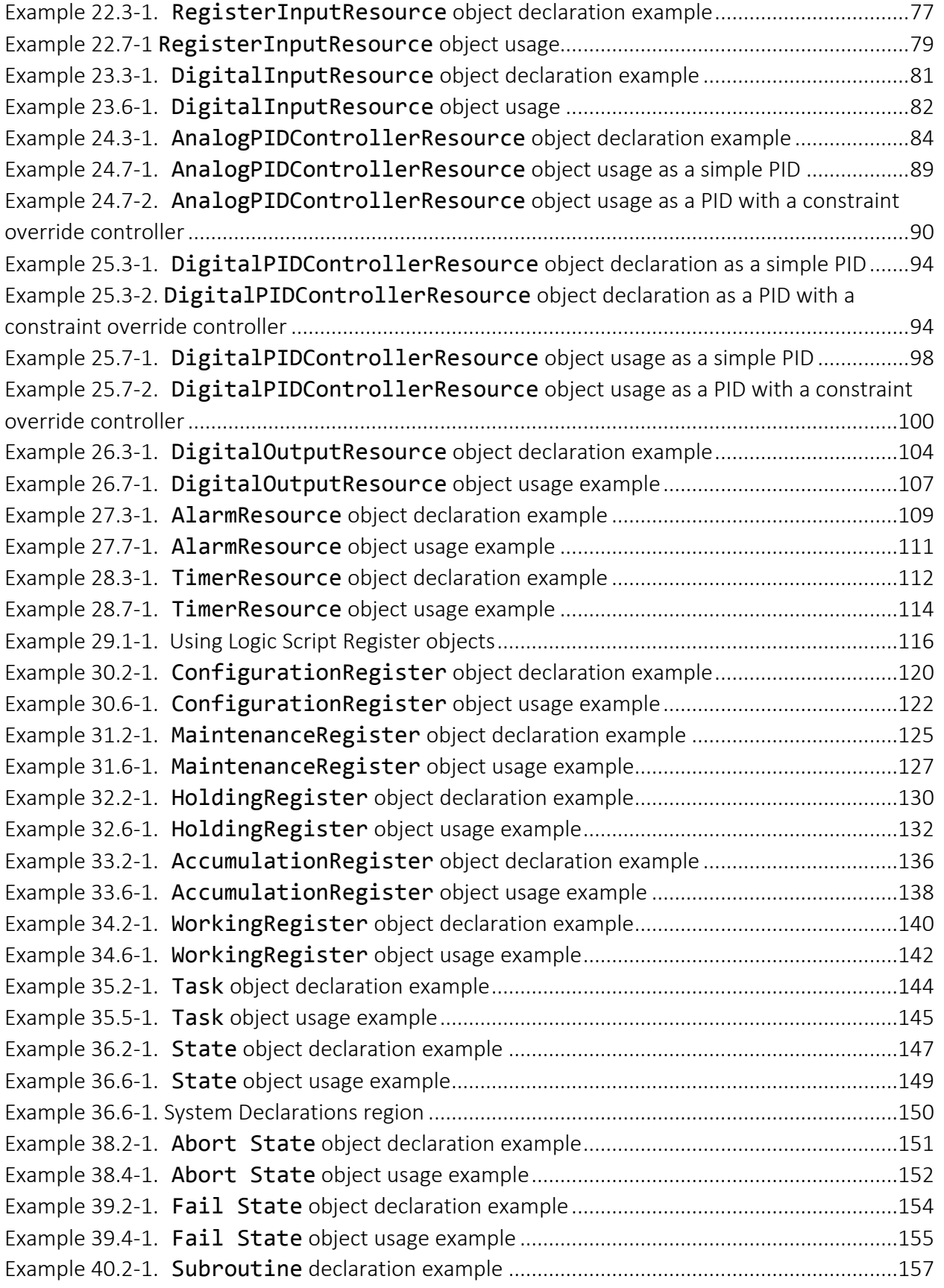

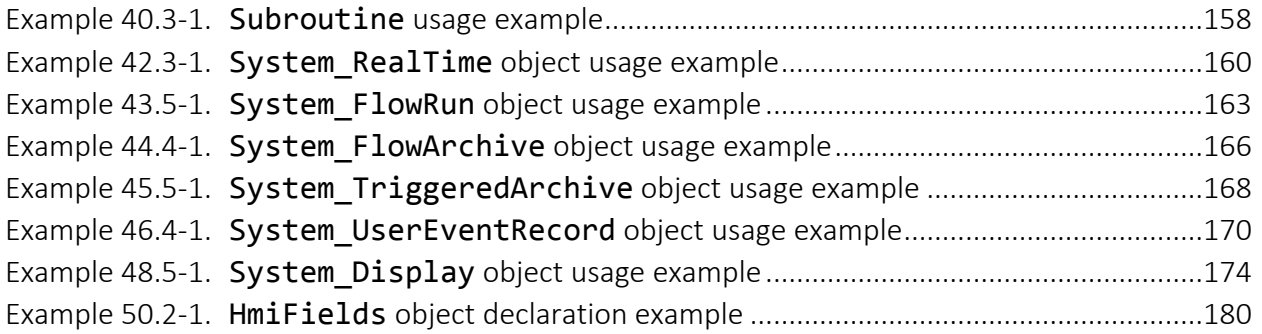

*This page is left blank intentionally.*

# <span id="page-18-0"></span>Part I-Introductory Information

# <span id="page-18-1"></span>1 Introduction

Scanner\* Logic Script is a programmable logic controller (PLC) language created by Cameron Valves & Measurement for use with the Scanner 3100 flow computer. It allows users to produce programmable output values and control signals based on the desired control algorithm. The Scanner 3100 can be configured to subscribe to these output values and control signals to produce hardware output effects. You can create programs—sets of written instructions within a state machine model—to automate control tasks using all available hardware and software parameters of the device.

Scanner Logic Script was designed to be simple to understand and use, yet powerful enough to implement a wide variety of complex control applications. Another design goal was for the Scanner Logic Script execution engine to be conservative in its use of Scanner 3100 processor time and system memory. Programming language features are deliberately limited in the Scanner Logic Script language to achieve the goals of simplicity and reduced system resource usage.

Note: Cameron also provides a complimentary Scanner Logic Integrated Development Environment (IDE) application. Scanner Logic Script allows users to create, edit and compile logic programs, upload binaries to Scanner 3100 targets and perform live debugging operations in a graphical environment. For more information, see Scanner Logic IDE Documentation.

# <span id="page-19-0"></span>2 Who Should Read This Document?

You should use this document if you write or modify Scanner Logic Script programs, or if you configure Scanner 3100 devices and need to know how logic programs should work within the device.

This document is intended to be a reference manual for programmers who have some prior experience in writing programs or in coding for logic controllers. Scanner Logic Script Language Reference Manual assumes that you are familiar with concepts of programmable logic controllers, and that you are familiar with structured highlevel procedural languages (e.g. C/C++/C# type languages) and programming with objects. It is assumed that you know common programming terminology. You should also have some familiarity with the Scanner 3100 product and with its web interface.

This document is not organized to be an instructional guide or primer in writing programs in general nor does it step the reader through constructing, running, debugging, and using Scanner Logic programs.

In general, basic concepts of programming are not explained in this manual. However, concepts that are new or that operate differently in Logic Script than in other languages are explained.

# <span id="page-20-0"></span>3 Organization of This Document

This guide describes the elements of the Scanner Logic Script language in a series of chapters grouped into parts.

#### Part I – Introductory Information

The chapters in *[Part I—Introductory Information](#page-18-0)* describe the contents of this document and its organization, plus information about conventions for text font usage in this document and codes for allowable value types.

#### Part II –Logic Script Language Elements

The chapters in *[Part II—Logic Script Language Elements](#page-26-0)* introduce the basic components of the Scanner Logic Script language. These are the elements that compose the instructions and logic of a program.

#### Part III – Logic Script Objects

The chapters in *[Part III—Logic Script Objects](#page-66-0)* provide reference information for each of the object types available for us in the Scanner Logic Script Language. Program, Task, and State objects provide the structure and overall flow of the program. Resource and register objects provide means of exchanging input and output with the Scanner 3100 host device. Other objects provide additional information or functionality. The majority of writing a program in Scanner Logic Script is made up of interacting with these objects.

#### Part IV – Appendix A

*[Part IV—Appendix A](#page-182-0)* describes the measurement unit categories available in the Scanner 3100. These category and unit selections are used in declaring parameters of various resources and registers.

# <span id="page-21-0"></span>4 Conventions Used in This Guide

Glossary terms are shown in **boldface** where they are defined. The following conventions are used in syntax description.

<span id="page-21-1"></span>Table 8.1-1. Syntax conventions

| ltem                     | Description                                                                                                    |  |
|--------------------------|----------------------------------------------------------------------------------------------------|--|
| Language<br>element      | Plain computer font indicates an element that you type exactly as<br>shown. If there are special symbols (for example, $+$ or &), you also type<br>them exactly as shown. |  |
| placeholder              | Italic text indicates a placeholder that you replace with an appropriate<br>value.                                                                                        |  |
| [optional]               | Brackets indicate that the enclosed language element or elements are<br>optional.                                                                                         |  |
| (a group)                | Parentheses group elements together.<br>However, the parentheses shown in Function Syntax (Positional<br>Parameters) are part of the syntax.                              |  |
| b<br>a<br>$\overline{c}$ | Vertical bars separate elements in a group from which you must<br>choose a single element. The elements are often grouped within<br>parentheses or brackets.              |  |

# <span id="page-22-0"></span>5 Parameter Value Type Codes

Throughout this manual, there will be examples showing the syntax for declaring various types of objects. These declarations may have parameters that need to be declared and initialized with desired values. The allowable values for these parameters are either given as a data type or are represented with value type codes in the reference tables.

The following parameter value type codes are used in this document.

| <b>Type Code</b>      | Description                                                                                                    |  |
|-----------------------|----------------------------------------------------------------------------------------------------|--|
| $<$ str $32$ >        | A string that is maximum 32 characters long.<br>Example: "A string"                                                                                                    |  |
| $<$ str $80$          | A string that is maximum 80 characters long.<br>Example: "A string"                                                                                                    |  |
| $<$ str256>           | A string that is maximum 256 characters long.<br>Example: "A string"                                                                                                    |  |
| $<$ str1024>          | A string that is maximum 1024 characters long.<br>Example: "A string"                                                                                                    |  |
| <date></date>         | A date encoded in the format DD/MM/YYYY as a string.<br>Example: "05/04/2017"                                                                                                    |  |
| <option></option>     | One of a set of string values that will be specified in the reference<br>information.<br>Example: "nousers"   "adminusers"   "configusers"  <br>"maintusers"   "allusers"              |  |
| <tagname></tagname>   | <b>Register Tag Name</b><br>A descriptive name for the Scanner 3100 register selected from a list of<br>available registers as a string.<br>Example: "Analog 1: Holding: Inst Reading" |  |
| <tagcode></tagcode>   | <b>Register Tag Code</b><br>A structured identifier for the selected Scanner 3100 register as a string.<br>Example: "m32_FC_IN_5_Holding_InstReading"                                  |  |
| <category></category> | <b>Measurement Category</b><br>A Scanner 3100 measurement category as a string. See <i>Chapter 51</i> for more<br>information.<br>Example: "Static Pressure (gauge)"                   |  |

<span id="page-22-1"></span>Table 8.1-1. Value type codes

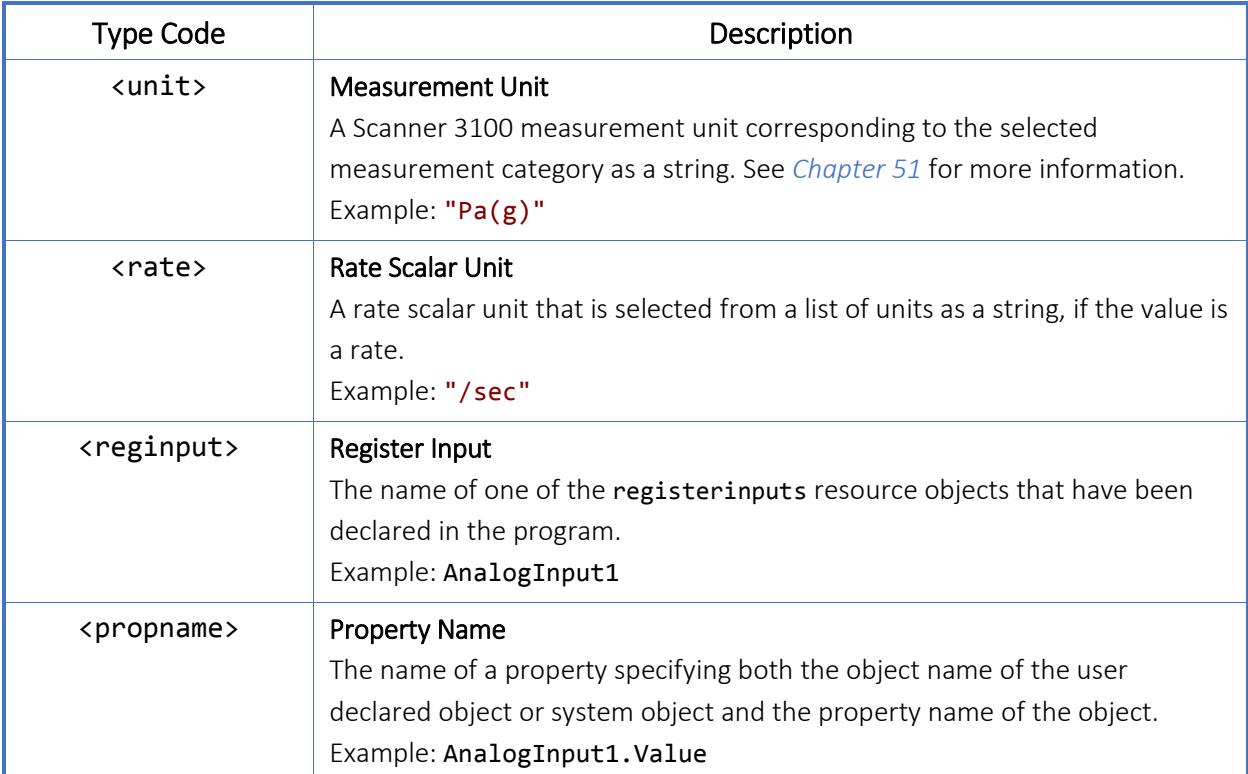

<span id="page-24-0"></span>This document is intended to be solely a language reference manual for Scanner Logic Script.

Additional information to support working with Scanner Logic Script can be obtained in these other documents:

<span id="page-24-1"></span>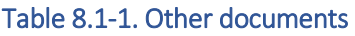

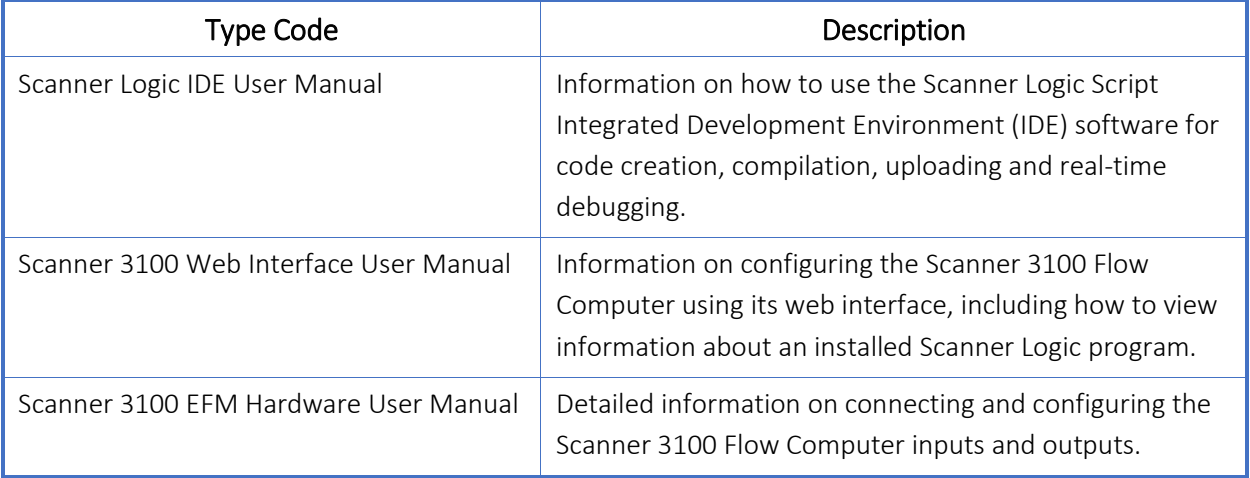

*This page is left blank intentionally.*

# <span id="page-26-0"></span>Part II—Logic Script Language Elements

# <span id="page-26-1"></span>7 Introduction

Scanner Logic Script is a high-level, structured, procedural language. It is a domainspecific language designed to allow building logic control programs and is not an allpurpose programming language. The programming language elements available are intentionally limited to being a subset of features normally available in general purpose languages. This helps make Scanner Logic Script easier to learn and use, and ensures that programs cannot be written that may affect the integrity of the primary function of the Scanner 3100 as a metrological device.

# <span id="page-27-0"></span>8 Comments

### <span id="page-27-1"></span>8.1 General Description

A comment is text that is ignored by Scanner Logic Script when a program is executed. You can use comments to describe what is happening in the program or make other kinds of notes. There are two kinds of comments: block comments and end-of-line comments.

A block comment begins with the characters /\* and ends with the characters \*/. Block comments must be placed between other statements. That means they can be placed on the same line at the beginning or end of a statement, but cannot be embedded within a simple (one-line) statement.

#### <span id="page-27-2"></span>Example 8.1-1. Block comment

```
/*
This is a block comment
*/
```
A single line comment begins with the characters // (two forward slashes) and ends with the end of the line. The comment can exist by itself on a line, or come after program code on a line.

```
Example 8.1-2. Single line comments
```
//single line comments extend to the end of the line

HoldingReg1.Value =  $2$ ; // this is another comment

You can nest comments—that is, comments can contain other comments—as in this example.

#### <span id="page-27-4"></span>Example 8.1-3. Nested comments

```
/* Here are some
      //nested comments
*/
```
# <span id="page-28-0"></span>9 Literal Values

### <span id="page-28-1"></span>9.1 General Description

A literal is a fixed value that evaluates to itself. It is interpreted just as it is written.

### <span id="page-28-2"></span>9.2 Numeric Literals

A numeric literal is a sequence of digits that can include other characters, such as a unary minus sign, dot (decimal point), or "E" (in exponential notation).

In the current version of Scanner Logic Script parser interprets number literals as 32 bit floating point numbers by default. Numbers without decimals are compiled as floating-point numbers into the program code output file. The following are some numeric literals:

#### <span id="page-28-5"></span>Example 9.2-1. Numeric literals

- -32767
- 3.1415

#### 1.602E-19

#### <span id="page-28-3"></span>9.3 Boolean Literal

Boolean literals are the keywords true and false.

### <span id="page-28-4"></span>9.4 String Literal

A string literal consists of a series of characters enclosed in a pair of double quote marks, as in the following example:

#### <span id="page-28-6"></span>Example 9.4-1. String literal

"A basic string."

Any additional double quote marks used within the enclosing double quotes are invalid. Otherwise, all letter, number, and symbol characters may be used within the enclosing pair of double quote marks. Single quote marks are not supported. Escape sequence characters are not supported.

For example, the following string is invalid:

#### <span id="page-29-0"></span>Example 9.4-2. Invalid string literal

#### "Additional "quotes" are invalid."

Strings are not a data type that can be modified or assigned within the program code of a Scanner Logic program. They are used as parameter values within the Program Information and the Program Resource Declaration regions of a script program.

String literals are limited in their maximum lengths. The number of characters that may be used in a string value depends on the parameter that is being assigned. In the reference tables, value type codes like <str32> are used to indicate how long a string can be.

Some parameters that require a string value can only accept certain specific strings. In these cases, the value type code <options> is used in the reference tables, and the allowable values are listed.

# <span id="page-30-0"></span>10 Identifiers

### <span id="page-30-1"></span>10.1 General Description

An identifier is a name used to identify an item in the Scanner Logic Script program. The item could be an object in the program, a property or method of an object, or subroutine.

An identifier must begin with a letter and can be up to 32 characters long. Identifiers can contain any of these characters:

#### <span id="page-30-2"></span>Example 10.1-1. Valid identifier characters

```
ABCDEFGHIJKLOMNOPQRSTUVWXYZabcdefghijklomnopqrstuvwxyz0123456789_
```
Identifiers are case sensitive. For example, the identifiers myvariable and MyVariable are not equivalent.

The following are examples of valid identifiers:

#### <span id="page-30-3"></span>Example 10.1-2. Valid identifiers

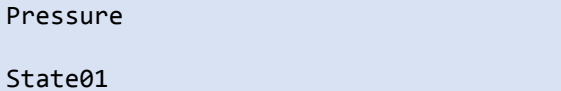

Flow\_Accumulation

The following are not valid identifiers:

#### <span id="page-30-4"></span>Example 10.1-3. Not valid identifiers

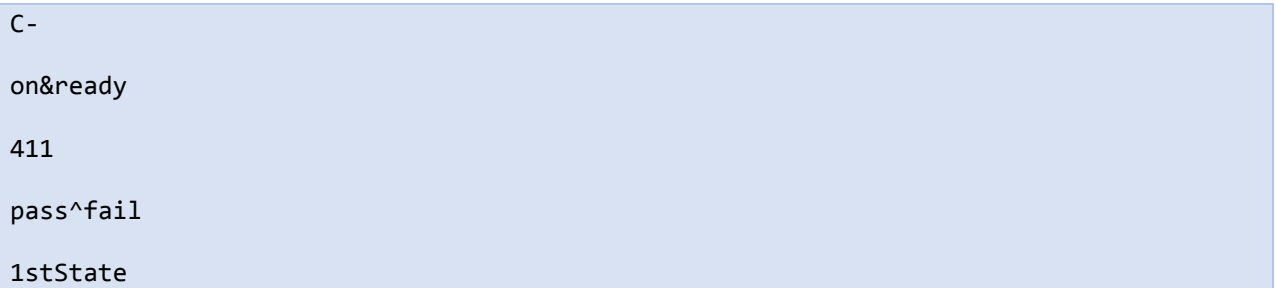

# <span id="page-31-0"></span>11 Keywords

### <span id="page-31-1"></span>11.1 General Description

A keyword is a reserved word in the Scanner Logic Script language. Keywords consist of alphanumeric and special characters:

<span id="page-31-4"></span>Example 11.1-1. Characters used in keywords ABCDEFGHIJKLOMNOPQRSTUVWXYZabcdefghijklomnopqrstuvwxyz0123456789\_#

> Keywords are globally defined. You should not attempt to reuse keywords in your programs for resource, registers, or other object names.

## <span id="page-31-2"></span>11.2 Keyword Categories

This chapter lists Scanner Logic Script keywords in categories and provides a brief description for each. The chapter numbers in the Ref. column indicate where to find more information regarding the keyword.

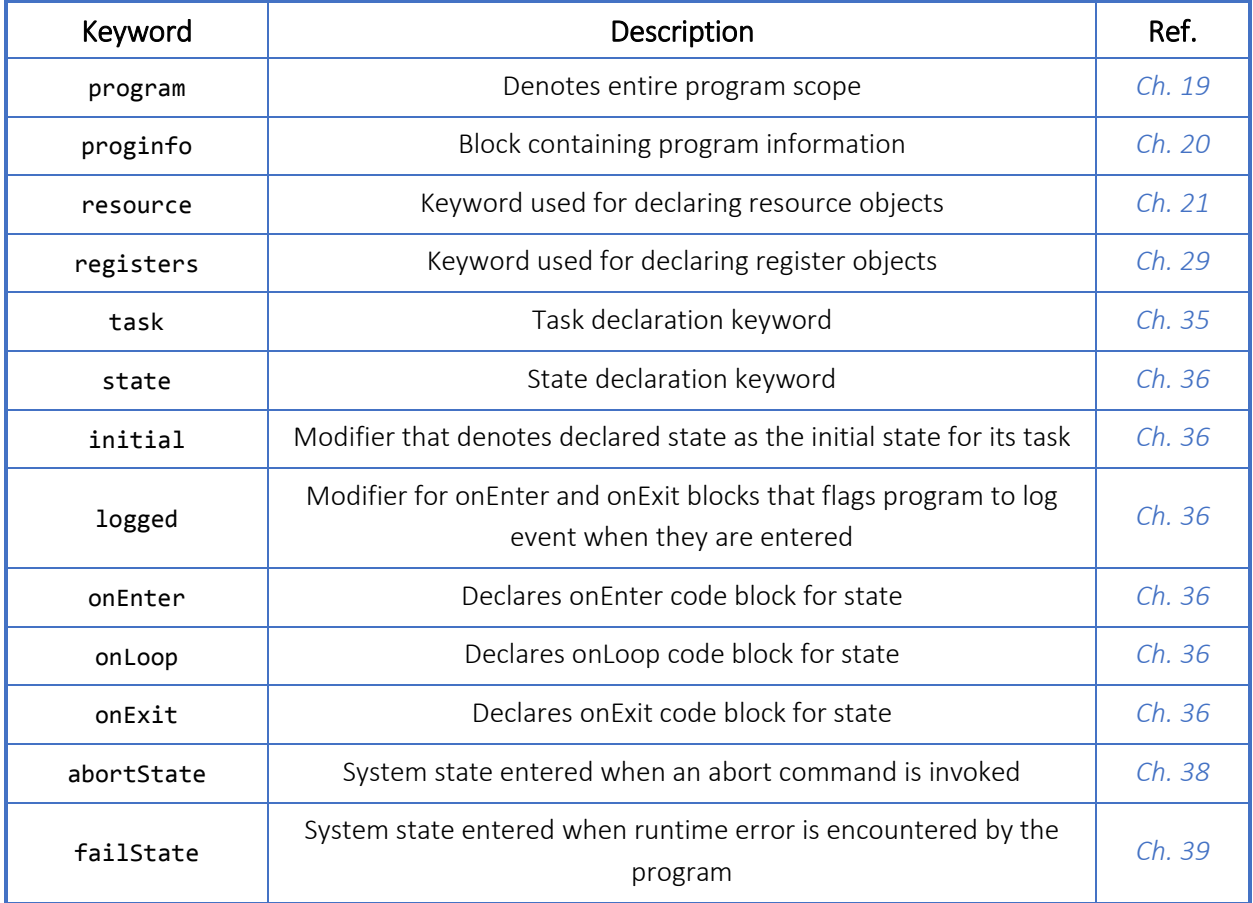

#### <span id="page-31-3"></span>Table 11.2-1. Program Structure Keywords

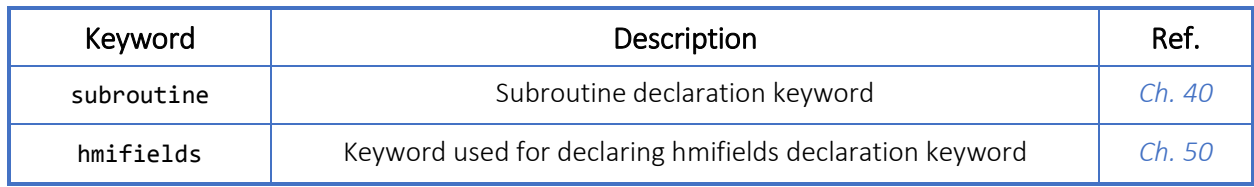

#### <span id="page-32-0"></span>Table 11.2-2. Program Flow Control Keywords

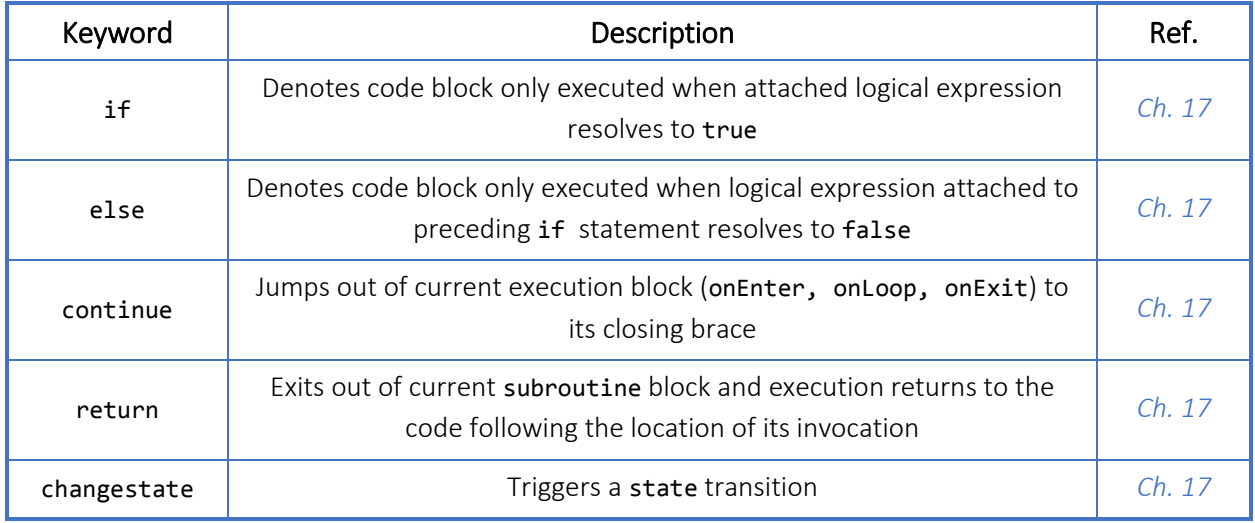

#### <span id="page-32-1"></span>Table 11.2-3. Data Type Keywords

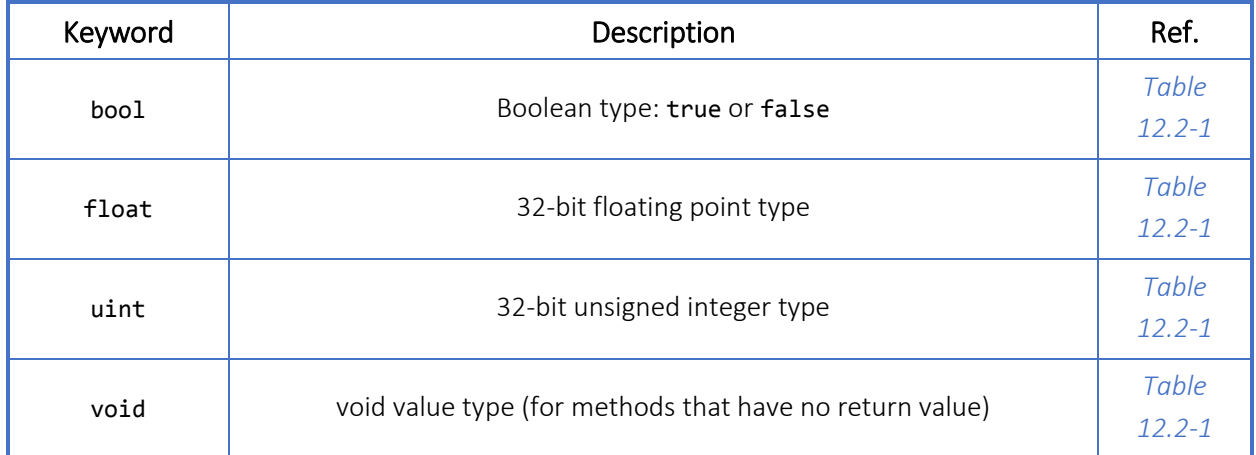

#### <span id="page-32-2"></span>Table 11.2-4. Literal Value Keywords

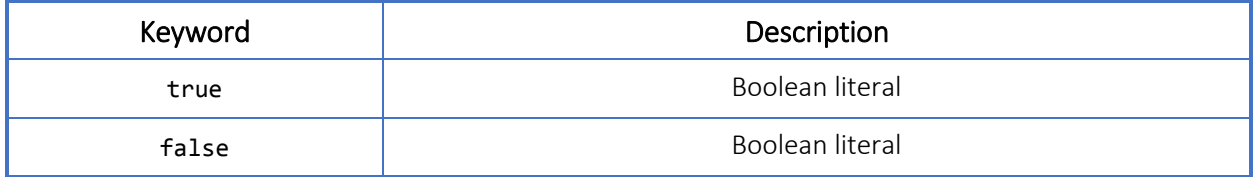

| Keyword             | Description                                                                                    | Ref.   |
|---------------------|------------------------------------------------------------------------------------------------|--------|
| ProgramName         | The name of the program                                                                        | Ch. 20 |
| ProgramAuthor       | The name of the program author                                                                 | ch. 20 |
| ProgramOwner        | The name of the company that owns the program                                                  | Ch. 20 |
| ProgramVersion      | The program version as a floating-point number                                                 | ch. 20 |
| ProgramCreationDate | The creation date of the program as a string                                                   | Ch. 20 |
| OnlineSourceAccess  | Declares minimum user security level required to access script<br>source file in web interface | Ch. 20 |
| ProgramDescription  | Description of program's purpose                                                               | Ch. 20 |

<span id="page-33-0"></span>Table 11.2-5. Program Information Declaration Keywords

<span id="page-33-1"></span>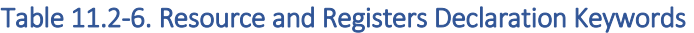

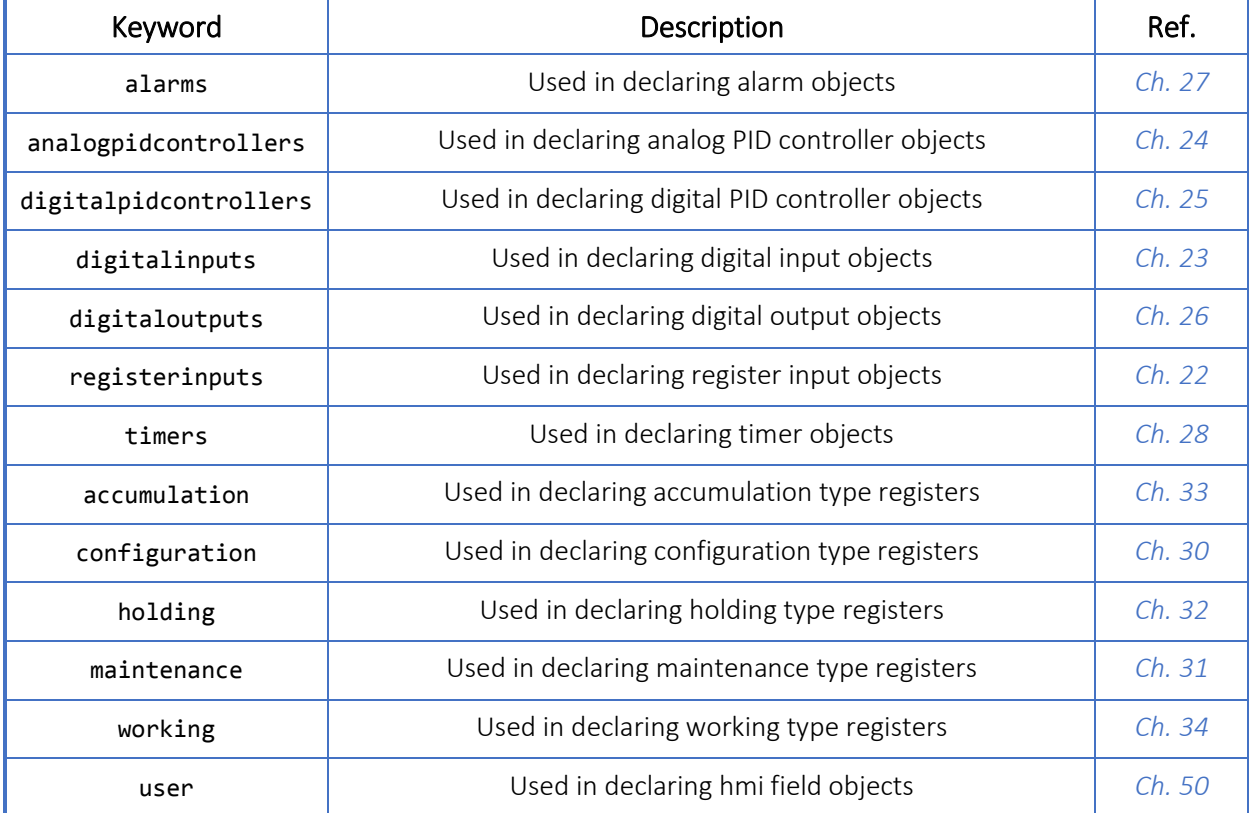

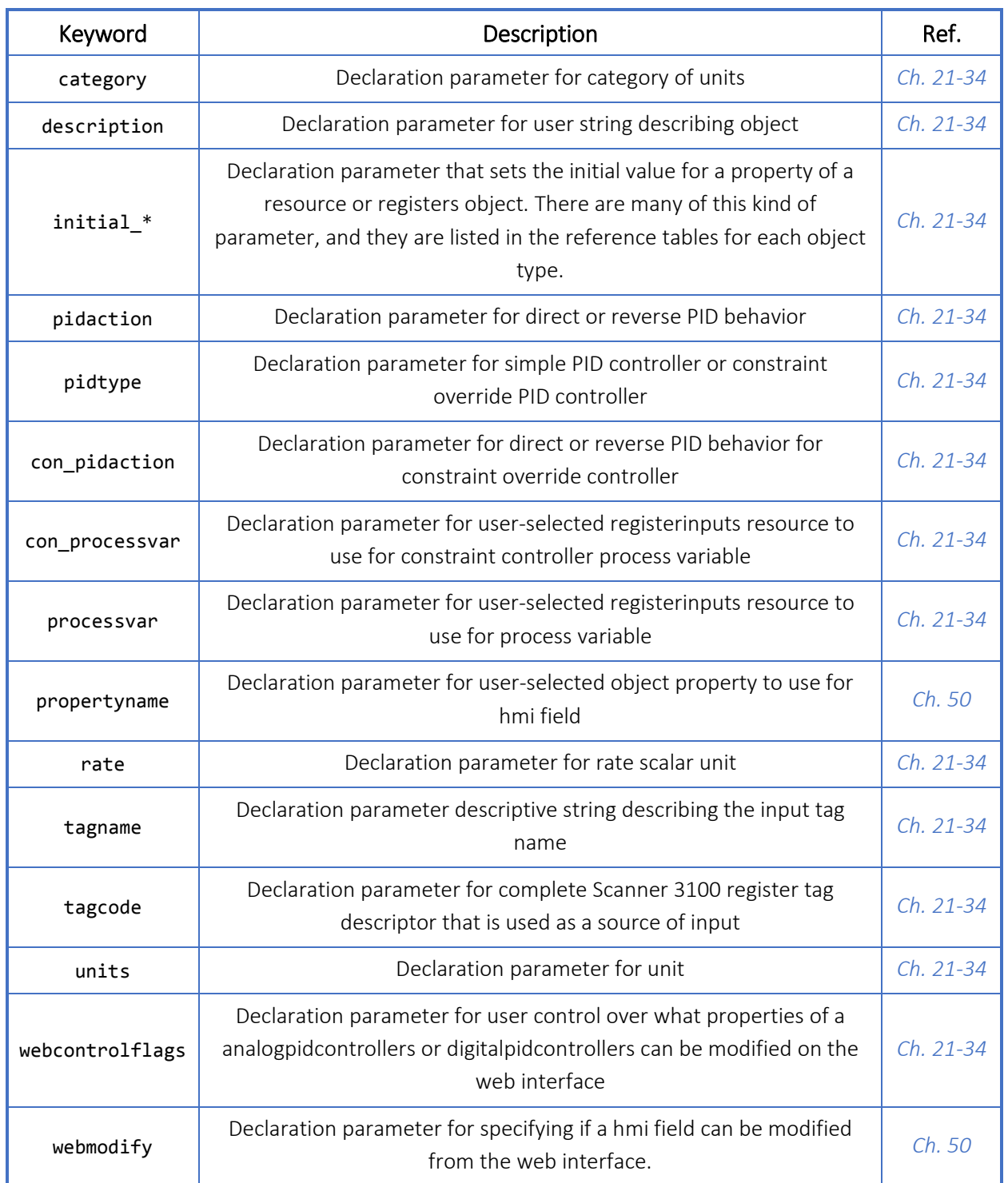

#### <span id="page-34-0"></span>Table 11.2-7. Resource and Registers Parameter Keywords

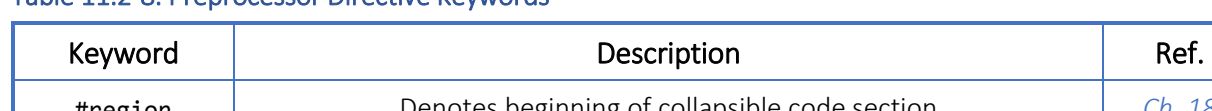

#### <span id="page-35-0"></span>Table 11.2-8. Preprocessor Directive Keywords

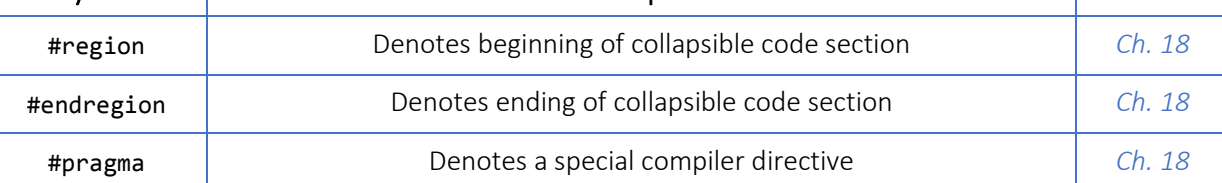
# 12 Data Types

### 12.1 General Description

All values and objects in a program have a data type. The supported data types can be categorized as primitive data types and object data types. Scanner Logic Script supports a reduced set of data types to reduce complexity in the Logic Script implementation and to make writing script programs simpler for users.

# 12.2 Primitive Data Types

Primitive data types are built-in value types. The following table lists the primitive data types that are used in Scanner Logic Script.

| Data Type | Represents                                                                                        | Range                                                     |
|-----------|---------------------------------------------------------------------------------------------------|-----------------------------------------------------------|
| bool      | Boolean value                                                                                     | true or false                                             |
| float     | 32-bit floating point type                                                                        | $-3.402823 \times 10^{38}$ to $+ 3.402823 \times 10^{38}$ |
| uint      | 32-bit unsigned integer type                                                                      | 0 to 4,294,967,295                                        |
| string    | Empty string ("") to 1024-character<br>A string of characters<br>strings                          |                                                           |
| void      | When used as a return type, specifies that<br>the method or subroutine does not return a<br>value | n/a                                                       |

Table 12.2-1. Primitive Data Types used in Scanner Logic Script

In the current version of Scanner Logic Script, all number literals are interpreted as floating point numbers even if they have no fractional or decimal portion. Integer number literals are automatically converted to float values when they are used in expressions and statements. This has ramifications for numeric precision, as 32-bit floating point numbers can only have about 6 significant digits of precision.

In the current version of Scanner Logic Script, strings are only used in providing values for parameter assignment statements in the proginfo, resource, and registers objects. They are not accessed nor manipulated in user program code.

Parameters used in parameter assignment statements for proginfo, resource, registers, and system objects can be bool, float, uint, or string type. Literal values of the correct type must be used when assigning values to parameters. Arithmetic expressions, type casts, etc. are not supported in parameter assignment statements.

Properties of objects have bool, float, or uint type. Currently, there are no string properties implemented.

Arguments are values passed into methods or subroutines at their invocation. In the current version of Scanner Logic Script, only methods of the Math object accept arguments, which are float type. Currently, subroutines do not accept arguments.

Return values from methods and subroutines have a specified type. In the current version of Scanner Logic Script, only methods of the Math object return values from method calls, which are float type. Currently, subroutines do not return values and must be declared with the void return type.

### <span id="page-37-0"></span>12.3 Type Conversion and Type Casting

Type conversion occurs when a value of one type is used in a situation that requires another type. In some cases, a value of one type can be implicitly converted to another type, for example, from a uint value to a float value. No special syntax is required. Values of type uint can be directly assigned to float properties, and the uint value will be implicitly converted to a floating-point value by the compiler. When a uint value is converted to a float, the value is preserved, albeit with potentially some loss of precision beyond about 6 significant digits.

#### Example 12.3-1. Implicit type conversion examples

```
// assigning a uint 1 to a float type property implicitly converts the value to 1.0
HoldingReg1.Value = 1;
```
// assigning a uint type property to a float property implicitly converts to float HoldingReg2.Value = Timer1.Time;

> In most other cases however, the parser will issue an error warning of type mismatch when you try to use a value of the wrong type in a place where certain types are required. This is because information may be lost in the conversion.

> The most common situation of this sort is when assigning a value to a property. If the literal value, or property value, or expression value that you are trying to store to the property does not resolve to type that is compatible with the target property, the value must be type cast to the appropriate type.

Type casting forces a value of one type to be interpreted as a different type, possibly changing the value. For example, if you wish to assign a float value to a uint property, it must be explicitly cast to uint type, and any fractional part of the float value will be truncated and lost.

```
Example 12.3-2. Explicit type conversion (type casting) examples
```

```
// assigning a float type property to a uint property requires a type cast to uint
Timer1.Time = (uint)HoldingReg1.Value;
// assigning a float 12.34 to a uint type property requires a type cast to uint
Timer1.Time = (uint)12.34;
```
Table [12.3-1](#page-38-0) below lists the type conversions supported by Scanner Logic Script and what happens to the values when they are converted.

| From  | To    | Requirement                                                                                                    |
|-------|-------|----------------------------------------------------------------------------------------------------|
| uint  | uint  | No conversion needed.                                                                                                    |
| uint  | float | Implicit conversion.<br>Precision may be lost if the uint value has more than 6 significant<br>digits.                             |
| uint  | bool  | (boo1) type cast required.<br>O becomes false, all other values become true.                                                       |
| float | uint  | (uint) type cast required.<br>Any fractional part will be truncated, and the result is bounded to be<br>within 0 to 4,294,967,295. |
| float | float | No conversion needed.                                                                                                    |
| float | hoo1  | (boo1) type cast required.<br>0.0 becomes false, all other values become true.                                                     |
| hool  | uint  | (uint) type cast required.<br>true becomes 1, false becomes 0                                                                      |
| hool  | float | (float) type cast required.<br>true becomes 1.0, false becomes 0.0                                                                 |
| bool  | bool  | No conversion needed.                                                                                                    |

<span id="page-38-0"></span>Table 12.3-1. Supported Type Conversions

# 12.4 Run Time Numeric Bounds Handling

Since there is limited ability to report run time numeric errors to users, the current implementation of Scanner Logic Script is designed not to halt the program when numeric exceptions occur.

When an operation on an unsigned integer value produces an underflow below 0, the result is bounded to 0. Similarly, when an overflow over 4,294,967,295 of an unsigned integer occurs, the result is bounded to 4,294,967,295. When a floatingpoint value is divided by 0, the floating-point value NaN results instead of a divide by zero exception occurring. Take these behaviors into account when designing your program.

# 12.5 Object Data Types

Object data types refer to objects in the program rather than simple values like numbers or strings. There are various types of objects accessible in Scanner Logic programs. They are pre-defined system objects like System\_RealTime, or they are objects created by the parser to reflect the declarations made in program code for things like RegisterInputResource or Task objects. There are no user-defined types. You cannot declare or derive your own classes.

When you declare resource and registers items, Scanner Logic Script creates variables for those types of objects using the name that you specify. When you declare a task, Scanner Logic Script creates the object for the task, and the name that you declare for the task is a variable of the Task type (note that the lowercase word task is the keyword for declaring Task objects, and the uppercase word Task is the name of the object type). Similarly, each state that is declared is an instance of the State type, and its name is the variable of the State type.

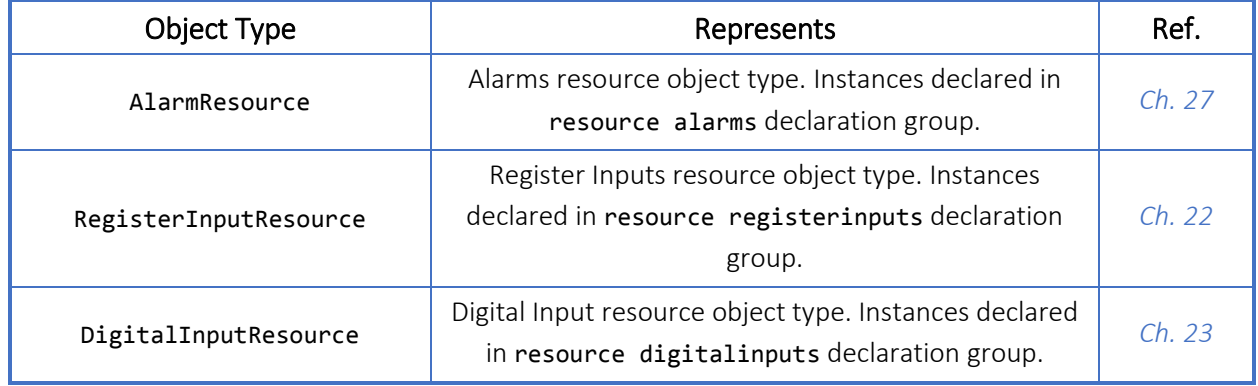

#### Table 12.5-1. Object Types used in Scanner Logic Script

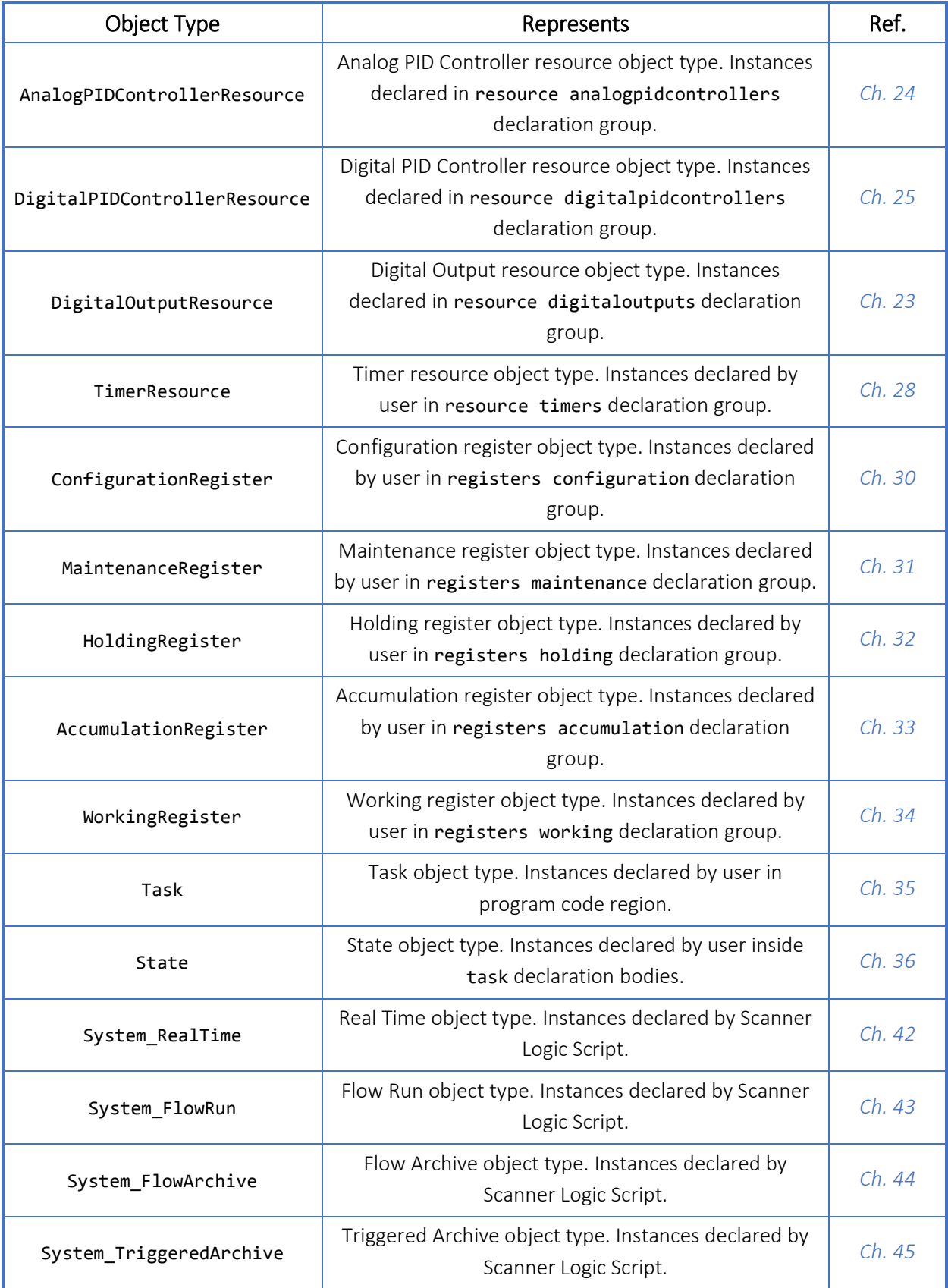

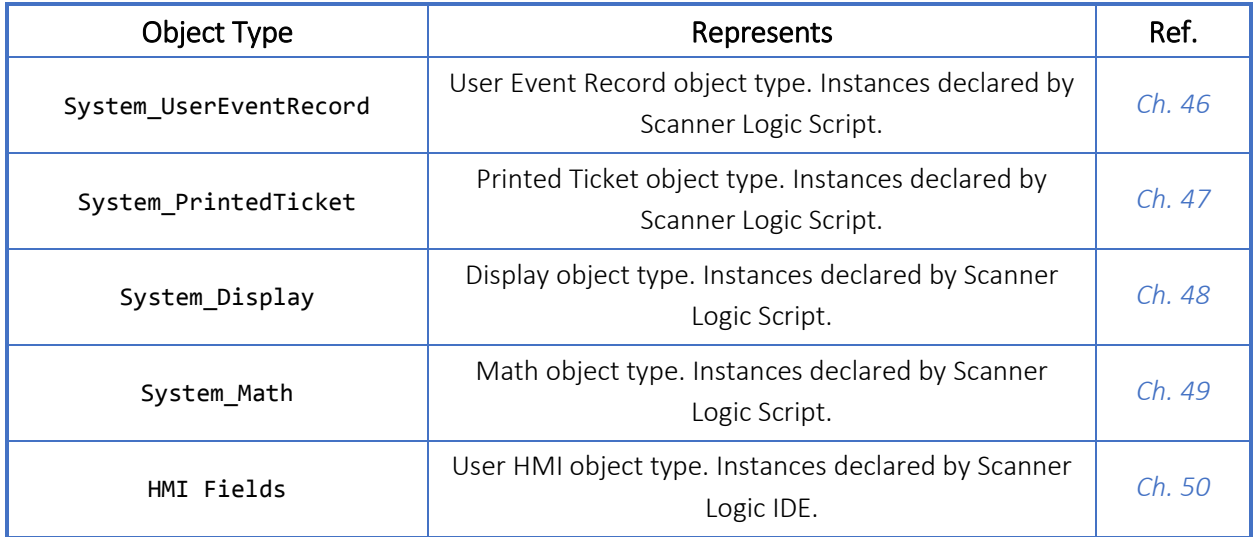

# 13 Constants

### 13.1 General Description

A constant is a predefined identifier that resolves to a fixed literal value. Scanner Logic Script defines the following mathematical constants. More information about these constant values can be found in *Chapter [49](#page-175-0)* about the System\_Math object.

#### Table 13.1-1. Math Constants

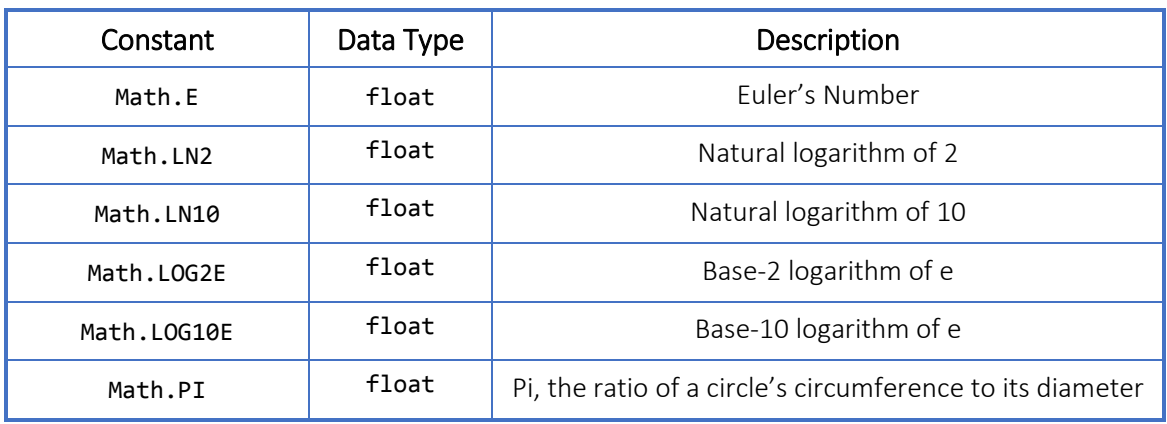

### 13.2 Remarks

User-defined constants are not supported in the current version of Scanner Logic Script. If you wish to have a value represented by an identifier in your code, you can use a WorkingRegister object and pre-set the Value property using the initial\_Value parameter in the object declaration (see *Chapter [34](#page-139-0)*).

# 14 Variables

### 14.1 General Description

A variable is a name that is given to a data value or an object that Scanner Logic programs can manipulate. Variable names follow the rules for Identifiers in Chapter [10.](#page-30-0)

The names that are assigned to the various objects in the Program Declarations Region (see *Chapters [21](#page-72-0) t[o 34](#page-139-0)*) are in effect user-declared object type variables. The names given to tasks and states in the Program Code Region (see *Chapters [35](#page-143-0) to [36](#page-146-0)*) are also in effect user-declared object type variables.

The system objects (see *Chapter [41](#page-158-0) to 49*) are accessed by using system-defined object type variable names.

### 14.2 Remarks

In the current version of Scanner Logic Script, there are no user-declared local variables or global variables for primitive data types like bool, float, or uint. This limitation significantly simplifies memory management and stack management issues in the program host environment. This reduced complexity allows the Scanner's logic controller functionality to be compartmentalized and decoupled from the device's primary measurement functions, thereby protecting its measurement integrity.

The WorkingRegister objects function as global variables. They have a Value property in which intermediate value, calculation results, etc. can be stored (see *Chapter [34](#page-139-0)*).

# <span id="page-44-0"></span>15 Operators

### 15.1 General Description

An **operator** is a program element that specifies an operation to perform in an expression or statement. An **operation** is the evaluation of an expression that contains an operator to produce a value from one or more operands. An **operand** is a value or an expression that is provided as input to an operator.

### 15.2 Operator Categories

Scanner Logic Script provides different categories of operators. Operators that operate on two values are called **binary operators**, while operators that operate on a single value are known as unary operators.

The following statement contains a single unary operator and a single operand. The increment operator (++) modifies the operand (HoldingReg1.Value).

#### Example 15.2-1. Unary operator example

#### HoldingReg1.Value++;

The following statement contains two binary operators, each with two operands. The assignment operator (=) has the uint property HoldingReg1. Value and the expression 2  $+$  3 as operands. The expression 2  $+$  3 itself consists of the addition operator and two operands, 2 and 3.

Example 15.2-2. Binary operators example HoldingReg1.Value =  $2 + 3$ ;

> Certain operators are called primary operators because they are evaluated first before any other operators in an expression, that is, they have the highest precedence. Operators that are within the same category below share the same precedence level. The categories are listed in order of precedence.

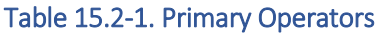

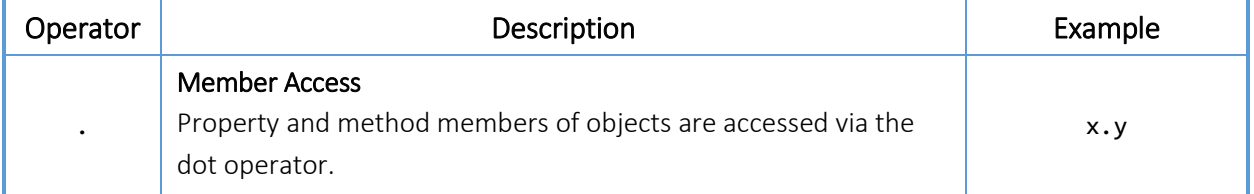

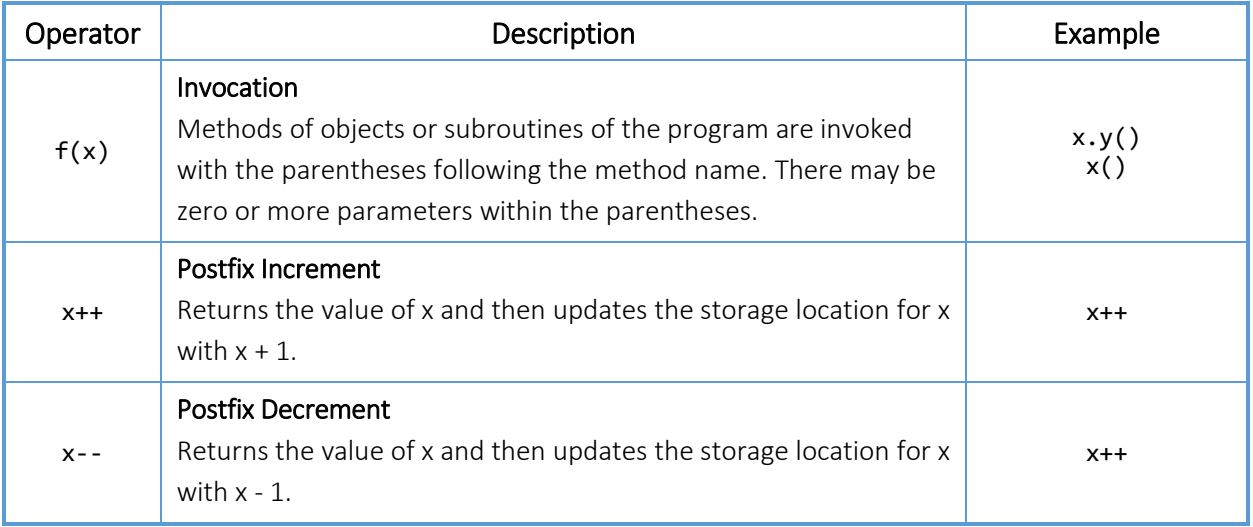

#### Table 15.2-2. Unary Operators

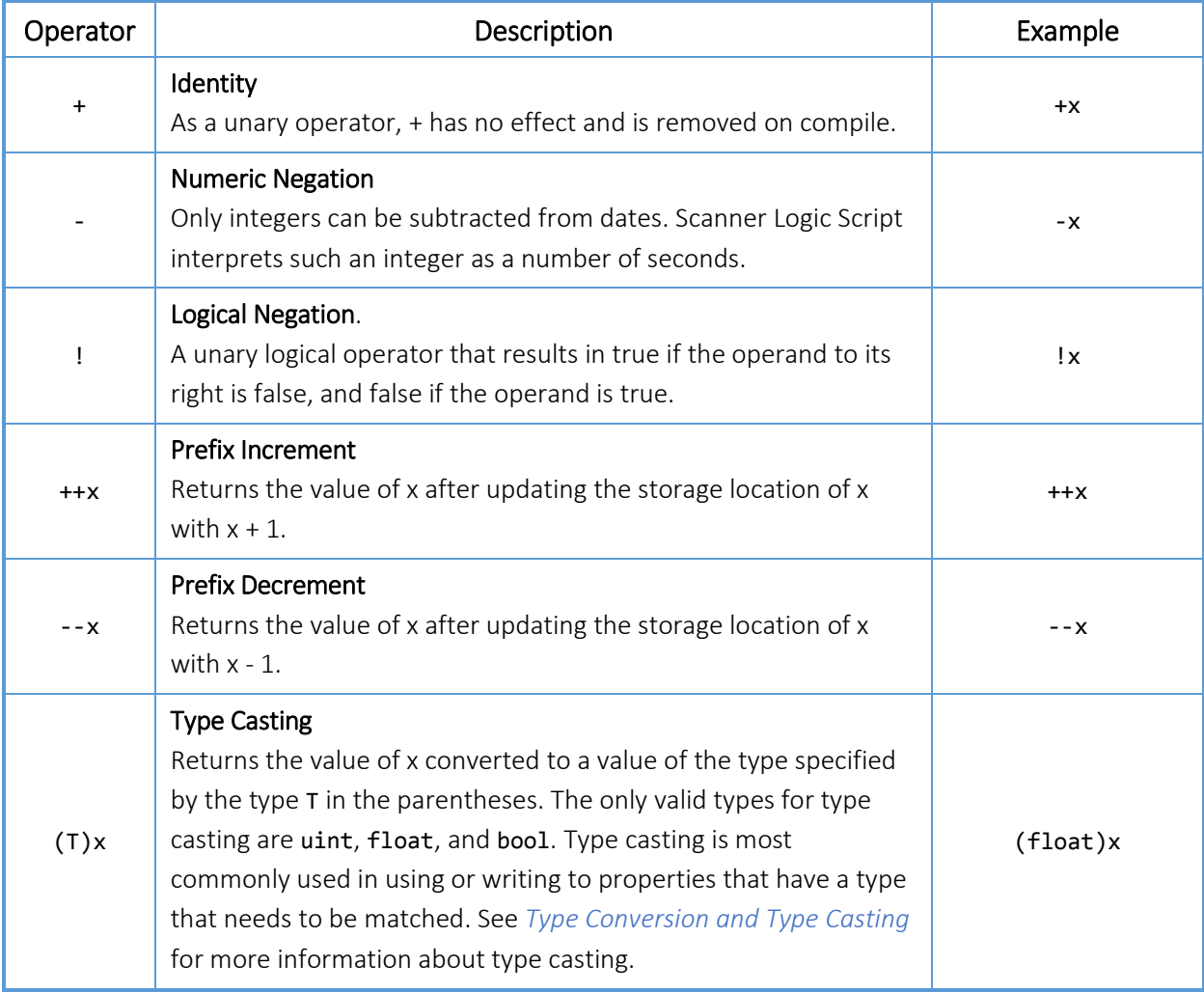

#### Table 15.2-3. Arithmetic Operators

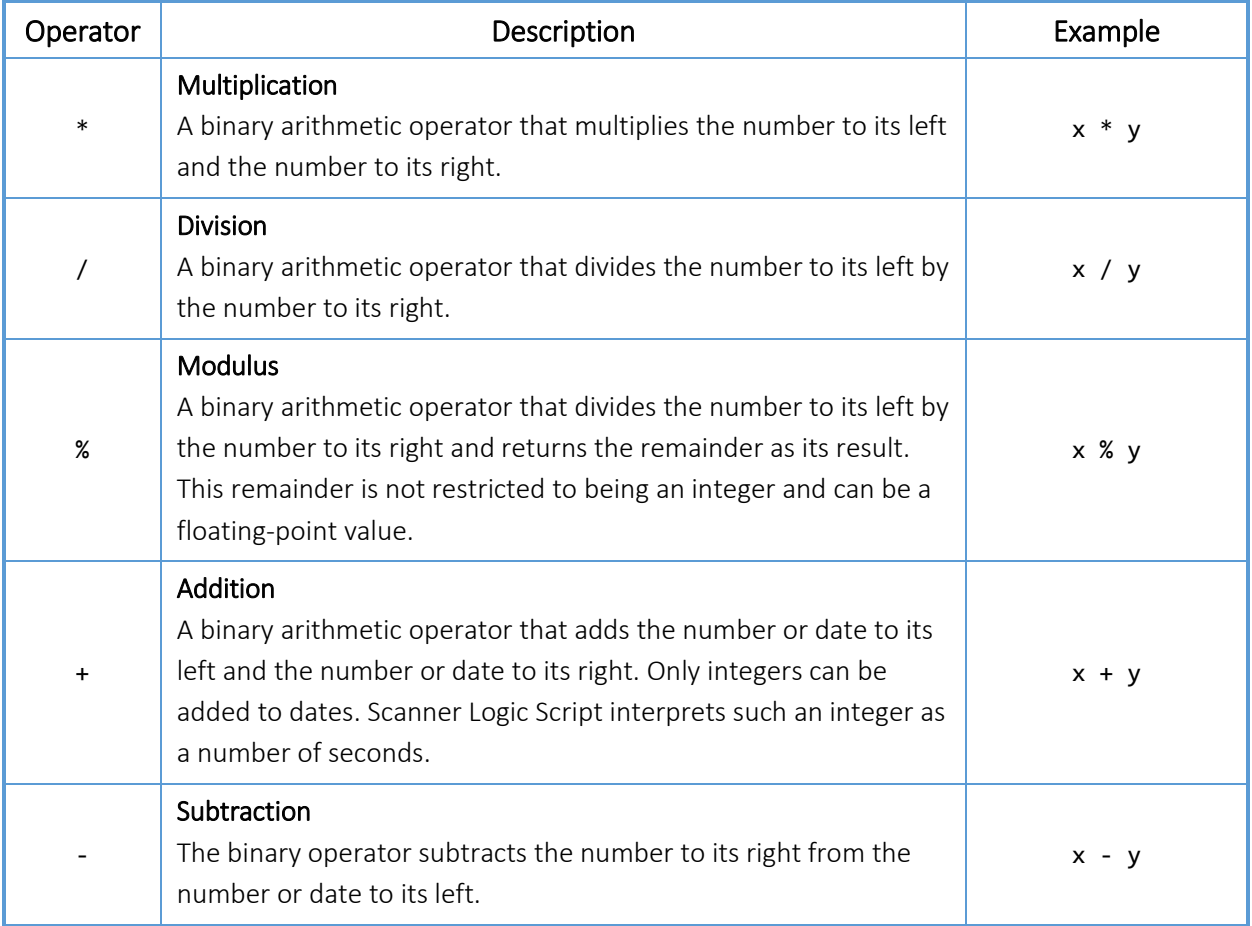

#### Table 15.2-4. Relational Operators

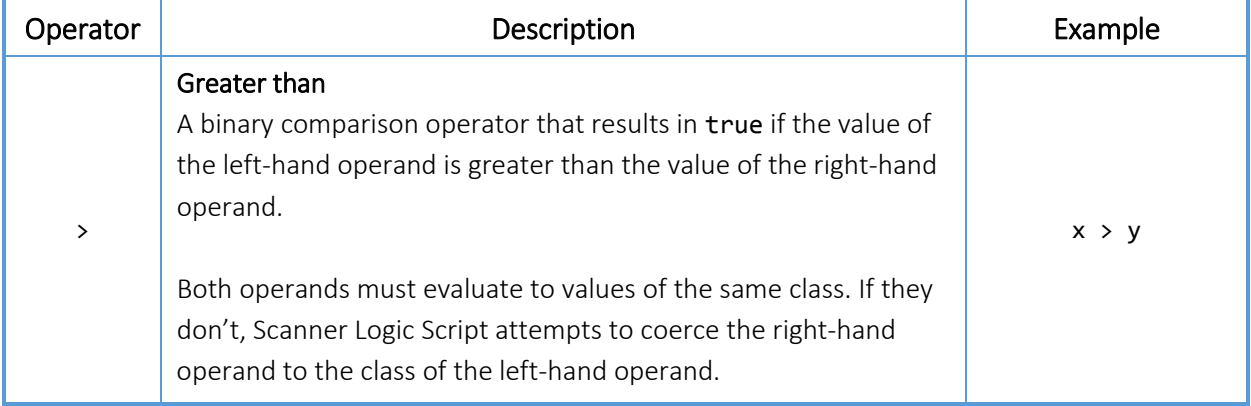

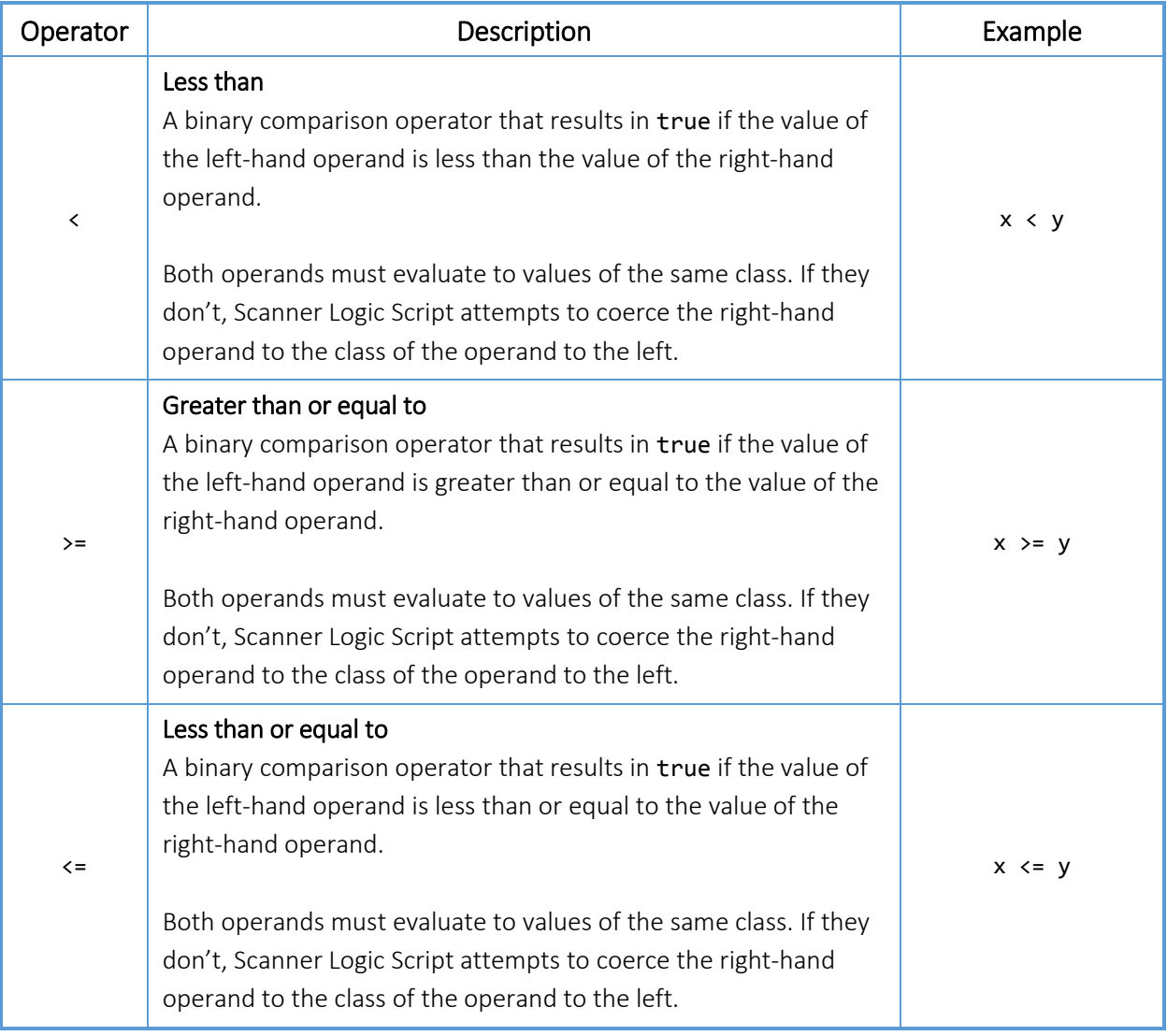

#### Table 15.2-5. Equality Operators

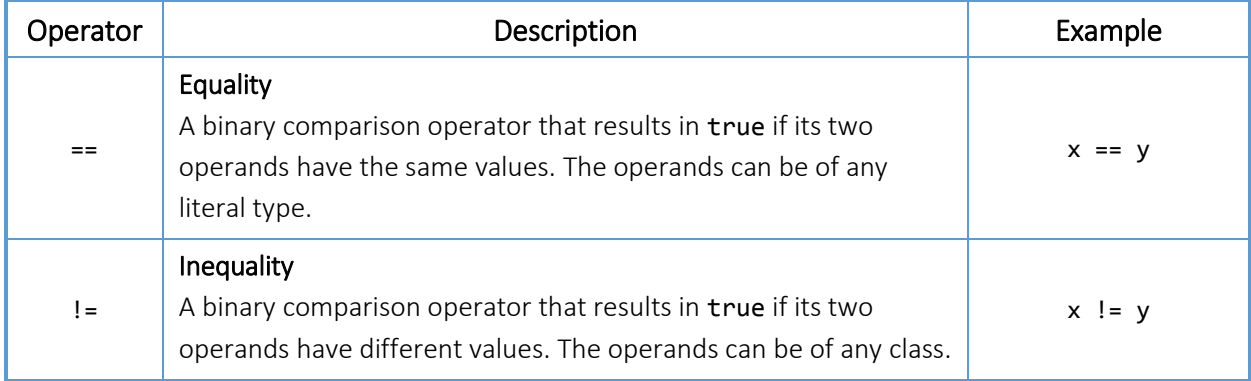

#### Table 15.2-6. Conditional AND Operator

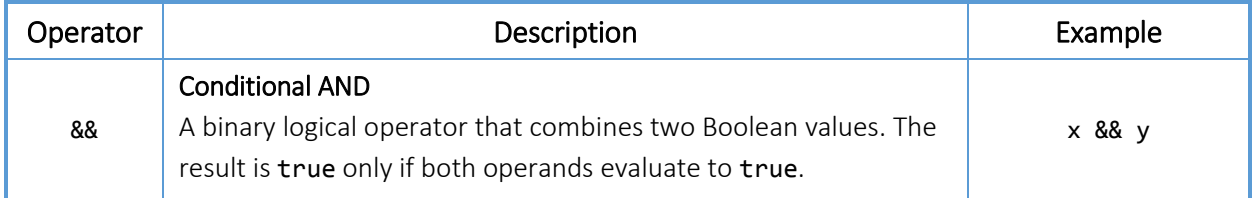

#### Table 15.2-7. Conditional OR Operator

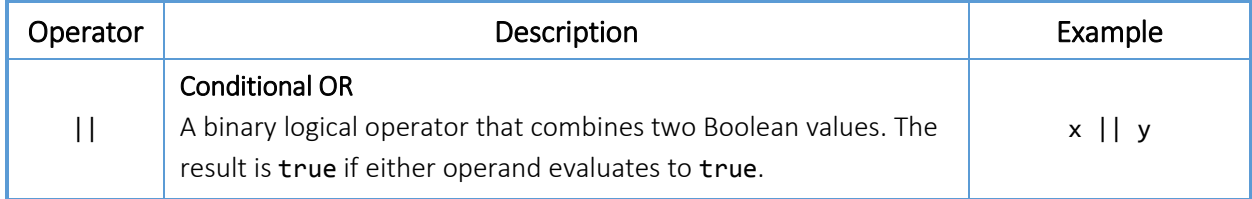

#### Table 15.2-8. Assignment and Compound Assignment Operators

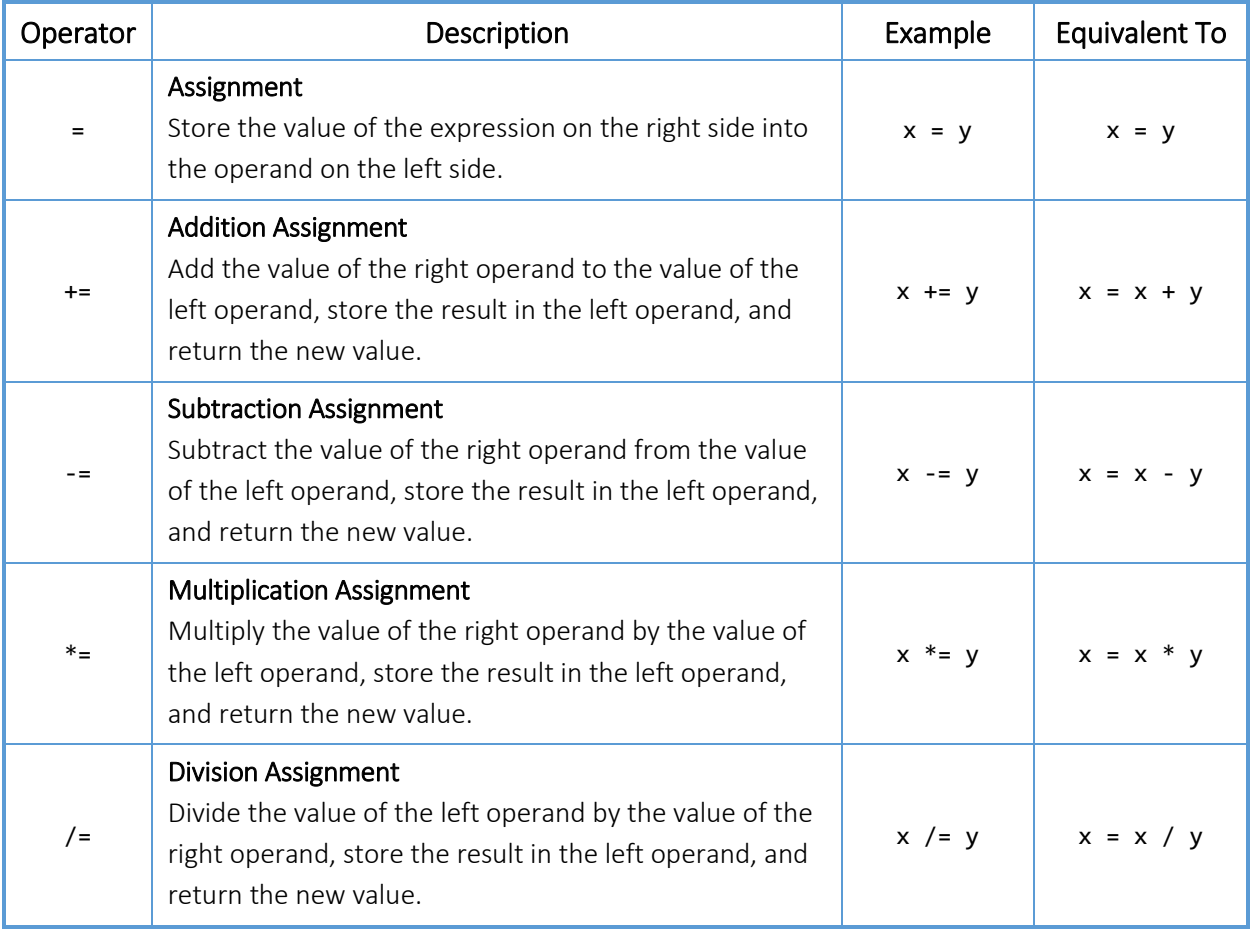

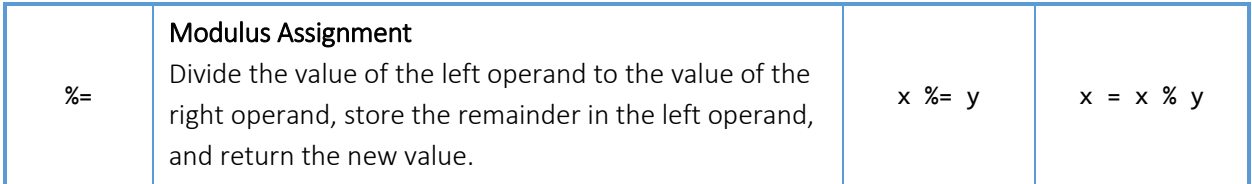

# 15.3 Operator Precedence

Each operator has a defined precedence. In an expression that contains multiple operators that have different precedence levels, the precedence of the operators determines the order in which the operators are evaluated. When evaluating expressions, Scanner Logic Script evaluates the operators with higher precedence before lower precedence operators. Parentheses can be used to cause expressions containing lower-precedence operators to be evaluated before higher-precedence operators.

In the following expression, for example, the operations are not simply performed from left to right—the multiplication operation  $2 * 5$  is evaluated first, because the multiplication operator has higher precedence than the addition operator.

#### Example 15.3-1. Operator precedence – multiplication has higher precedence than addition

```
12 + 2 * 512 + (2 * 5) // equivalent expression
// result: 22
```
[Table 15.3-1](#page-49-0) below shows the order in which Scanner Logic Script operators are evaluated.

<span id="page-49-0"></span>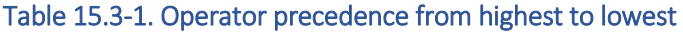

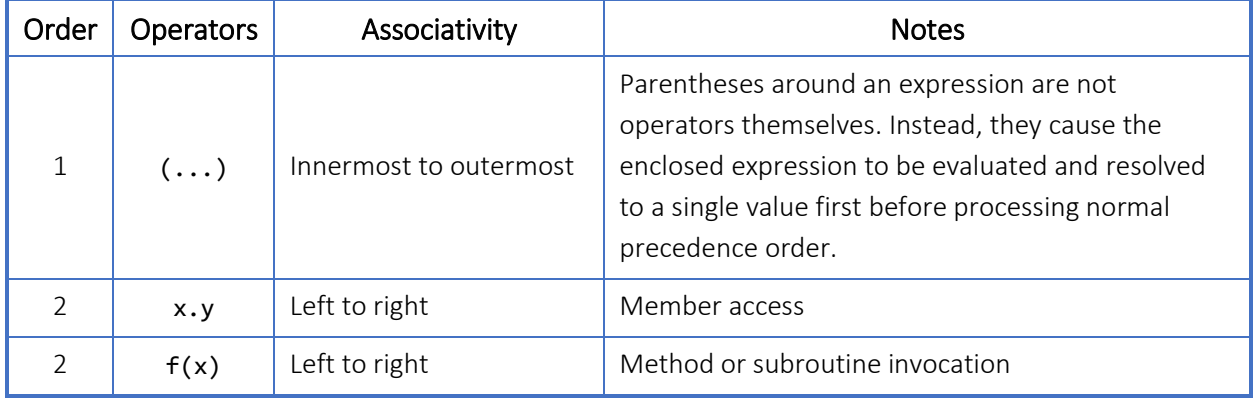

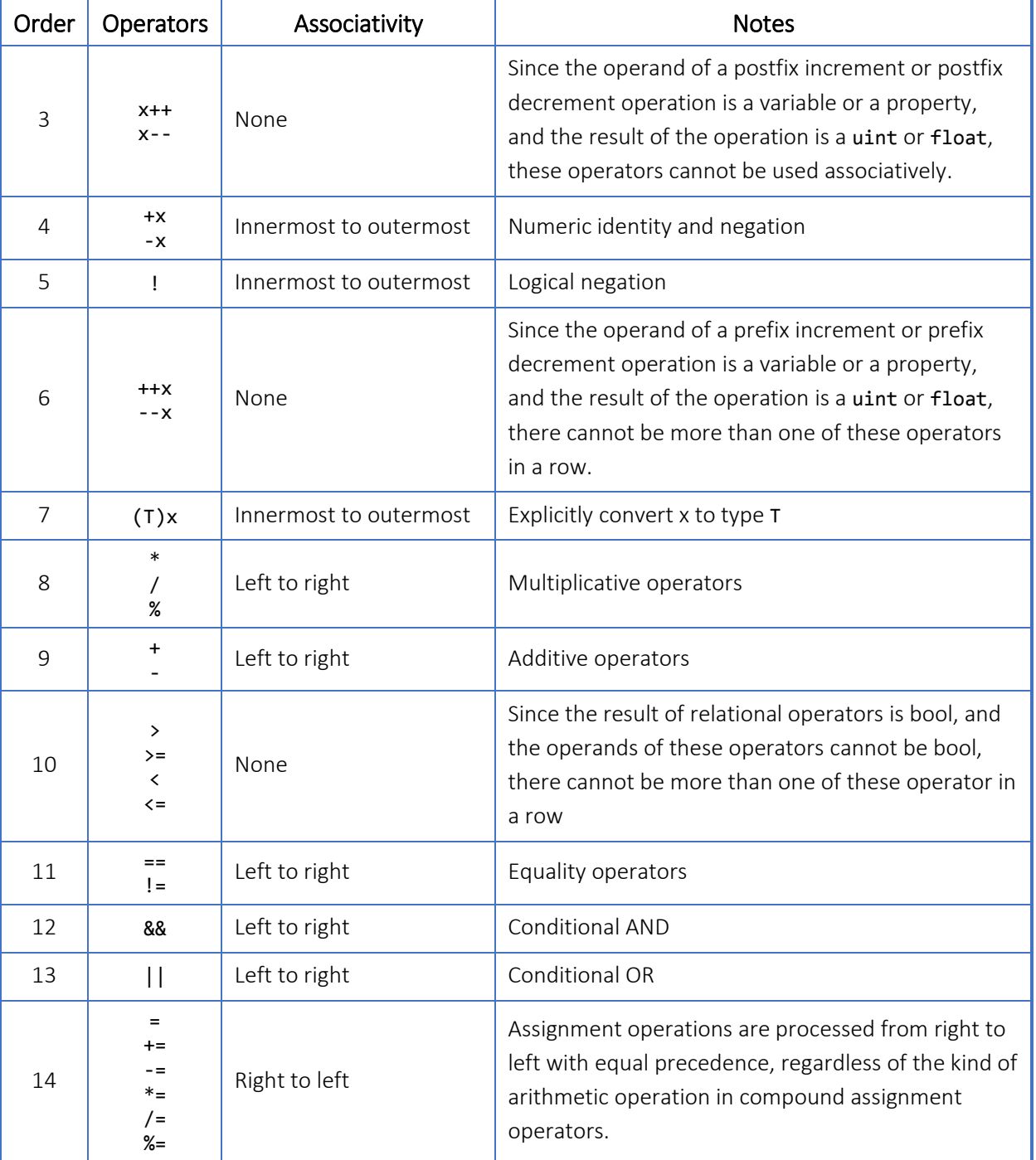

# 15.4 Associativity

When two or more operators that have the same precedence are present in an expression, they are evaluated based on **associativity**. Left-associative operators are evaluated in order from left to right. For example,  $x * y / z$  is evaluated as  $(x * y) / z$ . Right-associative operators are evaluated in order from right to left. For example, the assignment operator is right associative.

#### Example 15.4-1. Assignment operator is right-associative

```
a = b = c;a = (b = c); // equivalent expression
(a = b) = c; // ERROR! NOT equivalent expression
```
The Associativity column in [Table 15.3-1](#page-49-0) shows the associativity type of the operators. The word "None" in the Associativity column indicates that you cannot have multiple consecutive occurrences of the operation in an expression. For example, the expression  $3 \times 2 \times 1$  is not legal because the associativity for the greater than operator is "None."

To evaluate expressions with multiple unary operators of the same order, Scanner Logic Script applies the operator closest to the operand first, then applies the next closest operator, and so on. For example, the expression !!! true is equivalent to  $!(!(!true)).$ 

Whether the operators in an expression are left associative or right associative, the operands of each expression are evaluated from left to right first, before applying the operation. The following examples illustrate the order of evaluation of operators and operands.

#### Table 15.4-1. Order of evaluation of operators and operands

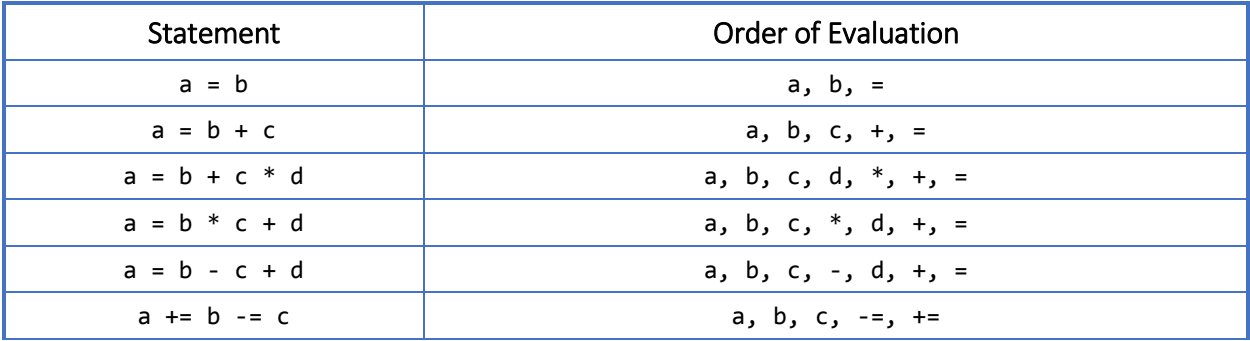

# 15.5 Adding Parentheses

You can alter the order in which Scanner Logic Script performs operations by grouping sub-expressions that you want evaluated first within parentheses. This causes the inner sub-expression to be evaluated to a single result value, which is then used as an operand in the outer expression that contains the parenthesized subexpression. If there are sub-expressions parenthesized within other sets of parentheses, then the parenthesized expressions are evaluated from innermost to outermost.

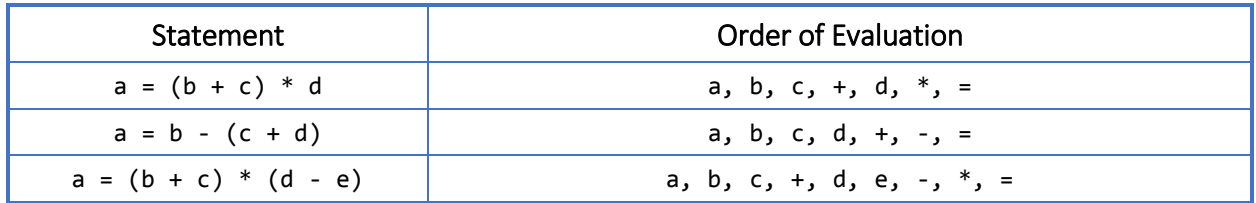

#### Table 15.5-1. Order of evaluation of operators and operands

# 16 Expressions

### 16.1 General Description

An expression is a sequence of one or more operands and zero or more operators that can be evaluated to a single value, object, or method. Expressions can consist of a literal value, a method invocation, an operator and its operands, or a simple name. Simple names can be the name of a variable, type member, method parameter, or type.

Expressions can use operators that in turn use other expressions as parameters, or method calls whose parameters are in turn other method calls. Expressions can range from simple to very complex.

#### Example 16.1-1. Examples of expressions

```
Math.Exp(5) + Math.PI
15 > RealTime.Month
Math.Sin(Math.Cos(ConfigurationReg1.Value))
!false
```
 $((x < 10)$  &&  $(x > 5))$  ||  $((x > 20)$  &&  $(x < 25))$ 

Expressions are used in programs to represent or derive values. The simplest kinds of expressions, called literal expressions, are representations of values in programs. More complex expressions typically combine literals, variables, operators, and object specifiers.

### 16.2 Expression Values

In most of the contexts in which expressions are used, for example in statements or method parameters, the expression is expected to evaluate to some value. If x and y are integers, the expression  $x + y$  evaluates to a numeric value. The expression Math.Cos( $x$ ) evaluates to a float because that is the return type of the method.

However, although a type name (for example, boo1, float, uint) is classified as an expression, it does not evaluate to a value and therefore can never be the result of any expression. You cannot pass a type name to a method parameter, or use it in a new expression, or assign it to a variable.

Every value has an associated type. For example, if x and y are both variables of type float, the value of the expression  $x + y$  is also typed as float. If the value is assigned to a variable of a different type, or if x and y are different types, the rules of type conversion are applied. For more information about how such conversions work, see *[Table 12.3-1](#page-38-0)*.

### 16.3 Operator precedence and associativity

The way in which an expression is evaluated is governed by the rules of associativity and operator precedence. For more information, see *Chapter [15](#page-44-0)*.

Most expressions, except assignment expressions and method invocation expressions, must be embedded in a statement. For more information, see *Chapter [17](#page-56-0)*.

### 16.4 Literals and simple names

The simplest types of expressions are literals. A literal is a constant value that has no name. For example, in the following code example, the values 5, 1.2, and true are literal values: For more information on literals, see *Chapte[r 29](#page-28-0)*.

#### Example 16.4-1. Literal expression examples

HoldingReg1.Value = 5;

#### if (true) HoldingReg2.Value = 1.2;

### 16.5 Assignment expressions

Assignment expressions evaluate the sub-expression on the right side of the assignment operator to produce a single value, which is stored into the variable or object property that is on the left side of the assignment. The reason that assignments can be considered expressions is that the value assigned to the left operand is available to participate in other expressions. The type of the operand on the left of the assignment operator is the type of the entire expression, and the entire expression evaluates to the right value. It is possible to use an assignment expression anywhere an expression value is required.

#### Example 16.5-1. Assignment expression examples

```
HoldingReg1.Value = Math.Cos(5);
```
WorkingReg1.Value = Math.Pow(ConfigReg1.Value,  $2$ ) + 1;

```
WorkingReg3.Value = WorkingReg2.Value = WorkingReg1 * 1.1;
```
### 16.6 Invocation expressions

In the following code example, the calls to Cos, Sin, and Start are invocation expressions.

#### Example 16.6-1. Invocation expression examples

```
HoldingReg1.Value = Math.Cos(5); 
HoldingReg1.Value = Math.Cos(Math.Sin(2 * Math.PI)); 
Timer1.Start();
// this statement produces an error because the Start() method of the TimerResource
// object has a return type of void, i.e. it has no return value
HoldingReg1.Value = Timer1.Start();
```
A method invocation requires the name of the method, followed by parentheses and any method parameters. Method invocations evaluate to the return value of the method, if the method returns a value. Methods that return void cannot be used in place of a value in an expression.

### 16.7 Remarks

Whenever a variable or object property is identified from an expression, the value of that item is used as the value of the expression. An expression can be placed anywhere in Scanner Logic Script program code where a value or object is required, as long as the expression ultimately evaluates to the required type.

Certain types of expressions can be used alone as a statement, forming **expression** statements. Assignment expressions, prefix/postfix increment/decrement expressions, and invocation expressions cause actions to occur in the program in addition to evaluating to a result value.

# <span id="page-56-0"></span>17 Statements

### 17.1 General Description

The actions that a Scanner Logic Script program takes are expressed in statements. A statement is a series of elements that follows a Scanner Logic Script syntax. Statements can include keywords, resources, registers, operators, constants, expressions, and so on.

Every Scanner Logic Script program consists of statements. When a program runs, it executes the statements within blocks of program code in order and carries out their instructions.

Common actions include declaring various program objects, assigning values, calling methods or subroutines, and branching to one or another block of code, depending on a given condition. The order in which statements are executed in a program is called the flow of control or flow of execution. The flow of control may vary every time that a program is run, depending on how the program reacts to input that it receives at run time.

A statement can consist of a single line of code that ends in a semicolon, or a series of single-line statements in a block. A statement block is enclosed in start and end braces ({}) and can contain nested blocks. Statement blocks do not require a semicolon at their end. The following code shows two examples of single-line statements, and a multi-line statement block:

```
Example 17.1-1. Some examples of statements
```

```
HoldingReg2.Value = Math.Exp(5) + Math.PI;changestate NewState;
if (Alarm1.IsAsserted == true)
{ 
    HoldingReg1.Value++;
    Timer1.Start();
    CalculationsSubroutine(); 
}
```
# 17.2 Types of Statements

The following categories of statements are supported in Scanner Logic Script.

Table 17.2-1. Types of statements

| Category              | Description                                                                                                    |
|-----------------------|----------------------------------------------------------------------------------------------------|
| Expression statements | Expression statements that calculate a value must store the value in a<br>variable.<br>Assignment statements<br>Increment and decrement statements<br>Invocation statements |
| Selection statements  | Selection statements enable you to branch to different sections of code,<br>depending on one or more specified conditions.<br>if<br>else                                    |
| Jump statements       | Jump statements transfer control to another section of code.<br>changestate<br>continue<br>return                                                                           |
| Empty statement       | The empty statement consists of a single semicolon. It can be used in<br>places where a statement is required but no action needs to be<br>performed.                       |

In the current version of Scanner Logic Script, there is no support for iteration type statements (for loops, while loops, etc.). This is an intentional limitation to reduce the complexity of the script execution engine and to avoid the need to protect the device from excessive or infinite looping, which would jeopardize the integrity of the primary measurement functionality of the Scanner 3100.

However, note that the operation of the state machine model that is the basis of Scanner Logic programs, with its execution cycle mechanism, in effect provides a controlled looping construct (see *Chapte[r 36](#page-146-0)*).

# 17.3 Assignment Statements

Assignment statements are a kind of expression statement. Assignment expressions evaluate to a single value, with the additional action that the value is stored into a variable or object property. When an assignment expression is used alone in a statement, the assignment expression value is discarded after it has been stored in the left operand.

Example 17.3-1. Example assignment statement – resource object property

```
// assign a value to a property of a resource object
   PIDController.Ki = 1.23;
```
Example 17.3-2. Example assignment statement – register object property

```
// assign a value to a property of a register object
    HoldingReg1.Value = 7.14 * TemperatureReading.Value;
// equivalent to the statement above, since Value is the default property of 
// HoldingRegister objects and of RegisterInputResource objects
    HoldingReg1 = 7.14 * TemperatureReading;
```
Example 17.3-3. Example assignment statement – system object property

```
// assign a value to a system object property
    Display.SetValue = 2;
```
### 17.4 Increment and Decrement Statements

Prefix increment, postfix increment, prefix decrement, and postfix decrement expressions can be used by themselves in expression statements. They can be used alone in statements because they perform the action of storing the expression value back into the operand in addition to resolving to a value. When increment/decrement expressions are used in expression statements, their resulting expression value is discarded.

#### Example 17.4-1. Example increment/decrement statements

```
 CounterWorkingReg.Value++;
```
--WorkingResult;

WorkingResult--;

### 17.5 Invocation Statements

Invocation statements are a kind of expression statement. Invocation expressions can potentially evaluate to a single return value, or they might not return any value. Invocation expressions can be used alone in statements because they have the potential to perform various actions in the program within the code of the method or subroutine that is being invoked, in addition to potentially resolving to a value. When an invocation expression that does resolve to a value is used alone in a statement, the return value is ignored.

Example 17.5-1. Example invocation statements – subroutine calls

```
state SomeState
{
    onEnter
    { ... }
    onLoop
   \{ Subroutine1();
       Subroutine2();
    }
    onExit
    { ... }
}
...
void subroutine Subroutine1()
{
    ...
}
void subroutine Subroutine2()
{
    ...
}
```
Example 17.5-2. Example invocation statements – object method calls

```
// resource object method call
    Alarm1.Assert();
// task object method call
    Task1.RestartExecution();
// system object method call
    FlowRun1.EnableAccumulation();
// math object method call
   WorkingResult.Value = Math.Tan(1.1);
```
### 17.6 Selection Statements

A selection statement causes the program control to be transferred to a specific flow based upon whether a certain condition is true or not.

```
if (Pressure.Value > 100)
    FlowRun1.EnableAccumulation();
if (Pressure.Value > 100)
    FlowRun1.EnableAccumulation();
else 
    FlowRun1.DisableAccumulation();
if (Pressure.Value > 100)
{
    FlowRun1.EnableAccumulation();
    HoldingReg1.Value = Pressure.Value;
    Alarm1.Deassert();
}
else 
{
    FlowRun1.DisableAccumulation();
    Alarm1.Assert();
}
```
### 17.7 Jump Statements

Branching is performed using jump statements, which cause an immediate transfer of the program control. The following keywords are used in jump statements

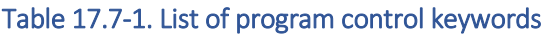

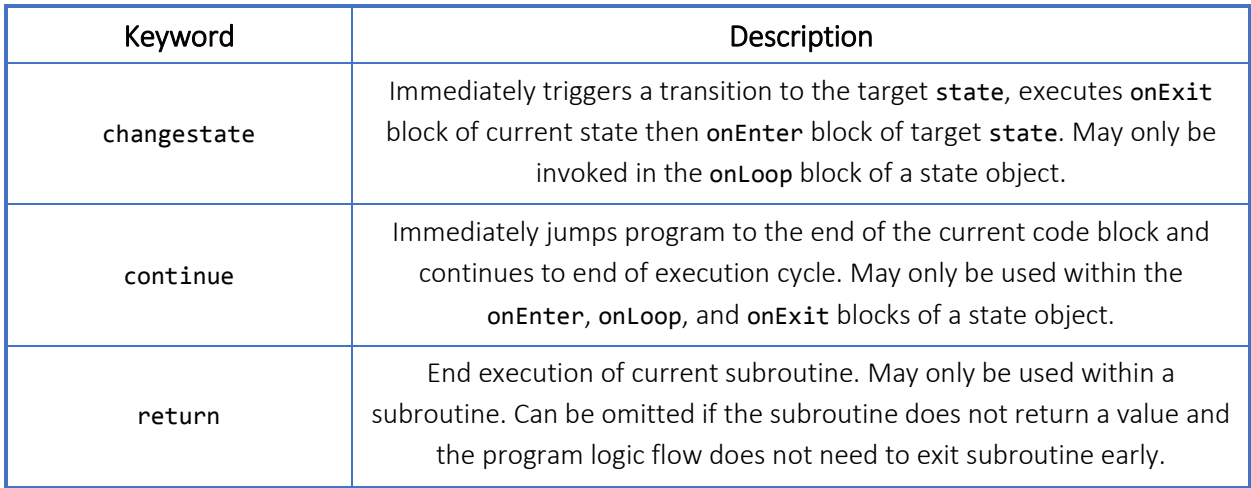

Scanner Logic programs are modeled on a state machine concept. Program flow remains looping inside a state until conditions that trigger a transition to another state are detected. The changestate statement is the mechanism by which programs transition between states. This statement consists of the keyword changestate, followed by the name of a state within the same task, followed by a semicolon.

The continue statement is used to finish a script execution cycle before the normal end of the code in the current execution block (onEnter, onLoop, onExit) of a state object. It consists of the keyword continue followed by a semicolon. It causes program flow to skip over all the subsequent code statements in the execution block and go to the end brace of the block. If a continue statement is used within an onEnter block, execution will continue into the onLoop block as usual. If a continue statement is used within an onLoop block, the execution cycle ends and program flow resumes at the top of the onLoop block at the next execution cycle. If a continue statement is used in an onExit block, program flow enters the onEnter block of the target state object as usual.

The return statement is used within subroutine bodies to cause the program execution flow to exit the subroutine at that point and return to executing the code from the point immediately after where the subroutine was called. If the subroutine returns no value, then the return statement consists of just the keyword return followed by a semicolon. If the subroutine has a return type other than void, the return statement must also include a return expression evaluating to a single value of the return type placed between the keyword and the semicolon. The return statement can be omitted for subroutines with no return value if there is no need for program flow to exit the subroutine before the end of the code statements in its body.

#### Example 17.7-1. Example jump statements

```
state Monitoring
{
    onEnter
    { 
        if (ContactAlarm.IsAsserted)
           continue;
        CheckContact();
    }
    onLoop
    {
        if (Temperature < 0)
           changestate Heating;
    }
    onExit
    { 
        ... 
    }
}
state Heating
{
```
...

}

...

{

```
void subroutine CheckContact()
    if (Contact.IsActive)
```

```
 {
    ContactAlarm.Assert();
    return;
 }
 // some other actions
 ...
 return;
```

```
}
```
### 17.8 Embedded Statements

Some statements, including if and if...else, always have an embedded statement that follows them. This embedded statement may be either a single statement or multiple statements enclosed by start and end braces in a statement block. Even single-line embedded statements can be enclosed in  $\{ \}$  braces, as shown in the following example.

```
Example 17.8-1. Embedded statements – single-line and statement block
```

```
// single-line embedded statement
if (Pressure.Value > 100)
    FlowRun1.EnableAccumulation();
// single-line embedded statement placed in a statement block
if (Pressure.Value > 100)
{
    FlowRun1.EnableAccumulation();
}
// multiple statements in a statement block; the block takes the place of the
// single-line embedded statement
if (Pressure.Value > 100)
{
    FlowRun1.EnableAccumulation();
   HoldingReg1.Value = Pressure.Value;
    DigitalOut1.Activate();
}
```
### 17.9 Nested Statement Blocks

Statement blocks can be nested, as shown in the following code:

Example 17.9-1. Nested statement blocks

```
if (Pressure.Value > 100)
{
    if (Temperature.Value > 10)
    {
       FlowRun1.EnableAccumulation();
       HoldingReg1.Value = Pressure.Value;
       DigitalOut1.Activate();
    }
    else 
    {
       FlowRun1.DisableAccumulation();
       DigitalOut1.Deactivate();
    }
}
```
### 17.10 Parameter Assignment Statements

There is another kind of assignment statement that is only used in the declaration of the proginfo object and of the resource and registers objects. Parameter assignment statements have a parameter name, a colon instead of an equals sign as the assignment operator, a literal value, and semicolon. This type of statement syntax is only valid within the bodies of the object declarations. Each of the chapters in [0](#page-65-0) list the available declaration parameters for each object type.

Example 17.10-1. Example parameter assignment statements

```
proginfo
{
    ProgramName: "Brewer Method";
 ...
    ProgramVersion: 1.0;
    ...
}
resource registerinputs
{
    01: SurfacePressure
    { 
       description: "The pressure at the surface of the well";
 ... 
       category: "Static Pressure (gauge)"; 
       units: "psig"; 
    } 
}
```
# 18 Preprocessor Directives

A preprocessor directive is composed of the # symbol and an identifier. The directive may be followed by directive text on the same line that is used by the preprocessor directive.

## 18.1 Region and Endregion Directives

Scanner Logic Script uses the directives #region and #endregion to set apart certain sections of the program code for special treatment in the Scanner Logic Script IDE. The #region directive is used to mark the text as being collapsible in the IDE editor window. Entire sections of text can be demarcated in this way to aid in organizing the script document or to improve readability by removing visual clutter from around the important parts of the program.

```
Example 18.1-1. Example region directives
```

```
program
{
#region Program Declarations
    resource alarms
    {
    ...
    }
#endregion
    task Main
    {
#region A set of related states
       state State1
       { ... }
       state State2
       { ... }
       state State3
       { ... }
#endregion
    ...
    }
```
# 18.2 Pragma directive

<span id="page-65-0"></span>The #pragma directive is used to issue a special command to the compiler. These commands are defined by the Scanner Logic Script language development team for special purposes. An example of such a command is #pragma nometrics, which disables the function of the compiler that verifies that characteristics of the binary program code like path execution times and maximum device stack usage are not exceeded.

# Part III—Logic Script Objects

# 19 Program Object

### 19.1 General Description

The Scanner Logic Script program is contained within the Program object, which is held in a single text-based file with a file name ending with the "SLOGIC" extension. The Program object begins with the program keyword, and the body of the Program object is enclosed within a pair of open and close braces.

The content of the Program body is organized into 5 regions. Most of these regions are "collapsible" in the code editor (IDE), so that entire sections of code can be consolidated into a single display line to improve visibility of more important areas of code.

The regions of the program should be maintained in the order shown in [Example](#page-66-0)  [19.1-1.](#page-66-0)

<span id="page-66-0"></span>Example 19.1-1. Overall structure of the **program** object

```
program
{
#region Program Information
    proginfo
    { 
    ...
    }
#endregion
#region Program Declarations
    resource alarms
    {
     ...
    }
     ...
    registers configuration
    {
     ...
    }
     ...
```

```
#endregion
    task Main
    {
    ...
    }
#region System State Declarations
    abortState
    {
    ...
    }
    failState
    {
    ...
    }
#endregion
#region Subroutines
    void subroutine Sub()
    {
    ...
    }
#endregion
}
```
# 19.2 Program Information Region

By convention, the Program Information region should be enclosed between #region…#endregion preprocessor directives, with "Program Information" as the text for the #region directive, albeit the compiler does not enforce this structure.

This region contains the proginfo object declaration. This object holds the identifying information about the program that is accessible from within the Scanner 3100 web interface.

See *Chapter [20](#page-70-0)* for more information about the proginfo object.

### 19.3 Program Declarations Region

By convention, the Program Declarations region should be enclosed between #region...#endregion preprocessor directives, with "Program Declarations" as the text for the #region directive, albeit the compiler does not enforce this structure.

This region contains resource and registers object declaration groups. These declaration groups contain declarations items for Scanner 3100 inputs and outputs that will be used within the program.

See *Chapters [21](#page-72-0) to [34](#page-139-0)* for more information about resource and registers objects.

### 19.4 System Declarations Region

By convention, the System Declarations region should be enclosed between #region…#endregion preprocessor directives, with "System Declarations" as the text for the #region directive, albeit the compiler does not enforce this structure.

This region contains abortState and failState declarations. These special state objects contain the user code that will execute in the case of a user abort signal or a fatal program error.

See *Chapters [37](#page-149-0) to [39](#page-153-0)* for more information about abortState and failState.

### 19.5 Program Code Region

The Program Code region, where the logic and control instructions are declared, is not enclosed between #region...#endregion preprocessor directives. It simply lies between the System Declarations region and the Subroutines region. By default, when you start a new program in the IDE, this area of the program file is not set to collapsible. However, you are free to add your own #region…#endregion directives to create your own custom collapsible code regions.

This region contains the task declarations, each of which contain state declarations. User code resides in the onEnter, onLoop, onExit sections of state objects. During program execution, each active task runs in parallel with the other tasks, and has one current state. User code can change the current state of each task when specified conditions are fulfilled.

See *Chapters [35](#page-143-0) to [36](#page-146-0)* for more information about task and state objects.

### 19.6 Subroutines Region

By convention, the Subroutines region should be enclosed between #region…#endregion preprocessor directives, with "Subroutines" as the text for the #region directive, albeit the compiler does not enforce this structure.

This region contains the global subroutine declarations. Subroutines are useful for consolidating commonly used code in one location that can be invoked from code within any state.

See *Chapter [40](#page-156-0)* for more information about subroutines.

# <span id="page-70-0"></span>20 Program Information Object

### 20.1 General Description

The Program Information region provides information that is used to identify the script program and determine its source code availability level for web interface users. This information will appear in the Program Information screen of the web interface. There are no properties or methods of the proginfo object that are accessible by user code at run time.

## 20.2 Declaring proginfo

The Program Information declaration begins with the proginfo keyword, and contains a list of parameter assignment statements within a pair of open and close braces. All parameters are required, and there will be a parser error if any of the information is missing.

Example 20.2-1. A **proginfo** declaration with parameter assignment statements

```
proginfo
{
    ProgramName: "Brewer Method";
    ProgramAuthor: "A. Programmer";
    ProgramOwner: "Cameron Valves & Measurement";
    ProgramVersion: 1.0;
    ProgramCreationDate: "04/15/2016";
    Access_OnlineSource: "allusers";
    Access_OnlineControls: "allusers";
    Access_WriteHMI: "allusers";
    ProgramDescription: "Implements the Brewer Method example for dewatering";
}
```
## 20.3 Declaration Parameters

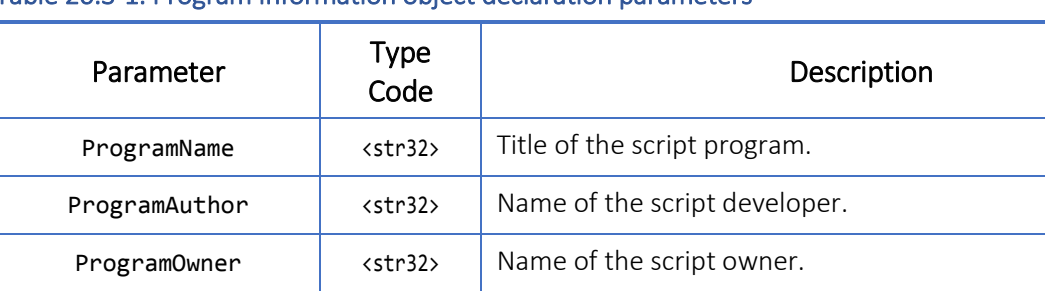

**ProgramVersion float** User defined version number of the script program.

**ProgramCreationDate**  $\vert$  <date>  $\vert$  Date on which the script program was compiled.

#### Table 20.3-1. Program Information object declaration parameters

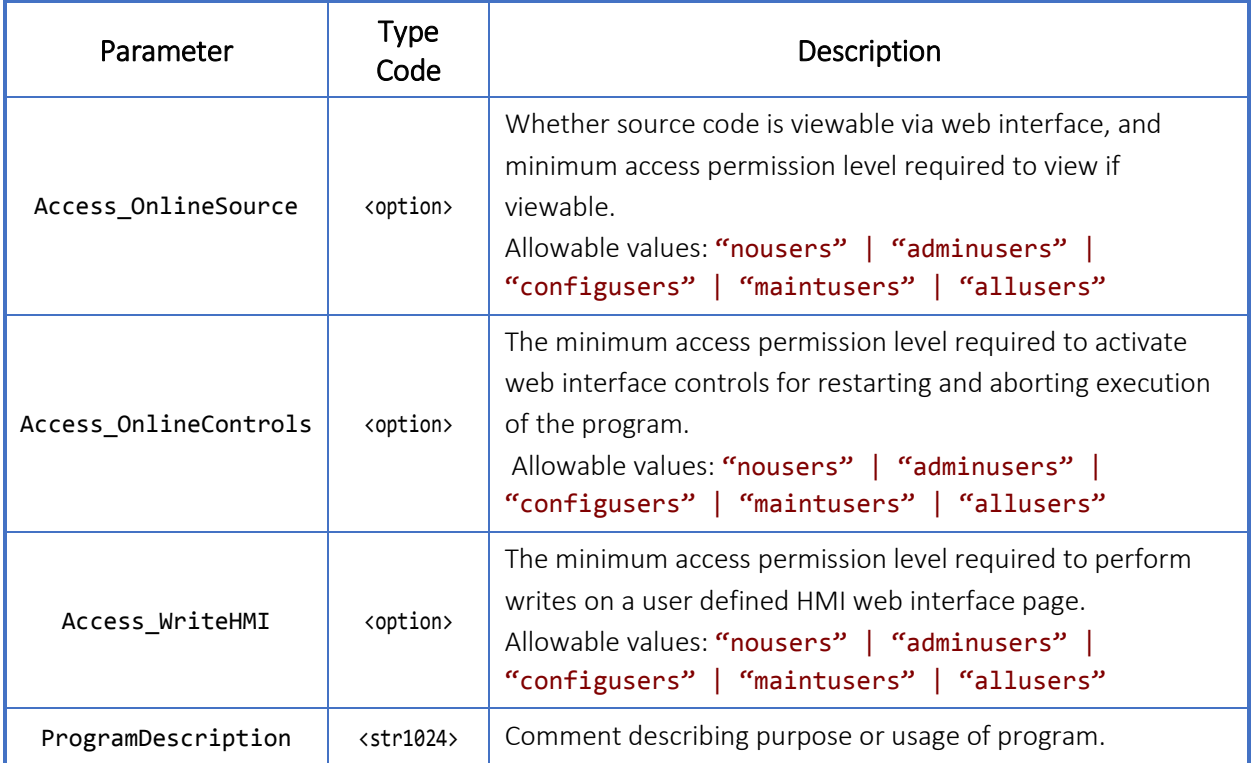
# 21 Logic Script Resource Objects

### 21.1 General Description

A resource object, or resource item, in the Scanner Logic Script environment provides an interface to inputs, outputs, and device registers of the Scanner. Resource object declarations of the same type are grouped together within a resource declaration group.

Resource items have an index number within their resource declaration group, and have user-assigned identifier names. A resource item declaration includes several parameter assignment statements between a pair of open and close braces.

#### Example 21.1-1. A **registerinputs** resource declaration group with two **RegisterInputResource** objects

```
resource registerinputs
{
    01: CasingPressure
    {
       description: "Casing pressure reading";
       tagname: "StatPres_InstReading";
      tagcode: "m32 FC IN 2 Holding InstReading";
       category: "Static Pressure (absolute)"; 
       units: "psia";
    }
    02: TubingPressure
    {
       description: "Tubing pressure reading";
       tagname: "Analog2_InstReading";
       tagcode: "m32_FC_IN_6_Holding_InstReading";
       category: "Static Pressure (absolute)"; 
       units: "psia";
    }
}
```
## 21.2 Resource Object Types

The types of resource objects available in Scanner Logic Script are:

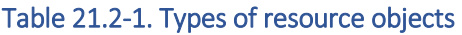

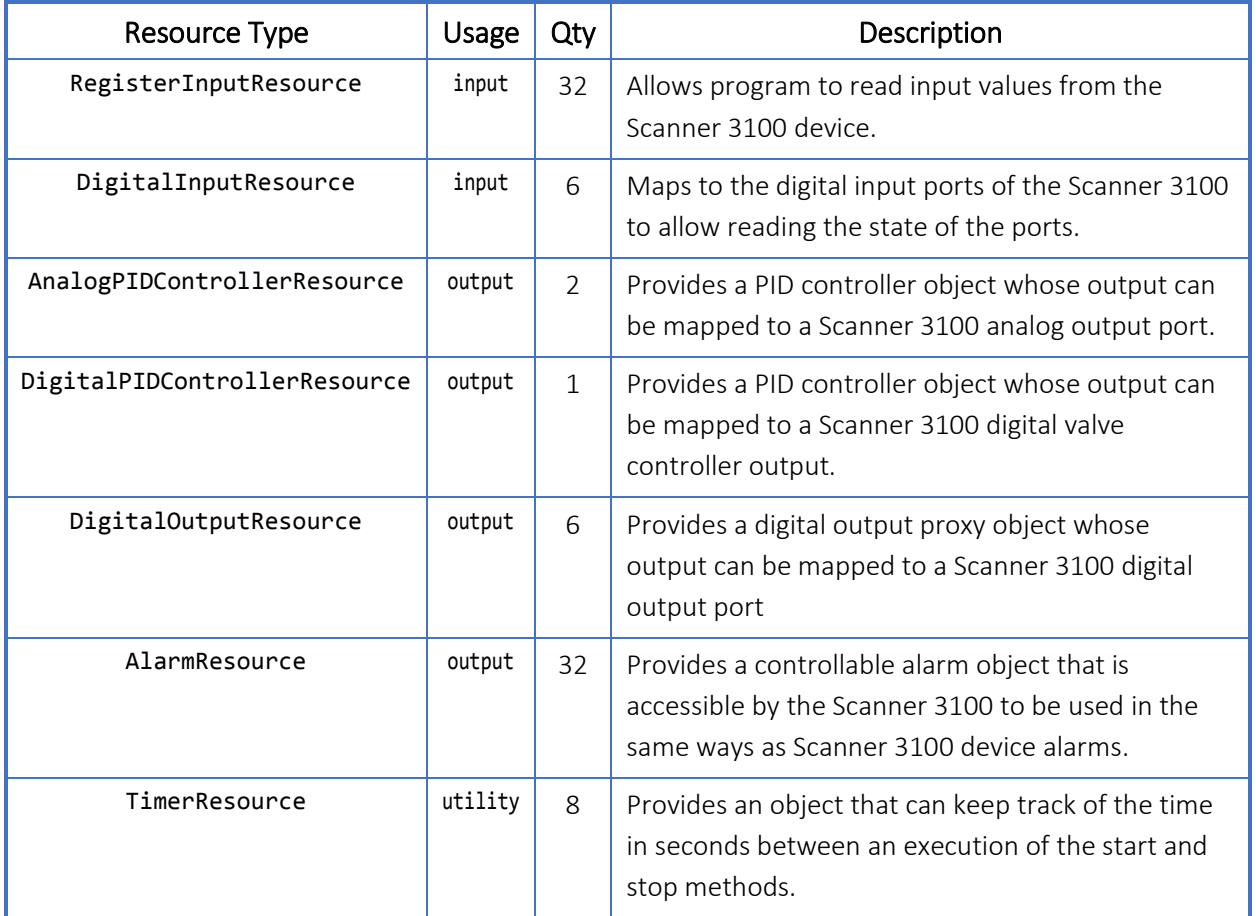

### 21.3 Usage Notes

Declaration parameters initialize internal values in the resource objects at compile time.

When declaring a resource item, some of the properties of the object may be initialized using parameters beginning with an *initial* prefix and ending with the property name. The ReloadInit () method of the resource objects reloads the initial values into the properties during program execution.

Resource objects also have properties and methods that can be accessed by user code at run time. Properties are named data values of an object that can be read or written by user code. Some properties are read-only and cannot be modified by user code. Methods are named actions of an object that can be invoked by user code. Methods can potentially accept input arguments and return values.

All resource objects have a default property. In user code, the default property can be omitted and the name of a register can be used by itself to resolve to its default property. This can help make script programs easier to read and understand.

#### Example 21.3-1. Default Properties of Resource Objects

```
// these statements are equivalent; the default property of TimerResource is Time
if (Timer1.Time > 60) changestate NextState;
if (Timer1 > 60)
     changestate NextState;
// these statements are equivalent; the default property of RegisterInputResource
// is Value
HoldingReg2.Value = RegisterInput1.Value + 10; 
HoldingReg2.Value = RegisterInput1 + 10;
```
# 22 Register Input Resource Object

### 22.1 General Description

RegisterInputResource objects are input resources. Each RegisterInputResource object is an interface to a physical Scanner input or any other register from the Scanner host environment.

Up to 32 RegisterInputResource objects may be declared for use in a Scanner Logic Script program.

## 22.2 Required S3100 Device Configuration

A RegisterInputResource object has an associated measurement category, since the Scanner registers that are imported via these objects all have a designated measurement category. In most cases, the category will be automatically set by IDE assistants when the register tagname is selected. In some cases, where the measurement category of a Scanner register is dynamic (e.g. Analog Inputs), the programmer must indicate the expected category. The script programmer can specify the units (via category, unit, and rate parameters) of the value that is presented to the program by the script execution engine.

The measurement category of each input register that corresponds to a declared RegisterInputResource object will be verified at the beginning of the program and at the start of each script execution cycle. If the category specified does not match the category of the selected Scanner register, the Scanner Logic Script will encounter a run time error and the failState state will be invoked.

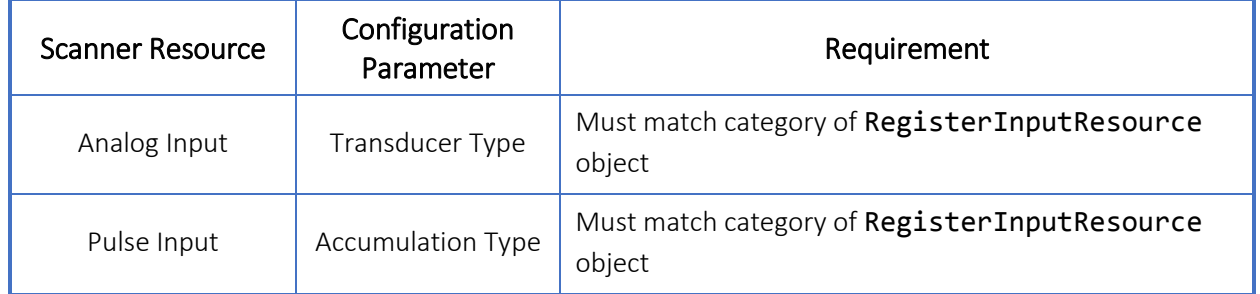

#### Table 22.2-1. **RegisterInputResource** object required S3100 device configuration

## 22.3 Declaring RegisterInputResource Objects

The RegisterInputResource declaration group begins with the keywords resource registerinputs, and contains a resource item declaration for each RegisterInputResource item to be used in the program within a pair of open and

close braces. Each resource item declaration consists of a unique resource index number between 01 and 32 and a user defined identifier separated by a colon, and contains a list of parameter assignment statements within a pair of open and close braces.

Parameter assignments that are omitted will have the parameters set to default values according to the parameter's data type (i.e. string : "", uint :  $\theta$ , float :  $\theta$ . $\theta$ , bool : false). Unused resource items may be omitted from the resource declaration group. If no RegisterInputResource items are required, the entire resource declaration group may be omitted.

Parser errors will be generated for improper or incomplete declarations.

Example 22.3-1. **RegisterInputResource** object declaration example

```
resource registerinputs
{
    01: SurfacePressure
    { 
       description: "The pressure at the surface of the well";
       tagname: "Analog1_InstReading"; 
       tagcode: "m32_FC_IN_5_Holding_InstReading"; 
       category: "Static Pressure (gauge)"; 
       units: "psig"; 
    } 
    02: ActualFlowRate
    {
       description: "The measured flow rate";
       tagname: "FlowRun1_LiquidOilVolumeFlowRate"; 
      tagcode: "m32 FC FR 1 HoldingAccum LiquidOilVolumeFlowRate";
       category: "Liquid Volume"; 
       units: "m3"; 
       rate: "/sec";
    }
    ...
    32: TankTemperature
    {
       description: "Temperature that is monitored for activating the tank heater";
       tagname: "Analog2_InstReading"; 
       tagcode: "m32_FC_IN_6_Holding_InstReading"; 
       category: "Temperature"; 
       units: "degF"; 
    }
}
```
## 22.4 Declaration Parameters

#### Table 22.4-1. **RegisterInputResource** object declaration parameters

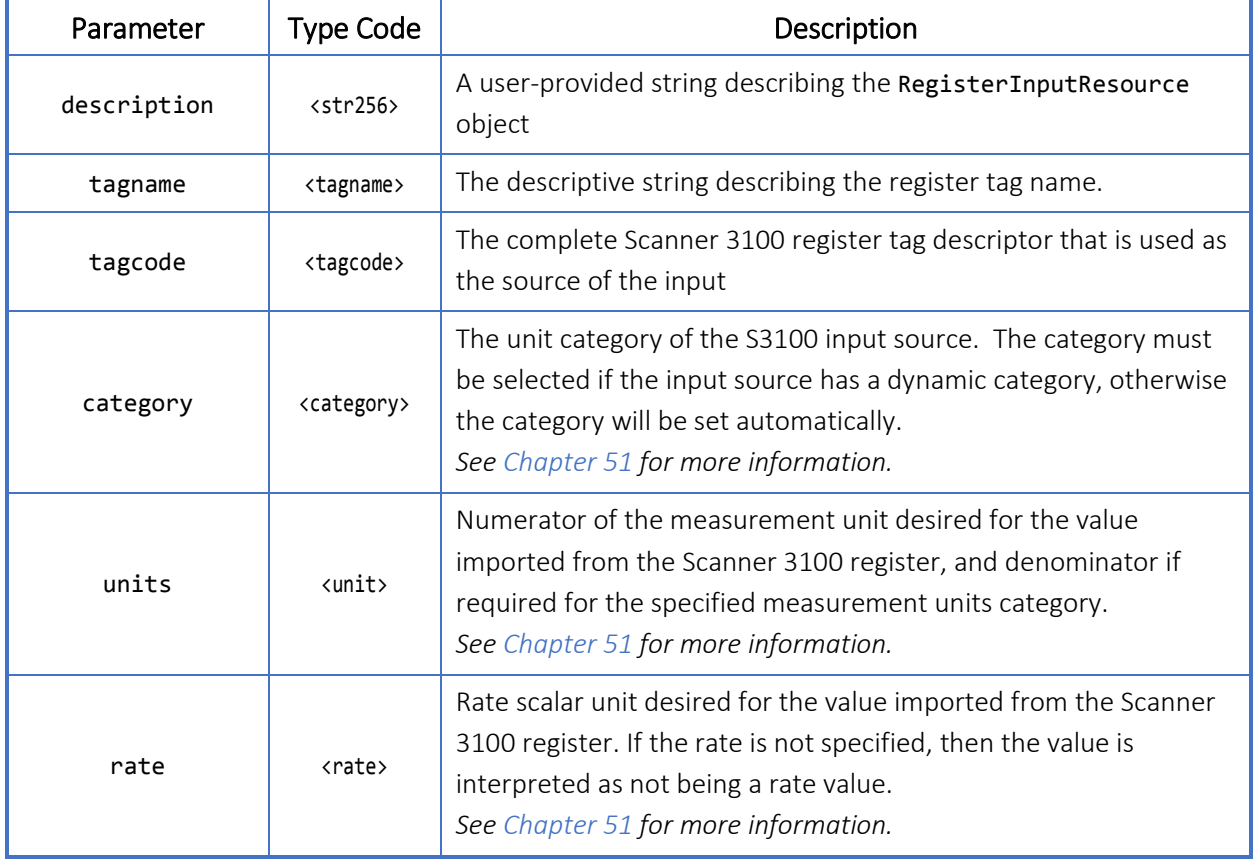

## 22.5 Properties

#### Table 22.5-1. **RegisterInputResource** object properties

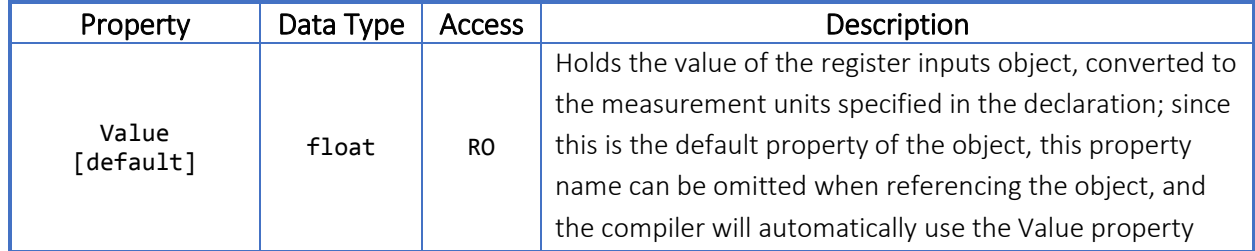

### 22.6 Methods

All methods listed below do not accept parameters nor return values.

#### Table 22.6-1. **RegisterInputResource** object methods

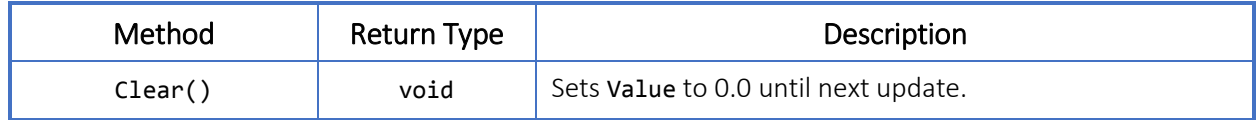

### 22.7 Usage

Example File: UsingRegisterInputs.slogic

Here, a RegisterInputResource is used to access the live reading from analog input 1, when a low flow rate condition is met a changestate is triggered.

```
Example 22.7-1 RegisterInputResource object usage
```

```
resource registerinputs
{
    01: TubingFlowRate
    {
       description: "Tubing Flow Rate in cubic meters per second live reading";
 tagname: "Analog1_InstReading";
 tagcode: "m32_FC_IN_5_Holding_InstReading";
 category: "Liquid Volume";
 units: "m3";
 rate: "/sec";
    }
}
...
task Task1
{
    initial state MonitorFlowRate
    {
       onEnter { }
       onLoop 
       { 
          if (TubingFlowRate < 1.50) changestate LowFlowRate; 
       }
       onExit { }
    }
    state LowFlowRate
    {
 ...
    }
```
# 23 Digital Input Resource Object

### 23.1 General Description

DigitalInputResource objects are input resources that are interfaces to physical Scanner hardware digital inputs. If declared, each DigitalInputResource corresponds directly to the physical DIO port with the matching index number in the Scanner host environment.

Up to 6 DigitalInputResource objects may be declared for use in a Scanner Logic Script program.

## 23.2 Required S3100 Device Configuration

The Scanner 3100 has 6 physical DIO ports that may be set to map to the declared resource objects. The Digital I/O Mode of each DIO port that corresponds to a declared DigitalInputResource will be verified at the beginning of the program and at the start of each script execution cycle. If the Digital I/O Mode specified is not "Input Mode", the Scanner Logic Script will encounter a run time error and the failState state will be invoked. Physical DIO ports are configured by default as "Input Mode".

Note: DigitalInputResource and DigitalOutputResource objects both map to the same set of physical DIO ports and are mutually exclusive functions. A DigitalInputResource and DigitalOutputResource defined at the same index will generate a run time error and the failState state will be invoked.

#### Table 23.2-1. **DigitalInputResource** object required S3100 device configuration

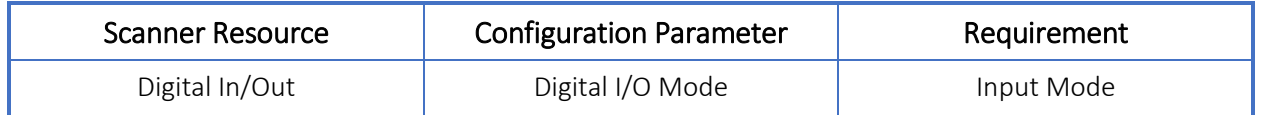

### 23.3 Declaring DigitalInputResource Objects

The DigitalInputResource declaration group begins with the keywords resource digitalinputs, and contains a resource item declaration for each

DigitalInputResource to be used in the program within a pair of open and close braces. Each resource item declaration consists of a unique resource index number between 01 and 06 and a user defined identifier separated by a colon, and contains a list of parameters assignment statements within a pair of open and close braces.

Parameter assignments that are omitted will have the parameters set to default values according to the parameter's data type (i.e. string : "", uint :  $\theta$ , float :  $\theta$ , bool : false). Unused resource items may be omitted from the resource declaration

group. If no DigitalInputResource items are required, the entire declaration group may be omitted.

Parser errors will be generated for improper or incomplete declarations.

Example 23.3-1. **DigitalInputResource** object declaration example

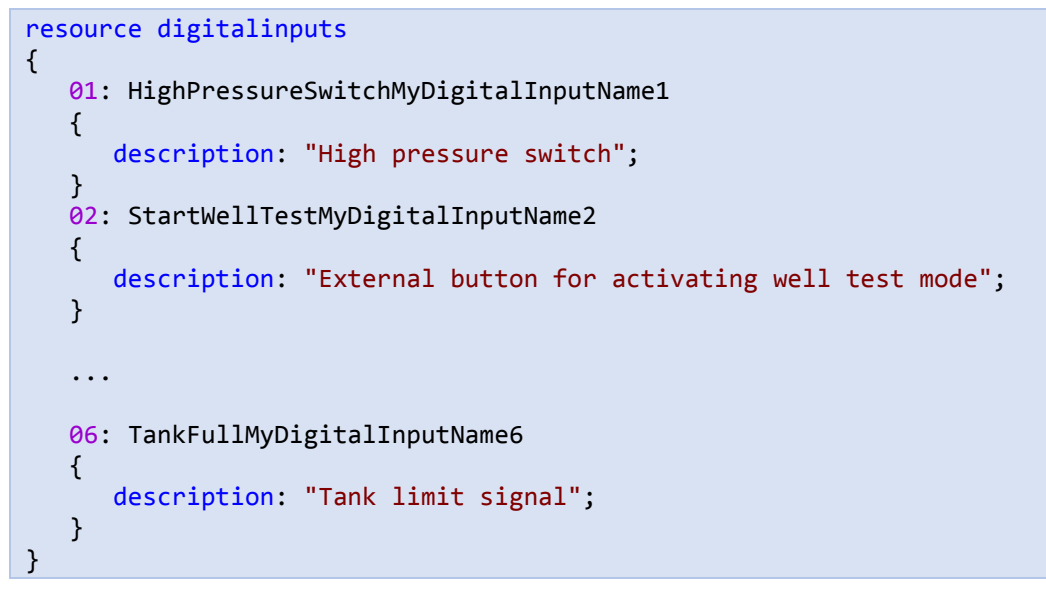

## 23.4 Declaration Parameters

#### Table 23.4-1. **DigitalInputResource** object declaration parameters

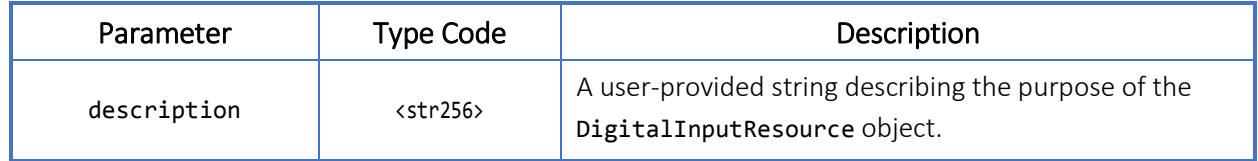

### 23.5 Properties

#### Table 23.5-1. **DigitalInputResource** object properties

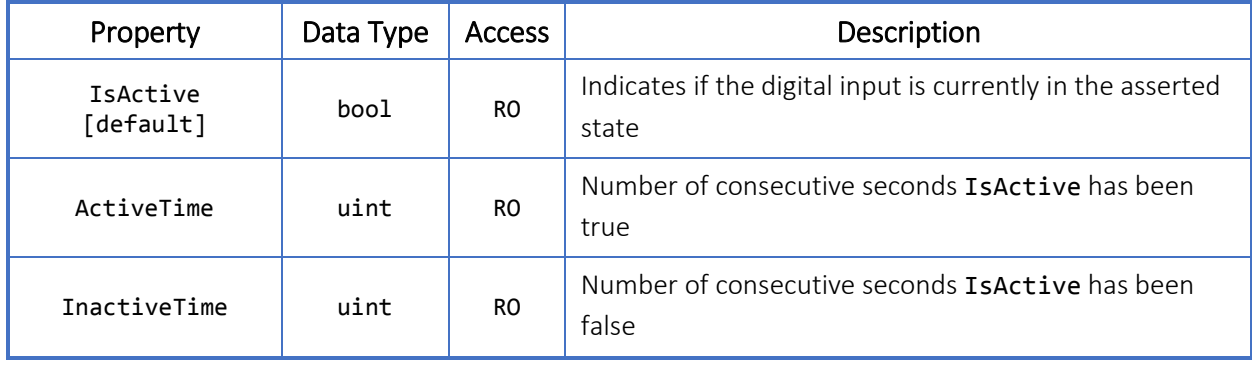

### 23.6 Usage

Example File: UsingDigitalInputs.slogic

In this example, a DigitalInputResource item is declared which activates when it receives a signal from a high-pressure switch. Upon activation, a changestate is triggered.

Example 23.6-1. **DigitalInputResource** object usage

```
resource digitalinputs
{
    01: HighPressureSwitch
    { 
       description: "High pressure switch";
    }
}
...
task Task1
{
    state MonitorPressureSwitch
    {
       onEnter {}
       onLoop 
       {
          if (HighPressureSwitch.IsActive) { changestate HandleHighPressure; }
       }
       onExit {}
    }
    state HandleHighPressure
    {
 ...
    }
}
```
# 24 Analog PID Controller Resource Object

### 24.1 General Description

AnalogPIDControllerResource objects are output resources. If declared, each AnalogPIDControllerResource corresponds directly to the physical Analog Output port with matching index number in the Scanner.

Up to 2 AnalogPIDControllerResource objects may be declared for use in a Scanner Logic Script program.

## 24.2 Required S3100 Device Configuration

AnalogPIDControllerResource items are objects that exist within the Scanner Logic Script program environment. They are not the same as the PID controllers that are implemented by the Analog Outputs in the Scanner host environment, and their outputs are not directly connected to any actual Scanner hardware outputs. Scanner outputs need to be configured to follow Scanner Logic Script

AnalogPIDControllerResource outputs explicitly to manifest real-world effects.

The Scanner 3100 has 2 physical Analog Output ports that may be assigned to follow the declared resource objects. The Analog Output Mode of each Analog Output that corresponds to a declared AnalogPIDControllerResource item will be verified at the beginning of the program and at the start of each script execution cycle. If the Analog Output Mode specified is not "Track Scanner Logic Controller", the Scanner Logic Script will encounter a run time error and the failState state will be invoked. Physical Analog Output ports are configured by default as "Disabled".

#### Table 24.2-1. **AnalogPIDControllerResource** object required S3100 device configuration

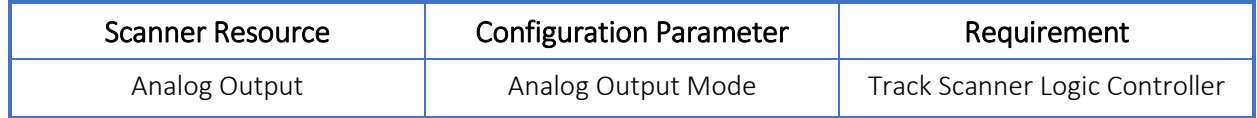

## 24.3 Declaring AnalogPIDControllerResource Objects

The AnalogPIDControllerResource declaration group begins with the keywords resource analogpidcontrollers, and contains a resource item declaration for each AnalogPIDControllerResource object to be used in the program within a pair of open and close braces. Each resource item declaration consists of a unique resource index number between 01 and 02 and a user defined identifier separated by a colon, and contains a list of parameter assignment statements within a pair of open and close braces.

Parameter assignments that are omitted will have the parameters set to default values according to the parameter's data type (i.e. string : "", uint :  $\theta$ , float :  $\theta$ . $\theta$ , bool : false). Unused resource items may be omitted from the resource declaration group. If no AnalogPIDControllerResource items are required, the entire resource declaration group may be omitted.

Parser errors will be generated for improper or incomplete declarations.

Example 24.3-1. **AnalogPIDControllerResource** object declaration example

```
resource analogpidcontrollers
{
    01: SimpleAnalogPIDMyAnalogPIDControllerName1
   \mathfrak{t} Description : " A simple analog PID for controlling Gas Flow Rate (m3/hr)";
       Webcontrolflags : 0x0000;
      Processvar : FlowRun1 GasVolumeFlowRate;
       Pidtype : "simplepid";
       Pidaction : "reverse";
       initial_IsAutoMode : true; 
       // If pidtype is set as "simple"
       initial_Period : 1;
      initial RangeHigh : 150;
      initial RangeLow : 50;
       initial_SetPoint : 100;
      initial SetPointTolerance : 1;
       initial_SetPointDeadBand : 1.2;
       initial_OverrideValue : 0.7;
      initial FailValue : 0.5;
       initial_Kp : 0.9; 
       initial_Ki : 0.7; 
       initial_Kd : 0.15; 
    }
    02: AnalogPID_ConstraintOverrideMyAnalogPIDControllerName2
   \mathfrak{t} description : "An analog PID with a constraint override ...";
       webcontrolflags : 0x0000;
       processvar : FlowRun2_GasVolumeFlowRate;
       pidtype : "constraintovrpid";
       pidaction : "reverse";
      initial IsAutoMode : : true;
       initial_Period : 1;
      initial RangeHigh : 150;
       initial_RangeLow : 50;
      initial SetPoint : 100;
      initial SetPointTolerance : 1;
       initial_SetPointDeadBand : 1.2;
      initial OverrideValue : 0.7;
       initial_FailValue : 0.5;
       initial_Kp : 0.9;
      initial Ki : 0.7;
```

```
initial Kd : 0.15;
       // If pidtype is set as "constraintovr"
       con_processvar : AnalogIn_StaticPressure;
       con_pidaction : "direct";
       initial_ConstraintPeriod : 4;
       initial_ConstraintRangeHigh : 50;
       initial_ConstraintRangeLow : 10;
       initial_ConstraintSetPoint : 20;
       initial_ConstraintDeadBand : 2;
       initial_ConstraintKp : 0.95;
       initial_ConstraintKi : 0.7;
       initial_ConstraintKd : 0.05;
    }
}
```
### 24.4 Declaration Parameters

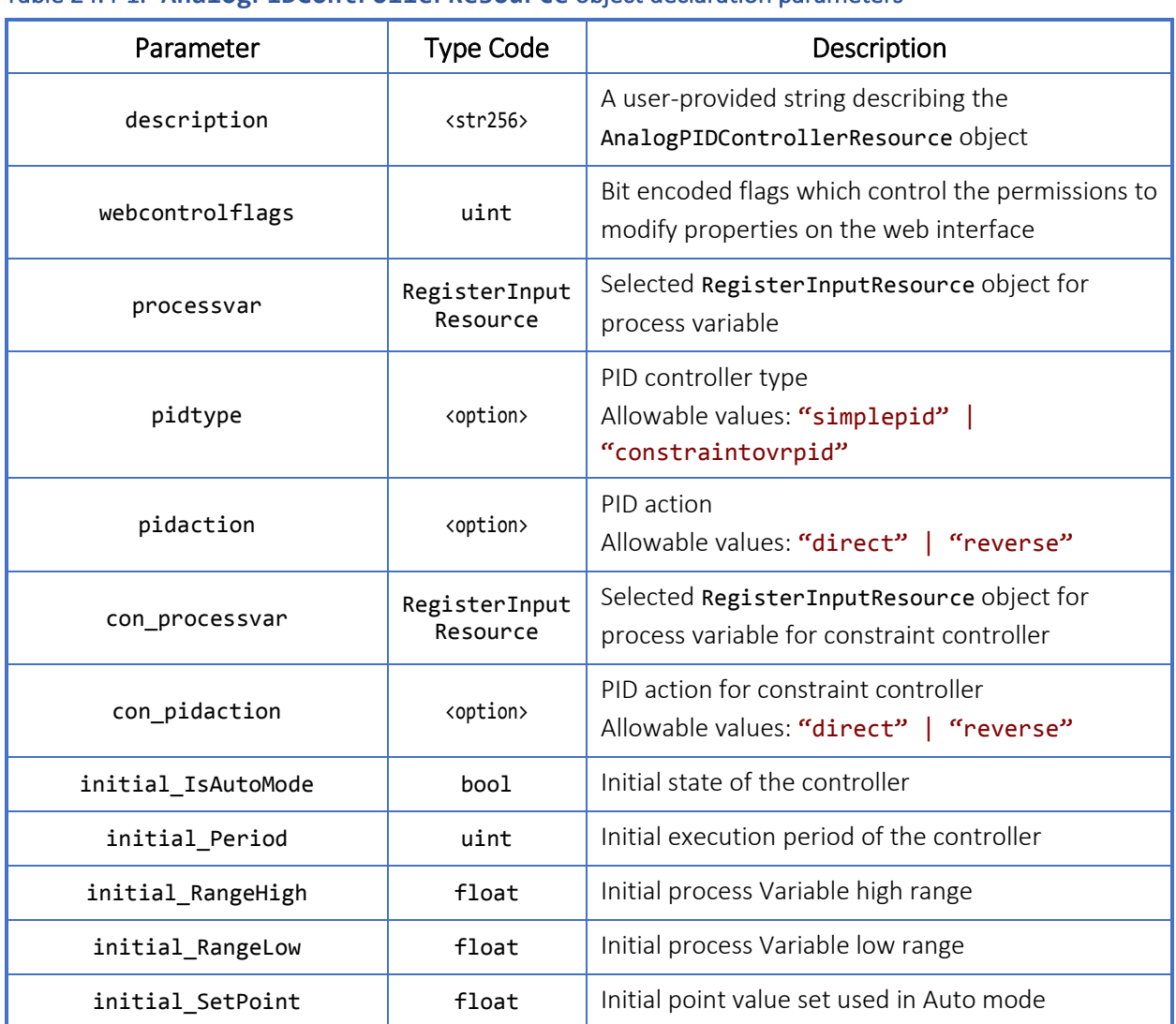

#### Table 24.4-1. **AnalogPIDControllerResource** object declaration parameters

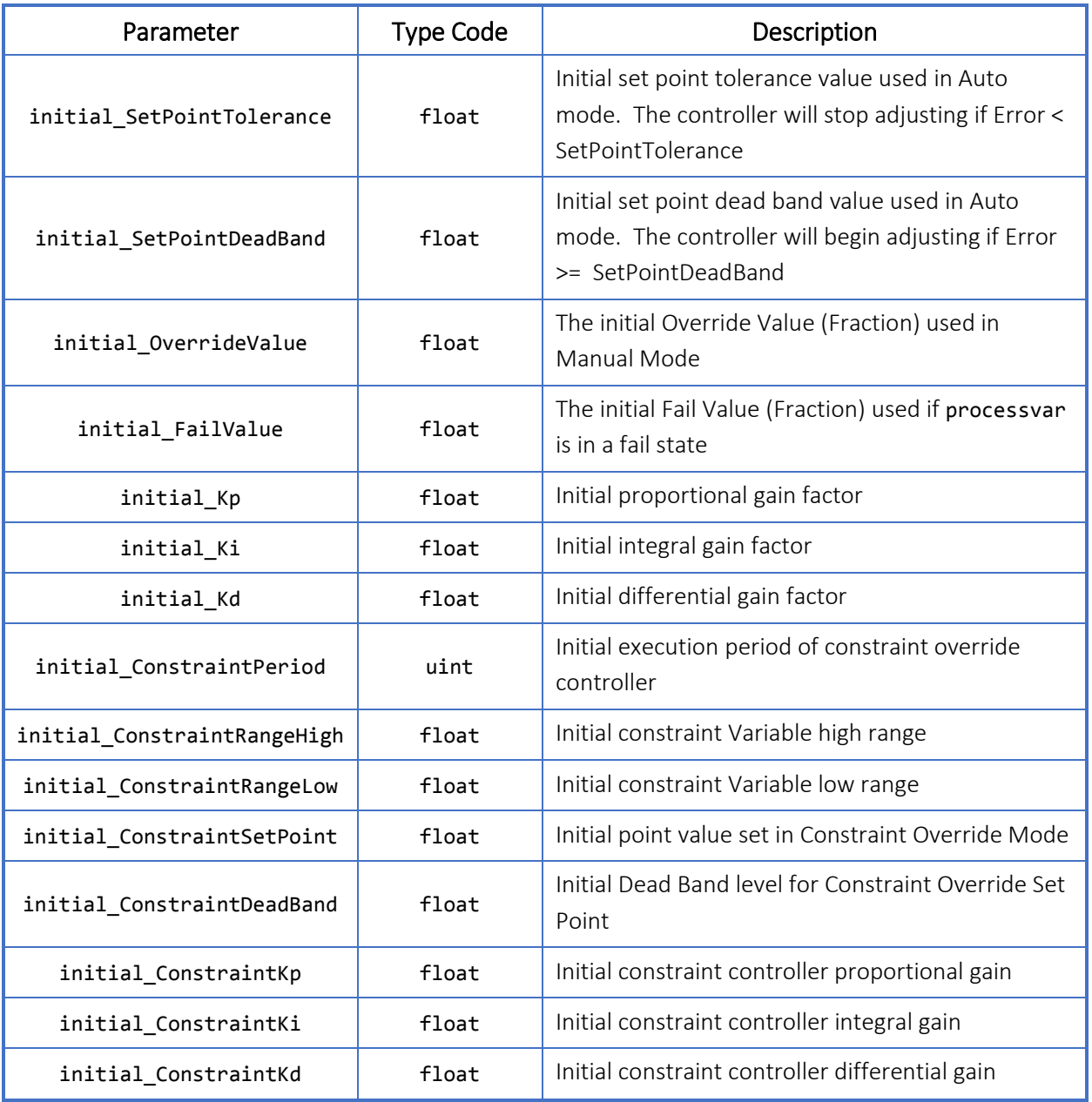

# 24.5 Properties

# Table 24.5-1. **AnalogPIDControllerResource** object properties

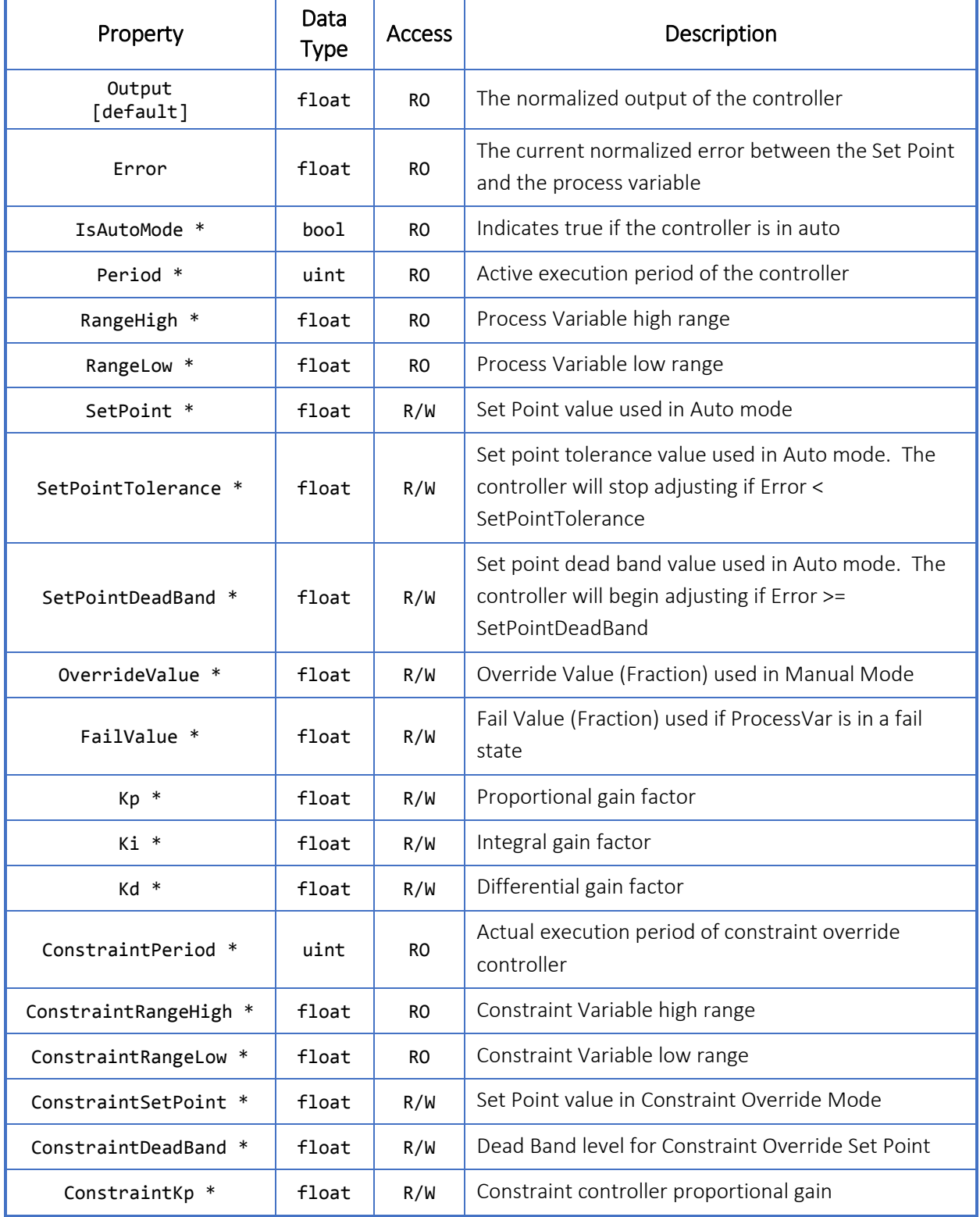

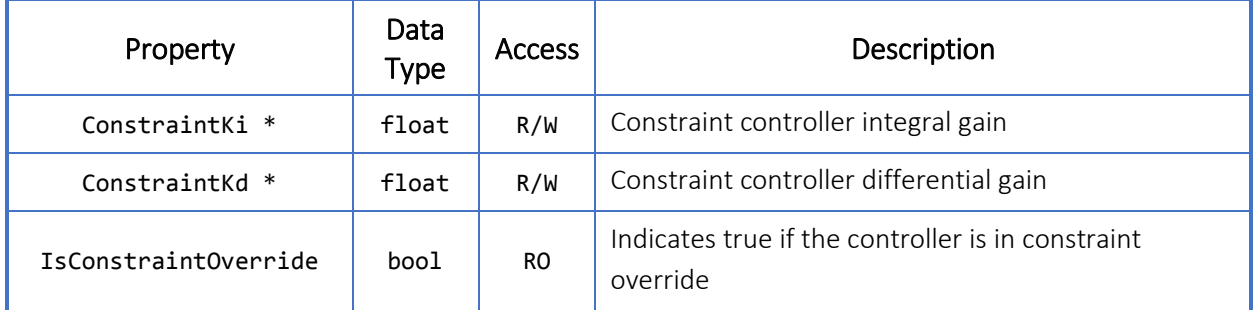

\* These properties can be initialized with initial\_\* parameters.

### 24.6 Methods

All methods listed below do not accept parameters nor return values.

#### Table 24.6-1. **AnalogPIDControllerResource** object methods

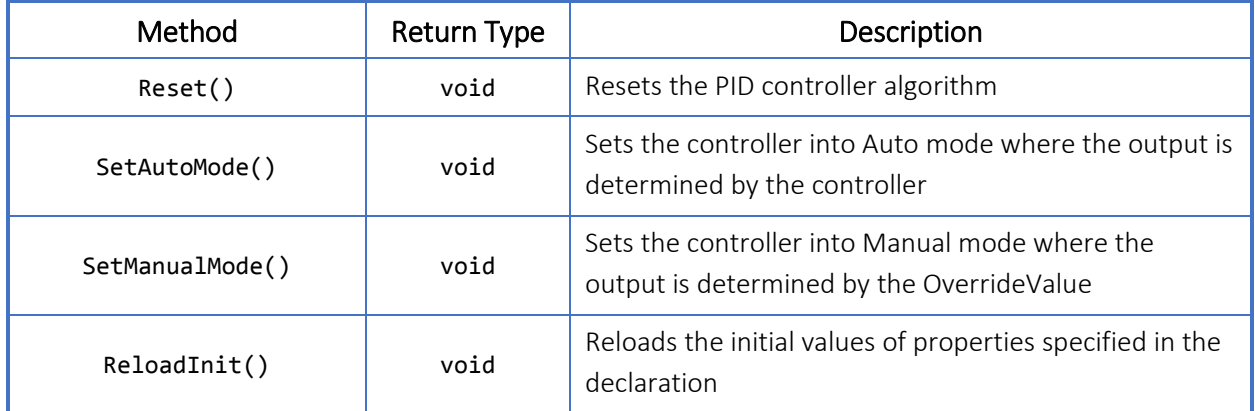

### 24.7 Usage

Example File: UsingAnalogPID.slogic

The sample script demonstrates how to setup and use AnalogPIDControllerResource objects as Simple and Constraint Override PID controllers.

### 24.7.1 Simple PID

The SimplePID Task sets up a simple PID for controlling Gas Flow Rate on Flow Run 1. The task starts in the ManualMode state where the flow value is shut. In the AutoMode state, the PID controller is set to maintain the flow rate at its setpoint. A 5 second input on PIDModeSwitch will change between the two modes.

```
Example 24.7-1. AnalogPIDControllerResource object usage as a simple PID
```

```
resource digitalinputs
{
    01: SimplePIDModeSwitch { ... }
    ...
}
resource registerinputs
{
    01: FlowRun1_GasVolumeFlowRate { ... }
    ...
}
resource analogpidcontrollers
{
    01: SimpleAnalogPID
    {
       description : "A simple analog PID for controlling Gas Flow Rate (m3/hr)";
       webcontrolflags : 0x0000;
       processvar : FlowRun1_GasVolumeFlowRate;
       pidtype : "simplepid";
       pidaction : "reverse";
       initial_IsAutoMode : false;
       initial_Period : 1;
       initial_RangeHigh : 150;
       initial_RangeLow : 50;
      initial SetPoint : 100;
       initial_SetPointTolerance : 1;
       initial_SetPointDeadBand : 1.2;
       initial_OverrideValue : 0.7;
       initial_FailValue : 0.5;
      initial Kp : 0.9;
       initial_Ki : 0.7;
      initial Kd : 0.15;
    }
    ...
}
task SimplePID_Task
{
    initial state ManualMode
    {
       onEnter
       {
         SimpleAnalogPID.OverrideValue = 0.0;
          SimpleAnalogPID.SetManualMode();
       }
       onLoop
       {
          if (SimplePIDModeSwitch.ActiveTime > 5) changestate AutoMode;
       }
       onExit { }
    }
```

```
 state AutoMode
    {
       onEnter
       {
          SimpleAnalogPID.SetPoint = 125;
           SimpleAnalogPID.SetAutoMode();
       }
       onLoop
       {
           if (SimplePIDModeSwitch.ActiveTime > 5) changestate ManualMode;
       }
       onExit { }
    }
}
```
### 24.7.2 Constraint Override PID

resource digitalinputs

The PressureOverridePID Task sets up a PID for controlling Gas Flow Rate on Flow Run 2 with a constraint override controller. The task starts in the ManualMode state where the flow value is shut. In the AutoMode state, the PID controller is set to maintain the flow rate at its setpoint. Both states will transition to a HighPressure state where additional handling can be performed if the controller goes into constraint override. A 5-second input on ConstraintovrpidModeSwitch will change between the two modes.

#### Example 24.7-2. **AnalogPIDControllerResource** object usage as a PID with a constraint override controller

```
{
 ...
    02: ConstraintovrpidModeSwitch { ... }
}
resource registerinputs
{
 ...
    02: FlowRun2_GasVolumeFlowRate { ... }
   03: AnalogIn StaticPressure { ... }
}
resource analogpidcontrollers
{
 ...
    02: AnalogPID_PressureOverride
    {
       description : "An analog PID with a constraint override ...";
       webcontrolflags : 0x0000;
       processvar : FlowRun2_GasVolumeFlowRate;
 pidtype : "constraintovrpid";
 pidaction : "reverse";
       initial_IsAutoMode : false;
       initial_Period : 1;
       initial_RangeHigh : 150;
```

```
 initial_RangeLow : 50;
       initial_SetPoint : 100;
       initial_SetPointTolerance : 1;
       initial_SetPointDeadBand : 1.2;
       initial_OverrideValue : 0.7;
      initial FailValue : 0.5;
      initial Kp : 0.9;
      initial Ki : 0.7;
       initial_Kd : 0.15;
      con processvar : AnalogIn StaticPressure;
      con pidaction : "reverse";
       initial_ConstraintPeriod : 4;
       initial_ConstraintRangeHigh : 50;
       initial_ConstraintRangeLow : 10;
       initial_ConstraintSetPoint : 20;
      initial ConstraintDeadBand : 2;
      initial ConstraintKp : 0.95;
      initial ConstraintKi : 0.7;
       initial_ConstraintKd : 0.05;
    }
}
task PressureOverridePID_Task
{
    initial state ManualMode
    {
       onEnter
       {
         AnalogPID PressureOverride.ConstraintSetPoint = 30;
         AnalogPID PressureOverride.OverrideValue = 0.0;
         AnalogPID PressureOverride.SetManualMode();
       }
       onLoop
       {
         if (AnalogPID PressureOverride.IsConstraintOverride)
               changestate HighPressure;
          if (ConstraintovrpidModeSwitch.ActiveTime > 5) changestate AutoMode;
       }
       onExit { }
    }
    state AutoMode
    {
       onEnter
       {
         AnalogPID PressureOverride.ConstraintSetPoint = 125;
         AnalogPID PressureOverride.SetAutoMode();
       }
       onLoop
       {
         if (AnalogPID PressureOverride.IsConstraintOverride)
              changestate HighPressure;
          if (ConstraintovrpidModeSwitch.ActiveTime > 5) changestate ManualMode;
       }
       onExit { }
    }
```
 state HighPressure { ... } }

# 25 Digital PID Controller Resource Object

### 25.1 General Description

DigitalPIDControllerResource objects are output resources. If declared, the DigitalPIDControllerResource may be mapped to the Digital Valve Controller in the Scanner.

Up to 1 DigitalPIDControllerResource object may be declared for use in a Scanner Logic Script program.

## 25.2 Required S3100 Device Configuration

The DigitalPIDControllerResource object exists within the Scanner Logic Script program environment. It is not the same as the PID controller that is implemented in the Digital Valve Controller of the Scanner host environment, and its outputs are not directly connected to any actual Scanner hardware outputs. Scanner outputs need to be configured to follow Scanner Logic Script DigitalPIDControllerResource outputs explicitly in order to manifest real-world effects.

The Scanner 3100 has one Digital Valve Controller that may be assigned to follow the declared DigitalPIDControllerResource object. The Digital Valve Controller Mode of the Digital Valve Controller will be verified at the beginning of the program and at the start of each script execution cycle. If the Digital Valve Controller Mode specified is not "Track Scanner Logic Controller", the Scanner Logic Script will encounter a run time error and the failState state will be invoked. Digital Valve Controller Mode is configured by default as "Disabled".

#### Table 25.2-1. DigitalPIDControllerResource object required S3100 device configuration

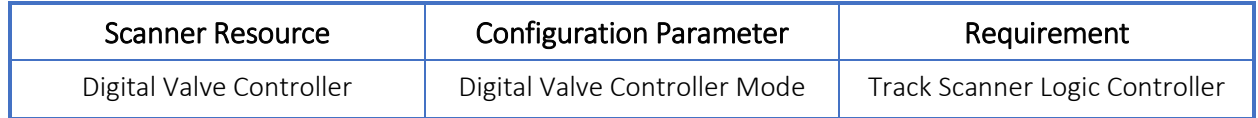

## 25.3 Declaring DigitalPIDControllerResource Objects

The DigitalPIDControllerResource declaration group begins with the keywords resource digitalpidcontrollers, and contains a resource item declaration for each DigitalPIDControllerResource to be used in the program within a pair of open and close braces. Each resource item declaration consists of a unique resource index number (in this case, just 01) and a user defined identifier separated by a colon, and contains a list of parameter assignment statements within a pair of open and close braces.

Parameter assignments that are omitted will have the parameters set to default values according to the parameter's data type (i.e. string : "", uint :  $\theta$ , float :  $\theta$ . $\theta$ , bool : false). Unused resource items may be omitted from the resource declaration group. If no DigitalPIDControllerResource items are required, the entire resource declaration group may be omitted.

Parser errors will be generated for improper or incomplete declarations.

```
Example 25.3-1. DigitalPIDControllerResource object declaration as a simple PID 
resource digitalpidcontrollers
```

```
{
    01: SimpleDigitalPID
    {
       description : "A simple digital PID for controlling Gas Flow Rate (m3/hr)";
       webcontrolflags : 0x0000;
      processvar : FlowRun1 GasVolumeFlowRate;
       pidtype : "simplepid";
       pidaction : "reverse";
       initial_IsAutoMode : false;
       initial_Period : 1;
       initial_RangeHigh : 150;
       initial_RangeLow : 50;
       initial_SetPoint : 100;
      initial SetPointTolerance : 1;
      initial SetPointDeadBand : 1.2;
       initial_OverrideValue : 0.7;
       initial_FailValue : 0.5;
       initial_Kp : 0.9;
      initial Ki : 0.7;
       initial_Kd : 0.15;
    }
}
```
Example 25.3-2. **DigitalPIDControllerResource** object declaration as a PID with a constraint override controller

```
resource digitalpidcontrollers
{
   01: DigitalPID PressureOverride
\overline{\phantom{a}} description : "A digital PID with a constraint override ...";
       webcontrolflags : 0x0000;
       processvar : FlowRun1_GasVolumeFlowRate;
       pidtype : "constraintovrpid";
       pidaction : "reverse";
       initial_IsAutoMode : false;
       initial_Period : 1;
      initial RangeHigh : 150;
       initial_RangeLow : 50;
       initial_SetPoint : 100;
       initial_SetPointTolerance : 1;
       initial_SetPointDeadBand : 1.2;
      initial OverrideValue : 0.7;
```

```
initial FailValue : 0.5;
       initial_Kp : 0.9;
       initial_Ki : 0.7;
       initial_Kd : 0.15;
       con_processvar : AnalogIn_StaticPressure;
       con_pidaction : "reverse";
       initial_ConstraintPeriod : 4;
       initial_ConstraintRangeHigh : 50;
       initial_ConstraintRangeLow : 10;
       initial_ConstraintSetPoint : 20;
      initial ConstraintDeadBand : 2;
       initial_ConstraintKp : 0.95;
       initial_ConstraintKi : 0.7;
       initial_ConstraintKd : 0.05;
    }
}
```
## 25.4 Declaration Parameters

#### Table 25.4-1. **DigitalPIDControllerResource** object declaration parameters

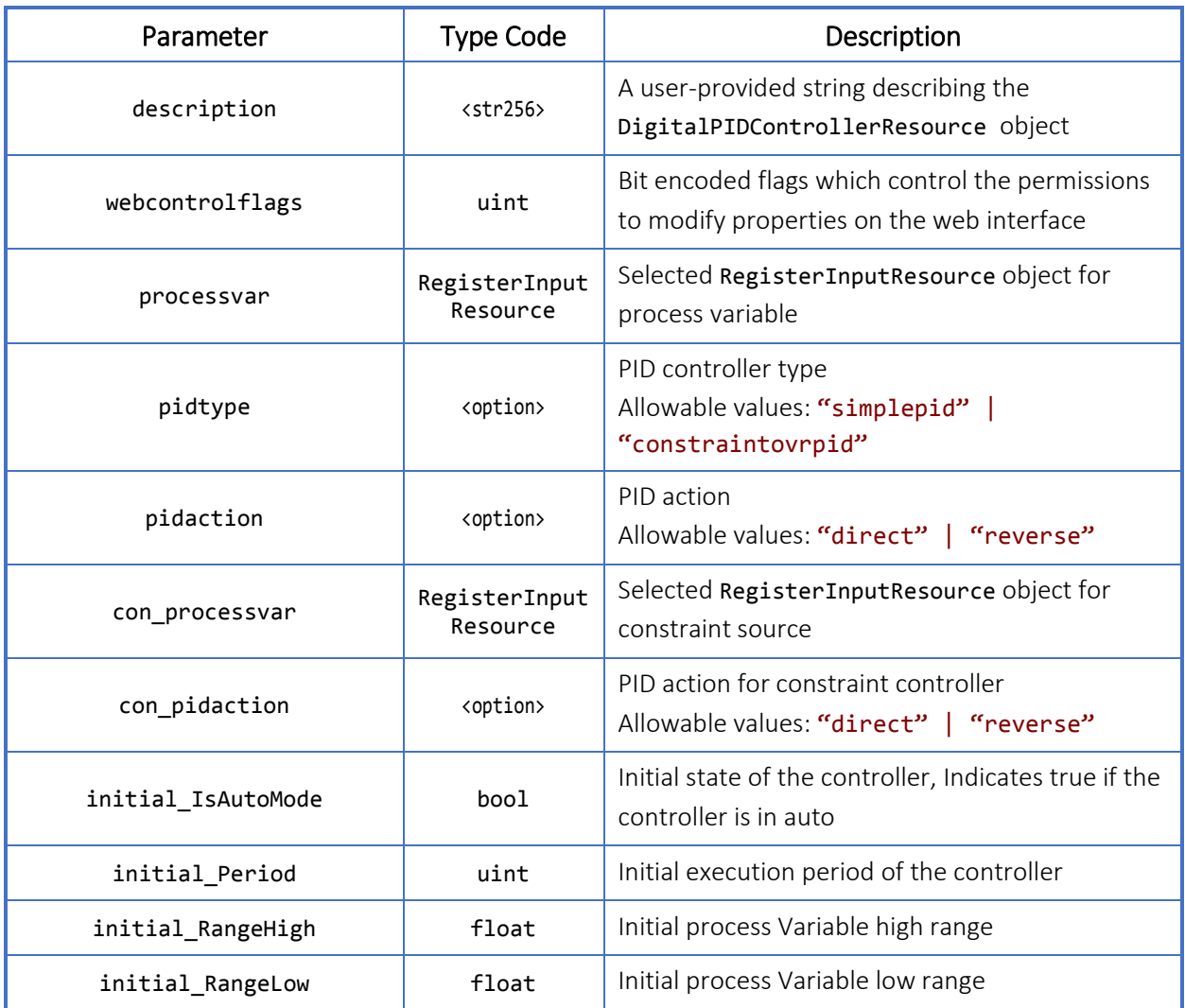

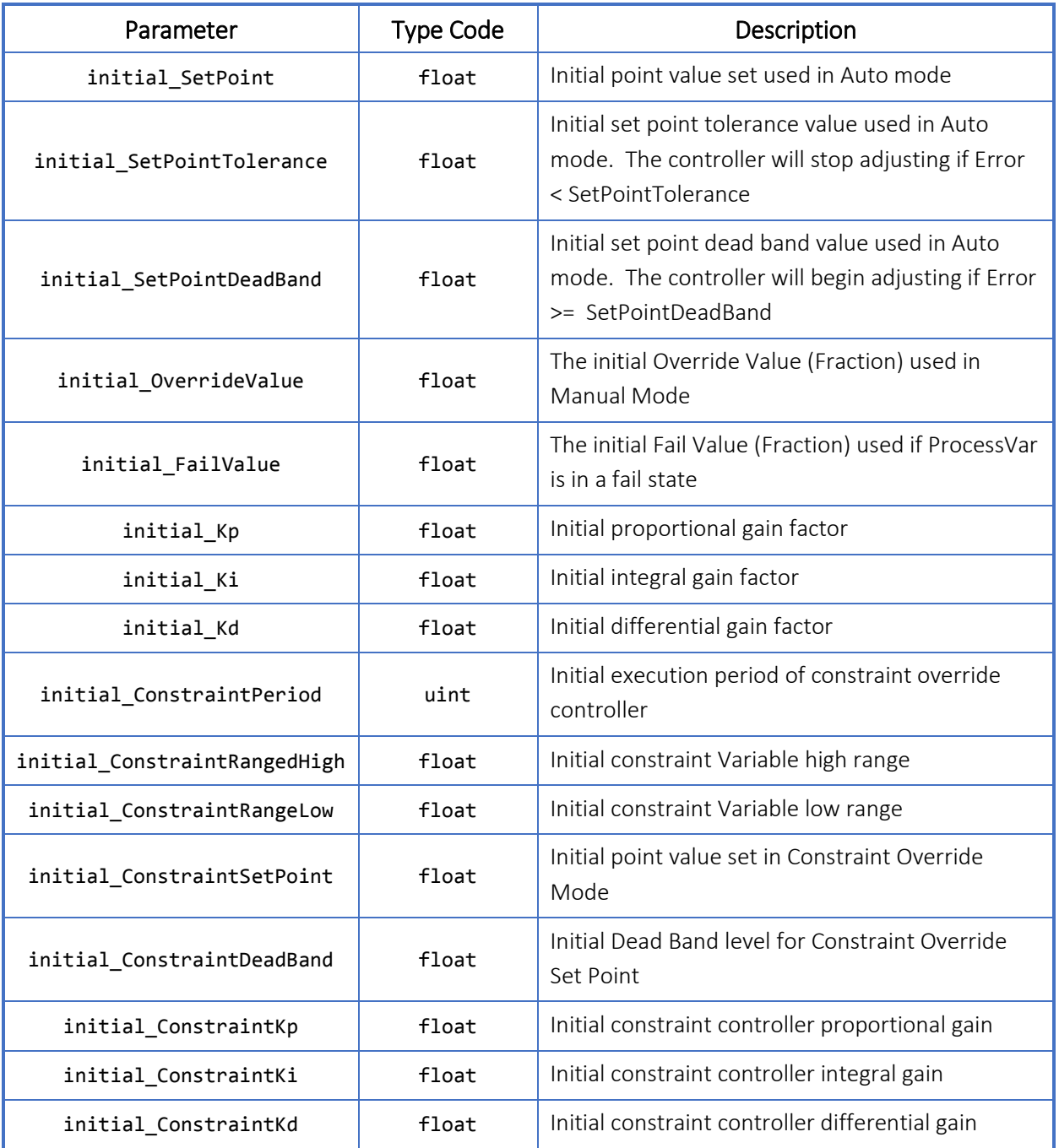

# 25.5 Properties

## Table 25.5-1. **DigitalPIDControllerResource** object properties

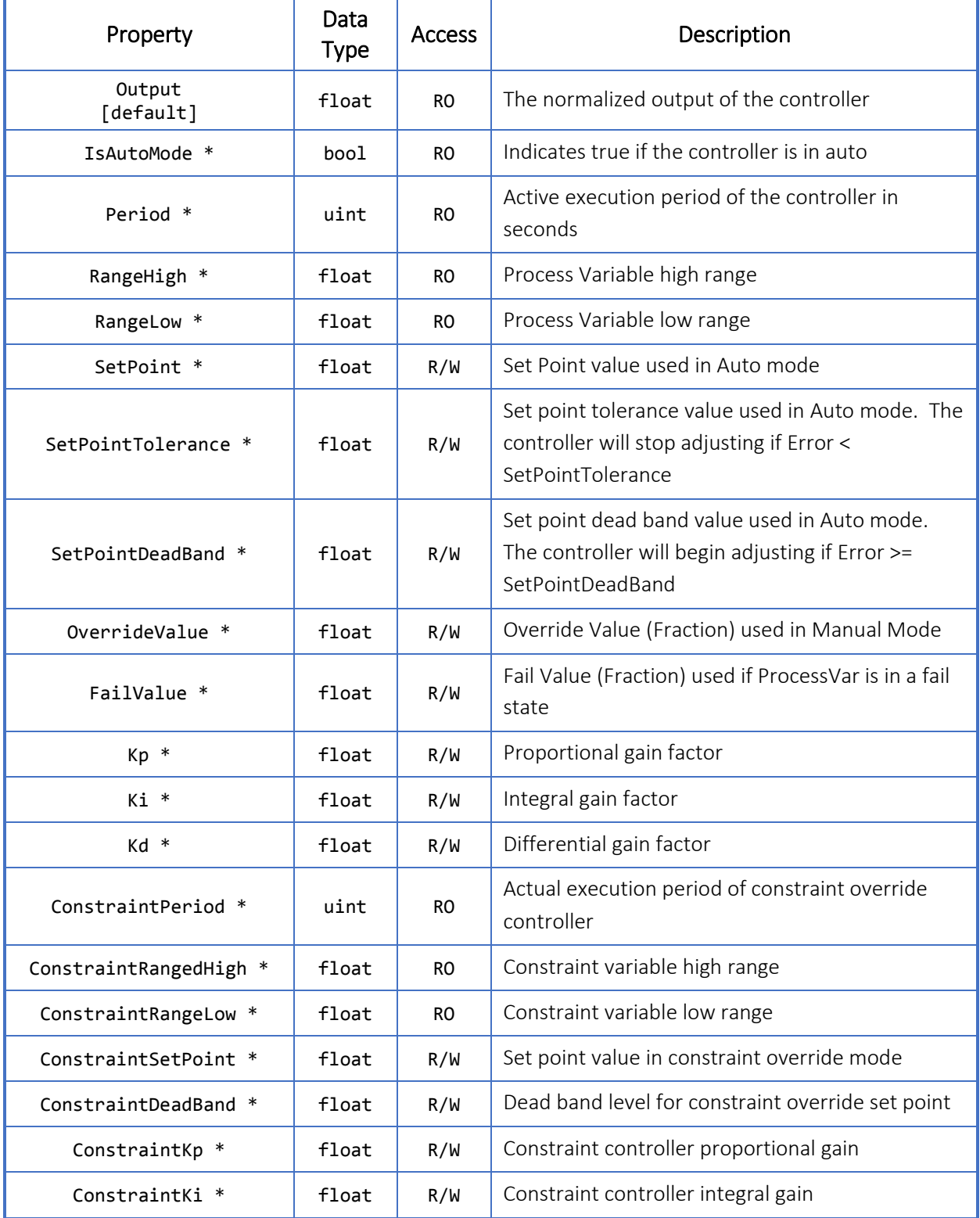

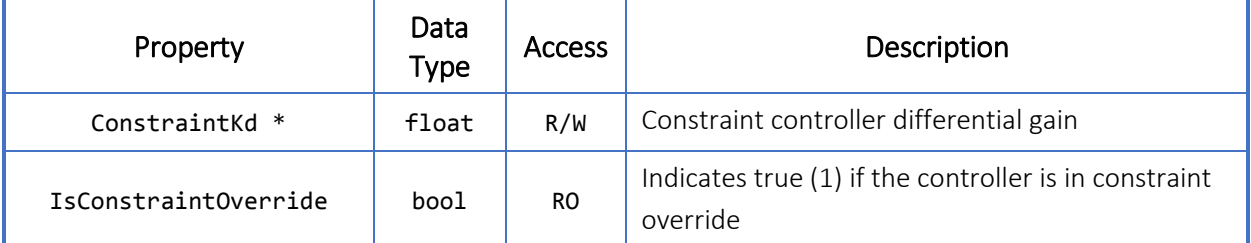

\* These properties can be initialized with initial\_\* parameters.

### 25.6 Methods

All methods listed below do not accept parameters nor return values.

#### Table 25.6-1. **DigitalPIDControllerResource** object methods

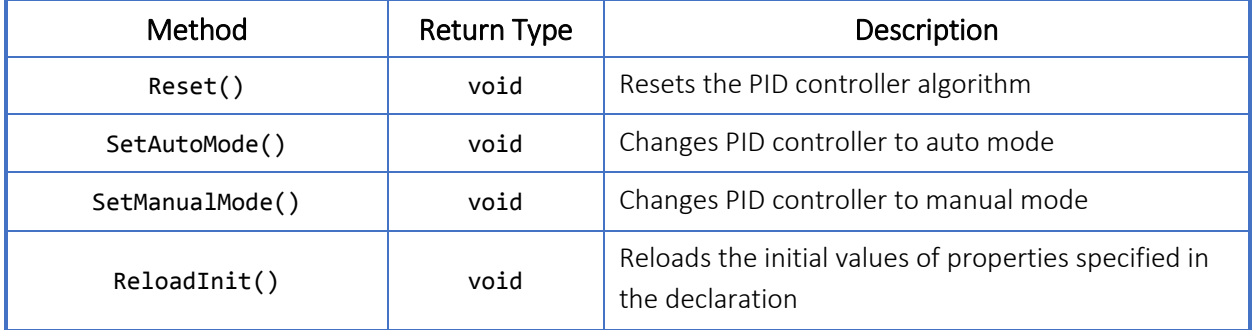

### 25.7 Usage

Two sample scripts demonstrate how to setup and use DigitalPIDControllerResource objects as Simple and Constraint Override PID controllers.

#### 25.7.1 Simple PID

Example File: UsingDigitalPIDs\_simple.slogic

The SimplePID Task sets up a simple PID for controlling Gas Flow Rate on Flow Run 1. The task starts in the ManualMode state where the flow value is shut. In the AutoMode state, the PID controller is set to maintain the flow rate at its setpoint. A 5 second input on PIDModeSwitch will change between the two modes.

```
Example 25.7-1. DigitalPIDControllerResource object usage as a simple PID 
resource digitalinputs
{
    01: SimplePIDModeSwitch { ... }
}
resource registerinputs
{
   01: FlowRun1 GasVolumeFlowRate { ... }
```

```
}
resource digitalpidcontrollers
{
    01: SimpleDigitalPID
    {
       description : "A simple digital PID for controlling Gas Flow Rate (m3/hr)";
       webcontrolflags : 0x0000;
       processvar : FlowRun1_GasVolumeFlowRate;
       pidtype : "simplepid";
       pidaction : "reverse";
       initial_IsAutoMode : false;
      initial Period : 1;
       initial_RangeHigh : 150;
       initial_RangeLow : 50;
       initial_SetPoint : 100;
       initial_SetPointTolerance : 1;
      initial SetPointDeadBand : 1.2;
      initial OverrideValue : 0.7;
      initial FailValue : 0.5;
       initial_Kp : 0.9;
       initial_Ki : 0.7;
       initial_Kd : 0.15;
    }
}
task SimplePID_Task
{
    initial state ManualMode
    {
       onEnter
       {
         SimpleDigitalPID.OverrideValue = 0.0;
          SimpleDigitalPID.SetManualMode();
       }
       onLoop
       {
          if (SimplePIDModeSwitch.ActiveTime > 5) changestate AutoMode;
       }
       onExit { }
    }
    state AutoMode
    {
       onEnter
       {
         SimpleDigitalPID.SetPoint = 125;
          SimpleDigitalPID.SetAutoMode();
       }
       onLoop
       {
          if (SimplePIDModeSwitch.ActiveTime > 5) changestate ManualMode;
```
}

```
 }
     onExit { }
 }
```
### 25.7.2 Constraint Override PID

Example File: UsingDigitalPIDs\_constraintovr.slogic

The PressureOverridePID Task sets up a PID for controlling Gas Flow Rate on Flow Run 1 with a constraint override controller. The task starts in the ManualMode state where the flow value is shut. In the AutoMode state, the PID controller is set to maintain the flow rate at its setpoint. Both states will transition to a HighPressure state where additional handling can be performed if the controller goes into constraint override. A 5-second input on ConstraintovrpidModeSwitch will change between the two modes.

#### Example 25.7-2. **DigitalPIDControllerResource** object usage as a PID with a constraint override controller

```
resource digitalinputs
{
    01: ConstraintovrpidModeSwitch { ... }
}
resource registerinputs
{
   01: FlowRun1 GasVolumeFlowRate { ... }
    02: AnalogIn_StaticPressure { ... }
}
resource digitalpidcontrollers
\left\{ \right.01: DigitalPID PressureOverride
    {
       description : "A digital PID with a constraint override ...";
       webcontrolflags : 0x0000;
       processvar : FlowRun1_GasVolumeFlowRate;
       pidtype : "constraintovrpid";
       pidaction : "reverse";
       initial_IsAutoMode : false;
      initial Period : 1;
       initial_RangeHigh : 150;
       initial_RangeLow : 50;
      initial SetPoint : 100;
       initial_SetPointTolerance : 1;
       initial_SetPointDeadBand : 1.2;
      initial OverrideValue : 0.7;
      initial FailValue : 0.5;
      initial Kp : 0.9;
      initial Ki : 0.7;
      initial Kd : 0.15;
```
}

{

}

{

}

}

{

```
con processvar : AnalogIn StaticPressure;
       con_pidaction : "reverse";
       initial_ConstraintPeriod : 4;
       initial_ConstraintRangeHigh : 50;
       initial_ConstraintRangeLow : 10;
       initial_ConstraintSetPoint : 20;
       initial_ConstraintDeadBand : 2;
       initial_ConstraintKp : 0.95;
      initial ConstraintKi : 0.7;
       initial_ConstraintKd : 0.05;
task PressureOverridePID_Task
    initial state ManualMode
       onEnter
       {
         DigitalPID_PressureOverride.ConstraintSetPoint = 30;
         DigitalPID PressureOverride.OverrideValue = 0.0;
          DigitalPID_PressureOverride.SetManualMode();
       }
       onLoop
      \mathbf{f}if (DigitalPID PressureOverride.IsConstraintOverride)
              changestate HighPressure;
          if (ConstraintovrpidModeSwitch.ActiveTime > 5) changestate AutoMode;
       }
       onExit { }
    state AutoMode
       onEnter
       {
         DigitalPID PressureOverride.ConstraintSetPoint = 125;
          DigitalPID_PressureOverride.SetAutoMode();
       }
       onLoop
       {
         if (DigitalPID PressureOverride.IsConstraintOverride)
             changestate HighPressure;
          if (ConstraintovrpidModeSwitch.ActiveTime > 5) changestate ManualMode;
       }
       onExit { }
```
 state HighPressure { ... } }

# 26 Digital Output Resource Object

### 26.1 General Description

DigitalOutputResource objects are output resources that can interface to Scanner hardware digital outputs. If declared, each DigitalOutputResource object corresponds directly to the physical DIO port with the matching index number in the Scanner. At the end of each script execution cycle, the script interpreter engine publishes the DigitalOutputResource output values.

Up to 6 DigitalOutputResource objects that may be declared for use in a Scanner Logic Script program.

## 26.2 Required S3100 Device Configuration

The Scanner 3100 has 6 physical DIO ports that may be assigned to the declared DigitalOutputResource objects. The Digital I/O Mode of each DIO port that corresponds to declared DigitalOutputResource objects will be verified at the beginning of the program and at the start of each script execution cycle. If the Digital I/O Mode specified is not "Track Scanner Logic Controller", the Scanner Logic Script will encounter a run time error and the failState state will be invoked. Physical DIO ports are configured by default as "Input Mode".

Note: DigitalInputResource and DigitalOutputResource items both map to the same set of physical DIO ports and are mutually exclusive functions. A DigitalInputResource object and DigitalOutputResource object defined at the same index will generate a run time error and the failState state will be invoked.

#### Table 26.2-1. DigitalOutputResource object required S3100 device configuration

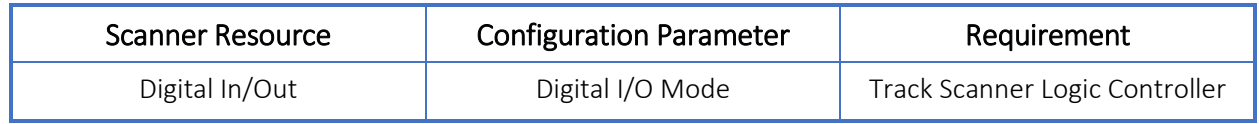

## 26.3 Declaring DigitalOutputResource Objects

The DigitalOutputResource declaration group begins with the keywords resource digitaloutputs, and contains a resource item declaration for each DigitalOutputResource object to be used in the program within a pair of open and close braces. Each resource item declaration consists of a unique resource index number between 01 and 06 and a user defined identifier separated by a colon, and contains a list of parameter assignment statements within a pair of open and close braces.

Parameter assignments that are omitted will have the parameters set to default values according to the parameter's data type (i.e. string : "", uint : 0, float : 0.0, bool : false). Unused resource items may be omitted from the resource declaration group. If no DigitalOutputResource items are required, the entire declaration group may be omitted.

Parser errors will be generated for improper or incomplete declarations.

Example 26.3-1. **DigitalOutputResource** object declaration example

```
resource digitaloutputs
{
    01: FlowValve
    {
       description: "Flow Valve actuated when Output is on";
       initial_IsActive: false;
      initial FollowAlarm: 0;
       initial_Period: 2;
       initial_Duration: 0;
    }
    02: Burner
    {
       description: "Switch that activates the burners";
       initial_IsActive: true;
      initial FollowAlarm: 0;
      initial Period: 50;
       initial_Duration: 1;
    }
    ...
    06: PressureReleaseValue
    {
       description: "Vents line on high pressure alarm";
       initial_IsActive: false;
       initial_FollowAlarm: 18;
       initial_Period: 2;
      initial Duration: 0;
    }
}
```
## 26.4 Declaration Parameters

#### Table 26.4-1. **DigitalOutputResource** object declaration parameters

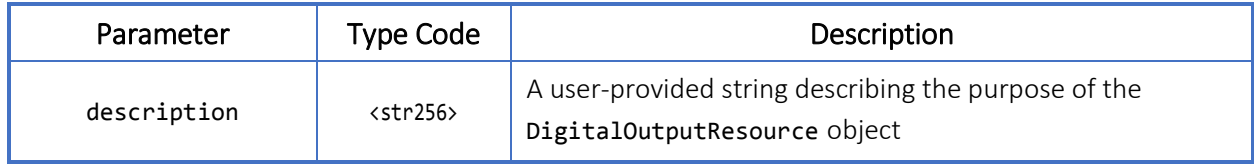

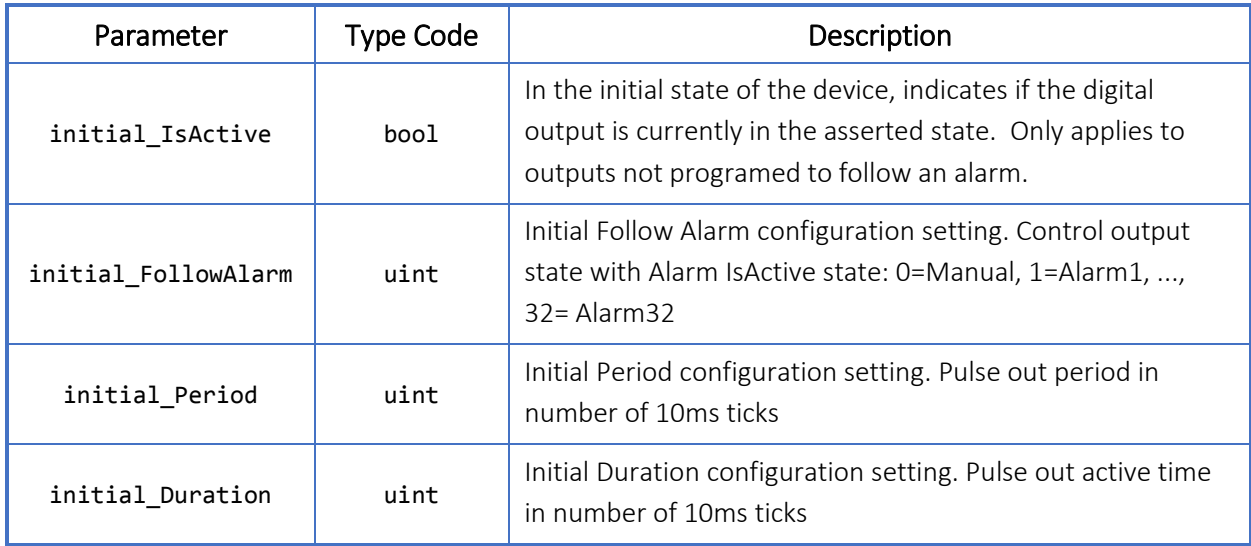

## 26.5 Properties

#### Table 26.5-1. **DigitalOutputResource** object properties

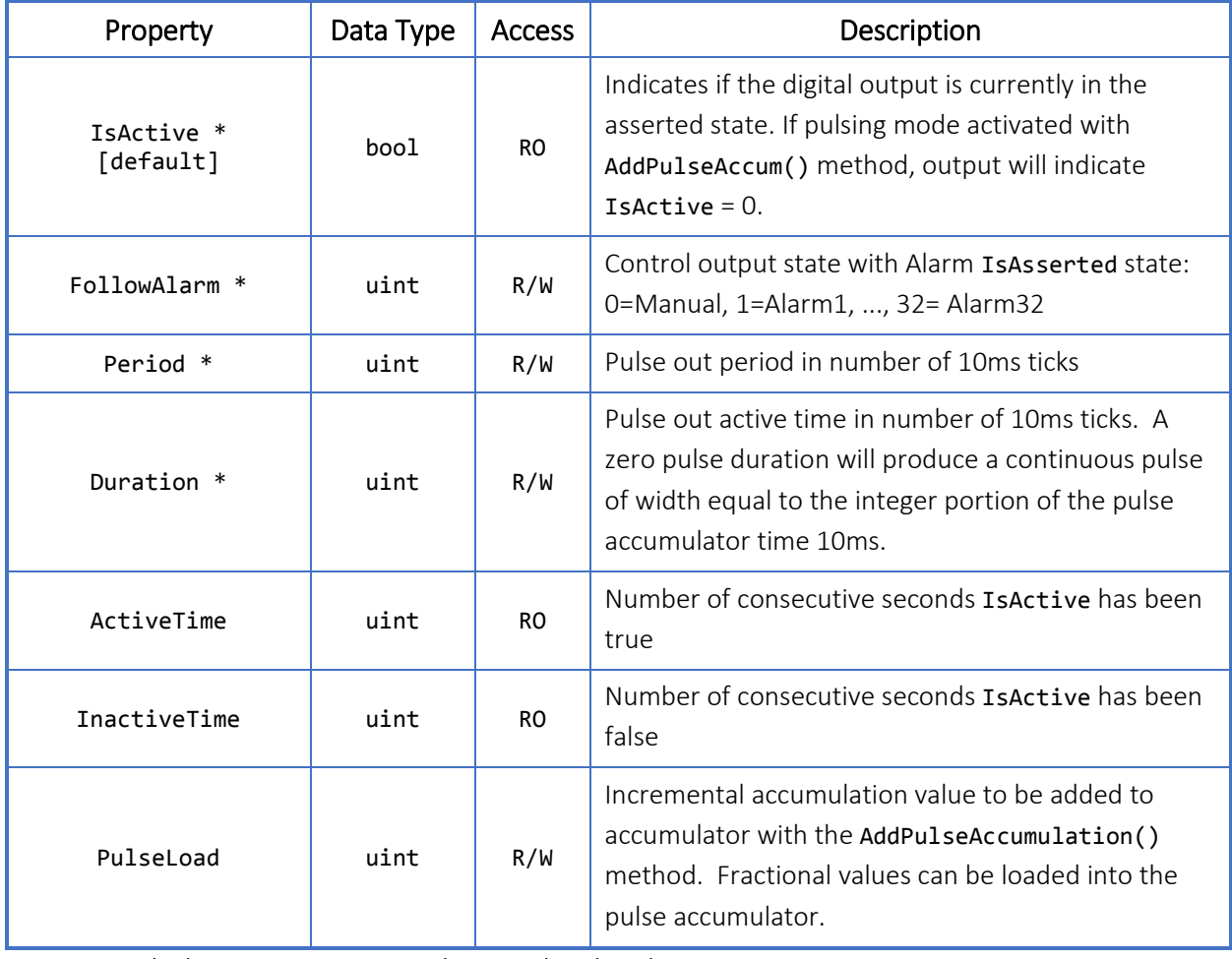

\* These properties can be initialized with initial\_\* parameters.

## 26.6 Methods

All methods listed below do not accept parameters nor return values.

Table 26.6-1. **DigitalOutputResource** object methods

| Method            | <b>Return Type</b> | Description                                                                                                    |
|-------------------|--------------------|----------------------------------------------------------------------------------------------------|
| Activate()        | void               | Assert the DigitalOutputResource object to the<br>Not-Normal state. Clears internal pulsing<br>accumulator. Only applies to outputs not<br>programmed to follow an alarm.                                                                                               |
| Deactivate()      | void               | Deassert the DigitalOutputResource object and<br>sets the Normal state. Clears internal pulsing<br>accumulator. Only applies to outputs not<br>programmed to follow an alarm.                                                                                           |
| ClearPulseAccum() | void               | Clears the internal pulsing accumulator and resets<br>the output to the not active state. Only applies to<br>outputs not programmed to follow an alarm.                                                                                                    |
| AddPulseAccum()   | void               | Loads any positive accumulation value in the<br>PulseLoad property into the internal pulse<br>accumulator. Any integer portion of the result<br>within the accumulator will be translated into<br>pulses. Only applies to outputs not programmed<br>to follow an alarm. |
| ReloadInit()      | void               | Reloads the init values for IsActive,<br>FollowAlarm, Period, and Duration                                                                                                    |

### 26.7 Usage

Example File: UsingDigitalOutputs.slogic

A DigitalOutputResource object can be used to activate a flow valve when a signal from a high pressure switch is received.

```
Example 26.7-1. DigitalOutputResource object usage example
```

```
resource digitaloutputs
{
    01: FlowValve
    { 
       description: "Flow Valve actuated when Output is on";
      initial IsActive: false;
      initial FollowAlarm: 0;
       initial_Period: 2;
       initial_Duration: 0;
    }
}
resource digitalinputs
{
    01: HighPressureSwitch { ... }
}
...
task Task1
{
    state ControlFlowValve
    {
       onEnter { FlowValve.Deactivate(); }
       onLoop
       {
          if (HighPressureSwitch.IsActive) { changestate HighPRessureState; }
       }
       onExit { FlowValve.Activate(); }
    }
    state HighPressureState
    {
       ...
    }
}
```
# 27 Alarm Resource Object

### 27.1 General Description

AlarmResource objects are output resources that can interface with the Scanner host environment.

AlarmResource objects exist within the Scanner Logic Script program environment. They are separate and independent from the Device Alarms implemented in the Scanner host environment.

At the end of each script execution cycle, the script interpreter engine publishes output of the AlarmResource objects. AlarmResource states are viewable in the Scanner Logic Script status page of the web interface. Additionally, Scanner Logic Script AlarmResource registers will be available to the Scanner host environment for logging, triggering Device Alarms, or activating Digital Outputs, etc. Setting an AlarmResource object active and inactive causes a record to be created in the Scanner alarm archive.

Up to 32 AlarmResource objects may be declared for use in a Scanner Logic Script program.

## 27.2 Required S3100 Device Configuration

There are no device configuration requirements for AlarmResource objects.

## 27.3 Declaring AlarmResource Objects

The AlarmResource declaration group begins with the keywords resource alarms, and contains a resource item declaration for each AlarmResource object to be used in the program within a pair of open and close braces. Each resource item declaration consists of a unique resource index number between 01 and 32 and a user defined identifier separated by a colon, and contains a list of parameter assignment statements within a pair of open and close braces.

Parameter assignments that are omitted will have the parameters set to default values according to the parameter's data type (i.e. string : "", uint :  $\theta$ , float :  $\theta$ . $\theta$ , bool : false). Unused resource items may be omitted from the resource declaration group. If no AlarmResource items are required, the entire declaration group may be omitted.

Parser errors will be generated for improper or incomplete declarations.
Example 27.3-1. **AlarmResource** object declaration example

```
resource alarms
{
    01: GasSupplyAlarm
    {
       description: "Alarm to indicates gas supply is low";
       initial_HoldOffDelay: 0;
       initial_IsAsserted: false;
    }
    02: HighPressureAlarm
    {
       description: "Signaled for excessive pipe pressures";
       initial_HoldOffDelay: 0;
       initial_IsAsserted: false;
    }
    ...
    32: HeaterFailure
    {
       description: "Heater inactive for 10 or more minutes";
       initial_HoldOffDelay: 600;
       initial_IsAsserted: false;
    }
}
```
# 27.4 Declaration Parameters

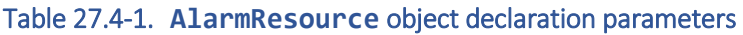

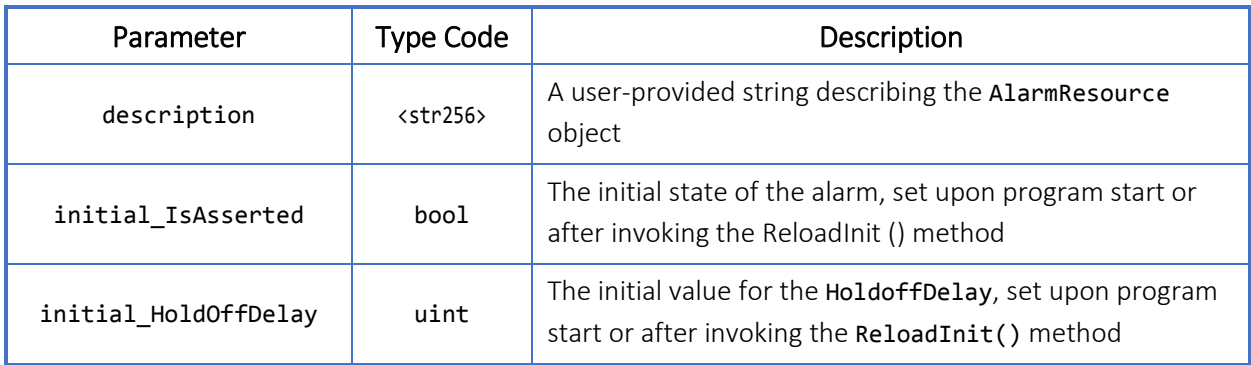

# 27.5 Properties

Table 27.5-1. **AlarmResource** object properties

| Property              | Data Type | <b>Access</b>  | Description                                                                      |
|-----------------------|-----------|----------------|----------------------------------------------------------------------------------|
| IsActive<br>[default] | bool      | R <sub>O</sub> | State of the alarm determined by IsAsserted &&<br>(HoldOffCount == HoldOffDelay) |
| IsAsserted *          | bool      | R <sub>O</sub> | State set by the Assert() and Deassert()<br>methods                              |
| HoldOffDelay *        | uint      | R/W            | The configured hold-off delay in seconds before<br>the alarm becomes active      |
| HoldOffTime           | uint      | RO.            | The current seconds timer of the hold-off delay                                  |
| ActiveTime            | uint      | RO.            | Number of consecutive seconds <b>IsActive</b> has<br>been true                   |
| <b>TnactiveTime</b>   | uint      | RO.            | Number of consecutive seconds IsActive has<br>been false                         |

\* These properties can be initialized with initial\_\* parameters.

## 27.6 Methods

All methods listed below do not accept parameters nor return values.

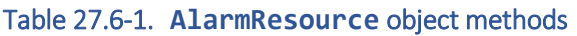

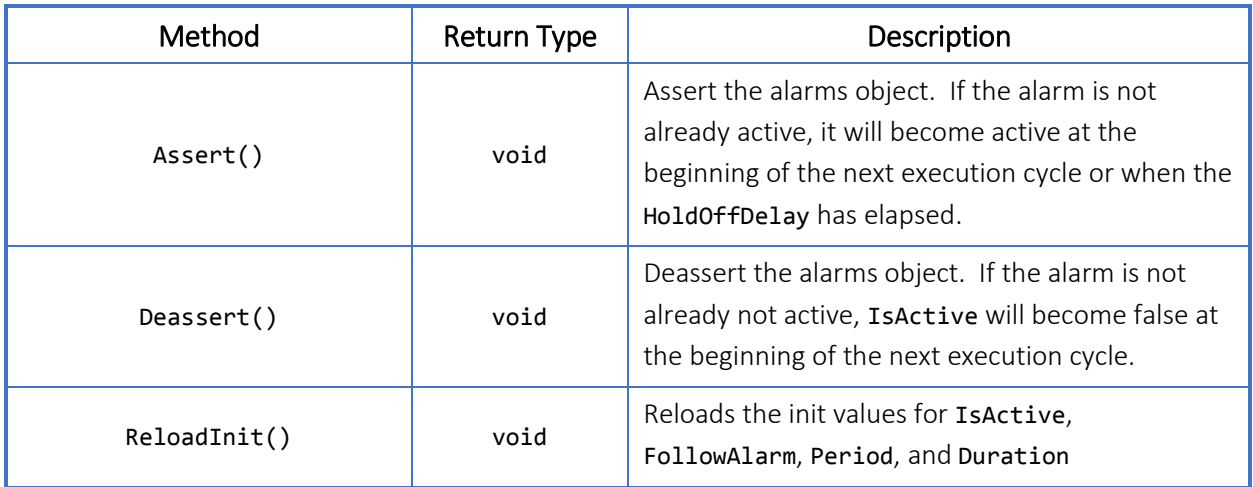

### 27.7 Usage

Example File: UsingAlarms.slogic

In this example, the program waits in an onLoop block until a digital input connected to a high-pressure switch is activated. This triggers a changestate and asserts an alarm during the onExit execution.

```
Example 27.7-1. AlarmResource object usage example
```

```
resource alarms
{
    01: HighPressureAlarm
    {
       description: "Alarm to indicate high pressure threshold";
      initial IsAsserted: false;
       initial_HoldOffDelay: 4;
    }
}
resource digitalinputs
{
    01: HighPressureSwitch { ... }
}
...
task Task1
\{ initial state ControlFlowValve
    {
       onEnter { HighPressureAlarm.Deassert(); }
       onLoop
       {
         if (HighPressureSwitch.IsActive) { changestate HighPressureState; }
       }
       onExit 
       {
          HighPressureAlarm.Assert();
       }
    }
    state HighPressureState
    {
       ...
    }
}
```
# 28 Timer Resource Object

### 28.1 General Description

TimerResource objects are a system resource of the Scanner Logic Script program environment. TimerResource objects increment their count by 1 at the start of each program execution cycle if they are actively running.

Up to 8 TimerResource objects may be declared for use in a Scanner Logic Script program.

These user-defined timers are general purpose. Note that many of the resource objects have their own integrated timers that automatically measure and count useful periods (e.g. DigitalInputResource.ActiveTime, State.ActiveTime, State.TotalEntryCount).

## 28.2 Required S3100 Device Configuration

There are no device configuration requirements for TimerResource objects.

## 28.3 Declaring TimerResource Objects

The TimerResource declaration group begins with the keywords resource timers, and contains a resource item declaration for each TimerResource object to be used in the program within a pair of open and close braces. Each resource item declaration consists of a unique resource index number between 01 and 08 and a user defined identifier separated by a colon, and contains a list of parameter assignment statements within a pair of open and close braces.

Parameter assignments that are omitted will have the parameters set to default values according to the parameter's data type (i.e. string : "", uint :  $\theta$ , float :  $\theta$ . $\theta$ , bool : false). Unused resource items may be omitted from the resource declaration group. If no TimerResource items are required, the entire resource declaration group may be omitted.

Parser errors will be generated for improper or incomplete declarations.

#### Example 28.3-1. **TimerResource** object declaration example

```
resource timers
{
    01: TotalProductionTime
    {
       description: "Total time spent in production state";
       initial_Time: 0;
       initial_IsActive: false;
```

```
 }
    02: WellTestTimer
    {
       description: "Time spent in all Well Test states";
       initial_Time: 0;
       initial_IsActive: false;
    }
    ...
    08: SLOGICTotalOperationTime
    {
       description: "Alarm to indicate high pressure threshold";
       initial_Time: 0;
       initial_IsActive: true;
    }
}
```
# 28.4 Declaration Parameters

#### Table 28.4-1. **TimerResource** object declaration parameters

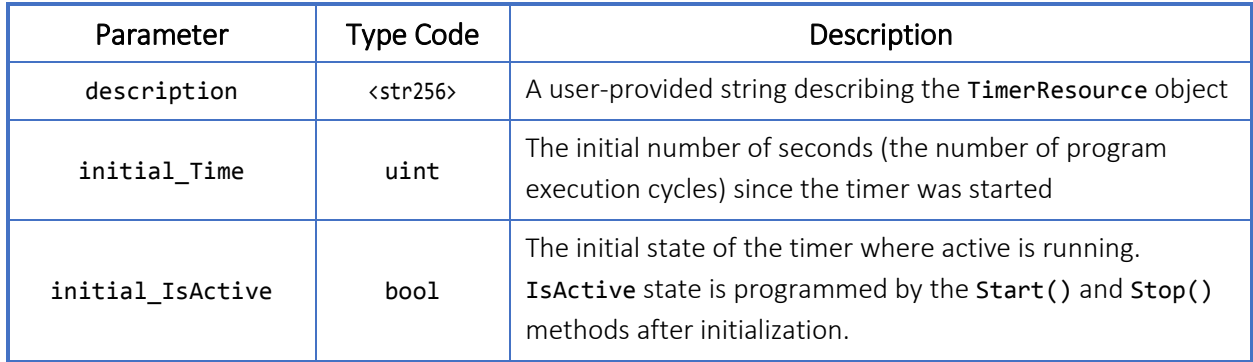

## 28.5 Properties

#### Table 28.5-1. **TimerResource** object properties

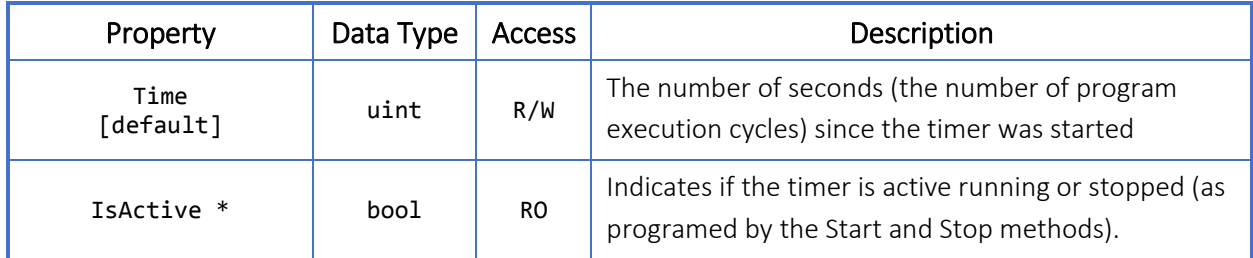

\* These properties can be initialized with initial\_\* parameters.

## 28.6 Methods

All methods listed below do not accept parameters nor return values.

Table 28.6-1. **TimerResource** object methods

| Method       | Return Type | Description                                                                                            |
|--------------|-------------|----------------------------------------------------------------------------------------------------|
| Start()      | void        | Start the timer running; the Time property will<br>increment by 1 at the start of each execution cycle |
| Stop()       | void        | Stop the timer; the Time property will contain the<br>number of seconds since the timer was started    |
| Reset()      | void        | Reset the Time property to zero; the timer<br>continues to run                                         |
| StopReset()  | void        | Stop the timer and reset the Time property to zero                                                     |
| ReloadInit() | void        | Reloads the init values for Time                                                                       |

### 28.7 Usage

Example File: UsingTimers.slogic

In this example, a TimerResource object waits for one minute before triggering a changestate. The timer is stopped onExit.

Example 28.7-1. **TimerResource** object usage example

```
resource timers
{
    01: Timer1
    {
       description: "One minute threshold";
       initial_Time: 0;
       initial_IsActive: false;
    }
}
...
task Task1
{
    state OneMinuteTimer
    {
       onEnter { Timer1.Start(); }
       onLoop
       {
         if (Timer1.Time >= 60) { changestate State2; }
       }
       onExit { Timer1.Stop(); }
```
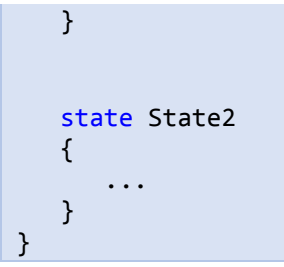

# 29 Logic Script Register Objects

### 29.1 General Description

A register is a named container in which to store a Value. Some register types allow values to be passed between the script program and the Scanner host environment. A register's name, specified in the register item declaration, follows the rules described for identifiers (see *Chapter [10](#page-30-0)*). All registers have a Value property of type float that can be read and written. Assignment statements can assign values to registers either by using the Value property or by using the name of the register alone, since Value is the default property of registers.

Input values are obtained via ConfigurationRegister objects (see *Chapter [30](#page-118-0)*) and MaintenanceRegister objects (see *Chapter [31](#page-123-0)*). The Scanner 3100 maintains the values of the Configuration Registers and Maintenance Registers in nonvolatile memory, since they are user configuration values. Their values will persist throughout power cycling of the device or restarting the Scanner Logic Script program after entering the abortState or the failState.

Output values are stored in HoldingRegister objects (see *Chapter [32](#page-128-0)*) or AccumulationRegister objects (see *Chapter [33](#page-133-0)*). These output register values are accessible by the Scanner host environment. The values are not stored in nonvolatile memory like the Configuration Registers and Maintenance Registers, and will lose their values if the program is restarted.

The Accumulation Registers are like the Holding Registers, but they store totals of incremental accumulations that have been added to them rather than a single value at a time. The Scanner 3100 maintains current period and previous period totals for the values in Accumulation Registers.

There are no user-defined variables in Scanner Logic Script. The storage of intermediate calculation results or temporary values can be accomplished using WorkingRegister objects (see *Chapte[r 34](#page-139-0)*), which serve the purpose of global variables. They retain their values as program execution moves between states or in and out of subroutines.

#### Example 29.1-1. Using Logic Script Register objects

```
MyHoldRegName1 = MyConfigRegName1 + Math.Sin(MyWorkRegName1);
if (MyMaintRegName1 >= MyMaintRegName2)
{
```

```
 ...
}
```
Scanner Logic Script registers always hold values as a **float** type. The type of a register cannot be changed during script program execution. You cannot assign values to a register that do not match the type defined for the register Value property.

Each register must be assigned to a specific register number (01, 02, 03, …). This number is used for identifying the registers in Scanner systems that are not aware of the user defined name. For example, when accessing configuration registers via a serial protocol, they will have a default label within the protocol map as m32 LM CREG 1 Config RN (where N is the register number). Similarly, changes to the configuration registers are captured by the Scanner in the User Event Archive and will be identified in the m32\_LM\_CREG\_1\_Config\_RN format.

When defining registers, register group labels can be created and assigned to each register. Register group labels allow the user to organize registers into functional groups to help guide the Web Interface operator when configuring and maintaining the active Scanner Logic Script program. On the Web Interface register pages, register group labels will be sorted alphabetically and displayed with all registers to which they have been assigned. Quick access links at the top of the Web Interface page will allow for convenient navigation to a register group.

The Web Interface provides a SCANNER LOGIC SCRIPT PROGRAM REPORT on the Logic Controller Status page. This report summarizes the resources defined by the Logic Script program and tabulates register numbers with user defined names and descriptions for reference.

# 29.2 Register Object Types

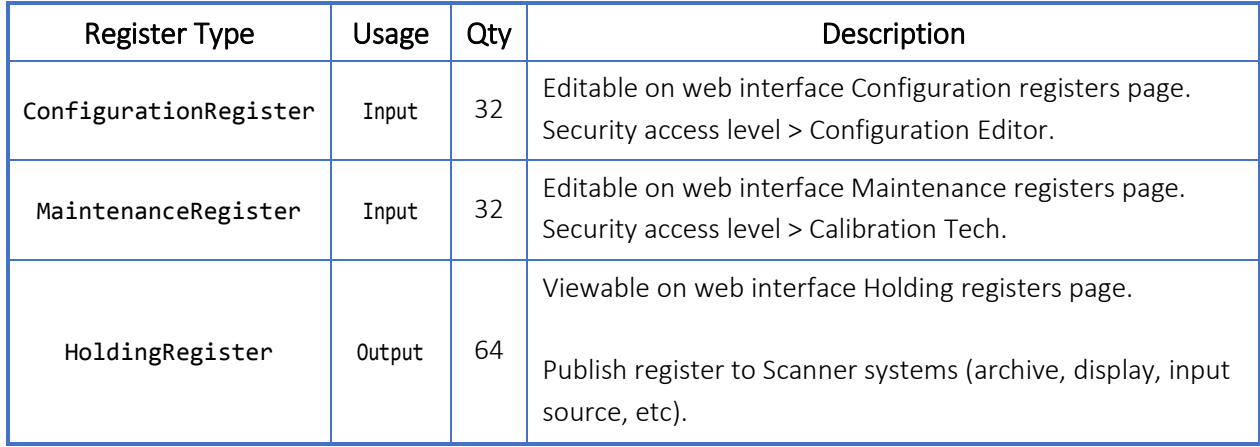

#### Table 29.2-1. Types of register objects

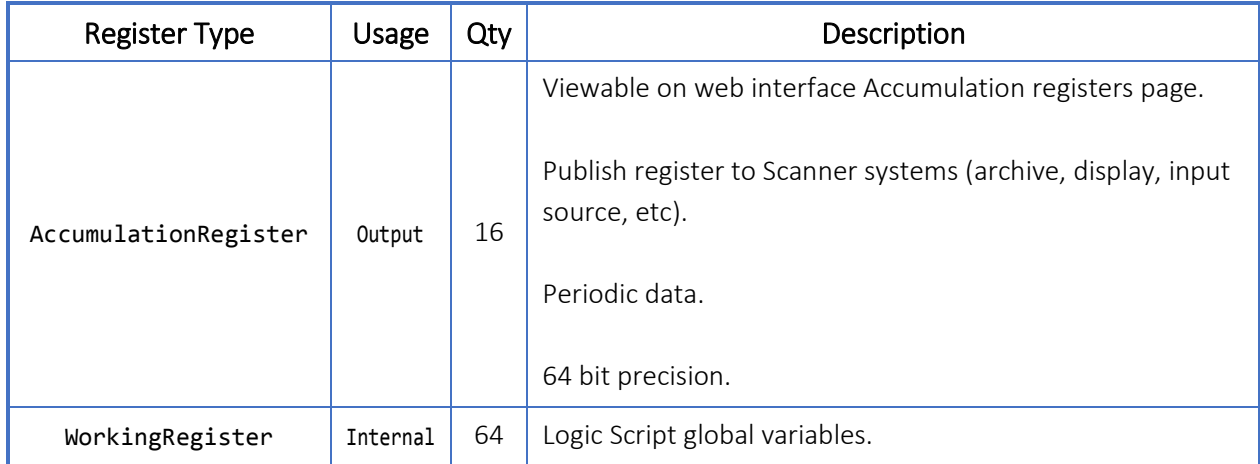

# <span id="page-118-0"></span>30 Configuration Register Object

## 30.1 General Description

ConfigurationRegister objects are used to allow user input into the Scanner Logic Script program at run time. These registers will appear in a Configuration Registers webpage in the Logic Controller section of the web interface to allow users to view and change the ConfigurationRegister values. The Configuration Registers webpage is accessible by users with Configuration Editor access and higher. User changes to ConfigurationRegister values are available to the program at the moment the changes are saved.

The register declaration for this register type allows the specification of a measurement units category, unit type, and rate. The selection of the measurement units category will determine the set of valid selections for unit type and rate scalar. The script execution engine will convert the values between the device system units and the specified units within the Scanner Logic Script program as required.

Up to 32 ConfigurationRegister objects may be declared for use in a Scanner Logic Script program.

Each ConfigurationRegister must be assigned to a specific register number  $(01 -$ 32). When accessing these registers through Scanner systems that are unaware of the user defined name (e.g. serial protocol, User Event Archive), these registers are identified using their defined number with the format m32 LM\_CREG\_1\_Config\_RN (where N is the register number).

Each ConfigurationRegister may also optionally be assigned a register group label. Register group labels allow the user to organize registers into functional groups to help guide the Web Interface operator when configuring and maintaining the active Scanner Logic Script program.

# 30.2 Declaring ConfigurationRegister Objects

The ConfigurationRegister declaration group begins with the keywords registers configuration, and contains a registers item declaration for each ConfigurationRegister to be used in the program within a pair of open and close braces. Each registers item declaration consists of a unique register index number between 01 and 32 and a user defined identifier separated by a colon, and contains a list of parameter assignment statements within a pair of open and close braces.

Parameter assignments that are omitted will have the parameters set to default values according to the parameter's data type (i.e. string : "", uint :  $\theta$ , float :  $\theta$ . $\theta$ , bool : false). Unused registers items may be omitted from the registers declaration group. Omitting the group parameter will place the register into the "Ungrouped" register group label. If no ConfigurationRegister items are required, the entire declaration group may be omitted.

Parser errors will be generated for improper or incomplete declarations.

Example 30.2-1. **ConfigurationRegister** object declaration example

```
registers configuration
{
    01: TubingConstant
    { 
       group: "Station Parameters";
       description: "A unitless constant used in calculating pressure test value";
       category: "No Units"; 
       units: "";
       initial_Value: 0;
    }
    02: GasSupplyMin
    { 
       group: "Station Parameters";
       description: "Minimum level for gas supply pressure before alarm is asserted";
       category: "Static Pressure (gauge)"; 
       units: "psig";
       initial_Value: 0;
    }
    ...
    32: LiquidFlowRateMinimum
    { 
       group: "Alarm Settings";
       description: "Threshold flow rate (m3/hr) for entering LowFlowState";
       category: "Liquid Volume"; 
       units: "m3";
       rate: "/hr";
       initial_Value: 25;
    }
}
```
# 30.3 Declaration Parameters

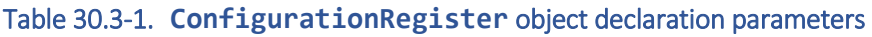

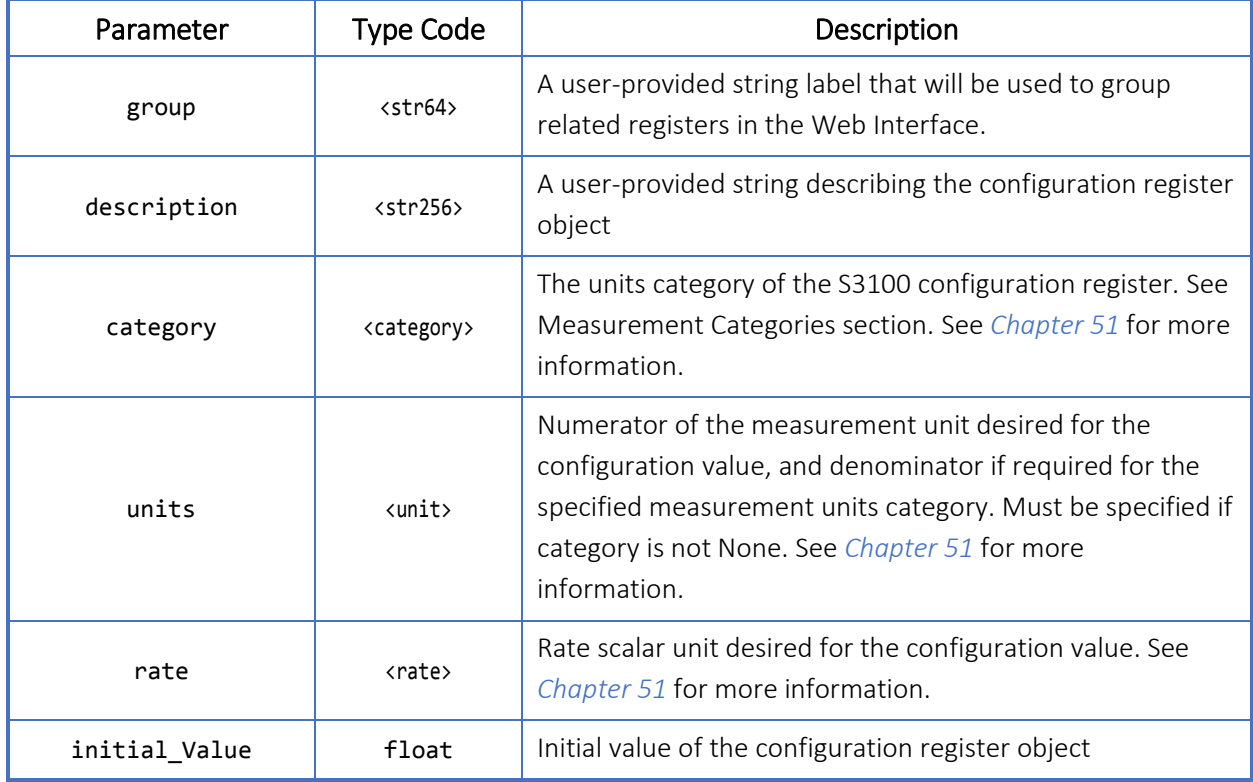

# 30.4 Properties

### Table 30.4-1. **ConfigurationRegister** object properties

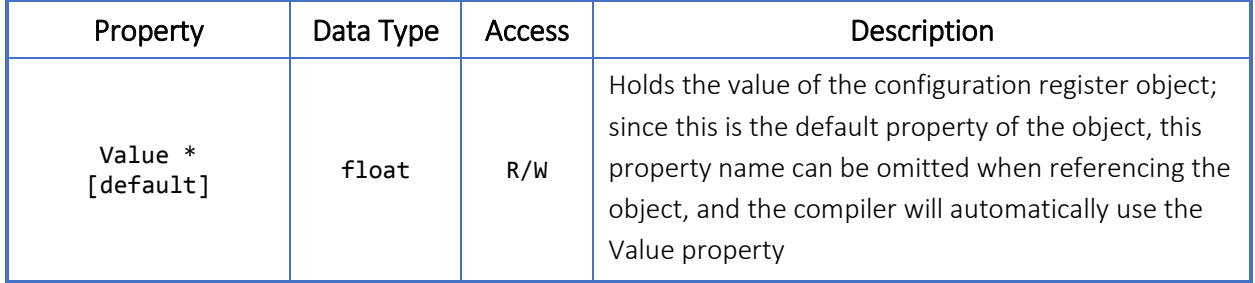

\* These properties can be initialized with initial\_\* parameters.

### 30.5 Methods

All methods listed below do not accept parameters nor return values.

#### Table 30.5-1. **ConfigurationRegister** object methods

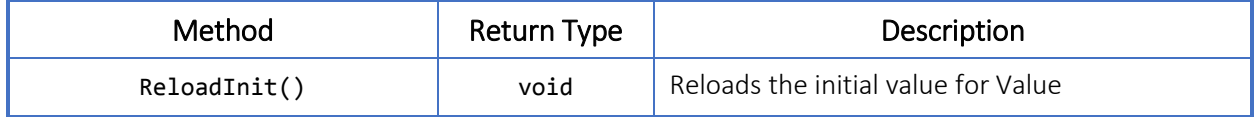

### 30.6 Usage

Configuration Registers are ideal for programing operational parameters that vary at each installation. Using these registers will often avoid having to alter the program, recompile, and upload the program to the Scanner.

Example File: UsingConfigurationRegisters.slogic

In this example, the program is waiting for a pressure drop to trigger a changestate. The pressure live reading is received from Analog Input 1 and the configuration register allows a user with an access level of Configuration Editor or greater to designate the desired threshold pressure.

#### Example 30.6-1. **ConfigurationRegister** object usage example

```
registers configuration
{
    01: PressureThreshold
    {
       group: "Station Parameters";
       description: "This is a pressure threshold variable";
       category: "Static Pressure (gauge)";
       units: "psig";
       initial_Value: 100.0;
    } 
}
resource registerinputs
{
    01: RealTimePressure { ... } }
...
task Task1
{
    state WaitForPressureDrop
    {
       onEnter {}
       onLoop 
\overline{\phantom{a}}
```

```
 if (RealTimePressure < PressureThreshold)
          {
             changestate HandlePressureDrop;
          }
       }
       onExit {}
    }
    state HandlePressureDrop
    {
       ...
   }
}
```
# <span id="page-123-0"></span>31 Maintenance Register Object

## 31.1 General Description

MaintenanceRegister objects are used to allow user input into the Scanner Logic program at run time. These registers will appear in a Maintenance Registers webpage in the Logic Controller section of the web interface to allow users to view and change the MaintenanceRegister values. The Maintenance Registers webpage is accessible by users with Calibration Tech access and higher. User changes to MaintenanceRegister values are available to the program at the moment the changes are saved.

The register declaration for this register type allows the specification of a measurement units category, unit type, and rate. The selection of the measurement units category will determine the set of valid selections for unit type and rate scalar. The script execution engine will convert the values between the device system units and the specified units within the Scanner Logic Script program as required.

Up to 32 MaintenanceRegister objects may be declared for use in a Scanner Logic Script program.

Each register must be assigned to a specific register number  $(01 - 32)$ . When accessing these registers through Scanner systems that are unaware of the user defined name (e.g. serial protocol, User Event Archive), these registers are identified using their defined number with the format m32\_LM\_MREG\_1\_Config\_RN (where N is the register number).

Each MaintenanceRegister may also optionally be assigned a register group label. Register group labels allow the user to organize registers into functional groups to help guide the Web Interface operator when configuring and maintaining the active Scanner Logic Script program.

# 31.2 Declaring MaintenanceRegister Objects

The MaintenanceRegister declaration group begins with the keywords registers maintenance, and contains a registers item declaration for each MaintenanceRegister to be used in the program within a pair of open and close braces. Each registers item declaration consists of a unique register index number between 01 and 32 and a user defined identifier separated by a colon, and contains a list of parameter assignment statements within a pair of open and close braces.

Parameter assignments that are omitted will have the parameters set to default values according to the parameter's data type (i.e. string : "", uint :  $\theta$ , float :  $\theta$ . $\theta$ , bool : false). Unused registers items may be omitted from the registers declaration group. Omitting the group parameter will place the register into the "Ungrouped" register group label. If no MaintenanceRegister items are required, the entire declaration group may be omitted.

Parser errors will be generated for improper or incomplete declarations.

Example 31.2-1. **MaintenanceRegister** object declaration example

```
registers maintenance
{
    01: ProductionHoldTime
    { 
       group: "Station Operating Parameters";
       description: "Production hold time (minutes)";
 category: "No Units"; 
 units: "";
       initial_Value: 60;
    }
    02: PressureThreshold
    { 
       group: "Station Operating Parameters";
       description: "Threshold for pressure test value for dewatering decision";
       category: "Static Pressure (gauge)"; 
       units: "psig";
       initial_Value: 100.0;
    }
    ...
    32: LiquidFlowRateMinimum
    { 
       group: "Station Alarm Parameters";
       description: "Threshold flow rate (m3/hr) for entering LowFlowState";
       category: "Liquid Volume"; 
       units: "m3";
       rate: "/hr";
       initial_Value: 25;
    }
}
```
# 31.3 Declaration Parameters

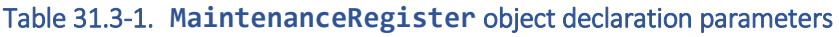

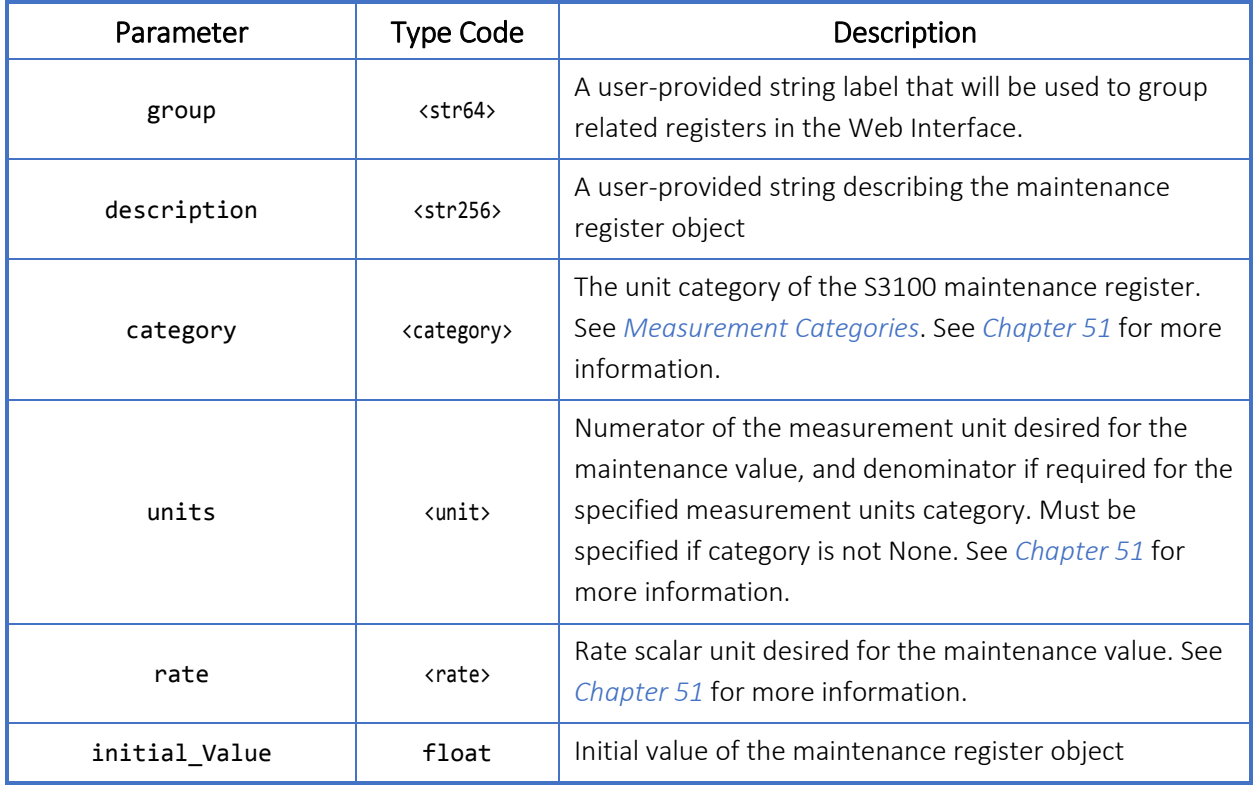

# 31.4 Properties

### Table 31.4-1. **MaintenanceRegister** object properties

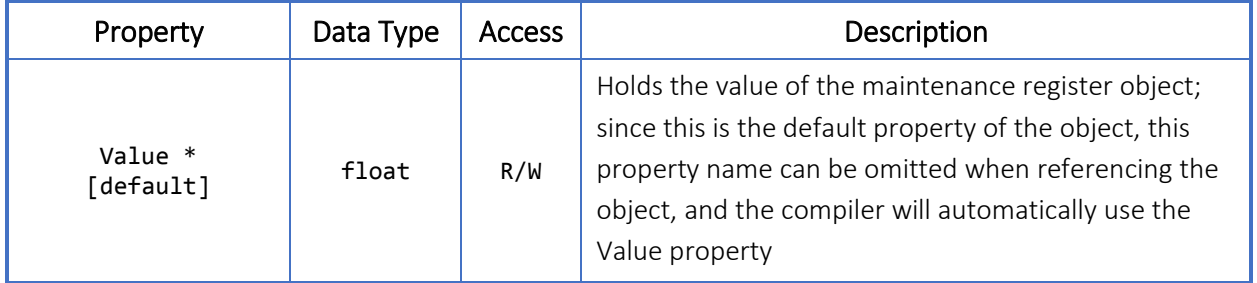

\* These properties can be initialized with initial\_\* parameters.

# 31.5 Methods

#### Table 31.5-1. **MaintenanceRegister** object methods

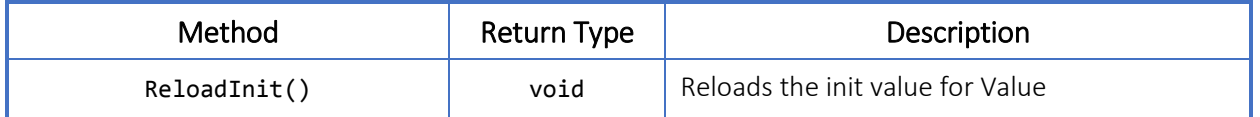

### 31.6 Usage

Maintenance Registers are ideal for programing operational parameters that require adjustments over time as conditions of an installation change. Using these registers will often avoid having to alter the program, recompile, and upload the program to the Scanner.

Example File: UsingMaintenanceRegisters.slogic

In this example, a technician with Calibration Tech access level may set a desired production hold off timer and pressure threshold using two separate MaintenanceRegister items. A dewatering process is triggered when the ProductionTimer exceeds the user set ProductionHoldTime and the CasingPressure is above the PressureThreshold.

Example 31.6-1. **MaintenanceRegister** object usage example

```
registers maintenance
{
    01: ProductionHoldTime
    {
       group: "Station Operating Parameters";
       description: "Production hold time (minutes)";
       category: "No Units";
       initial_Value: 60;
    }
    02: PressureThreshold
    {
       group: "Station Operating Parameters";
       description: "This is a pressure threshold variable";
       category: "Static Pressure (gauge)";
       units: "psig";
      initial Value: 100.0;
    }
}
resource registerinputs
\mathcal{L} 01: CasingPressure { ... }
}
resource timers
{
```

```
 01: ProductionTimer { ... }
}
...
task Task1
{
   state NormalProduction
    {
       onEnter { ProductionTimer.Start(); }
       onLoop
       {
          if (ProductionTimer / 60 > ProductionHoldTime)
          {
            if (CasingPressure > PressureThreshold)
\{ changestate Dewatering;
 }
          }
       }
      onExit { ProductionTimer.StopReset(); }
    }
   state Dewatering
    {
       ...
    }
}
```
# <span id="page-128-0"></span>32 Holding Register Object

## 32.1 General Description

HoldingRegister objects are used to allow a Scanner Logic program to create values usable by Scanner systems at run time.

The register declaration for this register type allows the specification of a measurement units category, unit type, and rate. The selection for the measurement units category will determine the set of valid selections for unit type and rate scalar. The script execution engine will convert the values between the device system units and the specified units within the Scanner Logic Script program as required.

Holding Registers publish their values to the Scanner host environment at the end of each script execution cycle for use in archiving, displaying on the LCD, as inputs for Flow Runs and Calculators, and driving Analog and Digital outputs. The selection of a HoldingRegister object's measurement units category will determine how the HoldingRegister value can be used by the Scanner. For example, a Flow Run pressure source will only allow the selection of holding registers that are a category of Static Pressure (gauge) or Static Pressure (absolute).

These registers will appear in a Holding Registers webpage in the Logic Controller section of the web interface to allow users to view the **HoldingRegister** values. The Holding Registers webpage is accessible by all users with valid access.

Up to 64 HoldingRegister objects may be declared for use in a Scanner Logic Script program.

Each register must be assigned to a specific register number  $(01 - 64)$ . When accessing these registers through Scanner systems that are unaware of the user defined name (e.g. serial protocol, User Event Archive), these registers are identified using their defined number with the format m32 LM HREG 1 Config RN (where N is the register number).

Each HoldingRegister may also optionally be assigned a register group label. Register group labels allow the user to organize registers into functional groups to help guide the Web Interface operator when configuring and maintaining the active Scanner Logic Script program.

# 32.2 Declaring HoldingRegister Objects

The HoldingRegister declaration group begins with the keywords registers holding, and contains a registers item declaration for each holding register to be used in the program within a pair of open and close braces. Each registers item declaration consists of a unique register index number between 01 and 64 and a user defined identifier separated by a colon, and contains a list of parameter assignment statements within a pair of open and close braces.

Parameter assignments that are omitted will have the parameters set to default values according to the parameter's data type (i.e. string : "", uint :  $\theta$ , float :  $\theta$ . $\theta$ , bool : false). Unused registers items may be omitted from the registers declaration group. Omitting the group parameter will place the register into the "Ungrouped" register group label. If no **HoldingRegister** items are required, the entire registers declaration group may be omitted.

Parser errors will be generated for improper or incomplete declarations.

#### Example 32.2-1. **HoldingRegister** object declaration example

```
registers holding
{
    01: ProductionHoldCount
   \left\{ \right. group: "Station Operating Values";
       description: "Production hold time count (minutes)";
       category: "No Units";
       units: "";
       initial_Value: 60;
    }
    02: MaximumPressure
   \left\{ \right. group: "Station Operating Values";
       description: "The maximum pressure observed.";
       category: "Static Pressure (gauge)";
       units: "psig";
      initial Value: 100.0;
    }
    ...
    64: LiquidFlowRateMinimum
    {
       group: "Station Alarm Values";
       description: "Minimum flow rate (m3/hr) while in LowFlowState";
       category: "Liquid Volume";
       units: "m3";
       rate: "/hr";
       initial_Value: 25;
    }
}
```
# 32.3 Declaration Parameters

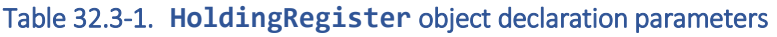

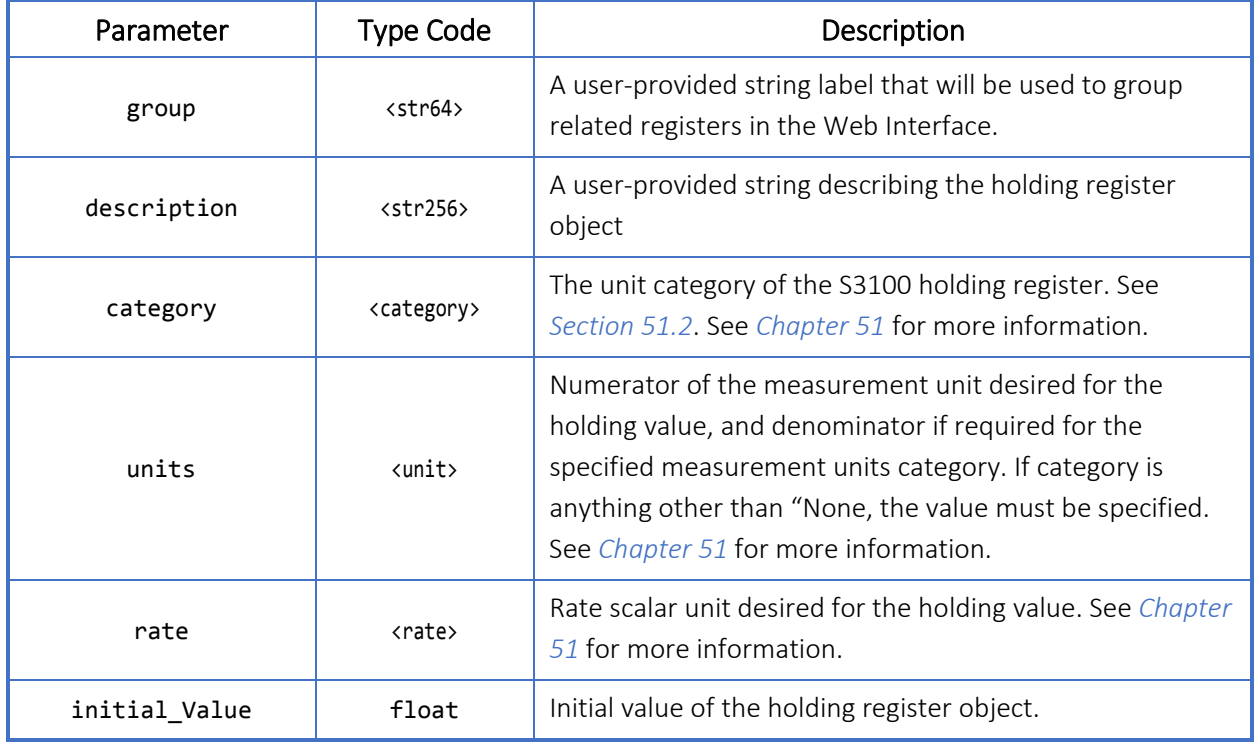

# 32.4 Properties

### Table 32.4-1. **HoldingRegister** object properties

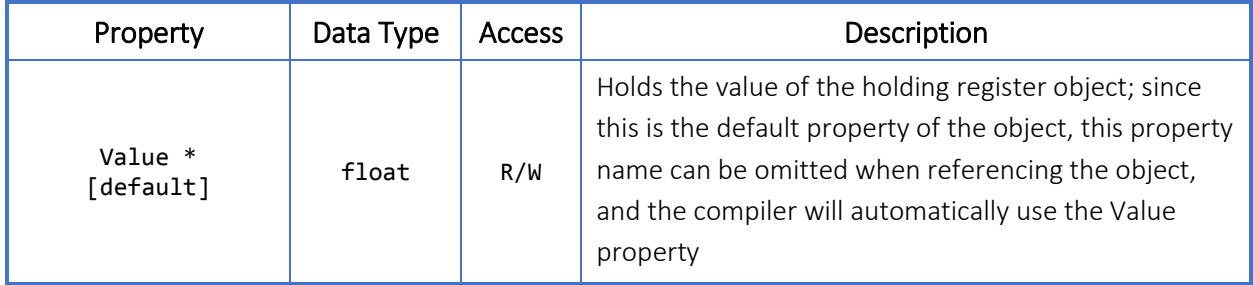

\* These properties can be initialized with initial\_\* parameters.

# 32.5 Methods

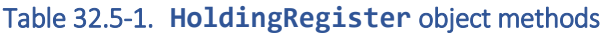

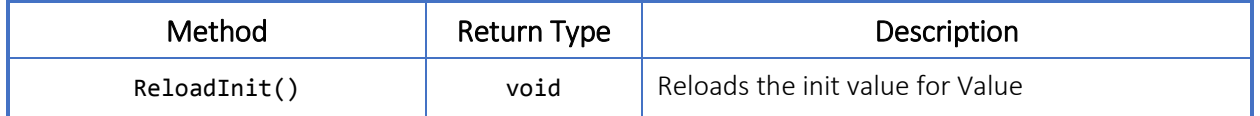

### 32.6 Usage

Example File: UsingHoldingRegisters.slogic

This sample script receives flow rate values from two separate RegisterInputResource items. The initial state calculates the CasingFlowRate and stores the result into a Holding Register. The calculated CasingFlowRate stored within the Holding Register is viewable on the Holding Registers webpage on the web interface by users with any valid access and is available for use by other Scanner systems outside of the Logic Script program. CasingFlowRate is available for display on the LCD, inclusion in archives, and use in any Scanner input requiring a Liquid Volume category.

#### Example 32.6-1. **HoldingRegister** object usage example

```
registers holding
{
    01: CasingFlowRate
    {
       group: "Well Site Operating Values";
       description: "Calculated casing flow rate";
       category: "Liquid Volume";
       units: "m3";
       rate: "/sec";
       initial_Value: 0;
    }
}
resource registerinputs
{
    01: AcutalFlowRate { ... }
    02: TubingFlowRate { ... }
}
...
task Task1
{
    state CalculateCasing
    {
       onEnter {}
       onLoop
```

```
 {
       CasingFlowRate = ActualFlowRate – TubingFlowRate; 
       changestate NormalProduction; 
    }
    onExit {}
 }
 state NormalProduction
 {
    ...
 }
```
# <span id="page-133-0"></span>33 Accumulation Register Object

## 33.1 General Description

AccumulationRegister objects allow a Scanner Logic program to accumulate incremental values into registers that are usable by Scanner systems at run time. These registers implement a 64-bit internal accumulator and store sets of current period and previous period values.

The register declaration for this register type allows the specification of a measurement units category, unit type, and rate. The selection for the measurement units category will determine the set of valid selections for unit type and rate scalar. The script execution engine will convert the values between the device system units and the specified units within the Scanner Logic Script program as required.

Accumulation Registers publish a set of values to the Scanner host environment at the end of each script execution cycle to other Scanner systems for use in archiving, displaying on the LCD, as inputs for Flow Runs and Calculators, and driving Analog and Digital outputs. Each AccumulationRegister will publish a Daily Total, an Interval Total, and a Triggered Total value for both the current and previous period in addition to a Grand Total and an Incremental Change. The selection of an AccumulationRegister object's measurement units category will determine how the Accumulation register's published values can be used by the Scanner. For example, a Flow Run pulse input source will only allow the selection of Accumulation Register values that are a category of Uncorrected Gas Volume, Uncorrected Liquid Volume, or Mass.

These registers will appear in an Accumulation Registers webpage in the Logic Controller section of the web interface to allow users to view the AccumulationRegister values. The Accumulation Registers webpage is accessible by all users with valid access.

Up to 16 AccumulationRegister objects that may be declared for use in a Scanner Logic Script program.

Each register must be assigned to a specific register number  $(01 - 16)$ . When accessing these registers through Scanner systems that are unaware of the user defined name (e.g. serial protocol, User Event Archive), these registers are identified using their defined number using the formatting in the following table where N is the register number.

Each AccumulationRegister may also optionally be assigned a register group label. Register group labels allow the user to organize registers into functional groups to help guide the Web Interface operator when configuring and maintaining the active Scanner Logic Script program.

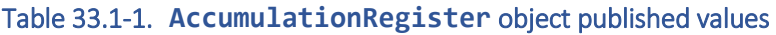

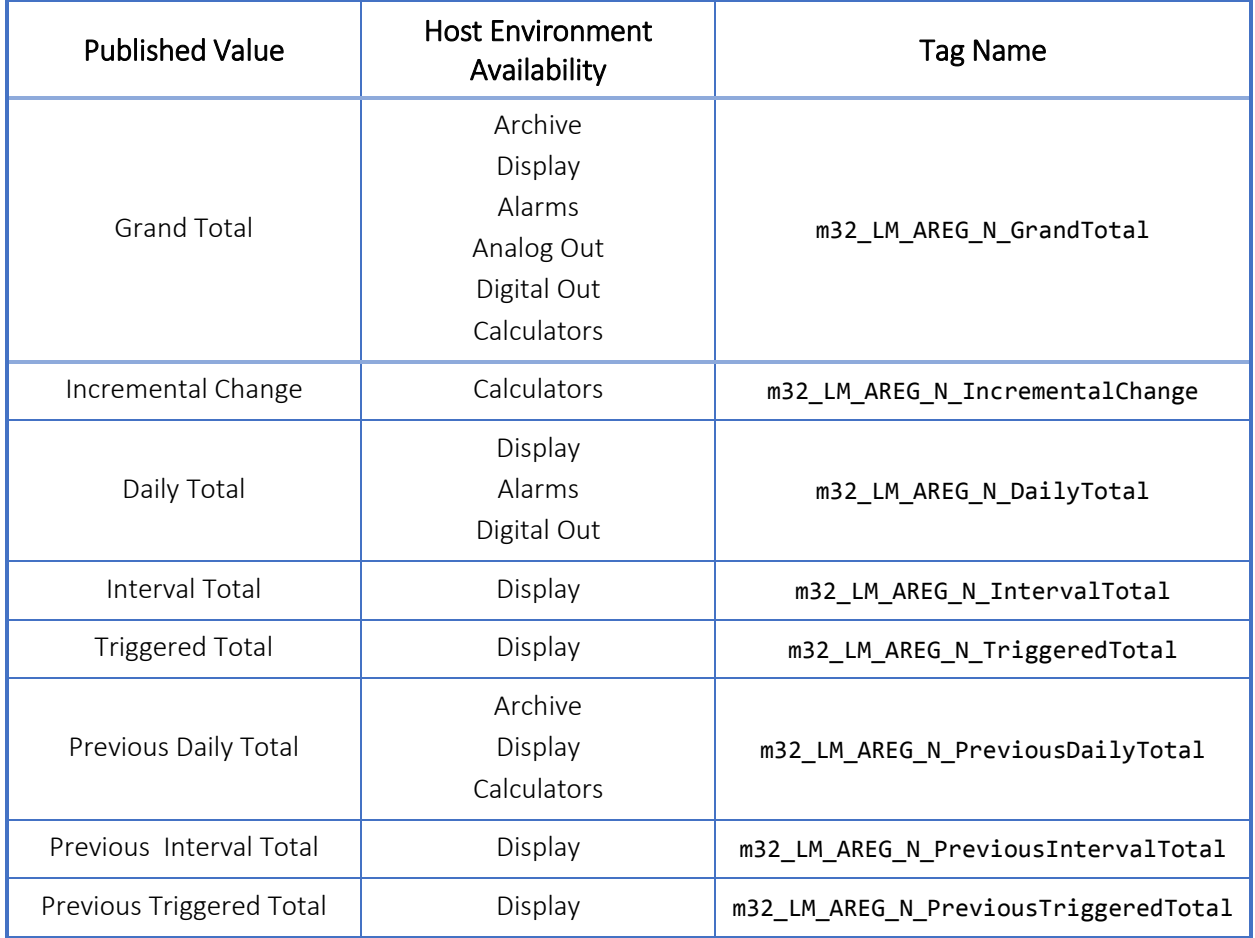

## 33.2 Declaring AccumulationRegister Objects

The AccumulationRegister declaration group begins with the keywords registers accumulation, and contains a registers item declaration for each AccumulationRegister to be used in the program within a pair of open and close braces. Each registers item declaration consists of a unique register index number between 01 and 16 and a user defined identifier separated by a colon, and contains a list of parameter assignment statements within a pair of open and close braces.

Parameter assignments that are omitted will have the parameters set to default values according to the parameter's data type (i.e. string : "", uint :  $\theta$ , float :  $\theta$ . $\theta$ , bool : false). Unused registers items may be omitted from the registers declaration group. Omitting the group parameter will place the register into the "Ungrouped"

register group label. If no AccumulationRegister items are required, the entire registers declaration group may be omitted.

Parser errors will be generated for improper or incomplete declarations.

Example 33.2-1. **AccumulationRegister** object declaration example

```
registers accumulation
{
    01: StationTotalMass
    { 
       group: "Station Totals";
       description: "Accumulated difference in Mass flow between FR1 and FR2";
       category: "Mass"; 
       units: "kg";
       initial_Value: 0;
    }
    02: SiteTotalEnergy
    { 
       group: "Station Totals";
       description: "Accumulated energy across all flow runs";
       category: "Energy"; 
       units: "J";
       initial_Value: 0;
    }
    ...
    16: PumpTestVolume
    { 
       group: "Test Results Totals";
       description: "Total fluid volume used during pump tests";
       category: "Liquid Volume"; 
       units: "m3";
       initial_Value: 0;
    }
}
```
## 33.3 Declaration Parameters

#### Table 33.3-1. **AccumulationRegister** object declaration parameters

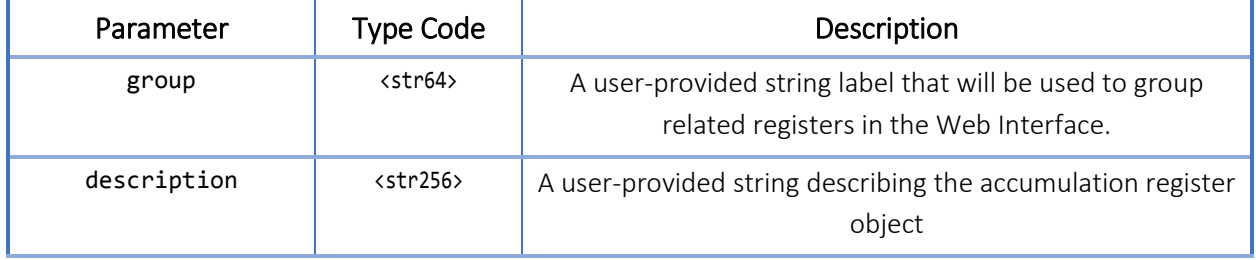

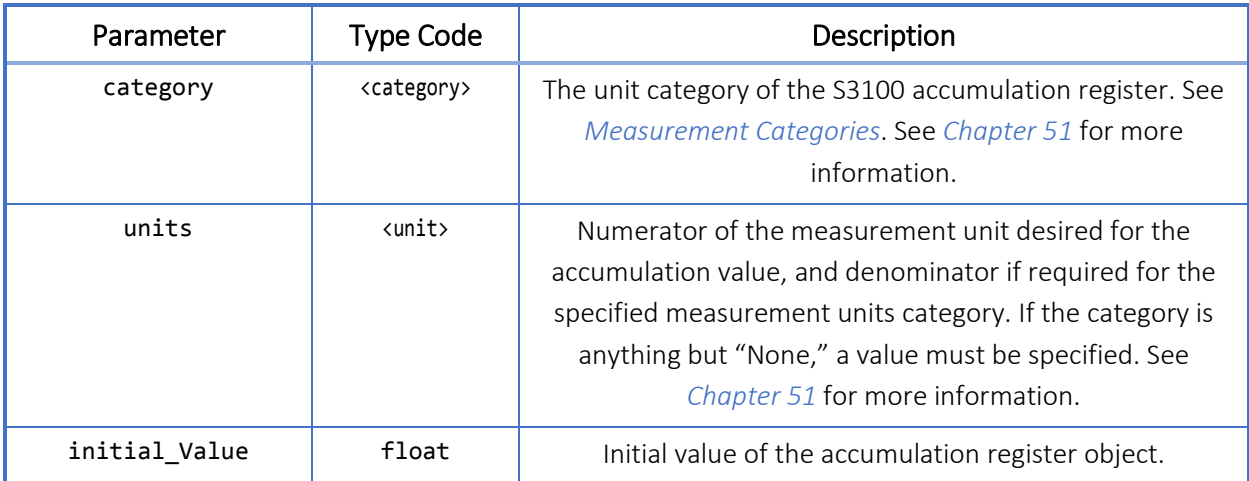

# 33.4 Properties

### Table 33.4-1. **AccumulationRegister** object properties

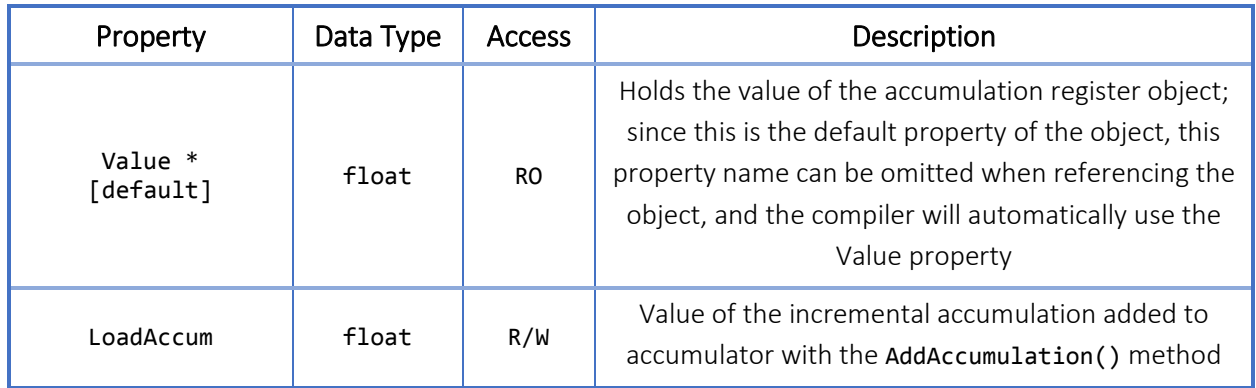

\* These properties can be initialized with initial\_\* parameters.

## 33.5 Methods

### Table 33.5-1. **AccumulationRegister** object methods

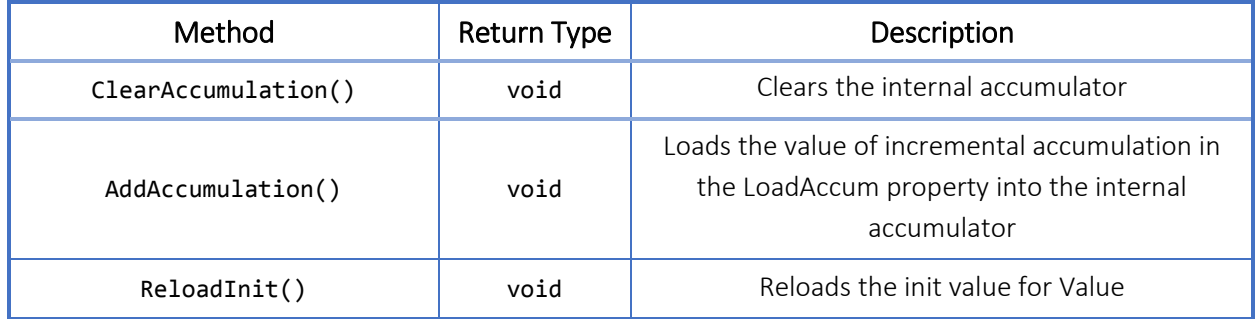

### 33.6 Usage

Example File: UsingAccumulationRegisters.slogic

This example uses an Accumulation Register (StationTotal) to store the difference in gas mass flow between FlowRun1 and FlowRun2. When the StationTotal exceeds 100 kg of accumulated difference in either direction, change to a new state and handle that condition. The **StationTotal** Accumulation Register is published for use in other Scanner systems, and may be setup for display on the LCD, inclusion in archiving, or used as an input source.

```
Example 33.6-1. AccumulationRegister object usage example
```

```
registers accumulation
{
    01: StationTotalMass
    {
       group: "Station Totals";
       description: "Difference in Gas Mass between FlowRun1 and FlowRun2";
       category: "Mass";
       units: "kg";
      initial Value: 0;
    }
}
resource registerinputs
{
    01: FlowRun1_GasMass_Incremental 
   \mathbf{f} tagname: "FR1: HAccum: Gas Mass Incremental Change";
       tagcode: "m32_FC_FR_1_HoldingAccum_GasMassIncrementalChange";
       category: "Mass";
       units: "kg";
    }
    02: FlowRun2_GasMass_Incremental
    { 
       tagname: "FR2: HAccum: Gas Mass Incremental Change";
       tagcode: "m32_FC_FR_2_HoldingAccum_GasMassIncrementalChange";
       category: "Mass";
       units: "kg";
    }
}
task Task1
{
    initial state RecordStationTotals
    {
       onEnter { StationTotalMass.ClearAccumulation(); }
       onLoop
       {
          StationTotalMass.LoadAccum = FlowRun1_GasMass_Incremental –
```

```
 FlowRun2_GasMass_Incremental;
```

```
 StationTotalMass.AddAccumulation();
          if (StationTotalMass >= 100 || StationTotalMass <= -100)
             changestate HandleAccumulatedDifference;
       }
       onExit { }
    }
    state HandleAccumulatedDifference { ... }
}
```
# <span id="page-139-0"></span>34 Working Register Object

### 34.1 General Description

WorkingRegister objects are internal registers to a Scanner Logic program and provide a means to create temporary value storage which can be used to store intermediate calculation values or to pass values between areas of code within the program. Working Registers are accessible by code in all states and subroutines, and take the place of local variables.

These registers are not available to the Scanner host environment or the web interface.

Up to 64 WorkingRegister objects that may be declared for use in a Scanner Logic Script program.

# 34.2 Declaring working registers

The WorkingRegister declaration group begins with the keywords registers working, and contains a registers item declaration for each WorkingRegister to be used in the program within a pair of open and close braces. Each registers item declaration consists of a unique register index number between 01 and 64 and a user defined identifier separated by a colon, and contains a list of parameter assignment statements within a pair of open and close braces.

Parameter assignments that are omitted will have the parameters set to default values according to the parameter's data type (i.e. string : "", uint :  $\theta$ , float :  $\theta$ . $\theta$ , bool : false). Unused registers items may be omitted from the registers declaration group. If no WorkingRegister items are required, the entire registers declaration group may be omitted.

Parser errors will be generated for improper or incomplete declarations.

```
Example 34.2-1. WorkingRegister object declaration example
```
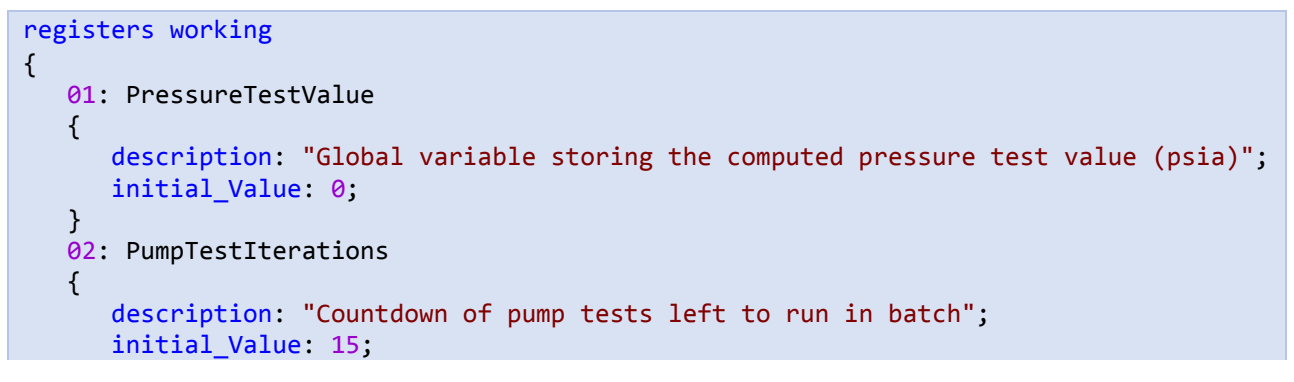

```
 }
    ...
    64: PressureTestStdDev
    {
       description: "Standard deviation for pressure test 10 sample rolling average.";
       initial_Value: 0;
    }
}
```
## 34.3 Declaration Parameters

#### Table 34.3-1. **WorkingRegister** object declaration parameters

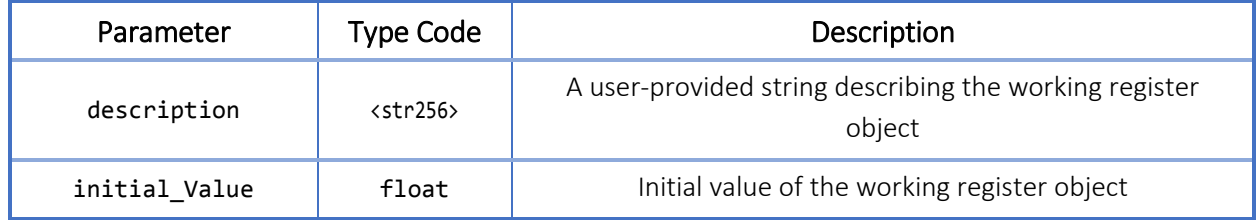

### 34.4 Properties

#### Table 34.4-1. **WorkingRegister** object properties

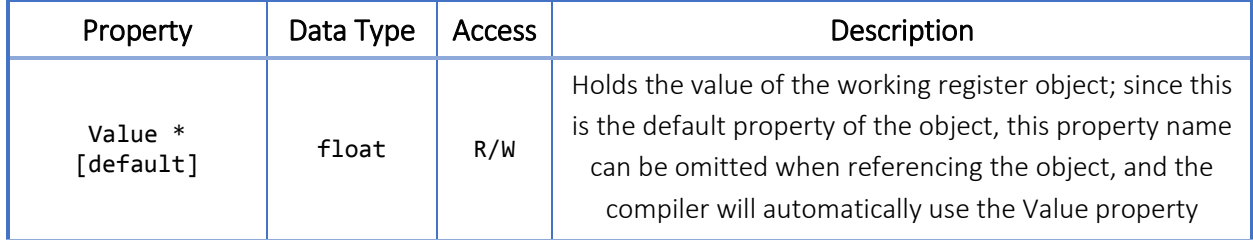

\* These properties can be initialized with initial\_\* parameters.

## 34.5 Methods

#### Table 34.5-1. **WorkingRegister** object methods

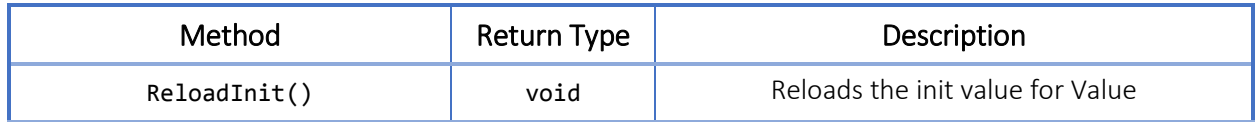

### 34.6 Usage

Working Registers allow users to create temporary or interim values that the Scanner Logic Script program can call upon for use in other statements. Used as a scratch pad register space, the Working Registers can provide simplification and efficiency to a program. When the result of a complex statement is required in multiple locations within a program, consider using Working Registers to store the result so that it may be reused. Since subroutines in the current version of Scanner Logic Script do not

support return values, Working Registers are useful for holding the result of a calculation performed in a subroutine for use by the code that called the subroutine.

Example File: UsingWorkingRegisters.slogic

In this example, the TankFillVolume is calculated in the onEnter code block and stored in a Working Register. This value can now be used in other parts of the program to derive further properties which are stored in Holding Registers for publishing.

Example 34.6-1. **WorkingRegister** object usage example

```
registers working
{
    01: TankFillVolume
   \mathbf{f} description: "Computed tank volume filled";
       initial_Value: 0;
    }
}
resource registerinputs
{
    01: TankLevel { ... }
}
registers configuration
{
    01: TankRadius { ... }
    02: TankVolume { ... }
    03: FluidDensity {... }
}
registers holding
{
    01: TankFillFraction { ... }
    02: FluidWeight { ... }
}
...
task Task1
\left\{ \right. state CalculateVesselStats
    {
       onEnter 
       {
          TankFillVolume = Math.PI * Math.Pow(TankRadius,2) * TankLevel;
       }
       onLoop
       {
           TankFillFraction = TankFillVolume / TankVolume;
```

```
 FluidWeight = TankFillVolume * FluidDensity;
          changestate PublishStats;
       }
      onExit {}
    }
    state PublishStats
    {
       ...
   }
}
```
# 35 Task Object

### 35.1 General Description

The executable code of a Scanner Logic Script program is contained within the state objects of a task object.

When declaring a task, it must contain at least one complete state. An *initial* state must also be declared.

The state machines in each task appear to run in "parallel". In actuality, the code in the current state of each task runs in a round robin fashion at each execution cycle, which occur once per second.

A Scanner Logic Script program must declare one task and may declare up to 4 tasks in total.

## 35.2 Declaring Tasks

The Task object declaration begins with the keyword task, followed by a user defined identifier and contains one or more State object declarations within a pair of open and close braces. One of the states must be declared as the entry point of the task with the initial keyword.

Parser errors will be generated for improper or incomplete declarations.

Example 35.2-1. **Task** object declaration example

```
task MyTaskName1
{
    initial state State1
    {
       onEnter {}
       onLoop {}
       onExit {}
    }
    state State2
    {
       onEnter {}
       onLoop {}
       onExit {}
    }
}
```
## 35.3 Properties

#### Table 35.3-1. **Task** object properties

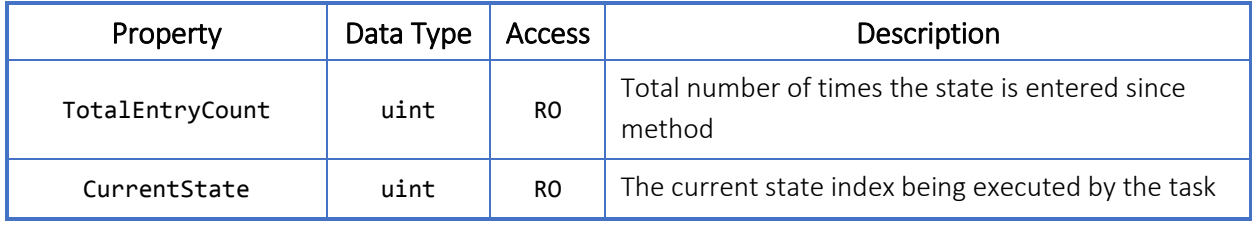

## 35.4 Methods

#### Table 35.4-1. **Task** object methods

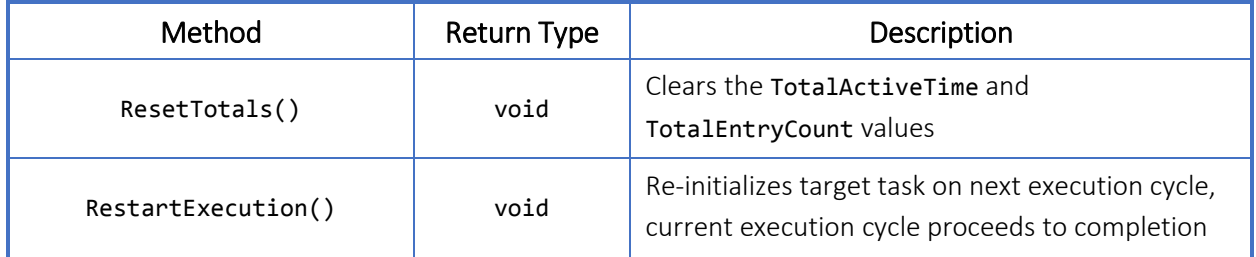

### 35.5 Usage

Example File: UsingTasks.slogic

The sample script contains two tasks each with multiple states. Entering debug mode and stepping through the program demonstrates the concurrent execution of the tasks' execution blocks.

```
Example 35.5-1. Task object usage example
```

```
task Task1
{
   initial state StateName1
    {
      onEnter { }
 onLoop { changestate StateName2; }
 onExit { }
    }
   state StateName2
    {
      onEnter { }
      onLoop { changestate StateName3; }
      onExit { }
    }
   state StateName3
    {
      onEnter { }
```

```
 onLoop { changestate StateName1; }
 onExit { }
   }
}
task Task2
{
   initial state StateName1
   {
 onEnter { }
 onLoop { changestate StateName2; }
 onExit { }
   }
   state StateName2
   {
      onEnter { }
 onLoop { changestate StateName1; }
 onExit { }
   }
}
```
# 36 State Object

### 36.1 General description

All declared states must contain an onEnter, onLoop and onExit block. One of the states within each task must be declared as the *initial state*.

## 36.2 Declaring States

The State object declaration begins with the keyword state, followed by a user defined identifier and contains one onEnter, one onLoop and one onExit block within a pair of open and close braces. A state may be declared as the entry point of its containing task with the initial modifier keyword. The onEnter, and onExit blocks may be configured to create event records by declaring them with the logged modifier keyword.

Parser errors will be generated for improper or incomplete declarations.

Example 36.2-1. **State** object declaration example

```
state State1
{
    onEnter logged
     {
     }
    onLoop 
     { 
     }
    onExit logged
     {
     }
}
```
### 36.3 Properties

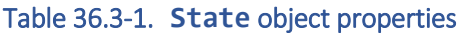

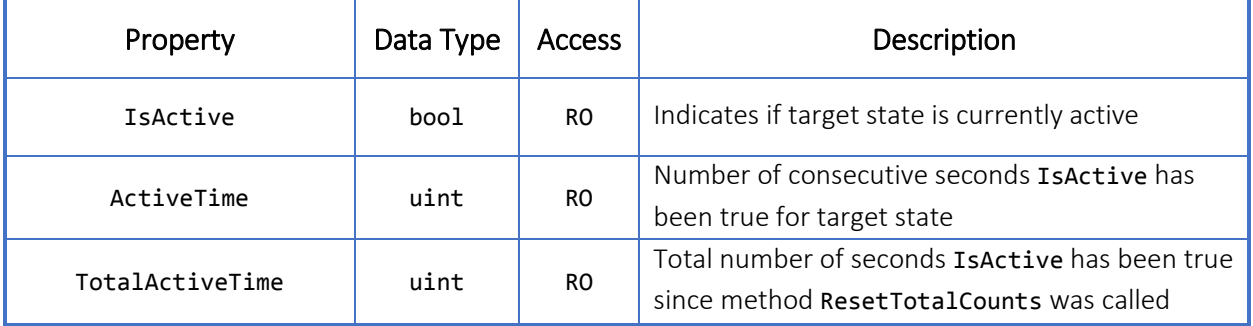

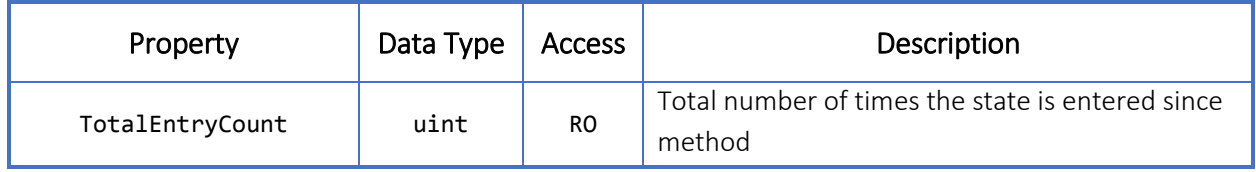

## 36.4 Methods

#### Table 36.4-1. **State** object methods

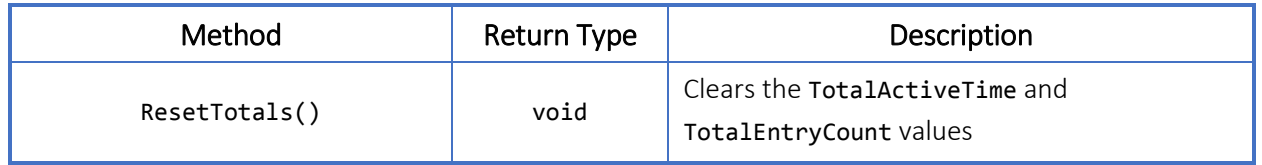

## 36.5 Modifiers

#### Table 36.5-1. **State** object modifiers

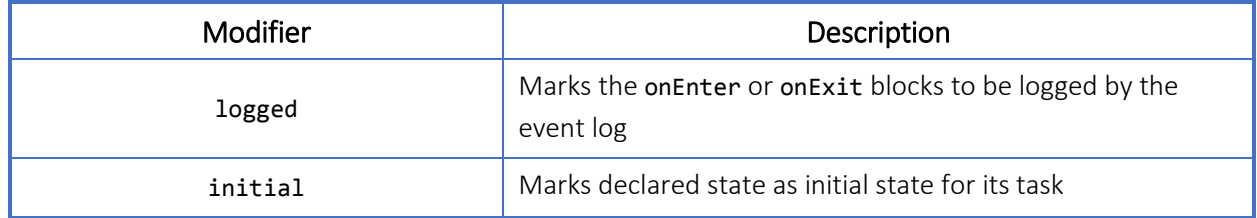

### 36.6 Usage

#### Example File: UsingStates.slogic

This sample script shows the use of states as a means to organize program logic. In this scenario, the program remains in the NormalConditions state when normal conditions are present and transitions to the LowTemp state that controls a burner valve when the system temperature drops too low. The script returns to the NormalConditions state when the appropriate temperature has been reached. The conditions checks also ensure a minimum amount of time has been spent in each state before allowing the active state to change.

```
Example 36.6-1. State object usage example 
resource registerinputs
{
    01: TempReading { ... }
}
resource digitaloutputs
{
   01: BurnerValve { ... }
}
task Task1
{
    initial state NormalConditions
    {
       onEnter { }
       onLoop
       {
          if (TempReading < 10 && NormalConditions.ActiveTime > 60)
             changestate LowTemp;
       }
       onExit { }
    }
    state LowTemp
    {
       // Entry into this state will create an event in the archive.
       onEnter logged { BurnerValve.Activate(); }
       onLoop
       {
         if (TempReading > 15 && LowTemp.ActiveTime > 10)
              changestate NormalConditions;
       }
       onExit { BurnerValve.Deactivate(); }
    }
}
```
# 37 System State Objects

There are two system states that are required to be declared within the program object, the abortState and the failState. These states come after the task declarations and before the subroutine declarations, within a set of #region -#endregion preprocessor directives which form a collapsible region named System Declarations.

```
Example 36.6-1. System Declarations region
```

```
#region System Declarations
...
abortState
{
    onEnter { }
    onLoop { }
}
failState
{
    onEnter { }
    onLoop { }
}
```
#endregion

# 38 Abort State Object

## 38.1 General description

The abortState is one of two required system state objects that must be declared within the program object. When an operator sends an abort signal, the Scanner Logic Script runs to the end of the current script execution cycle. At the start of the next execution cycle the program transitions to the abortState where it executes the onEnter block once before executing the onLoop block once a second until the program is restarted. Note that the onExit block of the state in which the abort is detected does not execute.

## 38.2 Declaring abortState

The Abort State object declaration begins with the keyword abortstate and contains one onEnter and one onLoop block within a pair of open and close braces. The onEnter block may be configured to create event records by declaring it with the logged modifier keyword.

Parser errors will be generated for improper or incomplete declarations, or if the Abort State object declaration is omitted.

#### Example 38.2-1. **Abort State** object declaration example

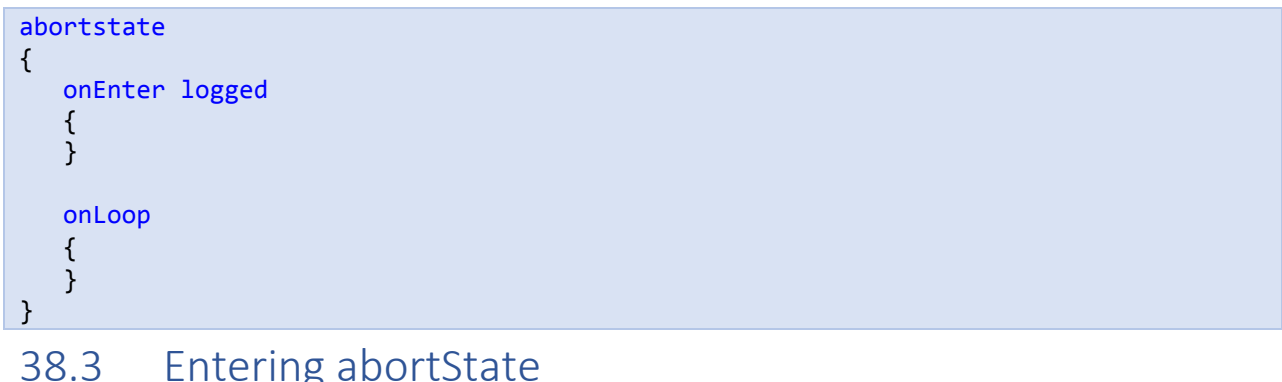

At any point during program execution, an abort signal may sent to trigger the transition to the abortState. There are several methods for signaling the abort of a Scanner Logic Script program:

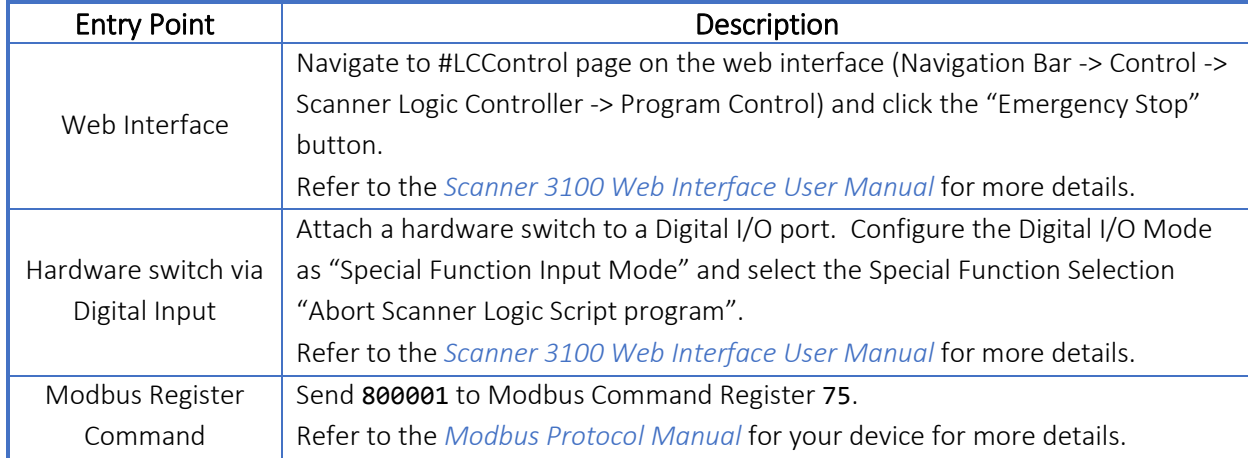

#### Table 38.3-1. Triggering the **Abort State** in a S3100 device

#### 38.4 Usage

Example File: UsingabortState.slogic

In this example script, after sending an abort command two UserEventRecords are created containing the day and month when the abort command was sent. Two holding registers are also used, one displays the tank level at the time of the abort command being sent, the other is continually updated in the abortState onLoop displaying a live reading of fluid level.

#### Example 38.4-1. **Abort State** object usage example

```
resource registerinputs
{
   01: TankLevel
    {
       description: "Percentage of tank filled with fluid";
 ...
    }
}
registers configuration
{
    01: TankMaxHeight { ... }
}
registers holding
{
    01: FluidLevel { ... }
    02: CurrentFluidLevel { ... }
}
... // Send abort command during runtime execution
abortState
{
    onEnter
```

```
 {
       UserEventRecord1.Value = RealTime.Day;
       UserEventRecord2.Value = RealTime.Month;
       UserEventRecord1.CreateEventRecord();
       UserEventRecord2.CreateEventRecord();
      FluidLevel = (TankLevel / 100) * TankMaxHeight;
    }
    onLoop
    {
       CurrentFluidLevel = (TankLevel / 100) * TankMaxHeight;
    }
}
```
# 39 Fail State Object

### 39.1 General Description

The failState is one of two required system state objects that must be declared within the program object. When a run time error occurs, Scanner Logic Script stops execution at the current location and automatically transitions to the failState where it executes the onEnter block once before executing the onLoop block once a seconds until the program is restarted.

## 39.2 Declaring failState

The Fail State object declaration begins with the keyword failstate and contains one onEnter and one onLoop block within a pair of open and close braces. The onEnter block may be configured to create event records by declaring it with the logged modifier keyword.

Parser errors will be generated for improper or incomplete declarations, or if the Fail State object declaration is omitted.

#### Example 39.2-1. **Fail State** object declaration example

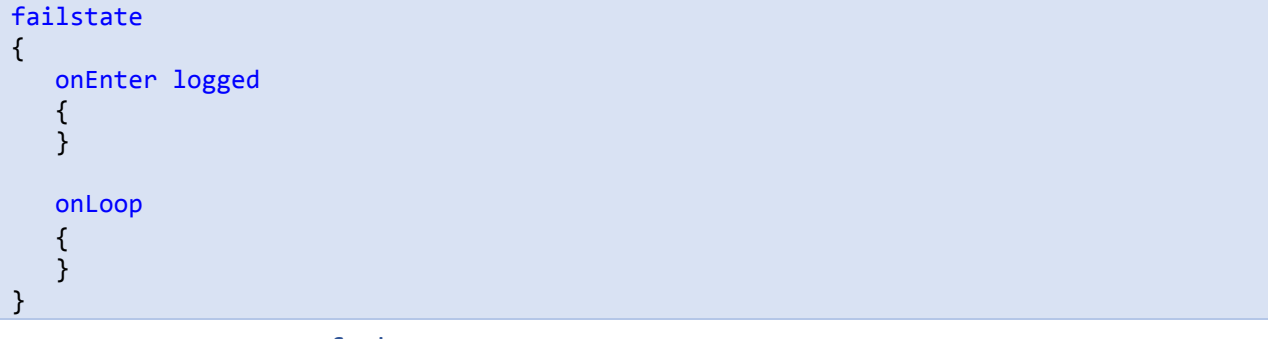

### 39.3 Entering failState

During program execution, errors may occur due to resource misconfiguration, fail states in Scanner inputs, or problems caused by statements in the program itself.

The most commonly encountered errors are resource validation errors. These errors are due to associated Scanner resources entering an invalid or unexpected state during program execution.

#### Table 39.3-1. Resource Validation Errors

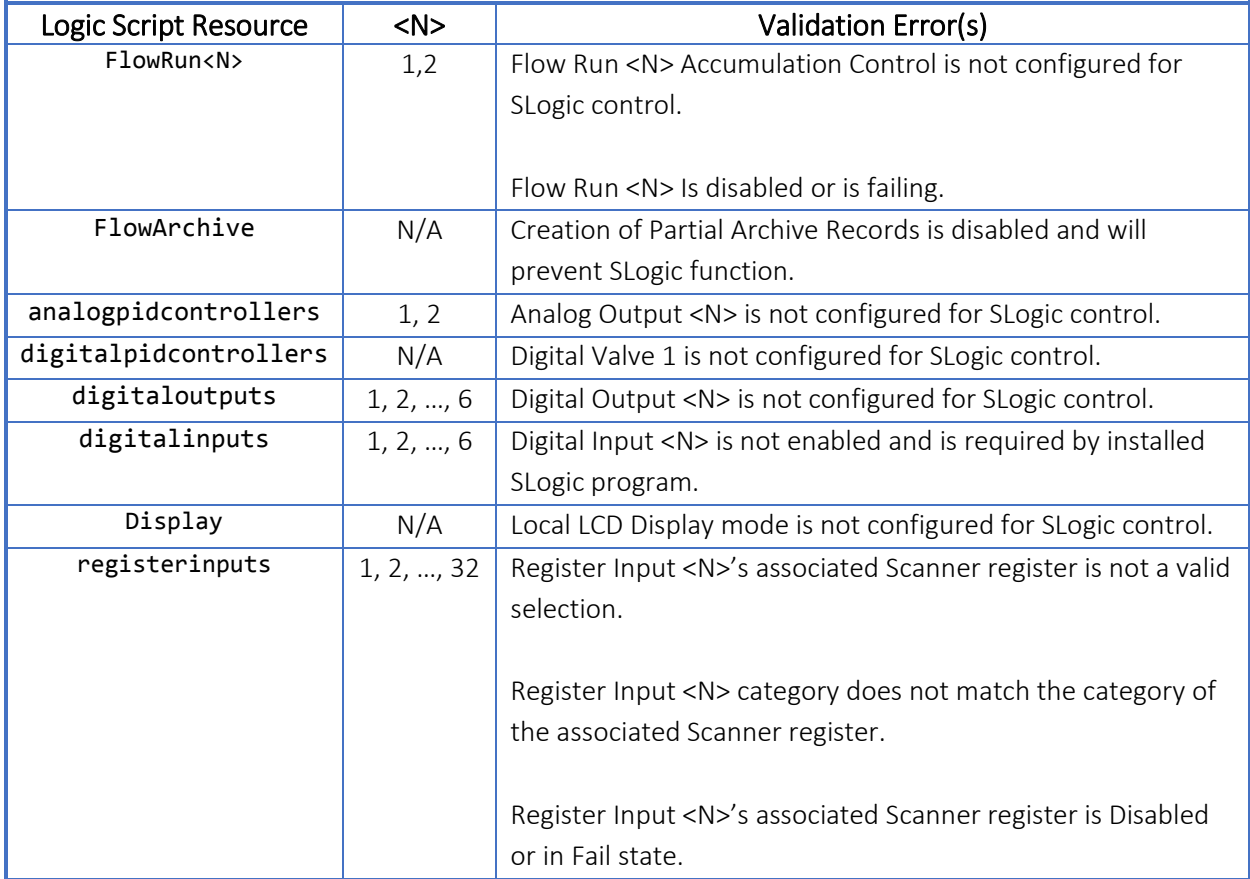

### 39.4 Usage

Example File: UsingfailState.slogic

This example will cause a run time error and enter the failstate. The onEnter for the failState is logged and the program asserts an alarm to warn the user. It also deactivates a valve switch and starts a timer in order to record how long the program has been in failure mode.

```
Example 39.4-1. Fail State object usage example
```

```
resource digitaloutputs
{
    01: ValveControl { ... }
}
resource alarms
{
    01: Alarm1 { ... }
}
resource timers
{
    01: FailTimer { ... }
```

```
}
task Task1
{
    // Note: To observe a run time error, ensure that Digital I/O 1 "Digital I/O Mode"
      is not set to "Track Scanner Logic Controller". 
    initial state State1
    {
       onEnter { }
       onLoop { }
       onExit { }
    }
}
failState
{
    onEnter logged
    {
       ValveControl.Deactivate();
       Alarm1.Assert();
       FailTimer.Start();
    }
    onLoop { }
}
```
# 40 Subroutines

### 40.1 General Description

A subroutine is a collection of statements that can be invoked by name. Subroutines are usable from any state in any task and have access to the global collection of register and resource objects. The return statement may be used at any point within a subroutine to stop its execution and return to the location where the subroutine was called to resume execution.

In the current version of Scanner Logic Script, a subroutine does not accept arguments or directly return values. The only return type allowed in a subroutine declaration is void, indicating that there is no return value. Nevertheless, a subroutine can access any of the resource or registers objects in the program scope. to use as arguments or indirectly provide as return values for the calling task.

A subroutine may not call itself or any other subroutine.

A Scanner Logic Script program may declare up to 100 subroutines.

## 40.2 Declaring Subroutines

The Subroutine declaration begins with the keywords void subroutine followed by a user defined identifier and contains zero or more statements within a pair of open and close braces.

Parser errors will be generated for improper or incomplete declarations.

```
Example 40.2-1. Subroutine declaration example
```

```
void subroutine SubroutineName1
{
}
```
### 40.3 Usage

Example File: UsingSubroutines.slogic

The example script showcases how subroutines can be invoked and used in different blocks when the same code needs to be re-used in different contexts. This performs common actions (for example, collects some state transition logic in, loading a single subroutine GetNextStateNumber().

Example 40.3-1. **Subroutine** usage example

```
registers holding
{
     01: StateNumber { ... }
     02: NextStateNumber { ... }
}
task Task1
{
     initial state State1
     {
         onEnter { StateNumber = 1; }
         onLoop 
         {
              GetNextStateNumber();
              if (NextStateNumber == 2)
                 changestate StateName2;
         }
         onExit { }
     }
     state State2
     {
         onEnter { StateNumber = 2; }
         onLoop 
         {
              GetNextStateNumber();
              if (NextStateNumber == 1)
                 changestate StateName1;
         }
         onExit { }
     }
}
void subroutine GetNextStateNumber() 
{
    if (StateNumber == 1)
    {
       NextStateNumber = 2;
       return;
    }
    NextStateNumber = 1;
}
```
# 41 System Objects

## 41.1 General Description

System objects are built-in instances of global system object types. Their object names are pre-defined in a Scanner Logic Script program, and you cannot re-use their names as an identifier for resource or register objects, tasks, states, or subroutines.

System objects provide access to obtain information from the Scanner 3100 device, to affect some Scanner 3100 options, and to initiate certain actions in the Scanner 3100.

## 41.2 System Object Types

The table below summarizes the types of system objects available from user code in the program. The object identifier names, descriptions of object properties and methods, and usage examples are contained in the subsequent chapters.

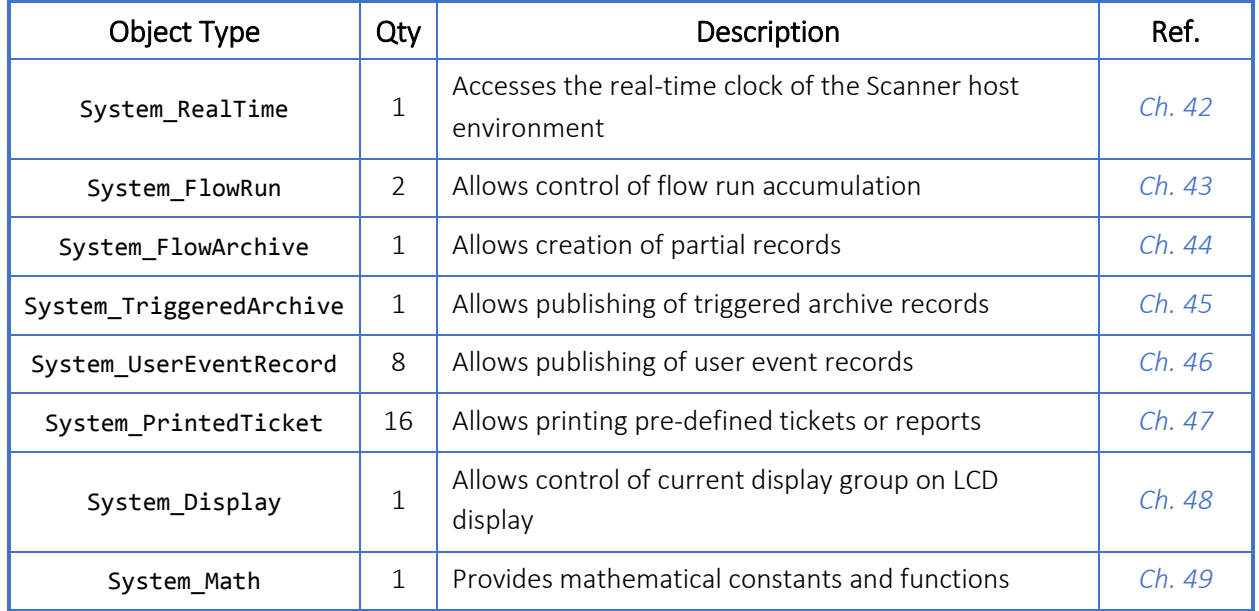

#### Table 41.2-1. Types of system objects

# <span id="page-159-0"></span>42 Real Time System Object

## 42.1 General Description

The global RealTime object is an instance of the System RealTime object type. It provides access to the current calendar and time values in the real-time clock of the Scanner host environment.

## 42.2 Properties

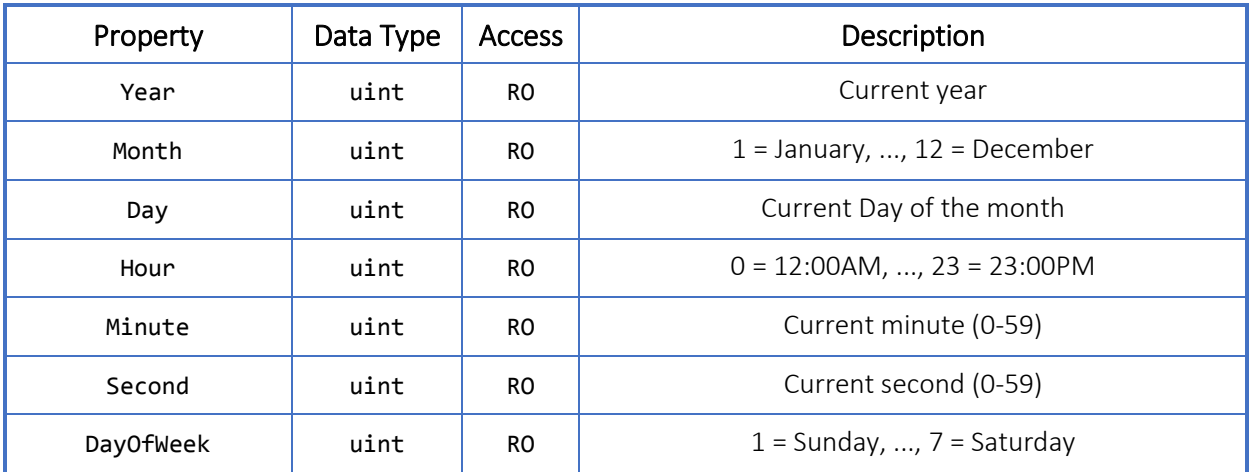

#### Table 42.2-1. **System\_RealTime** object properties

## 42.3 Usage

Example File: UsingRealTime.slogic

In this sample script, the RealTime object is used to check which day of the month it is. In this case the program is set to generate an archive report on the 15th of every month

```
Example 42.3-1. System_RealTime object usage example
```

```
task Task1
{
    initial state CheckDayOfMonth
    {
       onEnter { }
       onLoop
       {
          if (RealTime.Day == 15) { changestate CreateArchiveReport; }
       }
       onExit { }
    }
```
 state CreateArchiveReport { ... } }

# <span id="page-161-0"></span>43 Flow Run System Object

### 43.1 General Description

The global FlowRun1 and FlowRun2 objects are instances of the System FlowRun object type. They provide access to the accumulation control of the Flow Runs in the Scanner host environment.

## 43.2 Required S3100 Device Configuration

For these objects to be used, the respective Flow Runs must be enabled and configured to be under the control of Scanner Logic Script in the Web Interface.

The Scanner 3100 has 2 Flow Runs. Flow Run 1 must be configured to use the FlowRun1 object. Flow Run 2 must be configured to use the FlowRun2 object. For each Flow Run System object defined, the Enable Flow Run option and the Accumulation Control Mode will be verified at the beginning of the program and at the start of each script execution cycle. If the Enable Flow Run option specified is not "Yes", or the Accumulation Control Mode option specified is not "Controlled by Scanner Logic Script program", the Scanner Logic Script will encounter a run time error and the failState State will be invoked. The default configuration for Enable Flow Run is "Yes" for Flow Run 1 and "No" for Flow Run 2. The default configuration for Accumulation Control Mode is "Always Accumulate" for both Flow Runs.

#### Table 43.2-1. **System\_FlowRun** object required S3100 device configuration

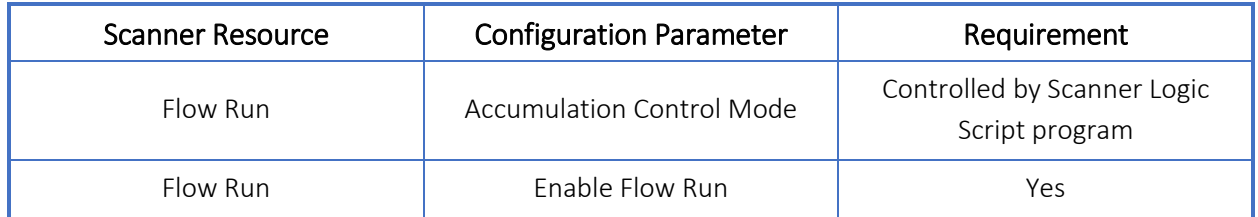

## 43.3 Properties

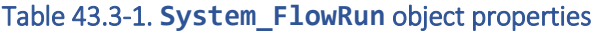

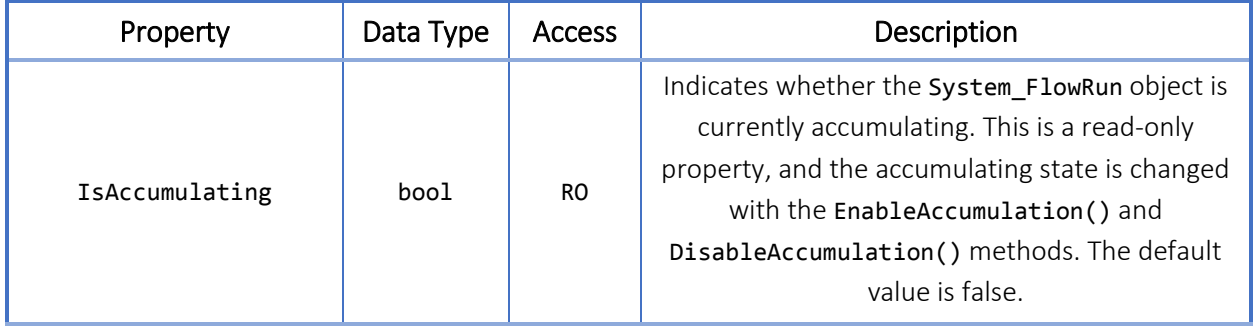

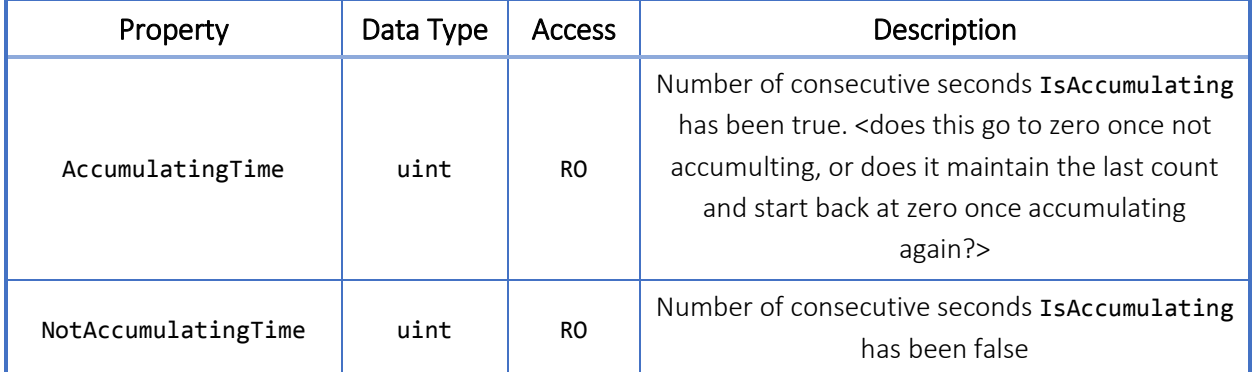

## 43.4 Methods

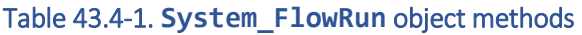

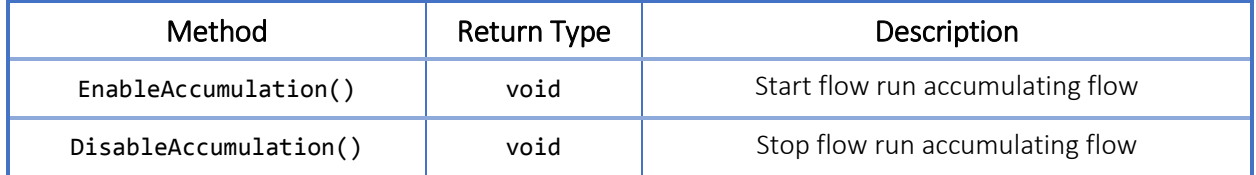

### 43.5 Usage

Example File: UsingFlowRun.slogic

This program demonstrates how to use the flow run system object. When the program starts it ensures only one flow run is actively accumulating. If flow run 1 is active it takes priority and flow run 2 is disabled.

#### Example 43.5-1. **System\_FlowRun** object usage example

```
registers holding
{
    01: InactiveTime { ... }
}
task Task1
{
    initial state FlowRun_Initialize
    {
       onEnter
       {
          if (FlowRun1.IsAccumulating) { FlowRun2.DisableAccumulation(); }
          if (!FlowRun1.IsAccumulating)
          {
              InactiveTime = FlowRun1.NotAccumulatingTime;
              FlowRun2.EnableAccumulation();
          }
       }
       onLoop
       {
```

```
 if (FlowRun1.IsAccumulating) { changestate FlowRun1_Accumulate; }
 if (FlowRun2.IsAccumulating) { changestate FlowRun2_Accumulate; }
       }
      onExit { }
    }
    state FlowRun1_Accumulate
    {
      ...
    }
   state FlowRun2_Accumulate
    {
      ...
    }
}
```
# <span id="page-164-0"></span>44 Flow Archive System Object

### 44.1 General Description

The global FlowArchive object is an instance of the System\_FlowArchive object type. It provides access to the Flow Archive system in the Scanner host environment and allows a Scanner Logic Script program to signal the creation of partial archive records.

## 44.2 Required S3100 Device Configuration

For this object to be used, the creation of partial records must be enabled in the Web Interface.

The Scanner 3100 has 2 Flow Archives that must be configured to use the FlowArchive object. The Enable Partial Records option will be verified at the beginning of the program and at the start of each script execution cycle. If the Enable Partial Records option specified is not "Yes", the Scanner Logic Script will encounter a run time error and the failState State will be invoked. Enable Partial Records is configured by default as "Yes".

#### Table 44.2-1. **System\_FlowArchive** object required S3100 device configuration

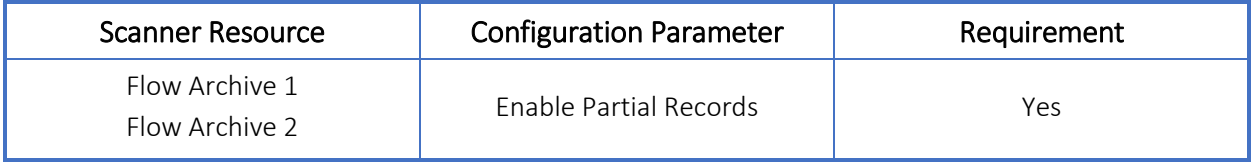

## 44.3 Methods

#### Table 44.3-1. **System\_FlowArchive** object methods

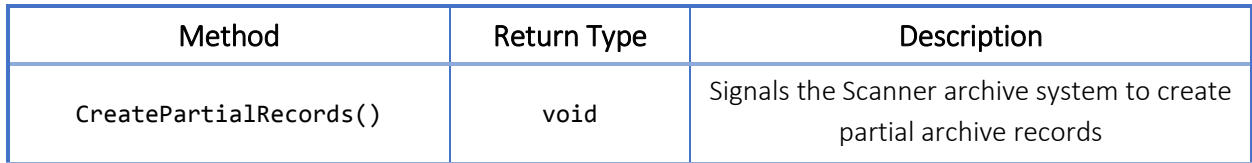

#### 44.4 Usage

Example File: UsingFlowArchives.slogic

In this sample script, a single state waits for a digital input high to create a partial record. A cooldown timer starts to limit the number of records created.

```
Example 44.4-1. System_FlowArchive object usage example
```

```
resource digitalinputs
{
    01: ArchiveButton { ... }
}
resource timers
{
   01: CooldownTimer { ... }
}
registers configuration
{
    01: TotalTestTime { ... }
}
task Task1
\mathcal{L} initial state WaitForTestStart
    {
       onEnter { CooldownTimer.Start(); }
       onLoop 
       {
         if ((ArchiveButton.ActiveTime == 1) && (CooldownTimer.Time > 9))
          {
              FlowArchive.CreatePartialRecords();
              CooldownTimer.Reset();
           }
       }
       onExit { }
    }
}
```
# <span id="page-166-0"></span>45 Triggered Archive System Object

## 45.1 General Description

The global TriggeredArchive object is an instance of the System TriggeredArchive object type. It provides access to the Triggered Archive system in the Scanner 3100 host environment and allows a Scanner Logic Script program to create triggered archive records.

## 45.2 Required S3100 Device Configuration

The Scanner Triggered Archive system must be configured for manual triggering for the TriggeredArchive object to function. The Archiving Mode of the Triggered Archive system will be verified at the beginning of the program and at the start of each script execution cycle. If the Archiving Mode specified is not "Log Manually (via serial protocol, web page, or Scanner Logic Script program)", the Scanner Logic Script will encounter a run time error and the failState State will be invoked. Archiving Mode is configured by default as "Disabled".

#### Table 45.2-1. **System\_Display** object required S3100 device configuration

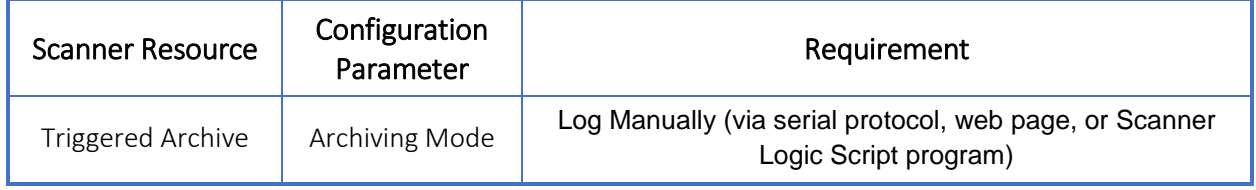

### 45.3 Properties

#### Table 45.3-1. **System\_TriggeredArchive** object properties

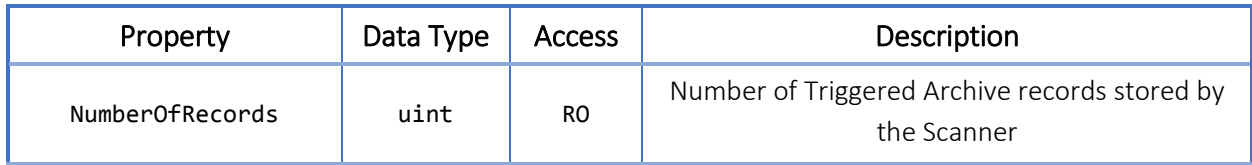

## 45.4 Methods

#### Table 45.4-1. **System\_TriggeredArchive** object methods

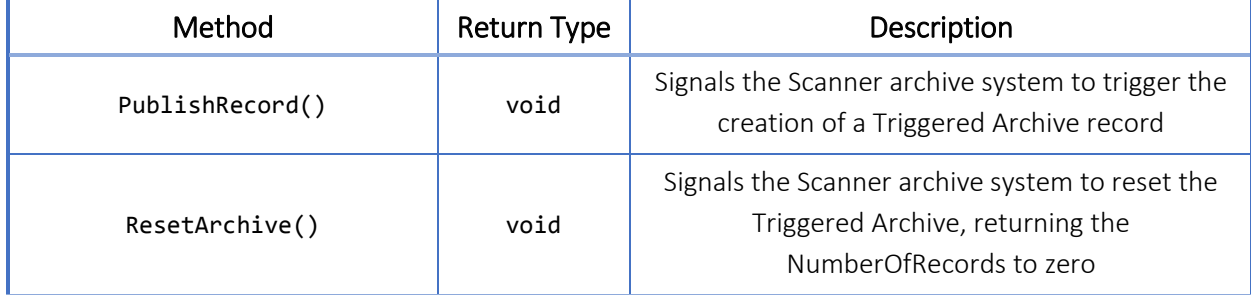

### 45.5 Usage

Example File: UsingTriggeredArchives.slogic

This sample script waits for the ArchiveButton to be pressed; when pressed a changestate occurs. The program will then proceed to publish a TriggeredArchive record every second for a Test Time defined by the user (default set to 4 hours).

Example 45.5-1. **System\_TriggeredArchive** object usage example

```
resource digitalinputs
{
    01: ArchiveButton { ... }
}
resource timers
{
    01: CurrentTestTime { ... }
}
registers configuration
{
    01: TotalTestTime 
    {
       description: "User set test length (in minutes)";
       category: "No Units";
       initial_Value: 240;
    }
}
task Task1
\mathbf{f} initial state WaitForTestStart
    {
       onEnter {}
       onLoop
       {
```

```
 if (ArchiveButton.Activetime > 1) { changestate RunWellTest; }
    }
    onExit {}
 } 
 state RunWellTest
 {
    onEnter { CurrentTestTime.Start(); }
    onLoop
    {
       TriggeredArchive.PublishRecord();
       if (CurrentTestTime >= TotalTestTime * 60) { changestate WaitForTestStart; }
    }
    onExit { CurrentTestTime.StopReset(); }
 }
```
# <span id="page-169-0"></span>46 User Event Record System Object

## 46.1 General Description

The global UserEventRecord1...UserEventRecord8 objects are instances of the System UserEventRecord object types. They provide access to the event logging system in the Scanner 3100 and allow creation of user-generated event records. These events are general purpose and are viewable in the Event Archive using the Scanner Data Manager software. When invoking the creation of the event archive record, the user can provide a floating-point value which will be available in the record.

### 46.2 Properties

#### Table 46.2-1. **System\_UserEventRecord** object properties

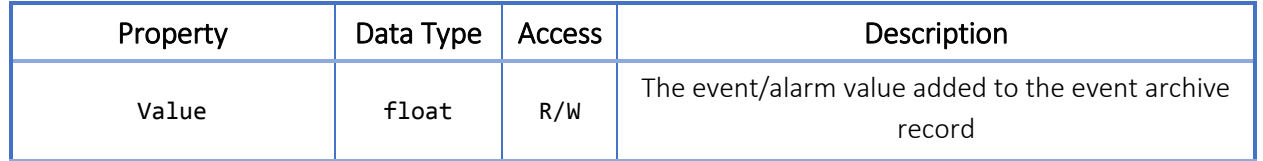

### 46.3 Methods

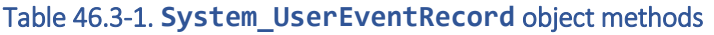

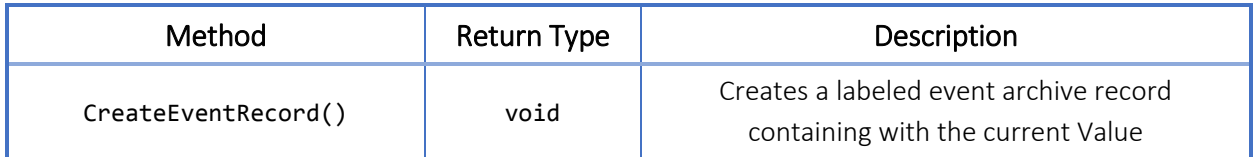

## 46.4 Usage

Example File: UsingUserEventRecords.slogic

This sample program showcases user event records. Three user event records are declared: User event records 1 and 2 capture and record analog input 1 and 2 every minute; User event record 8 increments every second and then creates a record.

```
Example 46.4-1. System_UserEventRecord object usage example
```

```
resource registerinputs
{
    01: AnalogIn1 { ... }
    02: AnalogIn2 { ... }
}
resource timers
{
    01: EventTimer { ... }
```

```
}
task Task1
{
    initial state User_Event_Regulation
    {
       onEnter
       {
          EventTimer.Start();
         UserEventRecord8.Value = 0;
       }
       onLoop
       {
          if (EventTimer >= 60)
          {
             UserEventRecord1.Value = AnalogIn1.Value;
             UserEventRecord2.Value = AnalogIn2.Value;
             UserEventRecord1.CreateEventRecord();
             UserEventRecord2.CreateEventRecord();
             EventTimer.Reset();
          }
          UserEventRecord8.Value++;
          UserEventRecord8.CreateEventRecord();
       }
       onExit { }
    }
}
```
# <span id="page-171-0"></span>47 Printed Ticket System Object<sup>1</sup>

## 47.1 General Description

The global PrintedTicket1...PrintedTicket16 objects are instances of the System\_PrintedTicket object type. They provide access to stored ticket definitions in the Scanner 3100.

## 47.2 Methods

#### Table 47.2-1. **System\_PrintedTicket** object methods

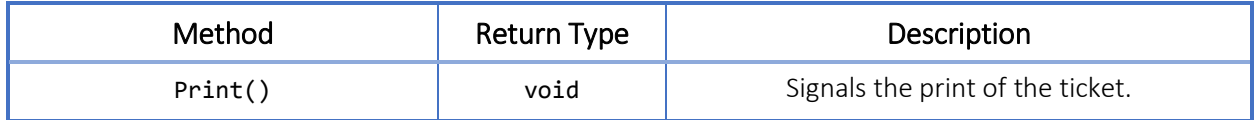

<span id="page-171-1"></span> $1$  Implemented in Logic Script but not yet supported by Scanner 3100. Planned for a future release.

# <span id="page-172-0"></span>48 Display System Object

### 48.1 General Description

The global Display object is an instance of the System Display object type. It provides access to the Scanner 3100 LCD Display system and allows a Scanner Logic Script program to access and control the current Display Group being presented on the Local LCD Display.

A Display Group is a user configurable collection of register values for presentation on the Local LCD Display. A user can design multiple Display Groups to be displayed in a sequence using the Web Interface. Each Display Group is numbered, and allows for the definition of Display Selections and their Display Position within the group. There are several Display Modes which determine the behavior and timing of display updates and Display Group changes.

## 48.2 Required S3100 Device Configuration

The Display system in the Scanner host environment must be configured for control by Scanner Logic Script for this object to function. The Message Display Mode of the Display system will be verified at the beginning of the program and at the start of each script execution cycle. If the Message Display Mode specified is not "Controlled by Scanner Logic Script program", the Scanner Logic Script will encounter a run time error and the failState State will be invoked. Message Display Mode is configured by default as "Grouped Display Selections".

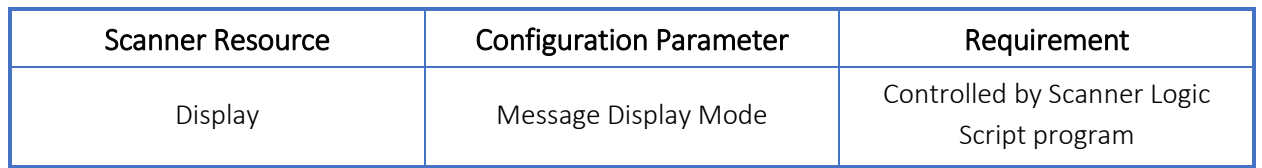

#### Table 48.2-1. **System\_Display** object required S3100 device configuration

### 48.3 Properties

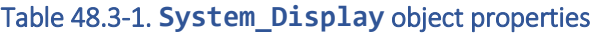

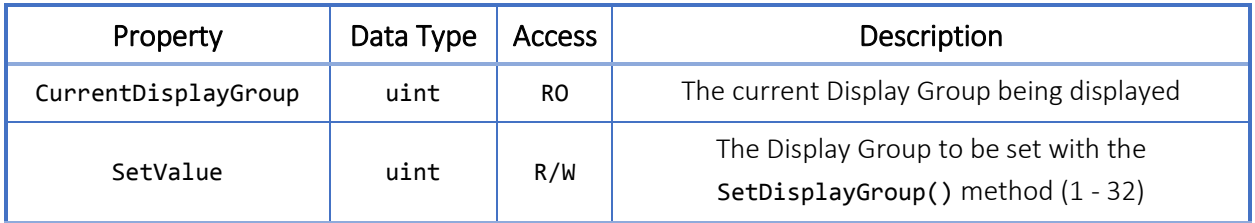

## 48.4 Methods

#### Table 48.4-1. **System\_Display** object methods

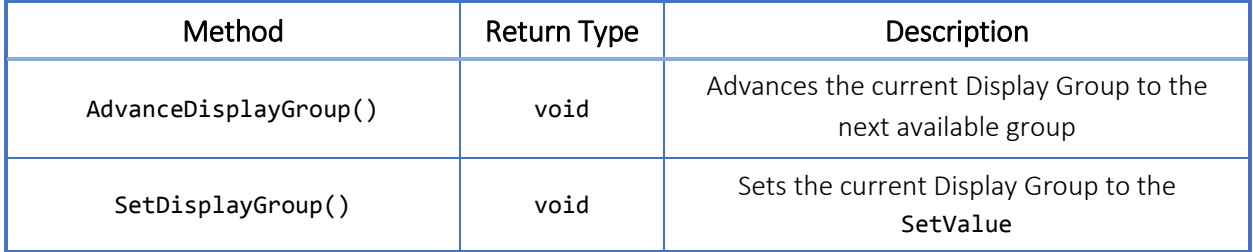

#### 48.5 Usage

Example File: UsingDisplaySystemObjects.slogic

In this sample script, the first 11 display groups have been defined on the web interface. The program will cycle through them all at 10 seconds a display group until it reaches display group 11. It then resets the display group to 1, waits 10 seconds, and reruns the cycle.

Example 48.5-1. **System\_Display** object usage example

```
resource timers
{
    01: DisplayTimer
    {
       description: "A timer to count the display time.";
       ...
    }
}
task Task1
{
    initial state Initialize_Display_Groups
    {
       onEnter
       {
          Display.SetValue = 1;
          Display.SetDisplayGroup();
          DisplayTimer.Start();
       }
       onLoop { changestate Cycle_First_10_Display_Groups; }
       onExit { }
    }
    state Cycle_First_10_Display_Groups
    {
       onEnter { DisplayTimer.Reset(); }
```

```
 onLoop
       {
          if (DisplayTimer.Time > 10)
          {
              Display.AdvanceDisplayGroup();
              DisplayTimer.Reset(); 
           }
          if (Display.CurrentDisplayGroup > 10) { changestate Reset_Display_Cycle; }
       }
       onExit { }
    }
    state Reset_Display_Cycle
    {
        ...
    }
}
```
# <span id="page-175-0"></span>49 Math Object

### 49.1 General Description

The global Math object is an instance of the System Math object type. It contains constants and methods for use in calculations and expressions.

## 49.2 Math Constants

This chapter describes Scanner Logic Script math constants. The Math object defines a number of constant members that you can use in expressions. The constants are all float type.

#### Table 49.2-1. **System\_Math** Object Constants

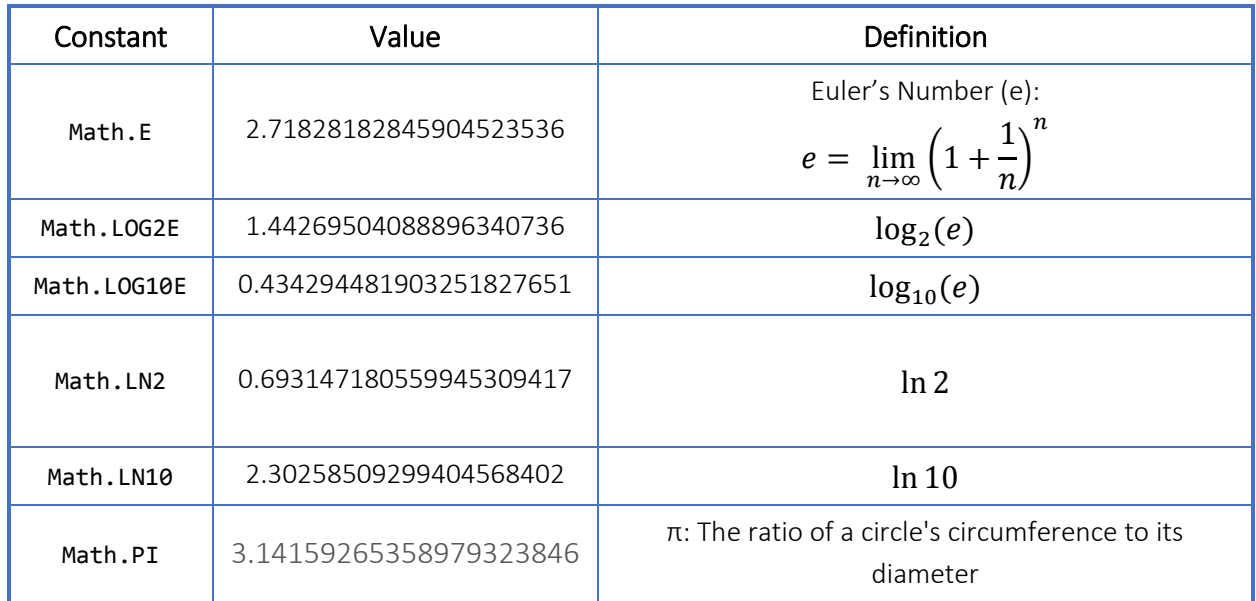

### 49.3 Math Library Functions

Scanner Logic Script implements a library of common math functions. In the following tables, x and y may be literal values or properties of resource or registers objects. The type of the x and y arguments is float, and the methods all return float values.

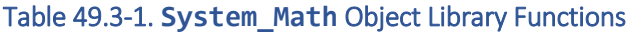

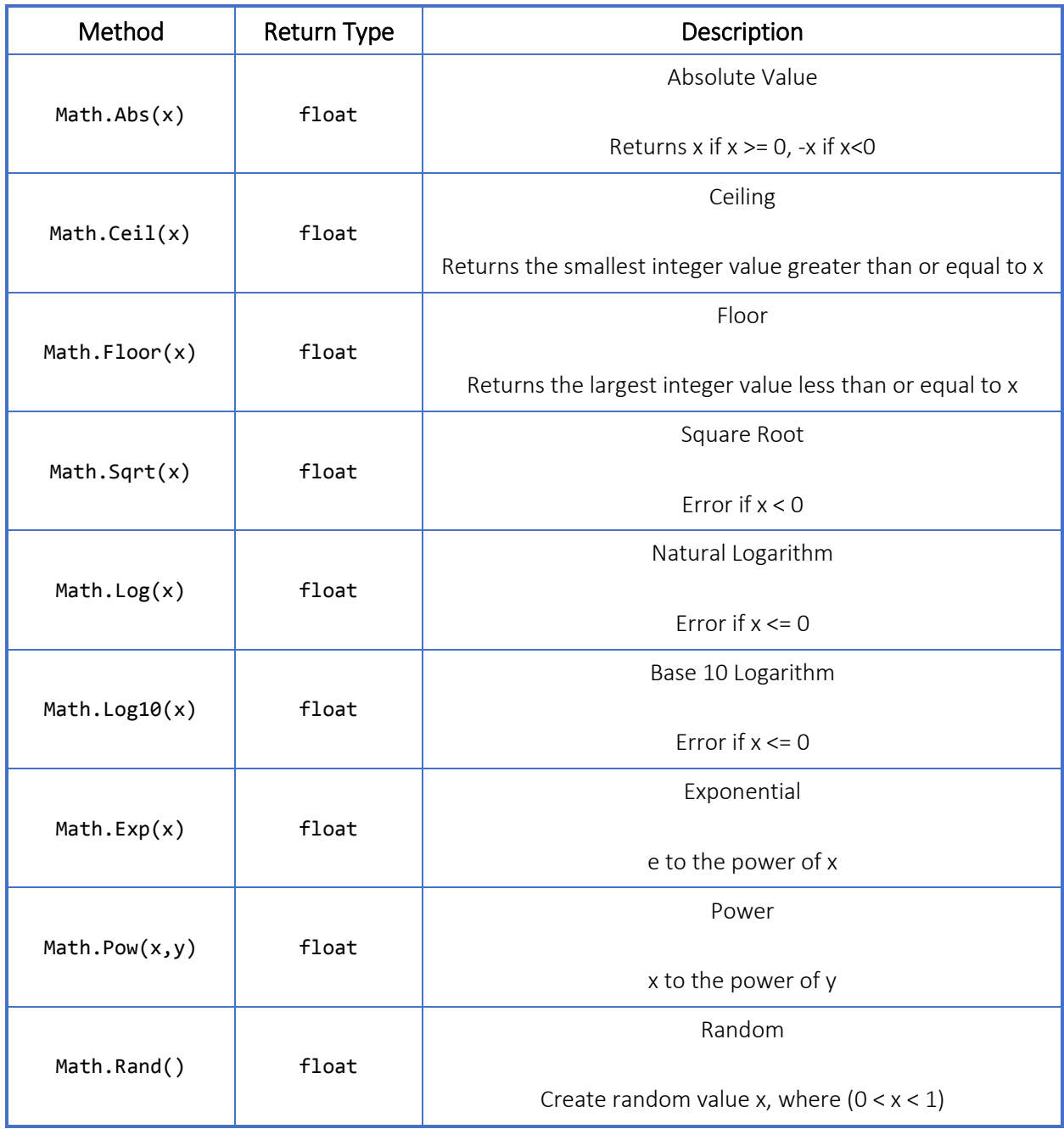

## 49.3.1 Math Trigonometric Functions

Trigonometric function arguments (x) are expressed in radians.

#### Table 49.3-2. **System\_Math** Object Trigonometric Functions

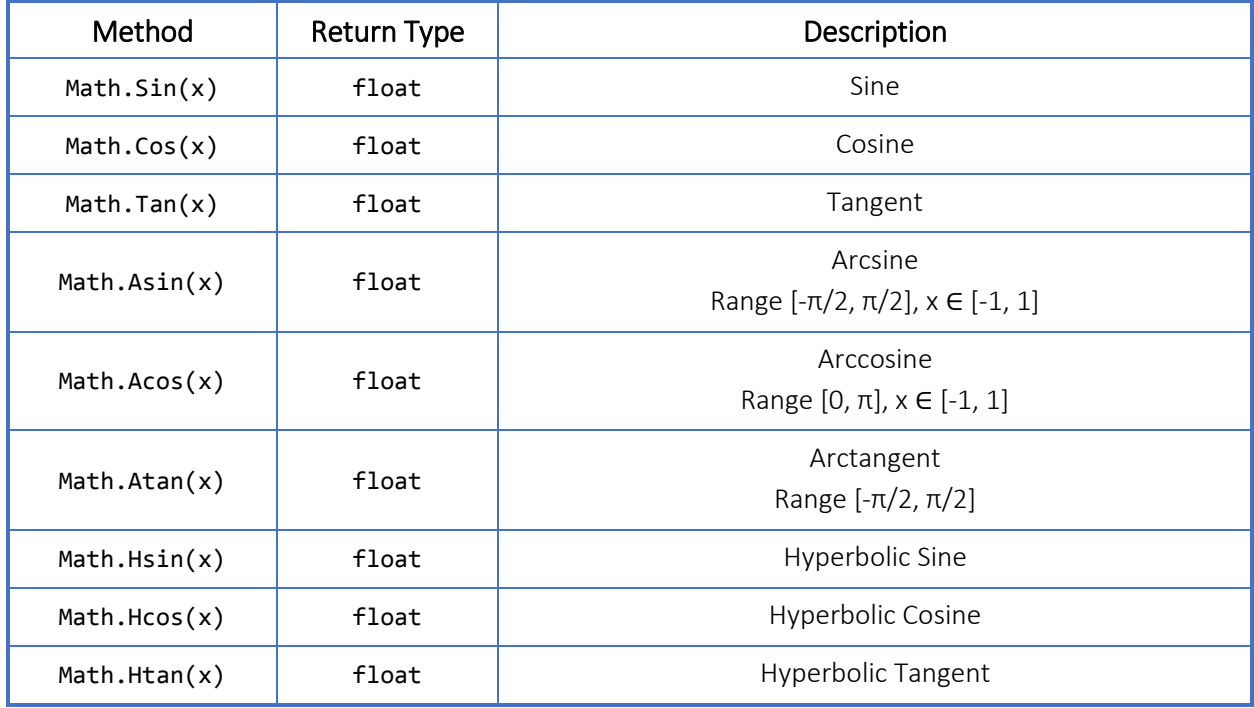

# 50 User HMI Field Object

### 50.1 General Description

HmiField objects are used to allow a Scanner Logic program to create a userdesigned human-to-machine interface (HMI). Based on the information provided by the Scanner Logic program, the web interface creates the User HMI page. Using the HmiFields objects, groups of fields with custom headers can be created. This allows for a designing of specific presentations to operators and a means to provided them with all of the operational data on a single page.

The declaration for this object type allows the specification of a property belonging to an object which was declared by the user or is a member of a system object. A userdeclared description can be added to provide extra information for the operator. If the selected property has the read/write attribute, the **HmiFields** can be declared to permit modification from the web interface. Declaring the object with the optional heading parameter will cause the insertion of the header text and start a new field group with the object as the first field.

HmiFields objects act as a direct bridge between the object properties declared within a Scanner Logic Script program and the Scanner host environment. At the beginning of each script execution cycle, any changes to the HMI fields tags in the host environment are reviewed. If the HmiFields was declared to permit external modification, the new value is adopted into the Logic Script environment. At the end of each script execution cycle, any changes to the watched properties are copied out to the HmiFields value.

HmiFields objects publish their values to the Scanner host environment for use in archiving, displaying on the LCD, acting as inputs for flow runs and calculators, and driving Analog and Digital outputs.

All declared headers and fields groups will appear in a User HMI webpage in the Logic Controller section of the web interface. The User HMI webpage is accessible by all users with valid access. The access level required to write to a field and modify it from the User HMI webpage is defined with the ProgInfo.

Up to 64 HmiFields objects may be declared for use in a Scanner Logic Script program.

Each field must be assigned to a specific field number  $(01 - 64)$ . When accessing these fields through Scanner systems that are unaware of the user defined name (e.g. serial protocol, User Event Archive), these field are identified using their defined number with the format m32 LM HF\_1\_Holding\_RN (where N is the field number).

## 50.2 Declaring HmiFields Objects

The HmiFields declaration group begins with the keywords hmifields user, and contains a hmifields item declaration for each user field to be used in the program within a pair of open and close braces. Each hmifields item declaration consists of a unique field index number between 01 and 64 and a system defined identifier separated by a colon, and contains a list of parameter assignment statements within a pair of open and close braces.

Parameter assignments that are omitted will have the parameters set to default values according to the parameter's data type (i.e. string : "", uint :  $\theta$ , float :  $\theta$ . $\theta$ , bool : false). Unused hmifields items may be omitted from the hmifields declaration group. Omitting the header parameter will place the field into the existing field group. Including the header parameter will cause the insertion of the new header text and start a new field group with the declared field as the first field. If no HmiFields items are required, the entire hmifields declaration group may be omitted.

Parser errors will be generated for improper or incomplete declarations.

```
Example 50.2-1. HmiFields object declaration example
```

```
hmifields user
{
    01: UserHMI_01
    { 
       propertyname: "MyTask.MyState.TotalActiveTime";
       header: "Program Statistics";
       description: "Total time spent in MyState state (seconds)";
       webmodify: false; 
    }
    02: UserHMI_02
   \{ propertyname: "MinFlowingDP.Value";
       description: "User defined configuration register value property.";
       webmodify: true;
    }
    ...
    64: UserHMI_64
   \left\{ \right. propertyname: "FlowingAlarm.HoldOffTime";
       description: "Property of user defined alarm object.";
       webmodify: false; 
    }
}
```
# 50.3 Declaration Parameters

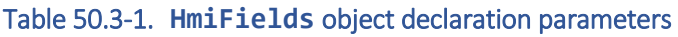

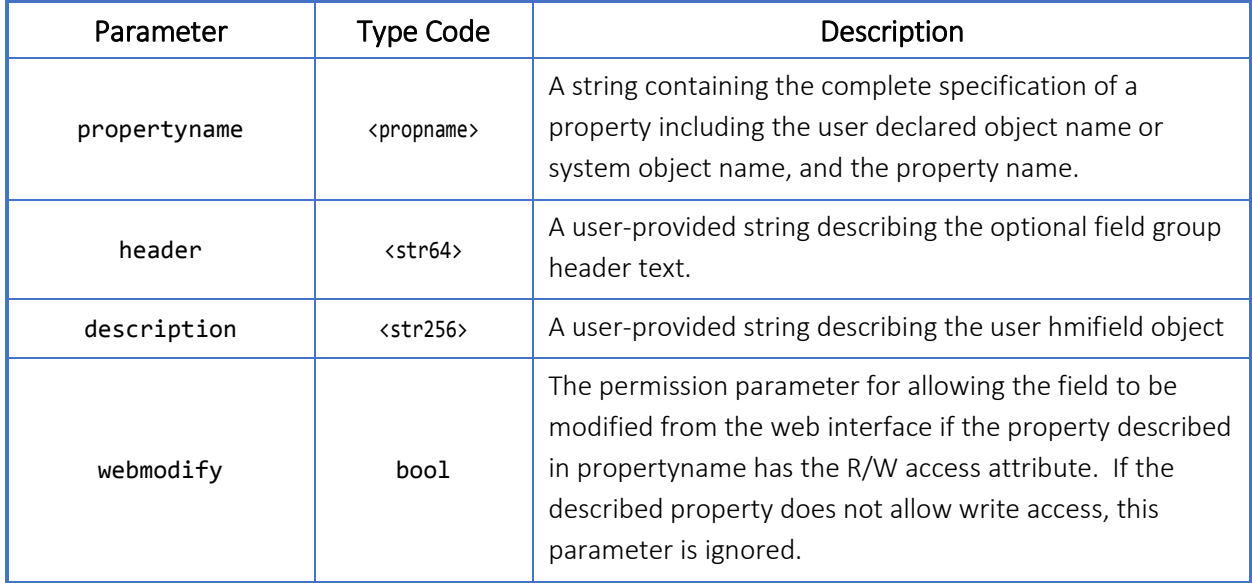

### 50.4 Properties

#### Table 50.4-1. **HmiFields** object properties

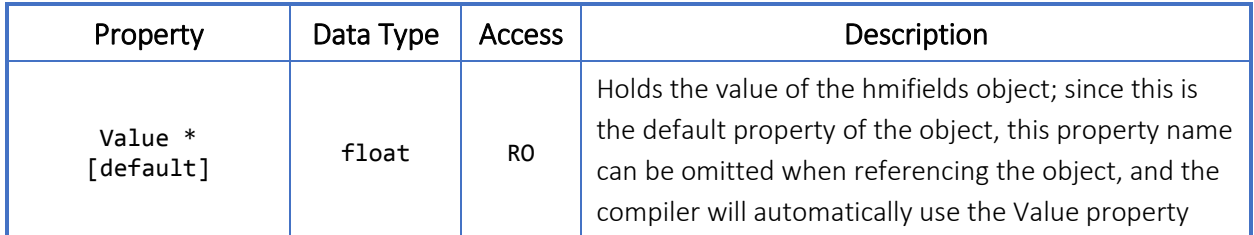

\* These properties can be initialized with initial\_\* parameters.

### 50.5 Usage

HmiFields are not used within a Logic Script program but provide the Scanner host environment the information required to create the User HMI webpage in the Logic Controller section of the web interface. It is not recommended to use the value property of a HmiFields object within statements and expressions. Unexpected results may occur because the hmi field Value property is not updated until after the execution cycle has completed. In other words, the Value property will always contain the final contents of the assigned propertyname from the previous execution cycle.

*This page is left blank intentionally.*

# Part IV—Appendix A

# 51 Scanner 3100 Unit Categories

# 51.1 General Description

Measurement units are broken down by Measurement Category and Unit Type.

# 51.2 Measurement Categories

All values in the Scanner 3100 have a measurement category. A category comprises numerator and denominator unit types, and defines the base metric units and default imperial units.

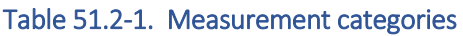

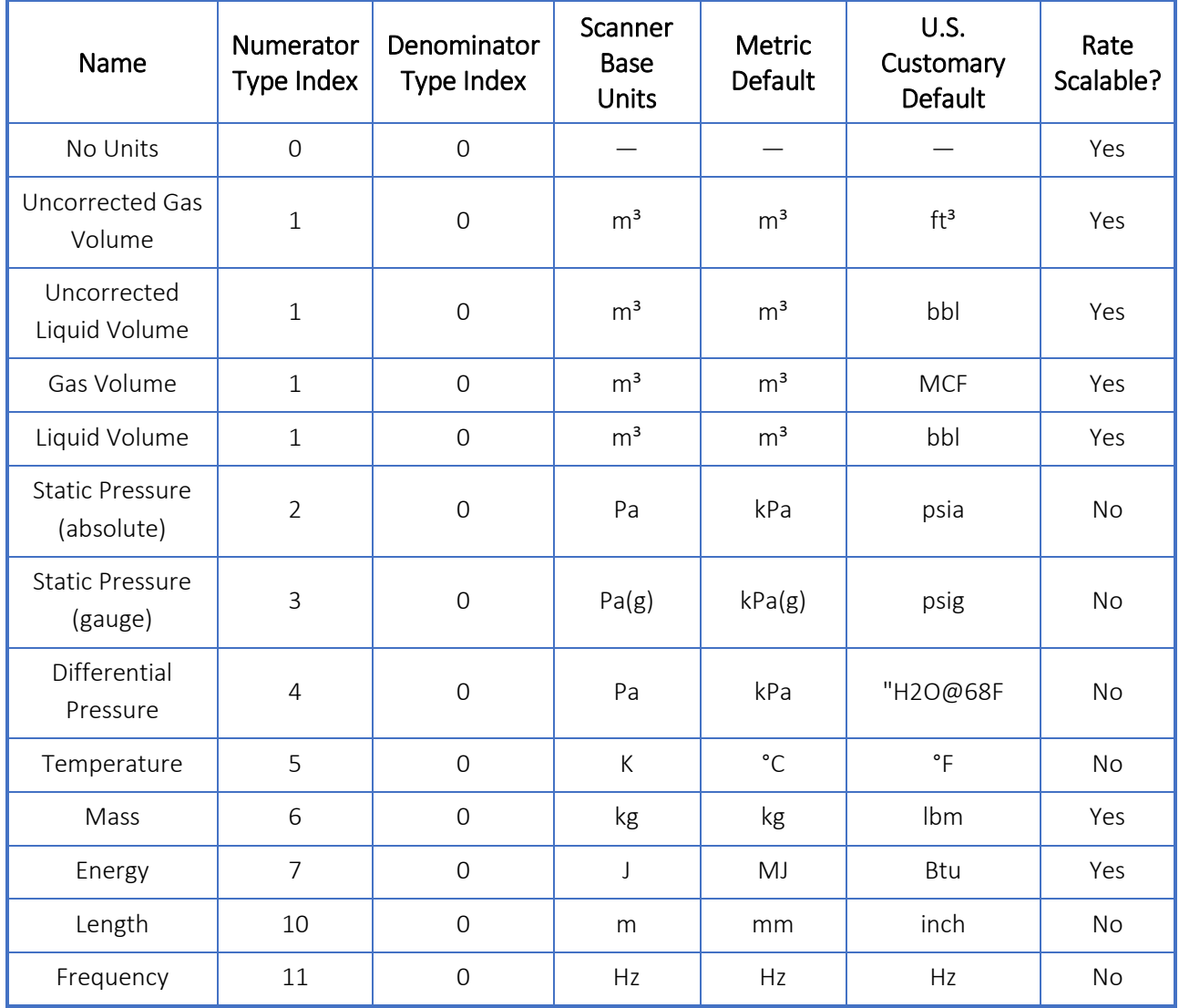

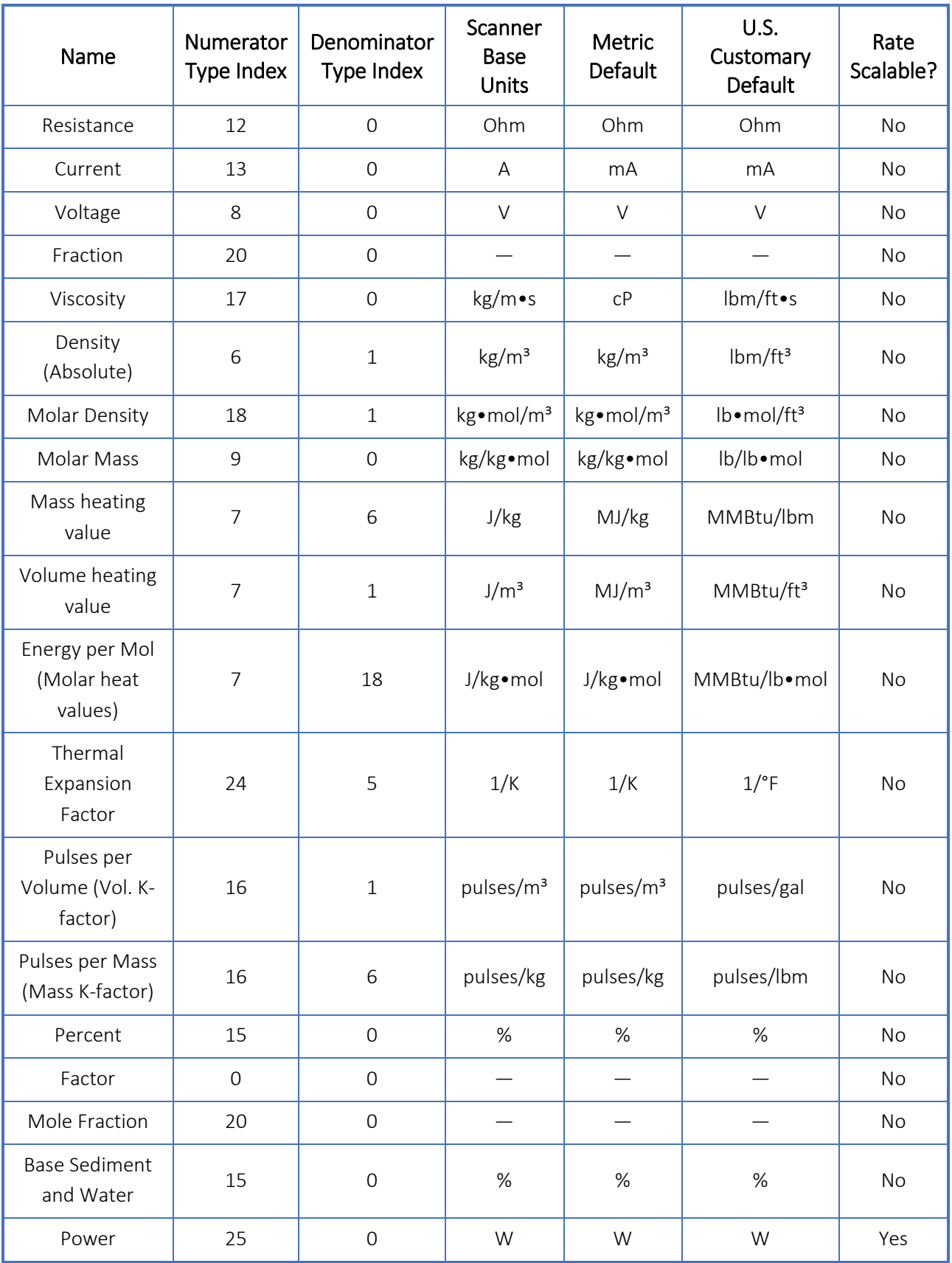

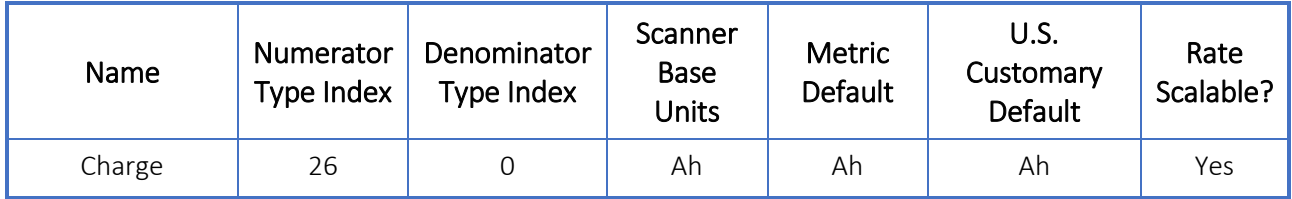

# 51.3 Unit Types

Each unit type has a set of allowable units. The Scale and Offset are the conversion factor and offset to apply to a value in base units to calculate the value in each of the other units.

### 51.3.1 None

#### Table 51.3-1. Units for Unit Type None (Index 0)

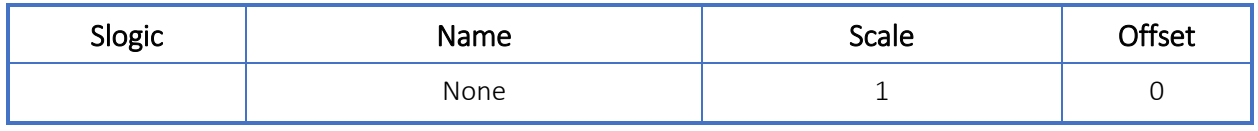

# 51.3.2 Volume

#### Table 51.3-2. Units for Unit Type Volume (Index 1)

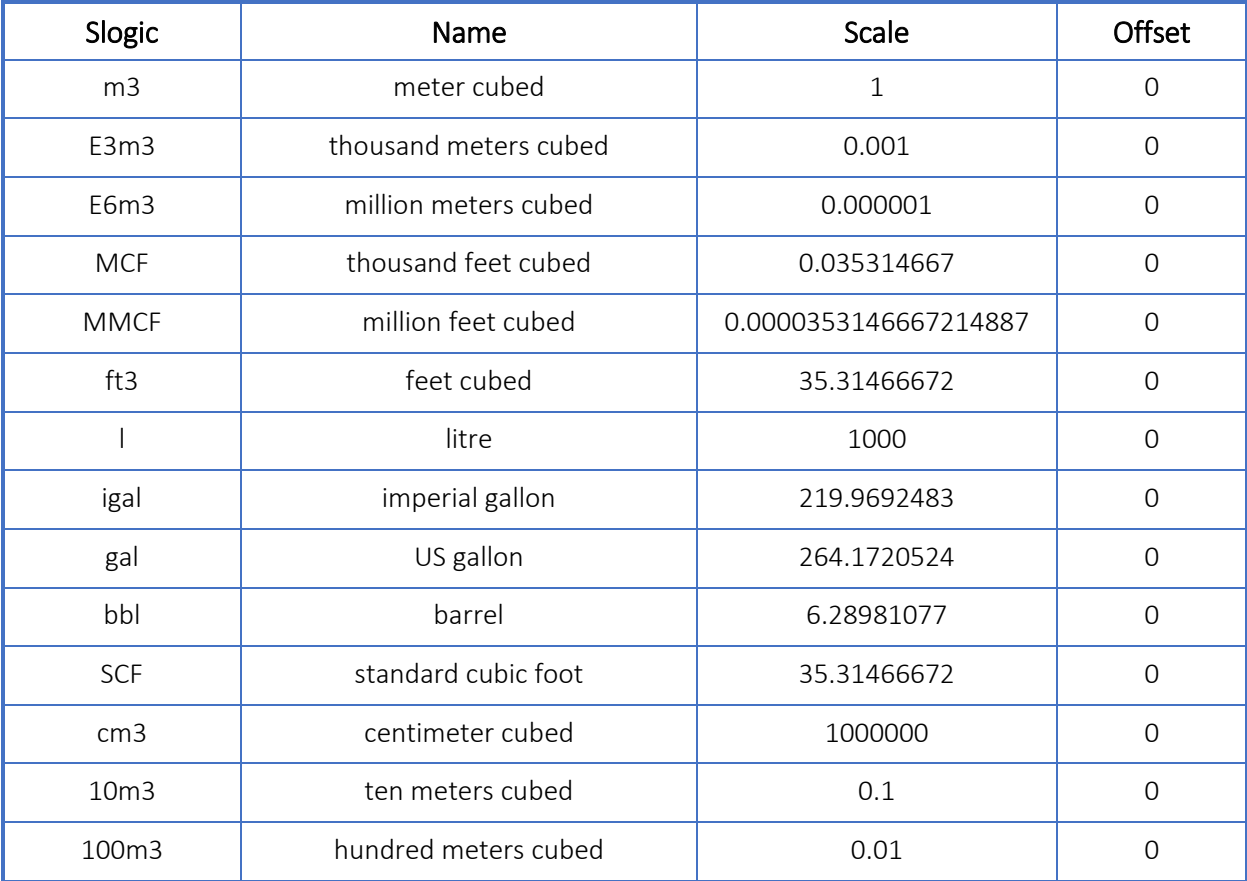

# 51.3.3 Static Pressure (Absolute)

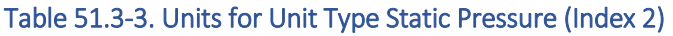

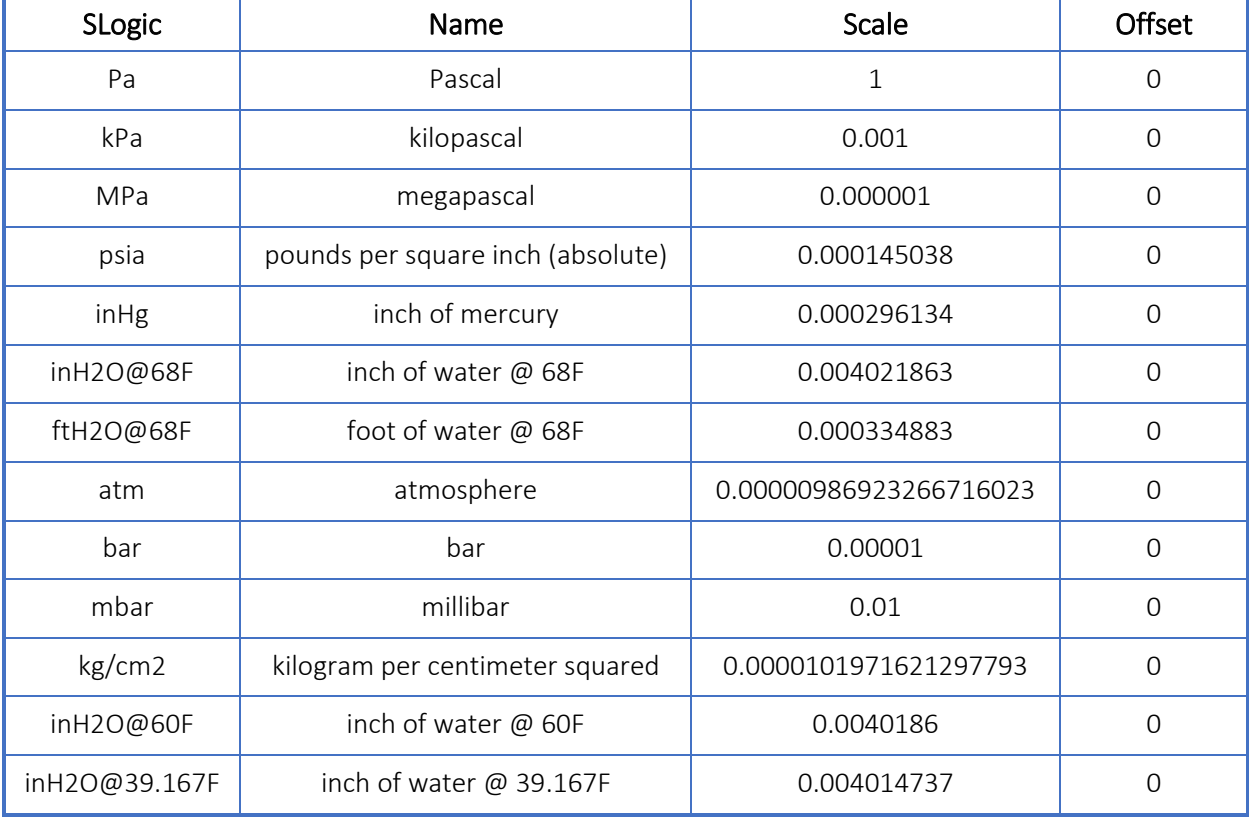

# 51.3.4 Static Pressure (Gauge)

# Table 51.3-4. Units for Unit Type Static Pressure (Gauge) (Index 3)

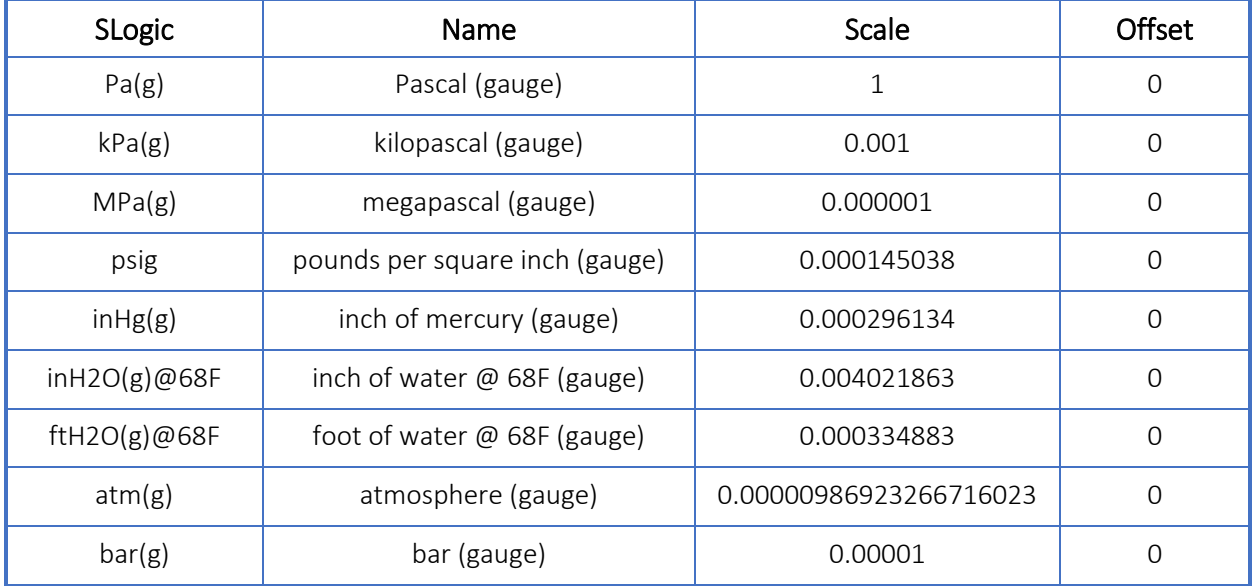

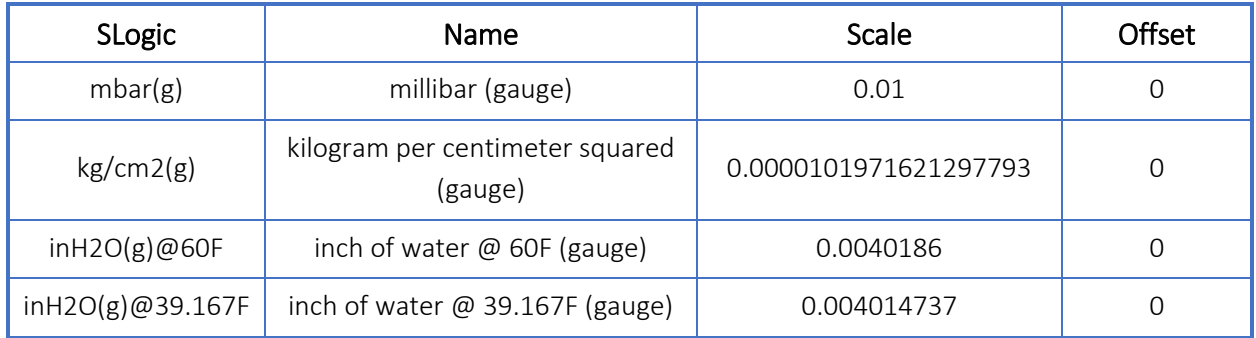

# 51.3.5 fferential Pressure

#### Table 51.3-5. Units for Unit Type Differential Pressure (Index 4)

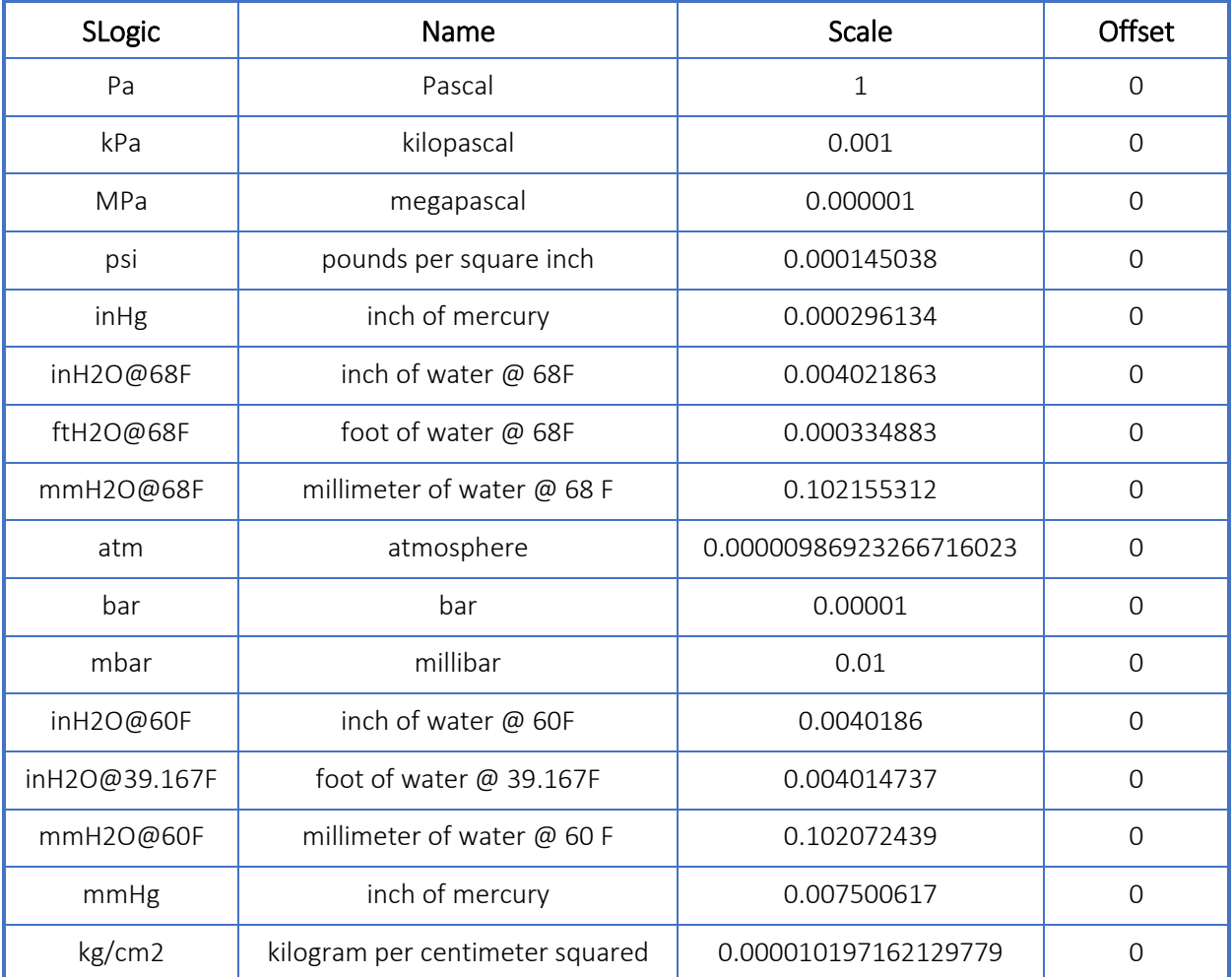

### 51.3.6 Temperature

#### Table 51.3-6. Units for Unit Type Temperature (Index 5)

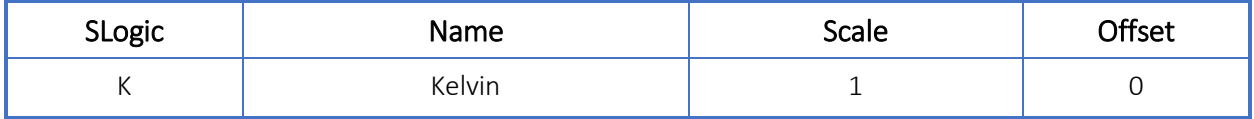

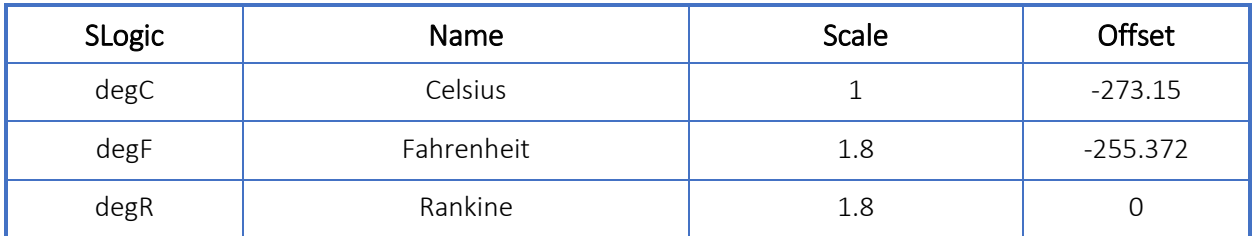

### 51.3.7 Mass

#### Table 51.3-7. Units for Unit Type Mass (Index 6)

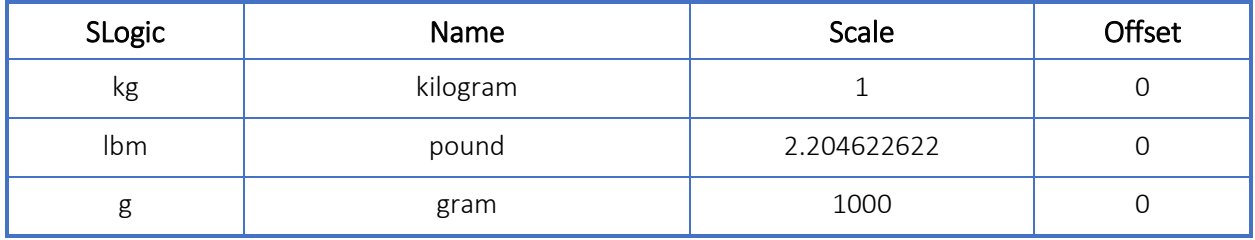

# 51.3.8 Energy

# Table 51.3-8. Units for Unit Type Energy (Index 7)

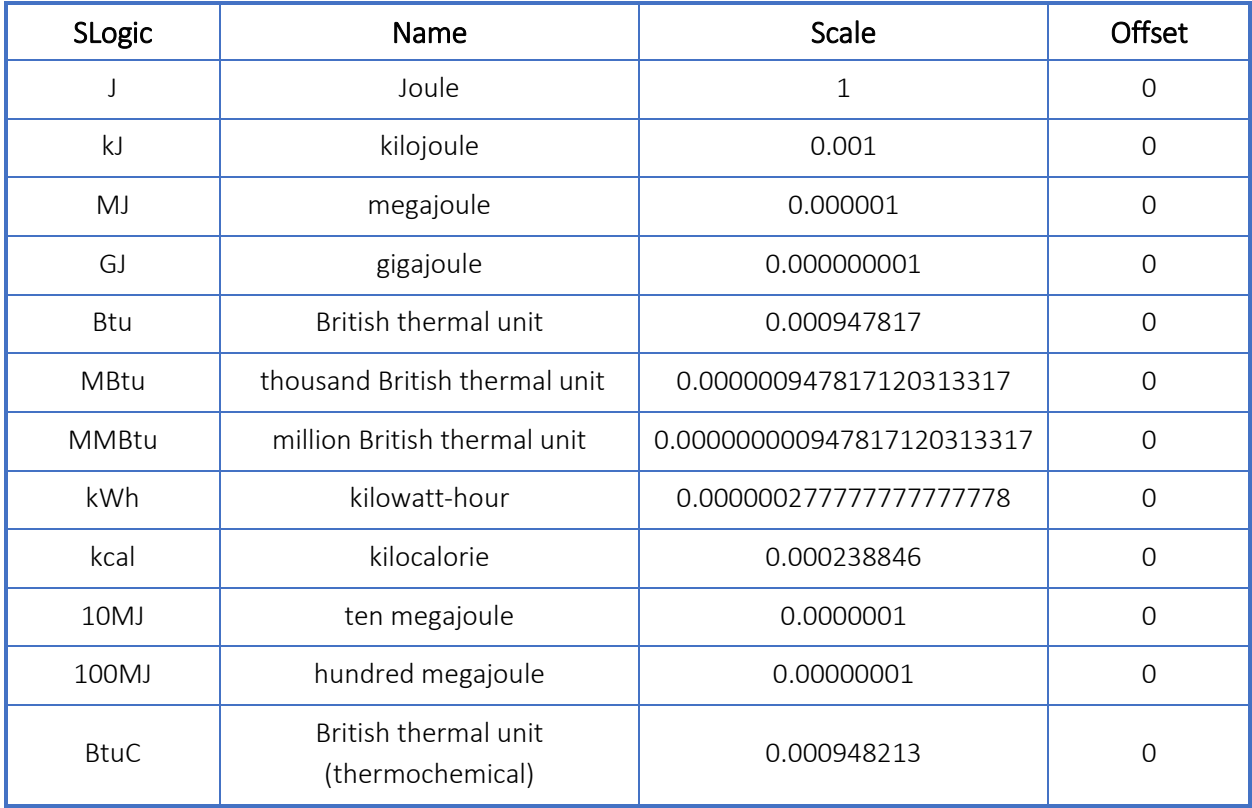

#### Table 51.3-9. Units for Unit Type Voltage (Index 8)

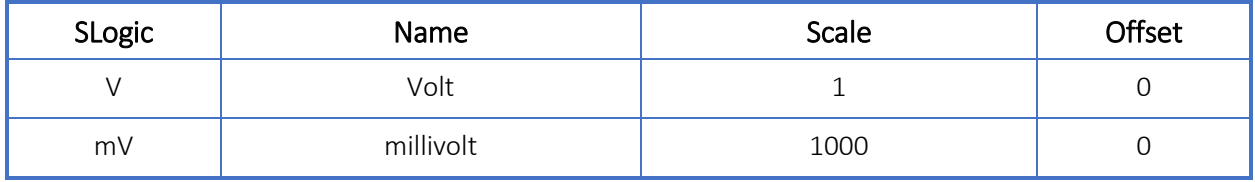

### 51.3.10Molar Mass

#### Table 51.3-10. Units for Unit Type Molar Mass (Index 9)

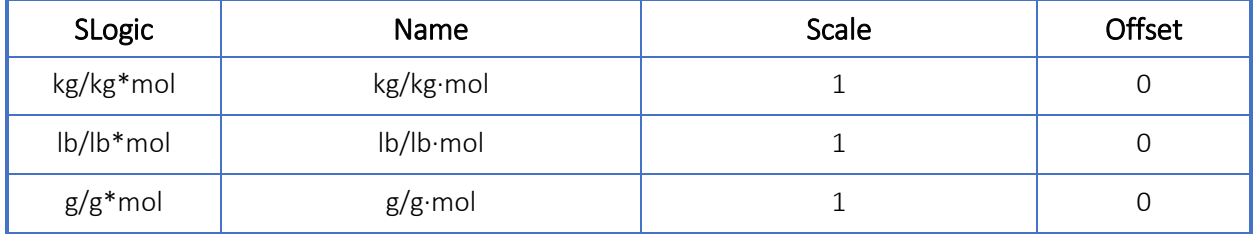

### 51.3.11 Length

#### Table 51.3-11. Units for Unit Type Length (Index 10)

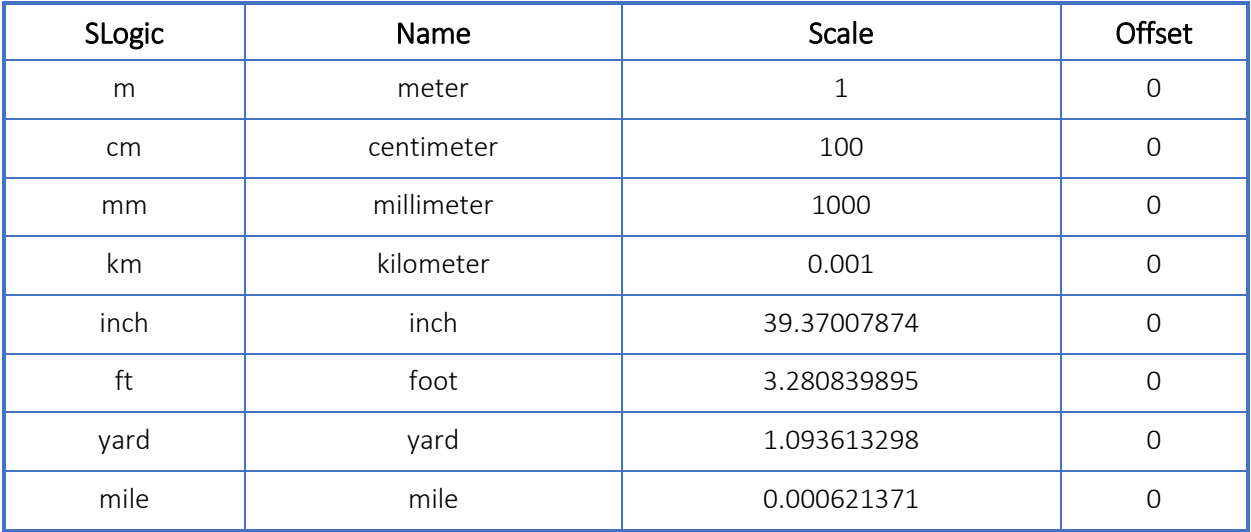

### 51.3.12 Frequency

#### Table 51.3-12. Units for Unit Type Frequency (Index 11)

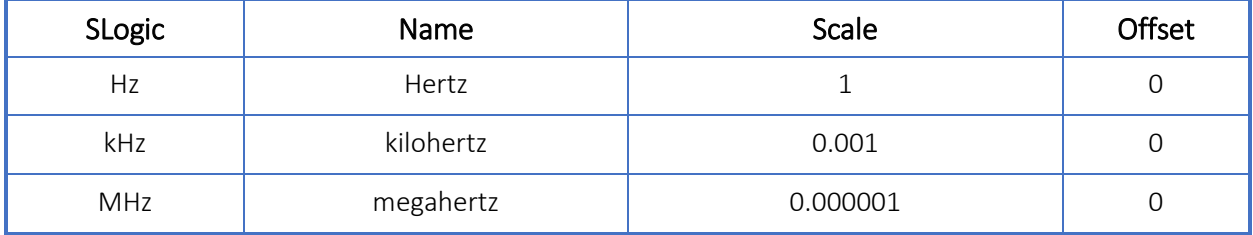

# 51.3.13Resistance

#### Table 51.3-13. Units for Unit Type Resistance (Index 12)

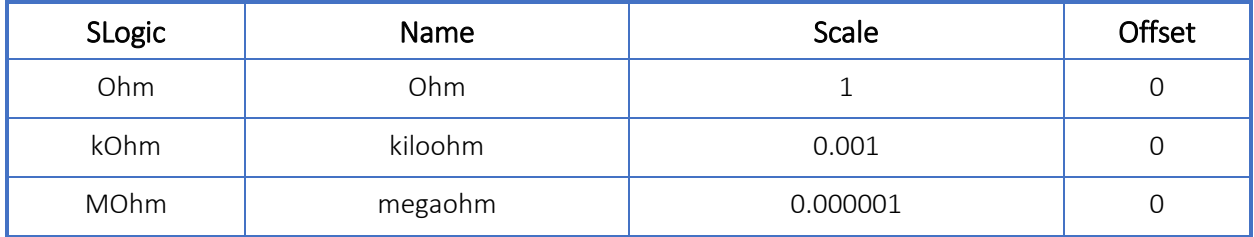

### 51.3.14Current

#### Table 51.3-14. Units for Unit Type Current (Index 13)

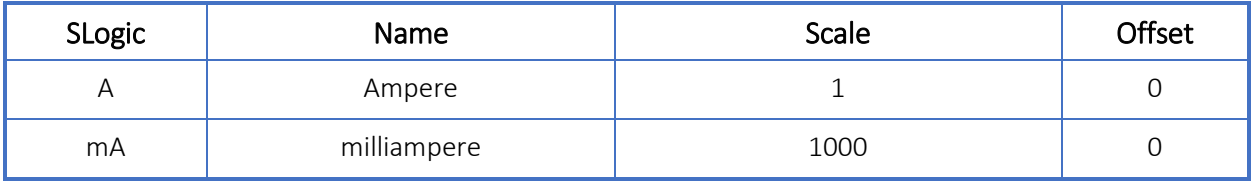

### 51.3.15 Time

#### Table 51.3-15. Units for Unit Type Time (Index 14)

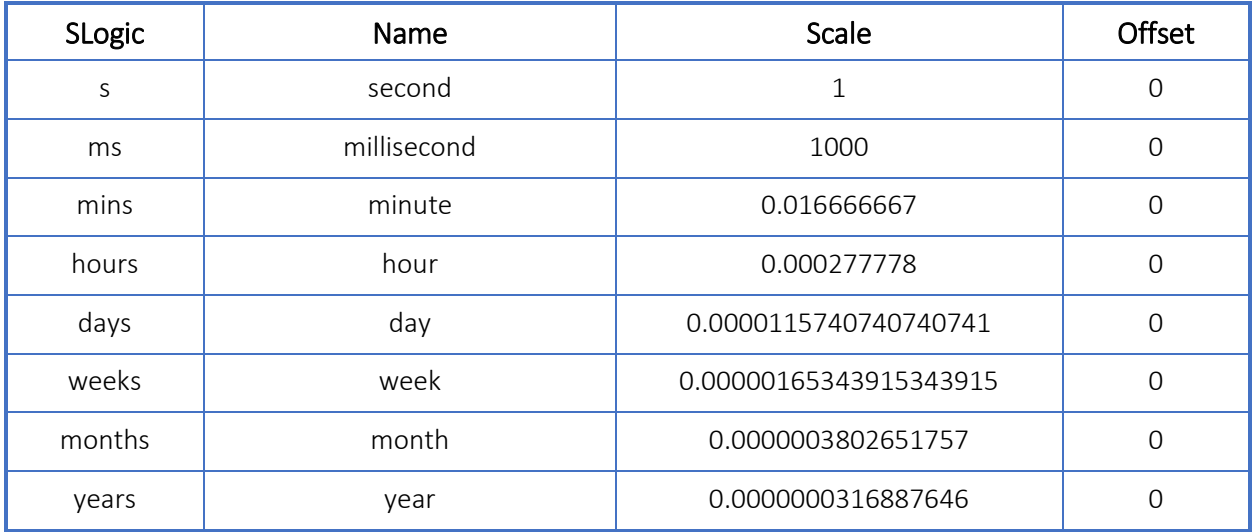

### 51.3.16 Percent

#### Table 51.3-16. Units for Unit Type Percent (Index 15)

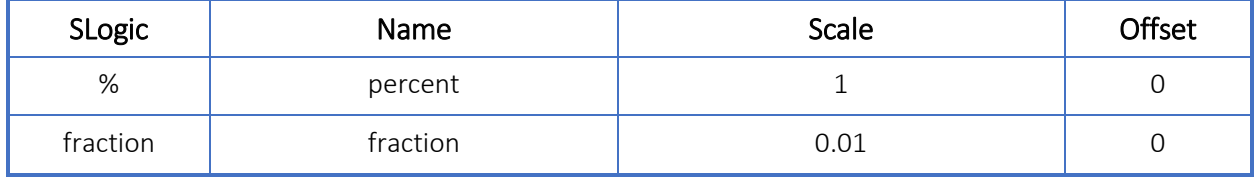

#### Table 51.3-17. Units for Unit Type Pulse (Index 16)

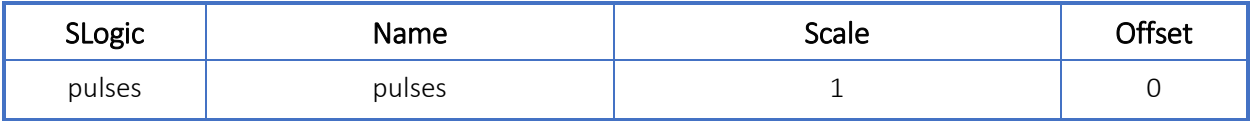

# 51.3.18Viscosity

#### Table 51.3-18. Units for Unit Type Viscosity (Index 17)

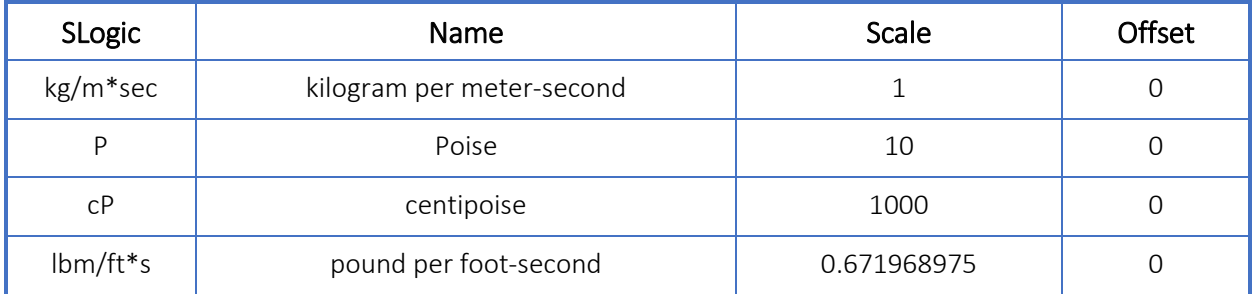

### 51.3.19Mole

#### Table 51.3-19. Units for Unit Type Mole (Index 18)

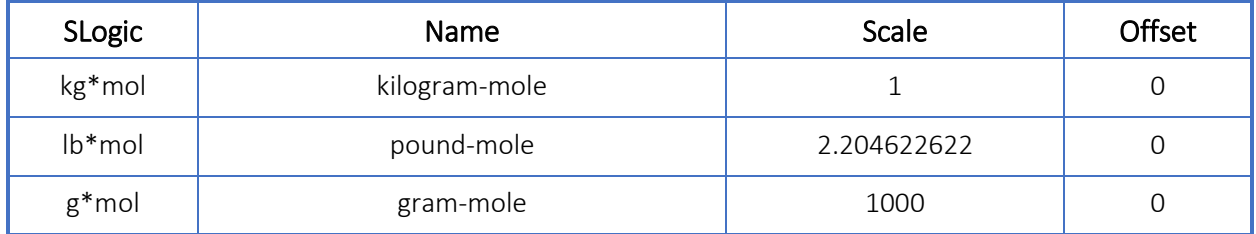

# 51.3.20Relative Density

#### Table 51.3-20. Units for Unit Type Relative Density (Index 19)

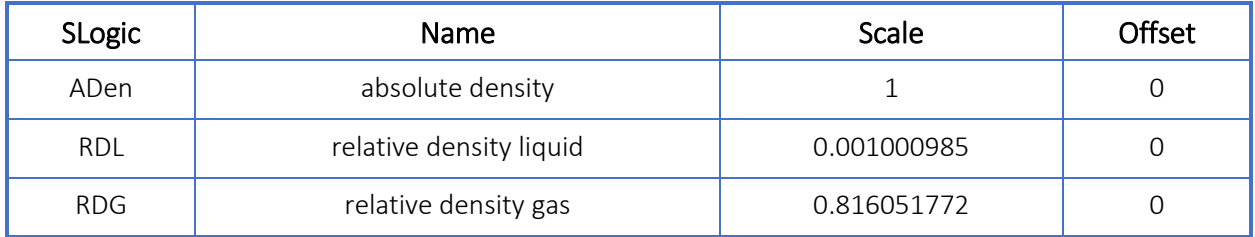

# 51.3.21 Fraction

#### Table 51.3-21. Units for Unit Type Fraction (Index 20)

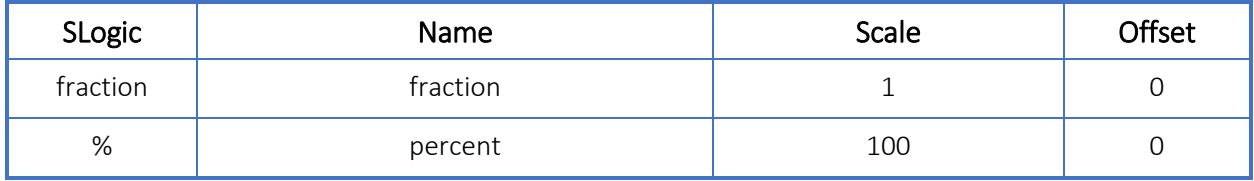

### 51.3.22 System Ticks

#### Table 51.3-22. Units for Unit Type System Ticks (Index 21)

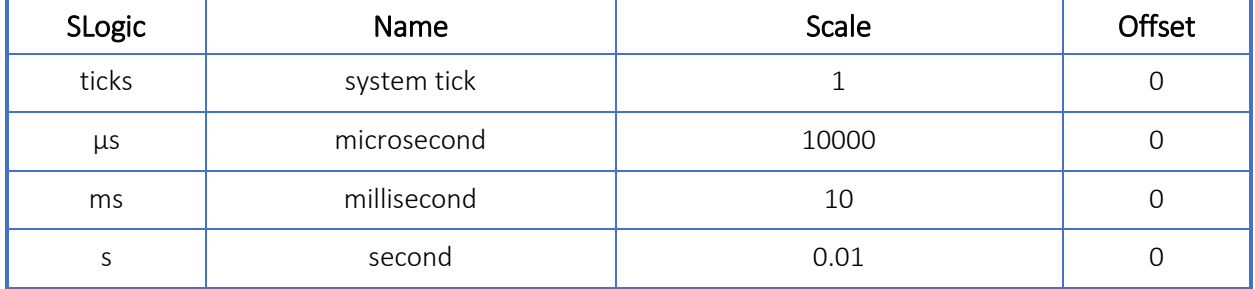

### 51.3.23Real Date

#### Table 51.3-23. Units for Unit Type Real Date (Index 22)

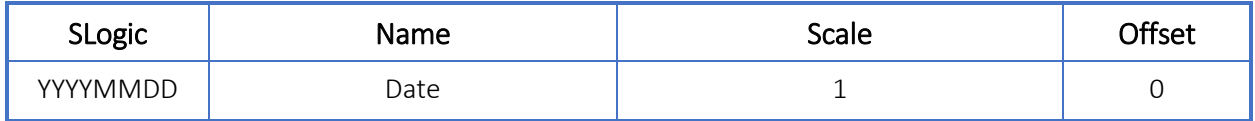

# 51.3.24Real Time

#### Table 51.3-24. Units for Unit Type Real Time (Index 23)

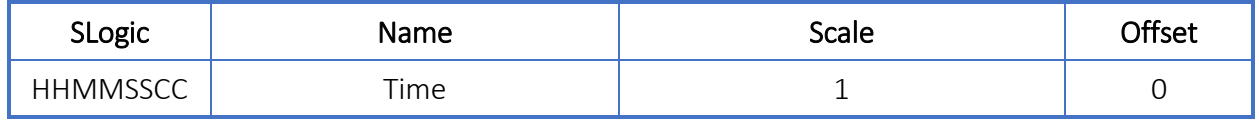

### 51.3.25Unity

#### Table 51.3-25. Units for Unit Type Unity (Index 24)

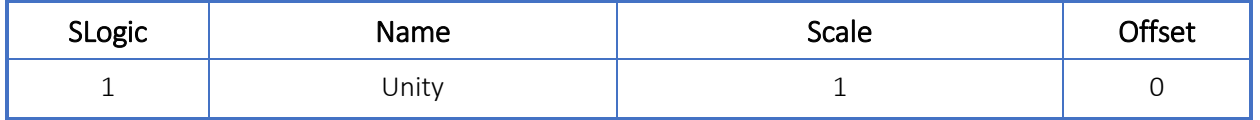

### 51.3.26 Power

#### Table 51.3-26. Units for Unit Type Power (Index 25)

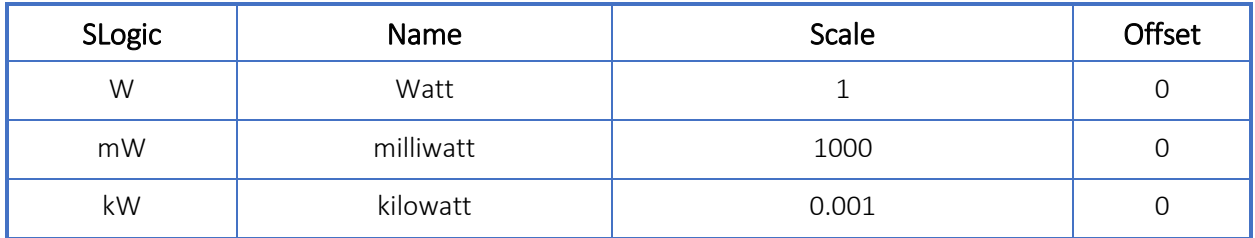

### 51.3.27Charge

#### Table 51.3-27. Units for Unit Type Charge (Index 26)

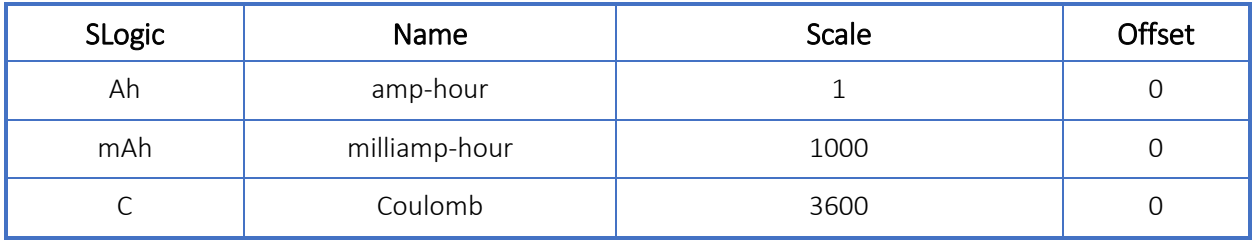

# 51.4 Rate Scalar

#### Table 51.4-1. Units for Rate Scalar

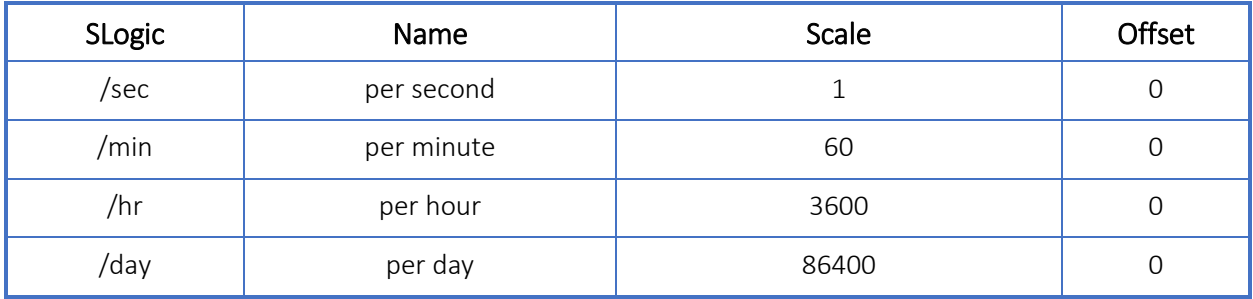

WARRANTY - LIMITATION OF LIABILITY: Seller warrants only title to the products, software, supplies and materials and that, except as to software, the same are free from defects in workmanship and materials for a period of one (1) year from the date of delivery. Seller does not warranty that software is free from error or that software will run in an uninterrupted fashion. Seller provides all software "as is". THERE ARE NO WARRANTIES, EXPRESS OR IMPLIED, OF MERCHANTABILITY, FITNESS OR OTHERWISE WHICH EXTEND BEYOND THOSE STATED IN THE IMMEDIATELY PRECEDING SENTENCE. Seller's liability and Buyer's exclusive remedy in any case of action (whether in contract, tort, breach of warranty or otherwise) arising out of the sale or use of any products, software, supplies, or materials is expressly limited to the replacement of such products, software, supplies, or materials on their return to Seller or, at Seller's option, to the allowance to the customer of credit for the cost of such items. In no event shall Seller be liable for special, incidental, indirect, punitive or consequential damages. Seller does not warrant in any way products, software, supplies and materials not manufactured by Seller, and such will be sold only with the warranties that are given by the manufacturer thereof. Seller will pass only through to its purchaser of such items the warranty granted to it by the manufacturer.

#### sensiaglobal.com

Add intelligent action to your oil & gas solutions

© Sensia LLC 2021. All rights reserved.

\* Mark of Sensia. Other company, product, and service names are the properties of their respective owners.

 $\ddot{}$ 

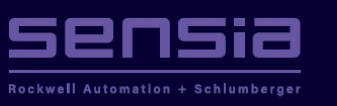